# O Framework Geodesign aplicado ao Quadrilátero Ferrífero:

a geologia como base de planejamento de futuros alternativos PEDRO BENEDITO CASAGRANDE

Universidade Federal de Minas Gerais Instituto de Geociências Programa de Pós-Graduação em Geografia

Pedro Benedito Casagrande

# O FRAMEWORK GEODESIGN APLICADO AO QUADRILÁTERO FERRÍFERO (MINAS GERAIS/BRASIL):

a Geologia como base de planejamento de futuros alternativos para o Quadrilátero Ferrífero

> Belo Horizonte 2018

Pedro Benedito Casagrande

## O FRAMEWORK GEODESIGN APLICADO AO QUADRILÁTERO FERRÍFERO (MINAS GERAIS/BRASIL):

## a Geologia como base de planejamento de futuros alternativos para o Quadrilátero Ferrífero

Dissertação apresentada ao Programa de Pós-Graduação em Geografia da Universidade Federal de Minas Gerais, como requisito parcial à obtenção do título de Mestre em Geografia.

Área de concentração: Geografia e Análise Ambiental

Linha de pesquisa: Geodesign/Paisagem

Orientadora: Profª. Dra. Ana Clara Mourão Moura Coorientador: Prof. Dr. Bráulio Magalhães Fonseca

Belo Horizonte 2018

C334f 2018 Casagrande, Pedro Benedito. O framework geodesign aplicado ao Quadrilátero Ferrífero (Minas Gerais/Brasil) [manuscrito] : a geologia como base de planejamento de futuros alternativos para o Quadrilátero Ferrífero / Pedro Benedito Casagrande. – 2018. 127 f. [76], enc.: il. (principalmente color.) Orientadora: Ana Clara Mourão Moura. Coorientador: Bráulio Magalhães Fonseca. Dissertação (mestrado) – Universidade Federal de Minas Gerais, Departamento de Geografia, 2018. Área de concentração: Análise Ambiental. Bibliografia: f. 91-94. Inclui apêndices e anexos. 1. Planejamento urbano – Teses. 2. Quadrilátero Ferrífero (MG) – Teses. 3. Geoprocessamento – Teses. 4. Geologia – Teses. I. Moura, Ana Clara Mourão. II. Fonseca, Bráulio Magalhães. III. Universidade Federal de Minas Gerais. Departamento de Geografia. IV. Título. CDU: 711.4 (815.1)

Ficha catalográfica elaborada por Graciane A. de Paula – CRB6 3404

Dissertação intitulada "O Framework Geodesign aplicado ao Quadrilátero Ferrífero, Minas Gerais - Brasil: a Geologia como base de planejamento de futuros alternativos para o Quadrilátero Ferrífero", de autoria do mestrando Pedro Benedito Casagrande, apresentada ao Programa de Pós-Graduação em Geografia do Instituto de Geociências da UFMG como requisito parcial à obtenção do título de Mestre em Geografia.

Área de Concentração: Análise Ambiental.

Aprovada pela banca examinadora constituída pelos seguintes professores:

Profª. Drª. Ana Clara Mourão Moura – EA/UFMG Orientadora

 $\_$ 

Prof. Dr. Bráulio Magalhães Fonseca – IGC/UFMG Coorientador

 $\_$ 

Prof. Dr. Bernardo Machado Gontijo – IGC/UFMG

 $\_$ 

Prof. Dr. Alfio Conti – EA/UFMG

 $\_$ 

Belo Horizonte, 07 de Fevereiro de 2018.

#### AGRADECIMENTOS

Agradeço.

Primeiramente aos meus pais e ao meu irmão, por incentivarem incondicionalmente a continuidade dos meus estudos e darem todo o apoio necessário ao longo desta trajetória.

A minha Orientadora, professora e amiga, Ana Clara Mourão Moura, pelas orientações, acadêmicas ou não, para que eu tomasse os caminhos do Geoprocessamento e da Cartografia com muita leveza e muito conhecimento.

Ao Professor e amigo Bráulio Magalhães, pela coorientação e pelos ensinamentos de ArcGIS.

Aos demais professores com os quais tive a oportunidade de conviver durante o mestrado e que, de alguma maneira, contribuíram para a realização deste trabalho.

Aos convidados do Workshop que foi o Estudo de Caso deste trabalho: André Araújo, Arthur Hilário, Christian Rezende, Danilo Magalhães, Domingos Neto, Ítalo Sena, Joana Magalhães, Luisa Costa, Paula Brasil, Rafael Araújo, Túlio Pimentel e Victor Leal. Sem vocês, não haveria como realizar a presente dissertação.

Ao projeto do CNPQ "Geodesign e Modelagem Paramétrica da Ocupação Territorial: Geoprocessamento para a proposição de um Plano Diretor da Paisagem para a região do Quadrilátero Ferrífero-MG", Processo 401066/2016-9, Chamada Universal 1/2016.

Aos funcionários do Departamento de Geografia e a CAPES pelo auxilio durante este período.

Aos amigos do Labgeo, em especial ao meu camarada Ítalo Sena, pelos ensinamentos de vida, geoprocessamento e eternos cafés.

A Luciana Guizan pela capa deste trabalho.

Aos geólogos de minha vida que sempre estão presentes no meu dia-a-dia, em especial ao Lucax, Roberval, Macaco, Toto, Amnésia, Jay, Juruma e Zayen.

Aos amigos de vida pelo companheirismo durante esta etapa, em especial ao Bambu, Rafa, Monica, Jhonny, Jaildo, Doug, Peu e Agusuto.

Aos amigos do "Pré-Sal", que somos mais de 700 espalhados por todo o Brasil, em especial ao Boca, Cecê, Babas, Porcaro, Baxo, Dodô, Marco, Sorriso, Guizão, Taiguara, Marina e Xandão.

Aos grandes momentos proporcionados pela Obra, Growleria, Cantina do Fernando e Escritório do João.

E a todos os outros que de alguma forma contribuíram para a realização deste trabalho.

 "Minas est le coeur du Brésil. Un coeur d'or dans une poitrine de fer." (Claude Henri Gorceix).

#### RESUMO

A Geologia sempre esteve presente no processo de transformação da paisagem antrópica. Entretanto, seu papel, no que diz respeito ao planejamento da paisagem, ainda é incipiente e não foi alvo de uma política integrada. Atrelado a isso e à necessidade do profissional ligado à Geologia e à mineração de participar ativamente do planejamento, optou-se por utilizar a técnica do Geodesign para que se elaborasse um plano de futuros alternativos para a região do Quadrilátero Ferrífero, em Minas Gerais, no Brasil, utilizando a Geologia como base. Dessa maneira, realizou-se um Workshop de Geodesign com diversos profissionais ligados à mineração e se obteve um plano territorial para a região. Esse resultado gerou o Modelo de Decisão, que é coerente com a área de estudo e demonstrou que o método utilizado é assertivo para o planejamento da paisagem e do território.

Palavras-chave: Geoprocessamento. Geodesign. Geologia. Planejamento da Paisagem. Planejamento Territorial.

## **ABSTRACT**

Geology has always been present in the process of transformation of the anthropic landscape. However, the role of Geology in landscape planning is still incipient and has not been the subject of an integrated policy. Linked to this and to the need of professionals related to Geology and Mining to participate actively in planning, the Geodesign technique was chosen to elaborate an alternative future plan for the Iron Quadrangle region, in Minas Gerais, Brazil, using Geology as base. In this way, a Geodesign Workshop was held with several professionals related to Mining and obtained a territorial plan for the region. This result generated the Decision Model, which is consistent with the study area and showed that the method used is assertive for landscape and territory planning.

Keywords: Geoprocessing. Geodesign. Geology. Landscape Planning. Territorial Planning.

## LISTA DE FIGURAS

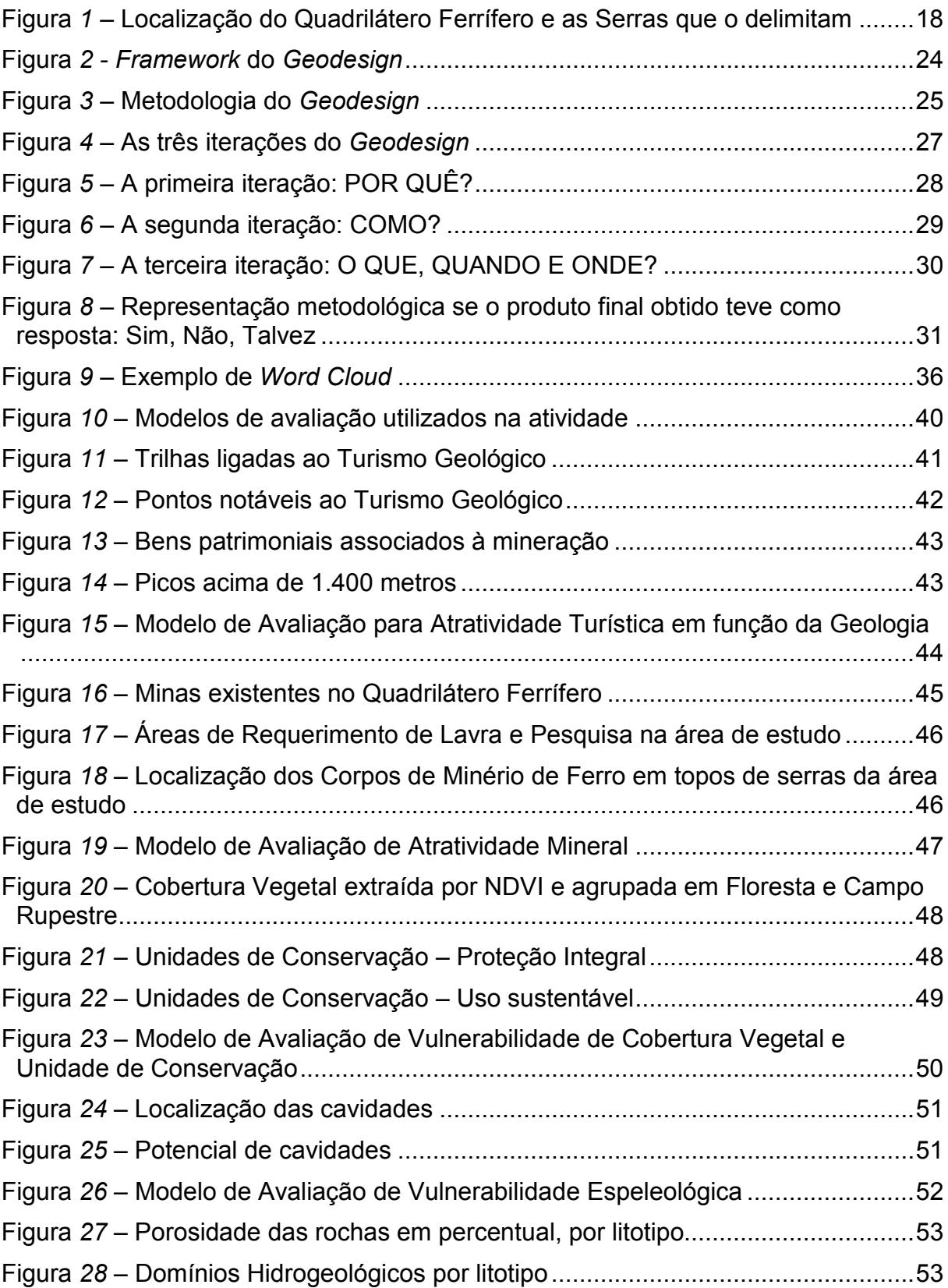

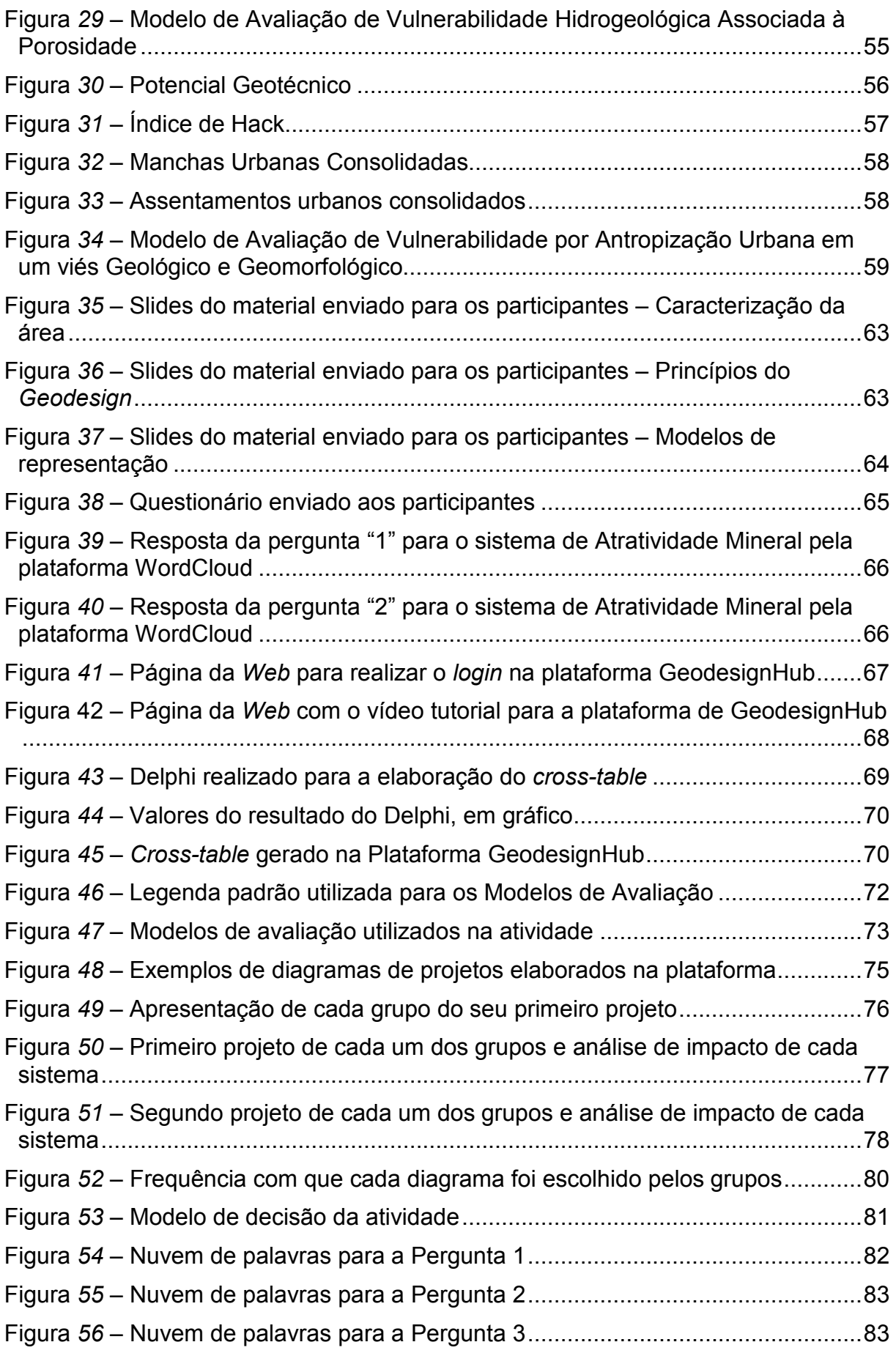

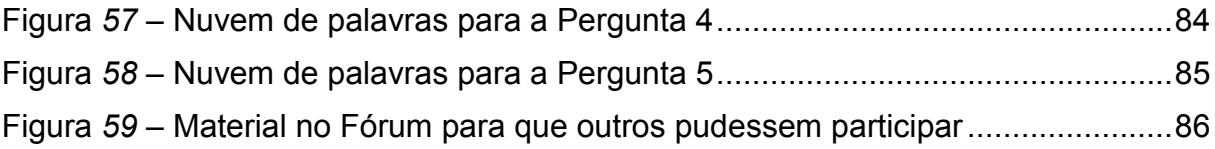

## FOTOS

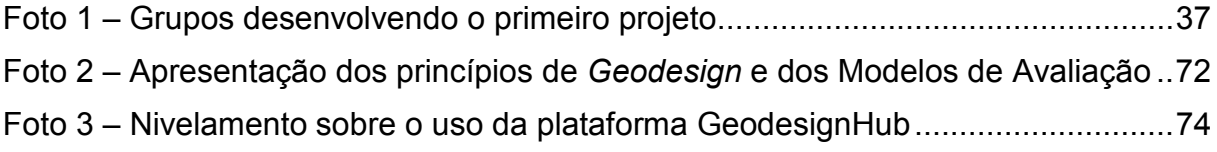

## ANEXOS

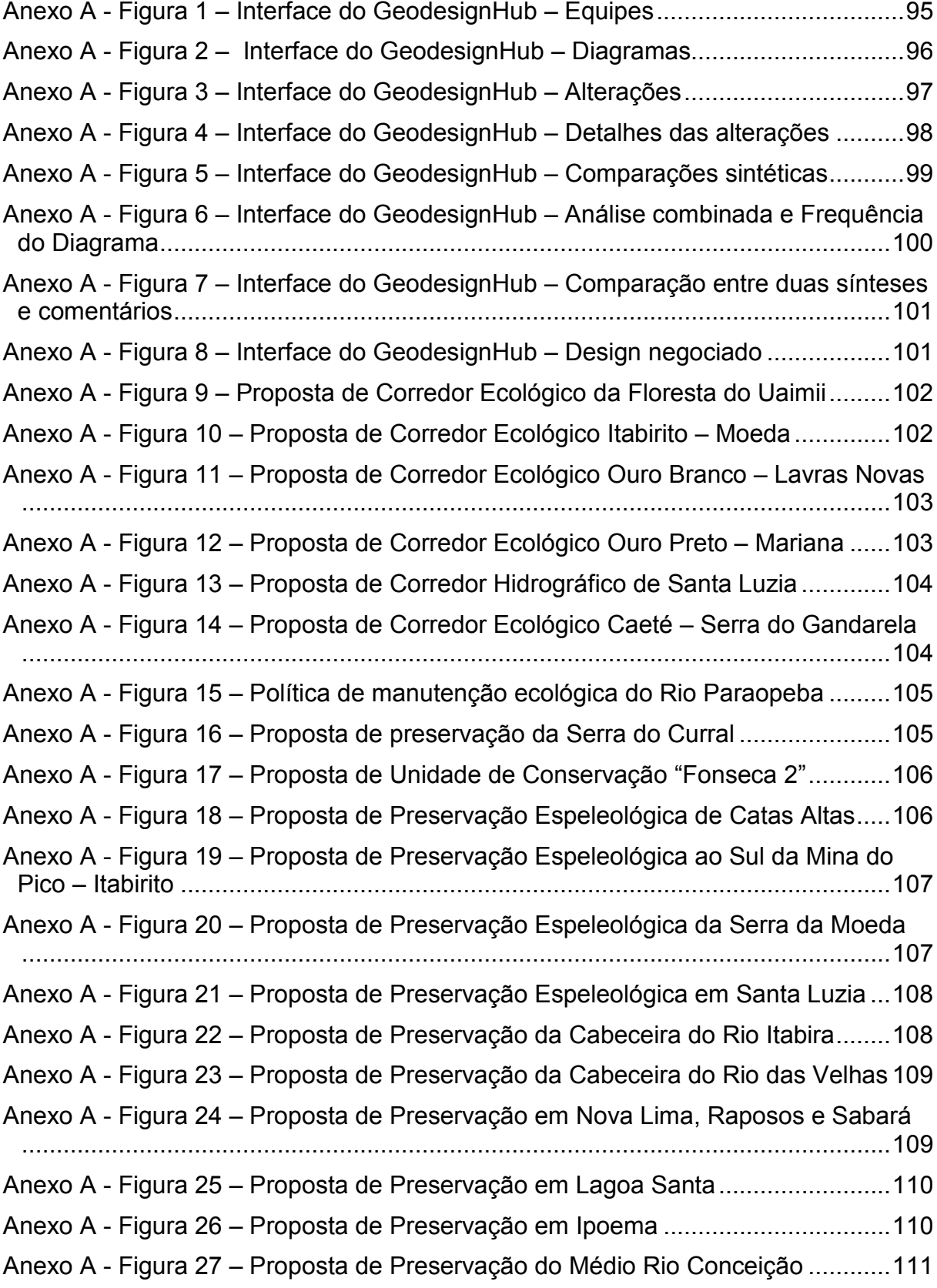

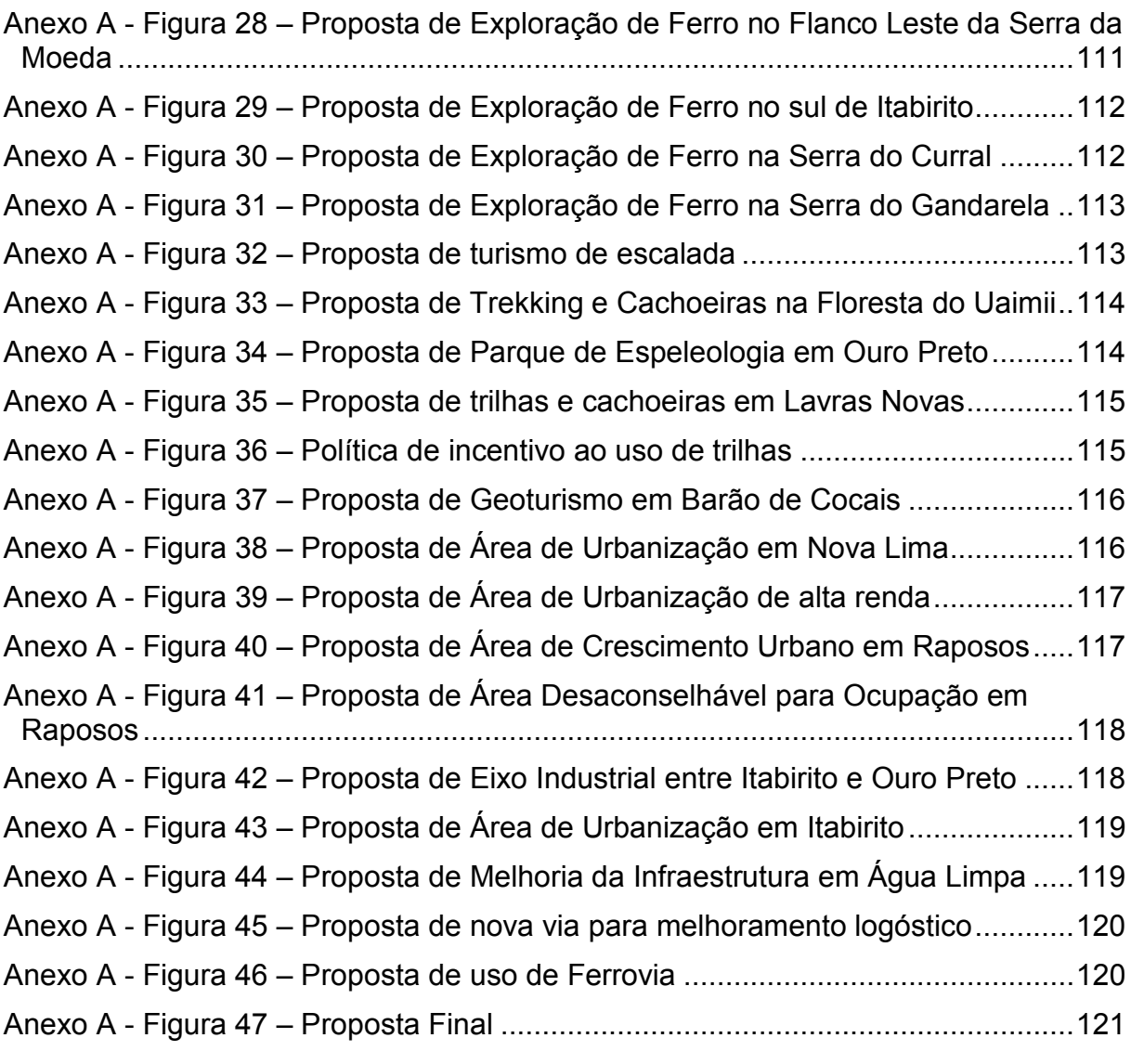

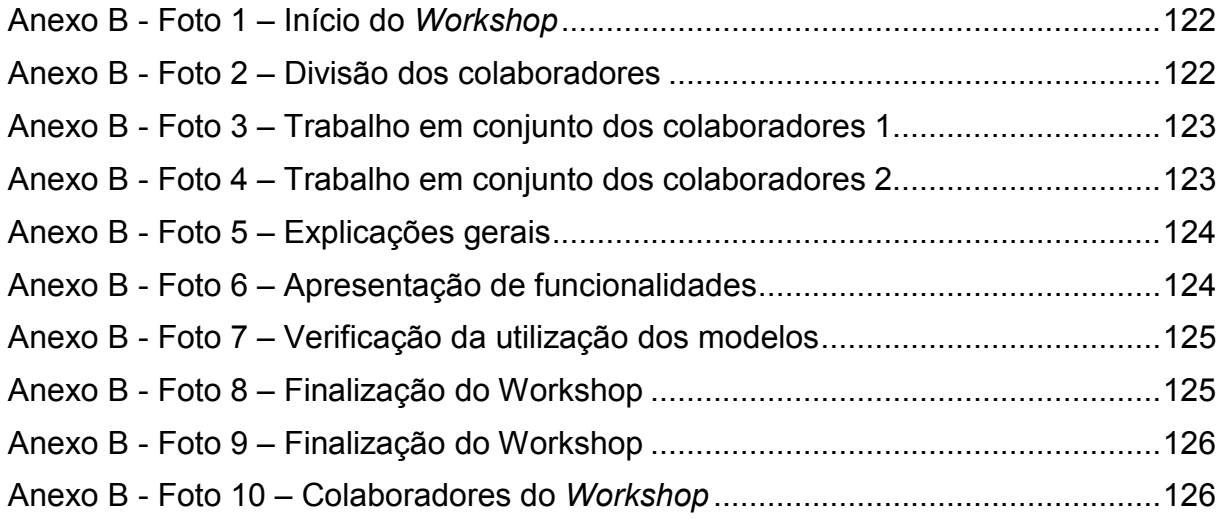

## LISTA DE QUADROS, SOCIOGRAMAS E TABELAS

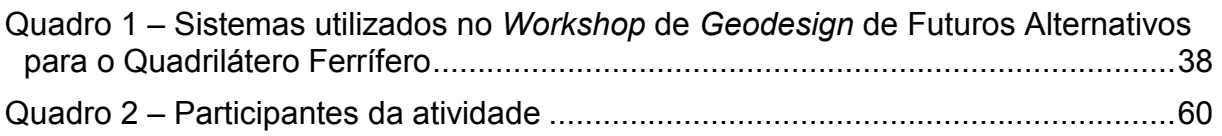

Sociograma 1 – Análise da relação dos projetos de cada grupo............................... 79

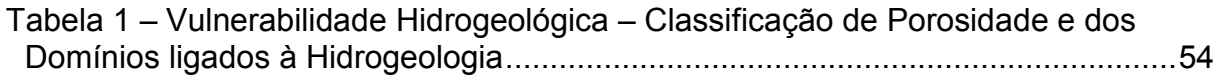

## LISTA DE SIGLAS

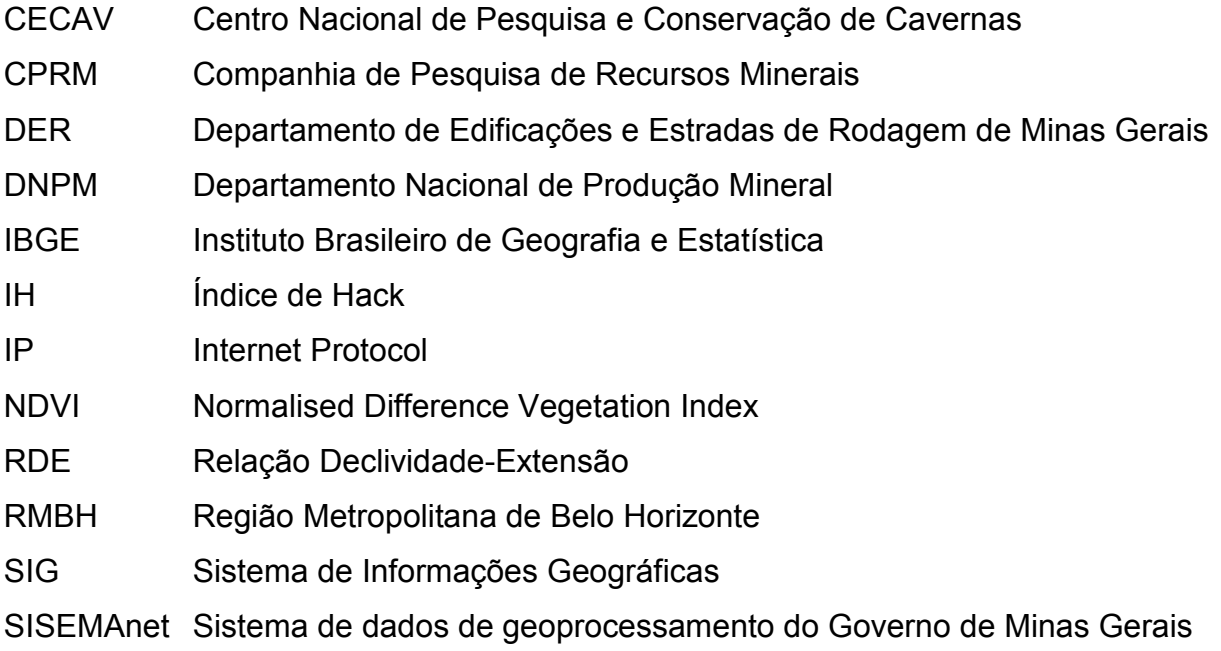

## SUMÁRIO

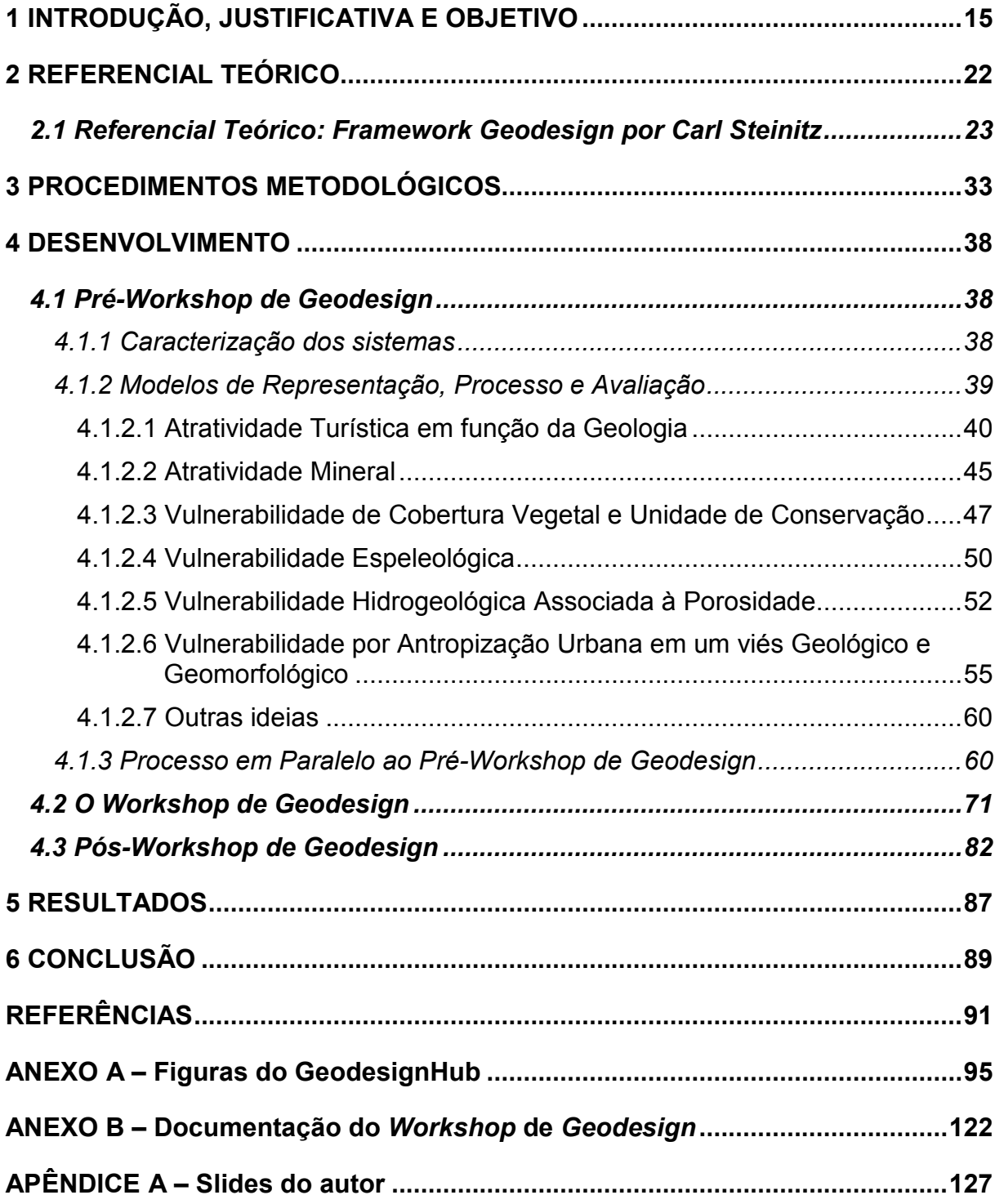

#### 1 INTRODUÇÃO, JUSTIFICATIVA E OBJETIVO

A dissertação de mestrado visa contribuir com um campo de investigação ainda muito pouco explorado pela Geologia: os estudos de transformação da paisagem minerada, a cocriação de alternativas de paisagens futuras para uma paisagem de interesse de mineração e o projeto coletivo que considera diferentes aspectos que fazem parte das variáveis de consideração dos geólogos. Na atuação em Geologia, as empresas de médio ou grande porte estruturam setores de especialização, nos quais os geólogos e outros profissionais das ciências da terra (ambientalistas, biólogos, engenheiros de minas, entre outros) elaboram propostas para o uso e transformação do território, objetivando a melhor escolha locacional para ações de desenvolvimento, manutenção e proteção. A rotina desses profissionais é a produção de laudos, planos e projetos. Contudo, ainda é considerada uma inovação para este setor da produção e da ciência a prática de projetos segundo a lógica do Geodesign.

O Geodesign favorece a cocriação de ideias, na qual os diferentes olhares e valores são colocados em uma mesma mesa de propostas, compartilhando opiniões. Os participantes envolvidos, que respondem por diferentes setores e olhares da sociedade, chegam com suas ideias e valores e, diante da oportunidade de comparar suas propostas com as dos demais, constroem coletivamente novas propostas que são frutos de valores coletivos. É uma nova oportunidade para que o geólogo e outros profissionais relacionados aos setores de mineração, transformadores da paisagem, possam atuar em projeto de cocriação de paisagens que retratem o interesse coletivo.

Para as investigações das potencialidades do Geodesign para a gestão de áreas de interesse geológico – sejam elas de produção, reconhecimento de valores ou de proteção –, escolheu-se como estudo de caso a área do Quadrilátero Ferrífero, em Minas Gerais, Brasil, em função de seu papel emblemático para o setor. O Quadrilátero Ferrífero é o coração da exploração e produção mineral em Minas Gerais, no qual significativos conflitos de interesse se colocam: berço da rede urbana colonial e do patrimônio cultural mineiro, área de importantes recursos naturais e ambientais, de valores de paisagem, do genius loci das paisagens das montanhas mineiras, de grande valor econômico relacionado à mineração e de expressiva expansão urbana. Nesse sentido, o estudo de caso, por sua complexidade, favorece ampla discussão sobre o potencial do Geodesign para o setor de planejamento da paisagem minerada.

O trabalho apresenta resultados de análises do "Workshop de Geodesign com Viés Geológico como Base para o Planejamento Urbano do Quadrilátero Ferrífero", que por sua vez é consequência do "Primeiro Workshop de Futuros Alternativos do Quadrilátero Ferrífero". A partir dos estudos do primeiro workshop, de caráter mais genérico, visando a discussões mais amplas sobre as possibilidades de futuros alternativos para o Quadrilátero, foi observada a necessidade e o potencial de se investigar a abordagem especificamente do ponto de vista dos valores da Geologia. Assim, a presente dissertação proporcionará esse olhar mais específico do ponto de vista da Geologia como base ao planejamento, apoiado pelo Geodesign. Todo o trabalho se baseou em questões ligadas àquela ciência e relacionadas à área de estudo, utilizando o Framework do Geodesign a fim de encontrar soluções para os conflitos de interesses presentes.

O primeiro passo foi a definição das temáticas principais que deveriam ser consideradas para uma investigação do ponto de vista da Geologia, para um workshop que favorecesse os diferentes olhares que um geólogo compõe sobre um território. Eles partem de princípios de potencialidades, valores e conflitos de interesses. As abordagens se relacionam às múltiplas temáticas geológicas, que constituíram sete grandes sistemas para a atividade, favorecendo estudos do papel da Geologia no planejamento.

Entre os sistemas mapeados, ressalta-se a grande importância dos processos geológicos, os quais podem explicar as formas de ocupação do território desde o seu início, influenciando sua evolução e os processos de transformação da paisagem.

As serras que se interligam desde o Rio de Janeiro até o Quadrilátero Ferrífero, em Minas Gerais, formam um alinhamento de picos, que serviu como referência para os pioneiros na interiorização do território brasileiro. Essa influência geológica foi uma das principais referências para os primeiros brasileiros que se adentraram no Brasil, para explorar e, também, buscar metais preciosos. Afinal, esses desbravadores imaginavam que, devido ao alinhamento dessa região com Potosí, na Bolívia (MACHADO, 2009), onde os espanhóis já estavam minerando, eles iriam poder realizar o mesmo em terras brasileiras.

Com esse fato, a região se tornou uma província minerária, devido à exuberante quantidade de commodities minerais presentes no local e, assim, a urbanização se iniciou. As formações geológicas e suas consequências geomorfológicas conduziram e influenciaram o início da urbanização do interior do Brasil. O início da história de interiorização do Brasil possui ligações embrionárias à Geologia e à Geomorfologia. Essa relação pode ser observada na reflexão de Paraizo (2004, p. 12), "um conhecimento acerca dos processos formadores do nosso planeta e de sua evolução no tempo", o qual serviu de guia para o homem desde o início de sua história.

O desenvolvimento dos fenômenos geológicos, aliado aos processos geomorfológicos, modelou o terreno de forma primária e secundária, atuando de forma constante. Esses eventos têm espaços temporais longos, praticamente inassimiláveis para a percepção humana.

Essas modificações realizadas pelo homem têm gerado os mais diversos conflitos de interesses, sejam econômicos ou ambientais. Dessa forma, observandose esse contexto atual, optou-se por realizar o procedimento de Geodesign para criar possibilidades de futuros alternativos em relação à área de estudo. O framework utilizado nos estudos da área, proposto por Steinitz (2012), demonstra ser uma interessante estrutura lógica para se discutir o território.

A dissertação de mestrado discutirá as potencialidades do Geodesign para a caracterização da discussão de conflitos de interesse na gestão da paisagem, utilizando o estudo de caso do Quadrilátero Ferrífero com base na Geologia para o planejamento.

A abordagem é específica para as questões de interesse do ponto de vista e do papel da Geologia ligada ao planejamento, em uma área muito relevante nas escalas nacional e internacional. Ao longo da revisão bibliográfica, será possível observar que a maior parte dos estudos realizados no Quadrilátero Ferrífero (Figura 1) estão ligados aos seus principais pontos de interesse, tais como a preservação ambiental ou a industrialização minerária, sendo os estudos realizados de forma individual e não em trabalhos que abrangem várias variáveis. A falta de conexão entre os eixos de abordagem pode ser compreendida como resultante dos conflitos presentes na área em questão. Há evidências de que esses conflitos têm origem nas questões econômicas ligadas ao planejamento urbano, industrialização e meio ambiente.

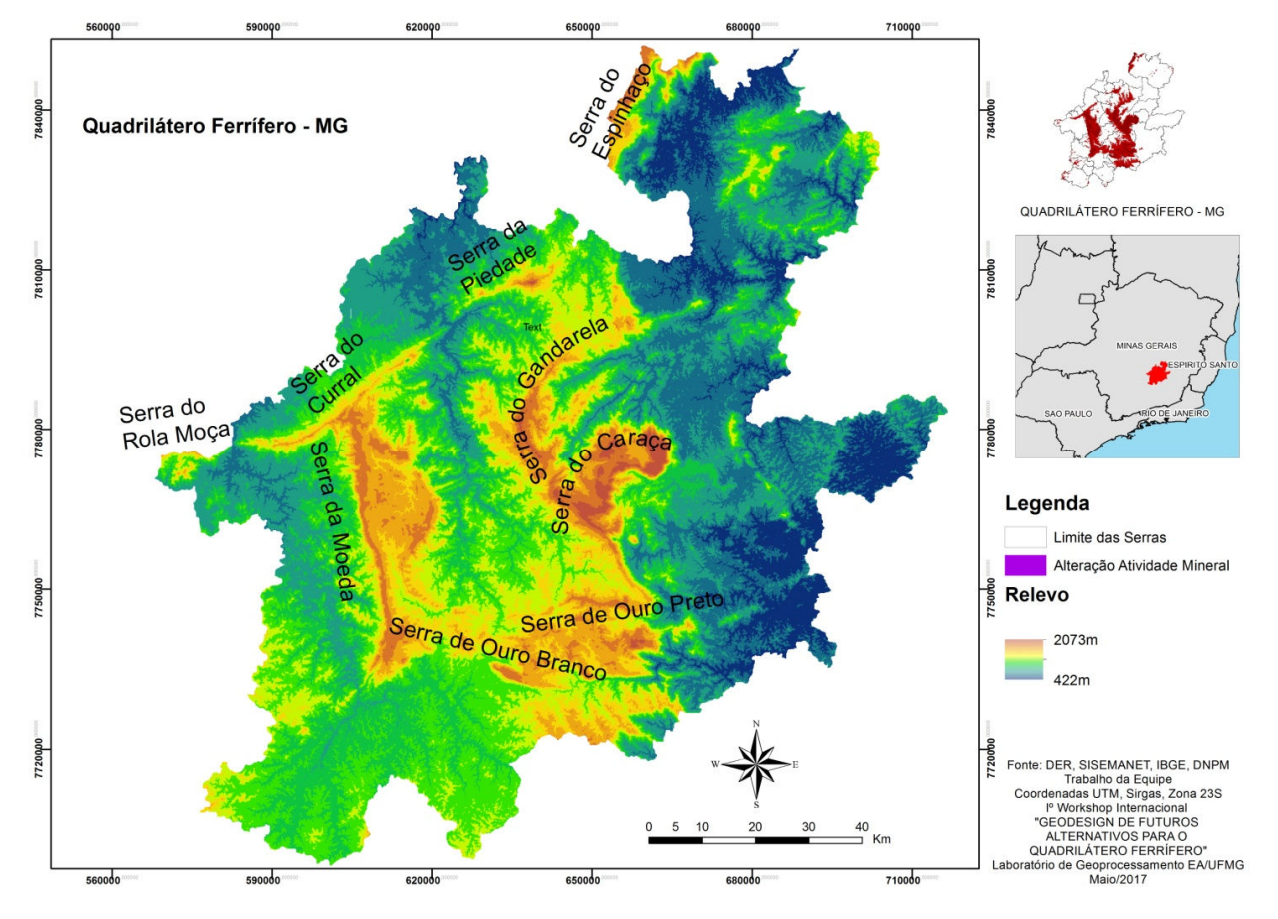

Figura 1 – Localização do Quadrilátero Ferrífero e as Serras que o delimitam

Fonte: DER, SISEMANET, IBGE, DNPM (2017).

O Quadrilátero Ferrífero está localizado no Centro-Sul do Estado de Minas Gerais, no Brasil, abrangendo uma área de, aproximadamente, 7.000 km², inserida em uma região de terras altas, onde ocupa uma região circundada de serras dispostas quase que ortogonalmente. Essas serras se localizam em altitudes que giram em torno de 1.000 metros e há picos com elevação altimétrica superior a 2.000 metros. É delimitado nos extremos pelos municípios de Itabira, Mariana, Congonhas e Itaúna, os quais estão geograficamente arranjados de forma quadrangular no território (RUCHKYS, 2007), e pelas serras, de norte para sul e de oeste para leste: Serra Azul, Rola Moça, Curral e Piedade (flanco norte); Moeda (flanco oeste); Ouro Branco e Outro Preto (flanco sul); Caraça e Gandarela (flanco leste). (DORR, 1969).

A origem taxonômica da região foi denominada por Gonzaga de Campos (RUCHKYS, 2007; SCLIAR, 1992), devido às jazidas de minério de ferro ali encontradas. Além delas, há uma diversificada gama de outros fatores relevantes, tais como a paisagem local, tipo de vegetação que ocorre somente nessa área, nascente de rios importantes na formação da rede hidrográfica regional e até nacional. (SILVA, F., 2007).

A compreensão dos valores do Quadrilátero Ferrífero é muito mais difícil do que se imagina, tendo em vista a presença da ocupação e expansão urbana conflitantes com a conservação da paisagem e com a atuação das mineradoras. Em paralelo ao interesse econômico, acontece também o interesse ambiental, o que gera conflitos espaciais, pois há a sobreposição e justaposição de interesses entre as partes que atuam nesse espaço. Observa-se, ainda, que a área é de crescimento urbano, pois corresponde ao vetor sul da Região Metropolitana de Belo Horizonte (RMBH). (TONUCCI FILHO, 2012). Como resultado, há conflitos ambientais e territoriais no Quadrilátero Ferrífero, relacionados aos diferentes interesses de utilização do território e à sua evolução, ligada aos agentes hegemônicos. (SILVA, F., 2007; SOUZA, 2007).

E, por fim, por ser uma área conformada por serras de grande representatividade ambiental, mineral e geológica, nas quais há ainda a localização da capital do Estado, delimitada pela Serra do Curral, tem como característica a dificuldade de integração regional, em virtude das barreiras naturais formadas pela topografia. (CONTI, 2009).

Conforme já exposto, o presente trabalho é consequência de desdobramentos dos resultados parciais do "Primeiro Workshop de Futuros Alternativos do Quadrilátero Ferrífero", no qual foram trabalhadas as diversas questões de conflito na área (urbanísticas, transporte, minerárias, ambientais, hidrológicas, patrimoniais, turísticas, de risco e dinamismo do território), entre as quais as geológicas eram mais uma entre as muitas abordagens. Observou-se, contudo, que seria fundamental aprofundar os estudos nesse ponto de vista, ampliando as variáveis e os modos de investigação desse eixo.

Dessa maneira, o sistema mineração foi desmembrado para as mais diversas características geológicas. Trabalhou-se com a geologia econômica, a turística, a urbana, a de cavidade, a de águas subterrâneas e das questões ambientais. Com essa fragmentação da Geologia, passou a existir a possibilidade de realização do "Workshop de Geodesign com Viés Geológico como Base para o Planejamento Urbano do Quadrilátero Ferrífero" e de se aprofundar nessas questões e verificar onde há conflitos com as questões ambientais e urbanísticas.

Quando se aplica a metodologia do Geodesign segundo o framework de Steinitz (2012), se deve realizar três grandes etapas de estudo, chamadas "iterações". A primeira iteração, que é um percurso completo por modelos que caracterizam a área e favorecem a construção de propostas para os seus futuros alternativos, tem como objetivo justificar "por que" se está estudando a área. O primeiro workshop de futuros alternativos, de caráter genérico, foi realizado em julho de 2016 pelo Laboratório de Geoprocessamento da Escola de Arquitetura da UFMG. A partir das interpretações de resultados obtidos, foi confirmada a importância de se estudar o Quadrilátero Ferrífero segundo o potencial de futuros alternativos, de acordo com suas caraterísticas principais.

A segunda "iteração" é constituída por revisão metodológica, quando, segundo o autor (STEINITZ, 2012), se revê os passos seguidos para eventuais ajustes. Foi nesse momento que se entendeu que o caráter geológico dos estudos, segundo as suas diferentes abordagens, precisava ser reforçado. Como resultado dessa revisão, já realizada no âmbito do presente trabalho e como contribuição da dissertação de mestrado, foram definidos os sete sistemas de abordagem geológica e foram preparados dados específicos sobre os temas.

Revista a metodologia, os estudos da dissertação promoveram a condução da terceira "iteração", que foi o "Workshop de Geodesign com Viés Geológico como Base para o Planejamento Urbano do Quadrilátero Ferrífero", ocorrido em setembro de 2017, visando responder "o que, onde e quando" para os futuros alternativos da paisagem da área escolhida.

O autor do presente trabalho participou da primeira iteração como membro da equipe responsável pelas abordagens de Geologia, conduziu a segunda iteração, em escritório, e coordenou as atividades com os convidados colaboradores, o que se caracterizou como a terceira iteração. A produção em escritório consistiu na elaboração dos novos sistemas e coleta de dados para que se pudesse haver um estudo mais especifico na temática em questão.

Após todas essas etapas e a conclusão do "Workshop de Geodesign com Viés Geológico como Base para o Planejamento Urbano do Quadrilátero Ferrífero", o que se deseja é revisão da posição do geólogo perante a possibilidade de experimentar um projeto compartilhado e que isso seja um legado para a profissão. Que ele passe a participar de projetos em que haja cocriação e compartilhamento de tomada de decisão, fazendo parte das decisões coletivas da sociedade, nas quais, normalmente, esse profissional se deixa e é deixado de lado.

E que o Geólogo passe a ouvir e ser ouvido por outros profissionais, em foco geológico ou não, para que se possa haver uma maior interação de trabalhos e que haja essa compatibilização entre as áreas afins. Assim há necessidade de compreender o papel deste profissional como parte importante para o planejamento e abrir possibilidades para que o geólogo atue nesses processos. Ao ponto que a compatibilização é a base do processo metodológico utilizado no presente trabalho. E por sua vez é a base metodológica do Geodesign, desenvolvida por Carl Steinitz em 2012.

Coloca-se, assim, como pergunta norteadora do trabalho: de que forma o Geodesign, que significa projetar "com" e "para" o território, pode ser um método a ser incorporado pelo profissional das ciências da Terra, em especial o geólogo, para gerenciar conflitos de interesse na transformação da paisagem de interesse geológico?

Para responder a essa questão, foi eleito o Quadrilátero Ferrífero, estudo de caso emblemático devido à sua importância geológica para o Estado de Minas Gerais.

#### 2 REFERENCIAL TEÓRICO

 $\overline{a}$ 

A definição de design (termo inglês traduzido para o português como "projeto") mais bem aceita foi realizada pelo economista Herbert Simon (2013), que afirma que "todo projeto que elabora cursos de ação teve como objetivo substituir situações existentes por situações vislumbradas". Por isso, é possível compreender que, para mudar uma situação atual, tem que se imaginar uma melhor situação no futuro.

Já para Rivero (2015, p. 42):

[...] o Geodesign toma emprestado de vários domínios diferentes: arquitetura, engenharia, planejamento urbano, ciências geográficas e outros. Oferecendo, assim, uma visão holística e complementar sobre o processo de *design* que incorpora as diferentes partes. (tradução livre)<sup>1</sup>

Certamente, essa nova abordagem para o projeto e para a tomada de decisão no planejamento urbano e regional está enraizada nas ciências geográficas (CAMPAGNA et al., 2017) e tem como objetivo facilitar a vida no espaço geográfico (MILLER, 2012).

Com isso, pode-se observar que não existe apenas um caminho para a elaboração do trabalho, sendo possível chegar a diversos resultados por diversas formas. Entretanto, o contexto geográfico sempre é levado em consideração para a elaboração de um projeto de Geodesign. Ressalte-se que esse termo tem em sua composição a junção dos dois aspectos mais relevantes para a elaboração de propostas de planejamento, os quais, cada um em sua ciência, se explicam. São eles, Geo e Design, que, juntos, formam o Geodesign. (FONSECA, 2015).

O termo Geo faz referência ao contexto geográfico, levando em conta as características do local, os processos geomorfológicos que ocorrem na superfície, os hidrológicos, ecológicos e geológicos. É um termo ligado diretamente à definição de espaço geográfico. (FONSECA, 2015). Ocorre que, na Geografia, ainda não há uma definição aceita por todos como espaço geográfico, sendo, então, neste trabalho, adotada a de Santos (2005), que o definiu como aquele que:

<sup>1</sup> No original: "Geodesign borrows from a number of different domains: architecture, engineering, landscape architecture, urban planning, traditional sciences etc. and takes a holistic and complementary view on the design process incorporating the different stakeholders (DANGERMOND 2010)."

[...] reproduz a totalidade social na medida em que essas transformações são determinadas por necessidades sociais, econômicas e políticas. Assim, o espaço reproduz-se, ele mesmo, no interior da totalidade, quando evolui em função do modo de produção e de seus momentos sucessivos. Mas o espaço influencia também a evolução de outras estruturas e, por isso, tornase um componente fundamental da totalidade social e de seus movimentos.

O termo Design, por outro lado, proveniente do contexto das ciências sociais aplicadas, está diretamente relacionado à sua interpretação da tradução do inglês para "Projeto" (FONSECA, 2015).

Com isso, é possível observar que, pelas definições, Geodesign é uma iniciativa inovadora para abordar problemáticas ligadas ao planejamento territorial, tanto ambiental como urbano, tanto local como regional, e por isso deve ser utilizada em questões multidisciplinares. Essas questões devem envolver todos os colaboradores da sociedade, tais como: Poder Público, especialistas de projeto, profissionais ligados as ciências geográficas e à tecnologia da informação, além de das pessoas do local. (FONZINO, LANFRANCHI, 2017).

### 2.1 Referencial Teórico: Framework Geodesign por Carl Steinitz

Carl Steinitz (2012) definiu o Geodesign a partir da proposição de um framework. A tradução literal em português de framework seria "arcabouço metodológico", mas metodologia é um conjunto/associação de técnicas, ao passo que framework se define como uma conjuntura de técnicas, passível de variar, de agir perante a problemática a ser enfrentada. Logo, utiliza-se o termo "Framework do Geodesign" e não "Metodologia de Geodesign" (Figura 2).

Steinitz (2012) definiu Geodesign como:

[...] uma ferramenta baseada e formada por um conjunto de questões e métodos necessários para resolver grandes, complicados e significativos problemas de design, em diversas escalas geográficas, variando de um bairro para uma cidade, uma paisagem ou bacia hidrográfica.

O Geodesign pode ser também explicado como um processo integrado, afirmado pela avaliação da sustentabilidade ambiental, visando resolver complexos problemas relacionados às questões ambientais e territoriais e diretamente ligados às questões sociais e econômicas. (DANGERMOND, 2010). A prática desta técnica/método requer a colaboração de diversas profissões, entre elas as de projeto do ambiente, de ciências geográficas, tecnologia de informação e das pessoas do lugar. (STEINITZ, 2012).

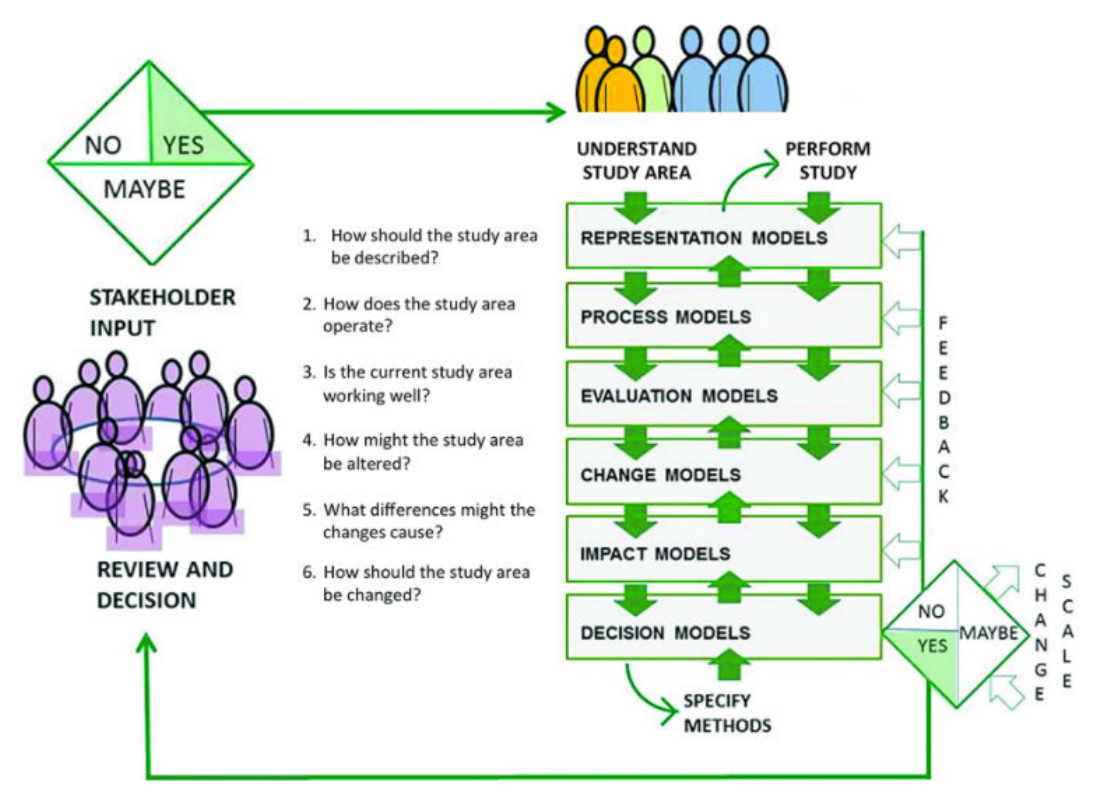

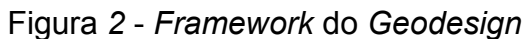

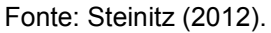

Uma vez que a equipe técnica está formada, inicia-se a etapa dos questionamentos iniciais, presentes na primeira iteração (Fonte: Adaptado de Steinitz (2012).

) e compostos por seis perguntas:

- 1. Como a área de estudo deve ser descrita?
- 2. Como a área de estudo opera?
- 3. A área de estudo está funcionando bem?
- 4. Quais as alternativas para se alterar a área de estudo?
- 5. Quais diferenças as mudanças podem causar?
- 6. Como a área de estudo deve ser alterada?

É o que se pode perceber da Figura a seguir.

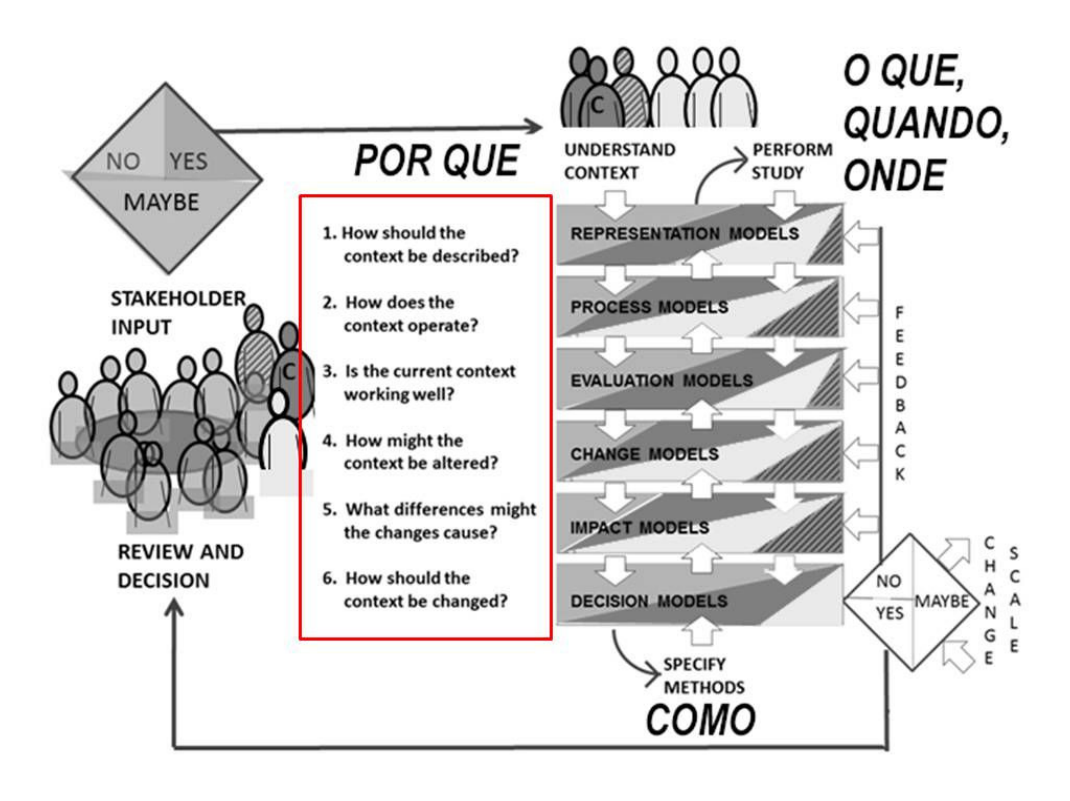

#### Figura 3 – Metodologia do Geodesign

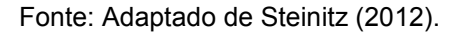

Após essa etapa inicial, tem-se o início do preparo, implantação e condução dos seis modelos propostos por Carl Steinitz (2012): Modelo de Representação, Modelo de Processo, Modelo de Avaliação, Modelo de Mudança, Modelo de Impacto e Modelo de Decisão.

O Modelo de Representação é composto pela identificação das características principais da área de estudo, traduzidas nas variáveis mapeadas e na elaboração do banco de dados iniciais. Como exemplo, podem ser citados o limite da área, recursos minerais, recursos hídricos, áreas urbanas, entre outros. Em síntese, esse modelo produz dados iniciais.

O Modelo de Processo depende dos dados produzidos no modelo de representação e compõe a distribuição territorial dos fenômenos e ocorrências. Ele demonstra o processo territorial das variáveis componentes principais. Favorece entender como a dinâmica local atua e quais são os processos que ocorrem na área de trabalho, transformando dados em informação.

O Modelo de Avaliação tem como objetivo observar e julgar como está funcionando a área de estudo, realizando avaliações de adequabilidade e vulnerabilidade. Pode ser composto pela combinação de modelos de processos, classificado de positivo ou negativo de acordo com um motivo de investigação. Esse modelo transforma informação em conhecimento.

O Modelo de Mudança observa o que pode ser alterado na área de estudo, considerando desde questões de legislação e políticas públicas até a própria morfologia física do local. Esse modelo tem como base em sua construção a observação das condições atuais e futuras da área de trabalho, simulando propostas de mudança em diferentes aspectos da área. Mais uma vez, são produzidos dados, mas nessa etapa eles são relativos a propostas de intervenção, sejam elas projetos ou políticas.

O Modelo de Impacto analisa as consequências futuras das propostas realizadas na fase de Modelo de Mudança. Observa como tais mudanças podem impactar a área de estudo, verificando se os resultados podem resolver os conflitos anteriores ou se criariam novos conflitos, independentemente de serem conflitos antrópicos ou naturais. Esse modelo transforma dados em informação, pois parte dos dados apresentados na etapa de mudança e calcula os impactos a serem gerados, produzindo informação sobre as consequências dos projetos e das políticas.

E, por último, o Modelo de Decisão, no qual as decisões são tomadas baseadas no conhecimento pessoal, cultural e institucional de quem por elas opta. O produto final é resultante de dinâmicas que acontecem no workshop e em suas etapas posteriores, pois a proposta é construída coletivamente. Há forte apelo da visualização para se entender cada consequência das escolhas realizadas, de modo que cada participante tem a possibilidade de construir uma opinião, e não apenas fazer valer a sua vontade. As decisões coletivas consideram as consequências das escolhas realizadas e são elaborados planos e propostas, entendidos como designs, que cumprem a função de transformar informação em conhecimento construído coletivamente, com a finalidade de se encontrar a melhor proposição.

O conjunto dos 6 modelos é utilizado três vezes, em rotas denominadas "iterações". Cada iteração cumpre um objetivo: entender e fixar os motivos pelos quais se está realizando o estudo (Por quê?), entender como realizar melhor o estudo e rever a metodologia (Como?) e chegar a decisões finais sobre o estudo (Onde? Quando? O quê?) (Fonte: Adaptado de Steinitz (2012).

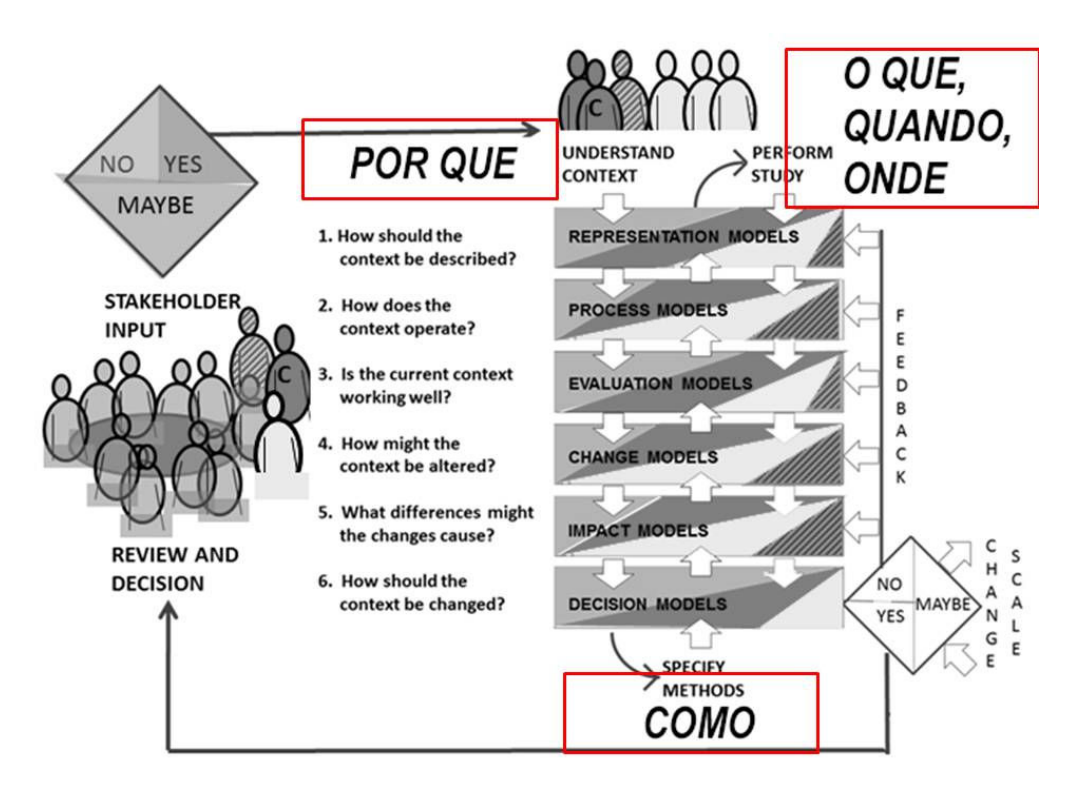

Figura 4 – As três iterações do Geodesign

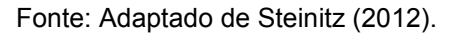

A primeira iteração visa responder "por que" a área deve ser estudada (Fonte: Adaptado de Steinitz (2012).

). Mesmo percorrendo os 6 modelos, a função é terminar a primeira rodada de trabalho com amplo conhecimento sobre a área, suas características principais, seus potenciais e vulnerabilidades, como as pessoas entendem as questões existentes, o que elas pensam que poderia ser proposto e a construção de uma compreensão comum. Logo, a coleta de dados e a observação da equipe de Geodesign é muito importante, já que aqui se inicia a percepção das variáveis do local e sua relevância.

O produto é uma primeira proposta de futuros alternativos para a área, mas os participantes ainda estão construindo um conhecimento mais bem estruturado sobre o estudo de caso. Dessa forma, não se deve parar na primeira iteração.

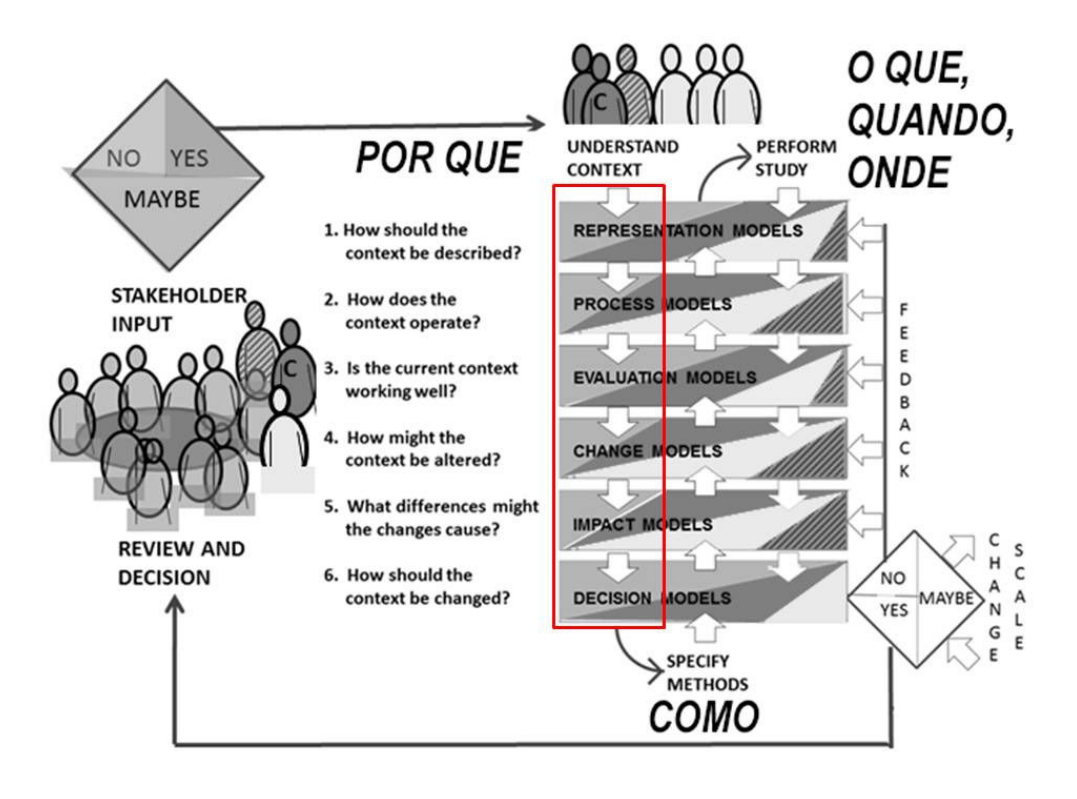

#### Figura 5 – A primeira iteração: POR QUÊ?

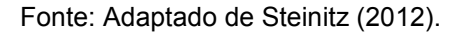

Terminada a primeira iteração, cabe avaliar todo o processo e decidir quais mudanças precisam ser feitas. O objetivo dessa segunda iteração é definir e escolher claramente os métodos que serão estudados, trabalhando em ordem inversa à primeira iteração. Essa parte do processo do Geodesign começa a ser guiada pela decisão e não pelos dados.

A revisão que acontece na segunda iteração pode realizar modificações tanto na etapa de decisão de sistemas, de escolha de variáveis componentes principais, como na forma de revisão de mapeamento dos processos sobre o território, nas escolhas de outras formas de mudança desse e na nova forma de julgar os impactos que serão causados. Em síntese, uma segunda iteração cumpre o papel de rever e ajustar a metodologia da primeira iteração, respondendo "como" o estudo pode ser realizado da melhor forma (Fonte: Adaptado de Steinitz (2012).

).

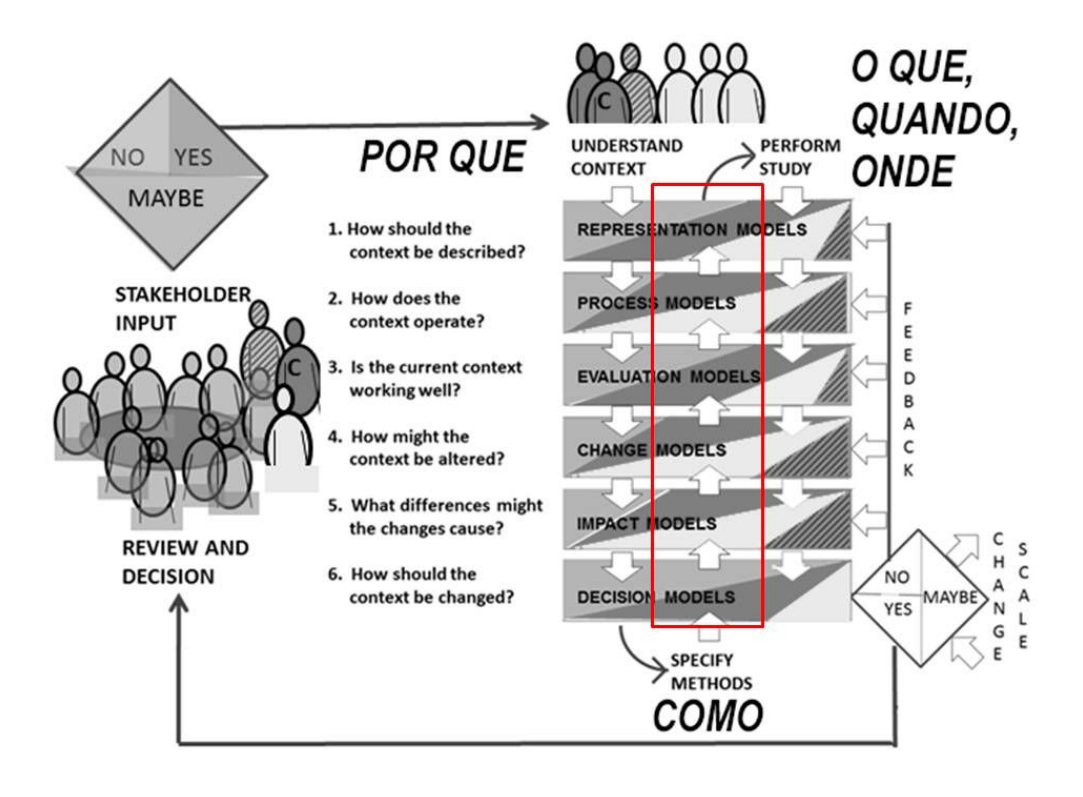

#### Figura 6 – A segunda iteração: COMO?

Fonte: Adaptado de Steinitz (2012).

A terceira e última iteração adota as revisões e ajustes metodológicos realizados na segunda iteração e promove novo workshop colaborativo, no qual o produto final será um design ou possíveis designs, compostos por projetos e políticas que dizem sobre futuros alternativos para um território.

O produto da terceira iteração responde a "o que", "onde" e "quando" devem acontecer as mudanças e como serão os futuros alternativos (Fonte: Adaptado de Steinitz (2012).

). O objetivo dessa última interação é realizar um produto final, quando uma ou mais decisões serão tomadas.

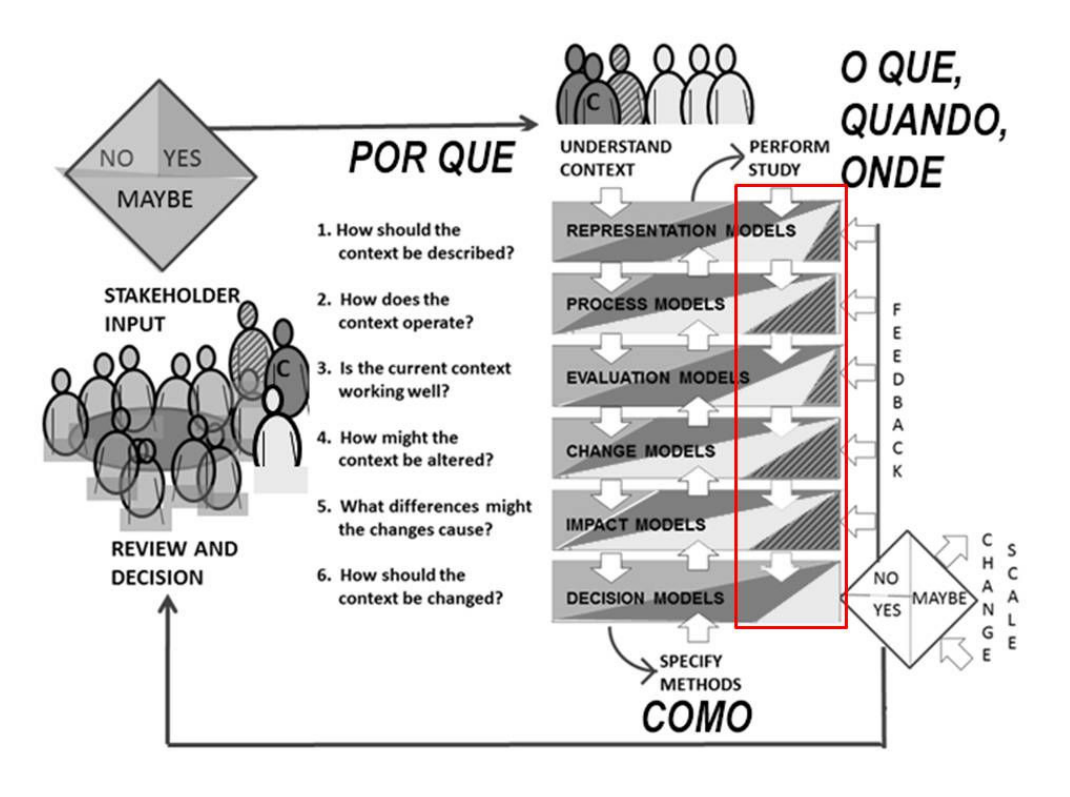

## Figura 7 – A terceira iteração: O QUE, QUANDO E ONDE?

Fonte: Adaptado de Steinitz (2012).

Em cada etapa, deve-se passar por todos os modelos e obter a opinião dos representantes da sociedade, de modo que as conclusões parciais e finais serão avaliadas em três respostas: Sim, Não ou Talvez (Fonte: Adaptado de Steinitz (2012).

). Dessa forma, se constrói um plano coletivamente, por cocriação.
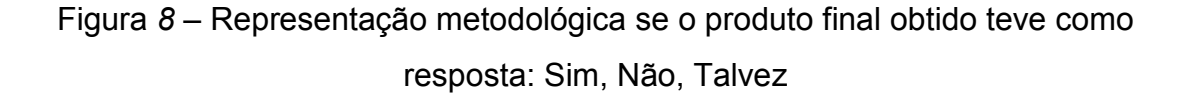

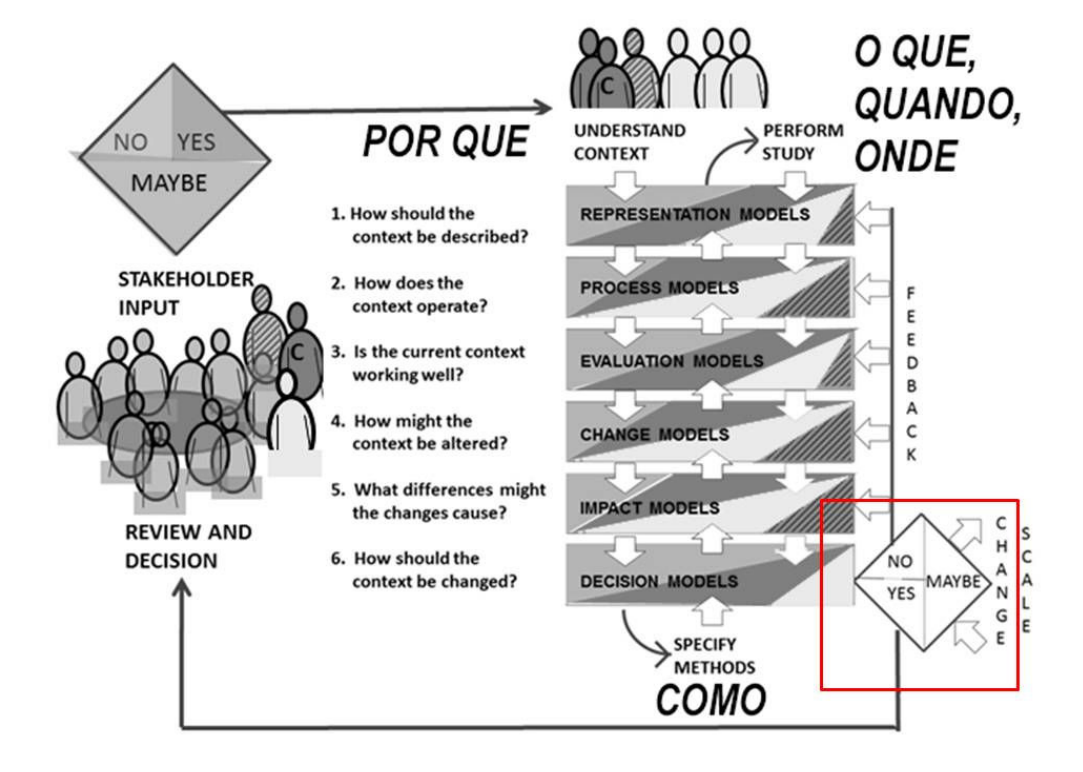

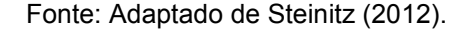

Se a proposta é avaliada como "sim", o resultado final já está pronto, ou seja, foi satisfatório. Se avaliada como "não", o resultado final foi insatisfatório e o estudo precisa passar por nova iteração. E, se avaliada como "talvez", o resultado foi satisfatório, porém, com ressalvas. No caso de o resultado ser um "talvez", pode-se realizar um novo ciclo de iterações, em que se solucionem os erros do primeiro ciclo, que podem ser a escala de trabalho, o tempo considerado, entre outros. Quando a resposta é um "não", deve-se realizar mais estudos na área, a fim de verificar o uso das variáveis mais adequadas à situação, além de observar a escala e outras variáveis. Quando a resposta final é um "sim", pode-se considerar que os objetivos do estudo foram alcançados e devem-se levar as respostas aos atores sociais, cabendo a qualquer momento revisões, e o plano é colocado em prática.

De acordo com Campagna (2013), a estrutura metodológica do Geodesign pode ser utilizada em qualquer escala, qualquer ambiente e qualquer tempo de iteração. A estrutura induz os participantes e organizadores a formularem perguntas e buscarem respostas para o trabalho, objetivando-se obter a melhor situação possível para a área de estudo como produto final, sendo, assim, uma maneira de criar e planejar um instrumento de gestão territorial.

O processo do Geodesign favorece que os diversos profissionais e os participantes envolvidos atuem em modo de integração de conhecimentos e pensamentos para que se chegue a um produto final realístico e que se possa dar suporte à criação de um futuro alternativo para a área de estudo.

No próximo capítulo, serão indicadas as formas metodológicas utilizadas para alcançar os resultados buscados na presente dissertação.

## 3 PROCEDIMENTOS METODOLÓGICOS

A metodologia do trabalho foi desenvolvida em prol do Workshop de Geodesign, sendo o estudo de caso uma peça fundamental para a realização da presente dissertação. Após uma compreensão do Geodesign pelo autor e de sua participar em diversos workshops, foi idealizada a proposta de um "Workshop de Geodesign com Viés Geológico como Base para o Planejamento Urbano do Quadrilátero Ferrífero".

Iniciou-se o período de investigação sobre como a Geologia poderia influenciar o planejamento urbano e, a partir disso, se instituiu a etapa de montagem de informações para o estudo de caso. Essa investigação inicial teve como base as questões geológicas ligadas à gestão do território. O que foi possível perceber é que a Geologia está no dia a dia da sociedade e com ela interage, embora poucos tenham consciência disso.

O objetivo desse ponto foi testar a capacidade de uma abordagem inovadora no tratamento do contexto (complexo) do planejamento regional, tendo a Geologia e suas variáveis territoriais relacionadas como a principal abordagem. As razões de se realizar esse estudo foram abrir nova possibilidade para as questões de planejamento regional e, também, nova abertura mercadológica para o geólogo.

Em seguida, procurou-se obter a base de dados cartográficos para a elaboração dos sistemas a serem utilizados no workshop de Geodesign. Optou-se pelo uso de dados de origem pública e acessíveis para download.

Com a posse dos dados a serem utilizados, iniciou-se seu tratamento, em plataformas de geoprocessamento com a utilização de ferramentas de Sistema de Informação Geográfica (SIG). Essa etapa constituiu o momento de obtenção dos Modelos de Representação e Processo.

Os dados, tratados por ferramentas SIG, passaram por análises de multicritérios e combinatória, a fim de se obter o Modelo de Avaliação. A Análise de Multicritérios consiste em operações de estrutura do tipo raster<sup>2</sup>, em ambiente SIG, as quais produzem, por sua vez, novas informações. Nas palavras de Moura (2007, p. 2.900), o processo é assim explicado:

<sup>2</sup> Dado matricial no ambiente SIG, sendo baseado em uma matriz de pontos, na qual cada ponto é considerado um pixel e, dessa forma, representa uma porção da área analisada e é orientado pela resolução de obtenção de dados. (MOURA, 2014).

[...] se baseia justamente na lógica básica da construção de um SIG: seleção das principais variáveis que caracterizam um fenômeno, já realizando um recorte metodológico de simplificação da complexidade espacial; representação da realidade segundo diferentes variáveis, organizadas em camadas de informação; discretização dos planos de análise em resoluções espaciais adequadas tanto para as fontes dos dados como para os objetivos a serem alcançados; promoção da combinação das camadas de variáveis, integradas na forma de um sistema, que traduza a complexidade da realidade; finalmente, possibilidade de validação e calibração do sistema, mediante identificação e correção das relações construídas entre as variáveis mapeadas.

Entende-se que o procedimento de Análise de Multicritérios é largamente utilizado na criação de novas informações. Essa análise é feita por atribuição de pesos ou notas, indicadas por especialista no fenômeno em estudo, bem como especialista na variável em questão. (MALCZEWSKI, 1999; MALCZEWSKI, 2006). Outra forma de se compreender a Análise de Multicritérios se relaciona à interpretação metodológica do cruzamento de variáveis em análises espaciais, conhecido na forma de aplicação de uma Árvore de Decisões, ou simplesmente como processo de Análise Combinatória. (MOURA, 2014).

Cabe também entender que essa árvore de decisões é um roteiro justificado pela compreensão de como as variáveis se relacionam. Kubler (1973) sugere que o trabalho tenha três pontos básicos: o lugar, a idade e a sequência. Dessa maneira, nas palavras de Santos (2006, p. 103-104):

> O valor total das coisas se modifica, a cada momento, arrastando a alteração do valor de cada coisa. Tal distribuição de valores não é aleatória. Ela revela as determinações pelas quais a realidade total vai mudando para se encaixar nas formas preexistentes ou criadas. O modelo sistemas de objetos / sistemas de ações somente se entende como um modelo espaçotemporal.

Para a preparação dos modelos de avaliação que são a base do workshop, antes da realização do evento foi realizado um estudo Delphi, com suporte de especialistas que conhecem a metodologia do Geodesign e já participaram de outros estudos, com o intuito de compreender como os sistemas interagem e tomar opiniões sobre quais sistemas são conflitantes e/ou agregadores entre si.

Foi também fundamental a adequada seleção dos participantes que iriam participar do workshop, escolhidos por suas experiências profissionais e/ou acadêmicas, sempre levando em consideração conhecimentos ligados à Geologia e à questão minerária. O grupo participante foi formado, em sua maioria, por geólogos, seguido de geógrafos, engenheiros e um biólogo, totalizando doze participantes. Do conjunto, sete deles eram acadêmicos e oito, profissionais do mercado. $3$ 

Os participantes receberam uma coletânea de material para que pudessem se preparar para a atividade. Essa coletânea contou com uma apresentação, em Power Point (Apêndice A), contendo os "Princípios Básicos de Geodesign" e os "Modelos de Representação e Processo", separados por sistemas. Juntamente a esse material, havia um questionário, com duas perguntas (idênticas) para cada sistema, que foram:

- A partir da observação dos dados enviados, escreva uma frase sobre o que chamou a sua atenção quanto às características principais da área, observando potencialidades ou restrições apresentadas por este tema em estudos de interesse geológico.
- Além da frase, anote 3 ideias para projetos sobre este tema.

A partir das respostas dos convidados, foi realizado o procedimento de Word Clouds<sup>4</sup> (Fonte: elaborado pelo autor, a partir das respostas preliminares ao Workshop (2017).

) para que se pesquisasse as principais palavras-chave de cada sistema e que, durante o evento, essas auxiliassem os participantes na elaboração de propostas. Foi também uma forma de mensurar de modo não estruturado se os participantes estavam entendendo bem as informações contidas nos mapas e de incentivá-los a ter ideias sobre como resolver as principais demandas de desenvolvimento e proteção para a área.

<sup>3</sup> Em relação aos participantes, havia pessoas presentes que são profissionais de mercado, mas que estão vinculados à Pós-graduação de maneira concomitantemente.

<sup>4</sup> Tradução livre: Nuvens de Palavras. No Anexo A, estão todas as nuvens geradas nessa etapa.

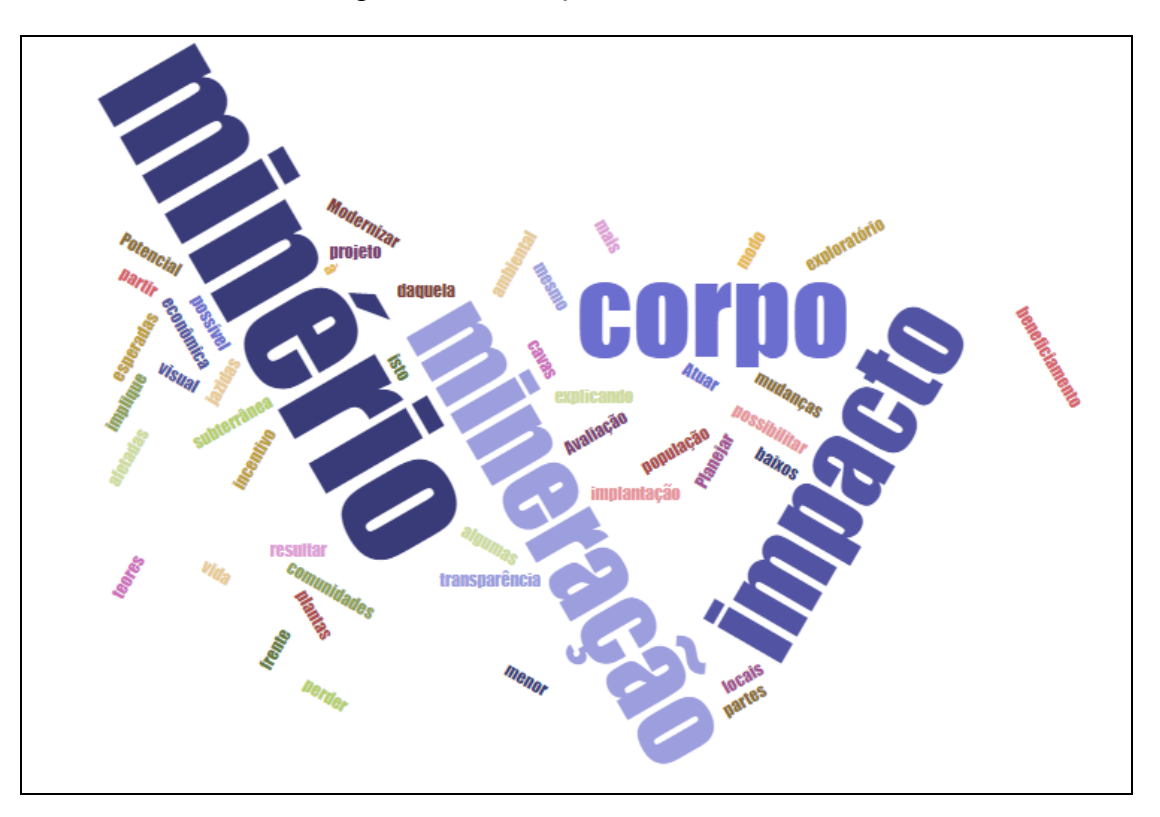

Figura 9 – Exemplo de Word Cloud

Fonte: elaborado pelo autor, a partir das respostas preliminares ao Workshop (2017).

Após toda essa preparação, foi possível iniciar a atividade de workshop propriamente dita, que é feita em reunião presencial. No encontro, são elaborados os Modelos de Mudança, Impacto e Decisão pelos participantes. Isso ocorre devido à elaboração de propostas pelos convidados e à alteração, direta, nos Modelos de Avaliação.

O encontro presencial, realizado em setembro de 2017, foi dividido em etapas. A primeira delas constituía em separar os participantes em seis grupos, cada qual responsável por um sistema de sua especialidade. Em seguida, foram agrupados em três grupos (Foto 1), com papeis sociais pré-definidos, a saber:

- Ambientalistas;
- Social;
- Econômico.

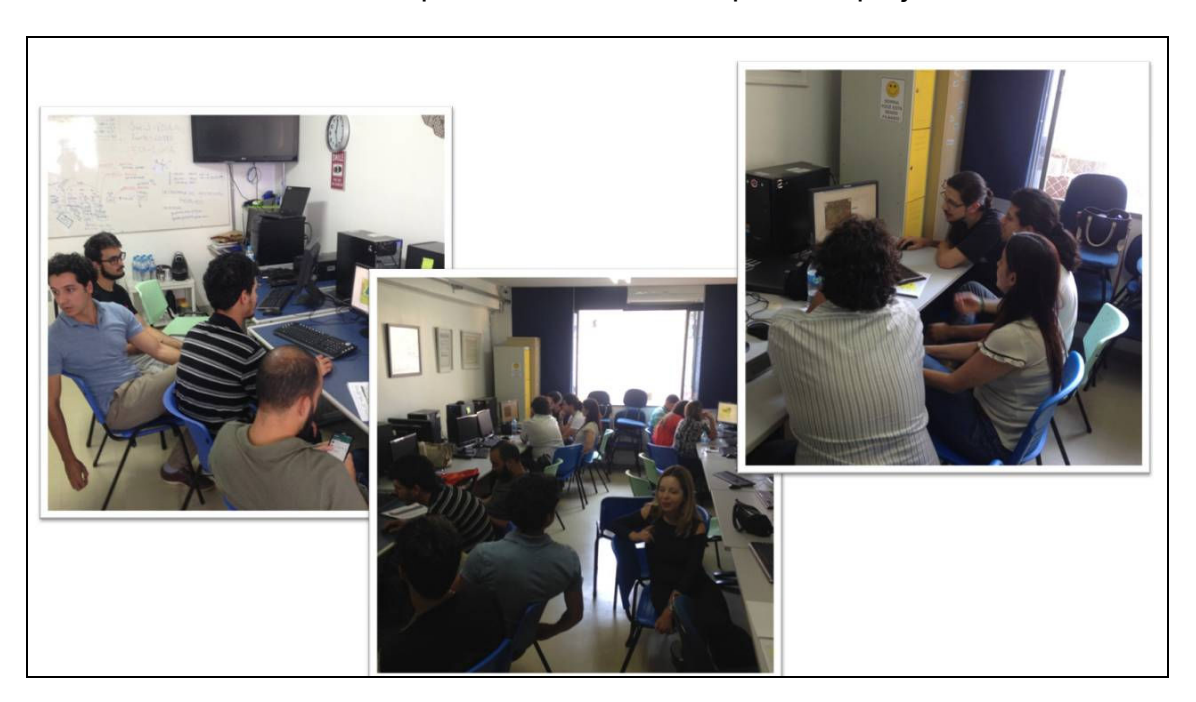

Foto 1 – Grupos desenvolvendo o primeiro projeto

Fonte: fotografia do autor.

Com esse arranjo, os times de participantes foram orientados a elaborarem seus projetos para a área de estudo. Posteriormente, foram arranjados em um único grupo a fim de obter o Modelo de Decisão. Uma vez obtido este, foi solicitado que todos os presentes respondessem a um questionário, ligado à atividade. Novamente as respostas foram utilizadas para a elaboração de Word Clouds.

E, por último, com o encerramento da atividade, todos os diagramas aprovados foram lançados para votação pública, em fórum online, a fim de que uma comunidade mais ampla pudesse participar do Modelo de Decisão aprovado.

Cabe destacar que todo trabalho cientifico que se baseia em contribuições metodológicas de geoprocessamento possui uma peculiaridade que o diferencia de outros trabalhos: o roteiro metodológico já é resultado, e já é a principal contribuição. Assim, cabe apresentar a contribuição metodológica, por meio da descrição do desenvolvimento das etapas supracitadas como etapas de desenvolvimento do trabalho.

#### 4 DESENVOLVIMENTO

#### 4.1 Pré-Workshop de Geodesign

O presente capitulo descreverá o framework utilizado no Estudo de Caso "Workshop de Geodesign com Viés Geológico como Base para o Planejamento Urbano do Quadrilátero Ferrífero". O evento ocorreu no dia 15 de setembro de 2017, no Laboratório de Geoprocessamento da Escola de Arquitetura da UFMG.

# 4.1.1 Caracterização dos sistemas

Os sistemas foram definidos segundo as principais características que poderiam representar as principais questões que dizem respeito ao contexto da Geologia no Quadrilátero Ferrífero, considerando potencialidades e limitações, dinâmicas, demandas, conflitos, tudo isso expresso em modelos cartográficos.

Conforme Moura (2014), o uso de Sistema de Informação Geográfica é relacionado, diretamente, à geração de um espaço heurístico, uma vez que há a possibilidade de extração seletiva de variáveis. No contexto do Geodesign, os sistemas compreendem o conjunto de temáticas selecionadas e avaliadas dentro de um determinado contexto de pesquisa ou recorte espacial de estudo. Nesse caso, as temáticas ou sistemas avaliados correspondem a sete eixos temáticos com dinâmicas e processos distintos (Quadro 1):

Quadro 1 – Sistemas utilizados no Workshop de Geodesign de Futuros Alternativos para o Quadrilátero Ferrífero

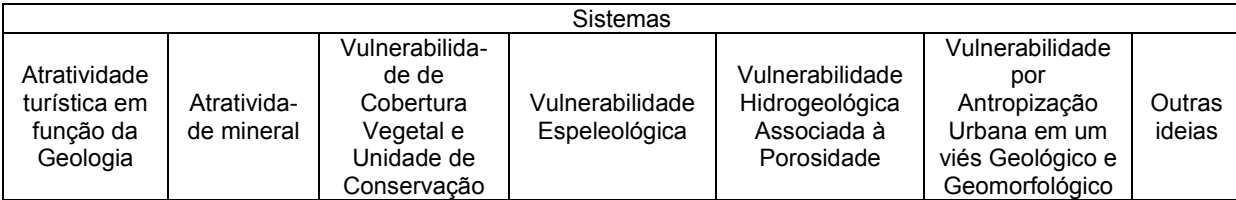

Fonte: elaborado pelo autor.

A elaboração de cada um desses sistemas, nos quais todas as variáveis são ligadas à Geologia, ficou a cargo do autor, bacharel nessa área, o que, por sua vez, condiciona a capacidade de elaboração. Para haver a validação dos dados, especialistas de cada área foram consultados a fim de dar o parecer final. Esse processo gerou os Modelos de Avaliação utilizados no estudo de caso. Nessa elaboração, os Modelos de Representação e Processos estão contidos no procedimento até se obter o Modelo de Avaliação.

O Modelo de Representação é o dado puro que, a partir da distribuição do seu potencial de fenômeno e da ocorrência no território se modifica para o Modelo de Processo, indicando, assim, como os dados se comportam no espaço analisado. Ao final, com a junção de diversos Modelos de Processos, se obtém o Modelo de Avaliação.

### 4.1.2 Modelos de Representação, Processo e Avaliação

Essa etapa consistiu em caracterizar os sistemas a serem utilizados, gerar os Modelos de Representação, Processo e Avaliação, além de selecionar os participantes para a atividade do workshop de Geodesign.

A definição dos sistemas para este workshop temático foi realizada após um estudo em relação à área, selecionando temáticas dentro de um contexto do recorte espacial de estudo. Tal delimitação foi feita segundo as principais características que poderiam representar as questões que dizem respeito ao contexto da paisagem do Quadrilátero Ferrífero, levando-se em conta as potencialidades e limitações; dinâmicas, demandas e conflitos. Essas questões foram expressas em modelos cartográficos.

Assim sendo, os sistemas avaliados correspondem aos seguintes eixos temáticos:

- Atratividade Turística em função da Geologia;
- Atratividade Mineral;
- Vulnerabilidade de Cobertura Vegetal e Unidade de Conservação;
- Vulnerabilidade Espeleológica;
- Vulnerabilidade Hidrogeológica Associada à Porosidade;
- Vulnerabilidade por Antropização Urbana em um viés Geológico e Geomorfológico;

• Outras ideias que eventualmente não foram contempladas nos sistemas escolhidos.

Assim sendo, cada sistema é descrito a seguir em detalhes com relação aos seus Modelos de Representação e Processo até se obter o Modelo de Avaliação. Essa descrição contempla a bibliografia dos dados, as análises realizadas em cada um deles e a interpretação de cada Modelo de Avaliação que foi obtido (Figura 10).

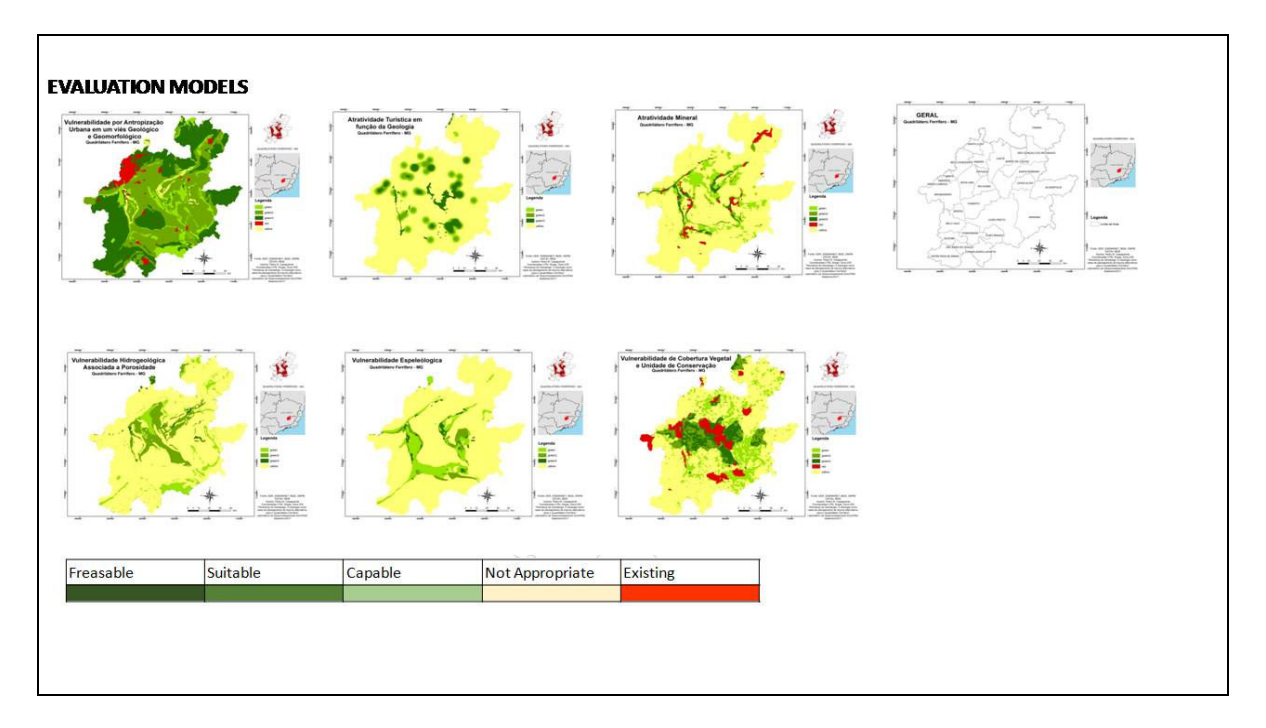

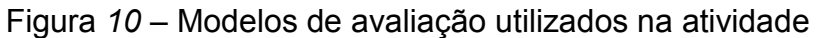

Fonte: elaborada pelo autor (2017).

# 4.1.2.1 Atratividade Turística em função da Geologia

A caracterização desse sistema tem como base três variáveis, ou seja, três Modelos de Representação. São eles as trilhas de relevância turística em função da Geologia, os pontos notáveis de relevância turística em função da Geologia e os bens patrimoniais associados à mineração (incluindo as cristas das serras presentes na área de estudo).

Os dados sobre as trilhas (Figura 11) e aos pontos notáveis (Figura 12) foram retirados da plataforma Wikiloc e foram selecionados os tipos de dados ligados ao turismo em função da Geologia, tais como: ciclismo de montanha, corrida de trilhas,

motociclismo, escalada, caminhadas, via ferrata<sup>5</sup>, cavidades. Com a seleção de dados de turismo em função da Geologia, efetuou-se o download das trilhas e pontos notáveis dos 120 principais dados utilizados pelos usuários da plataforma e relacionados à temática deste trabalho.

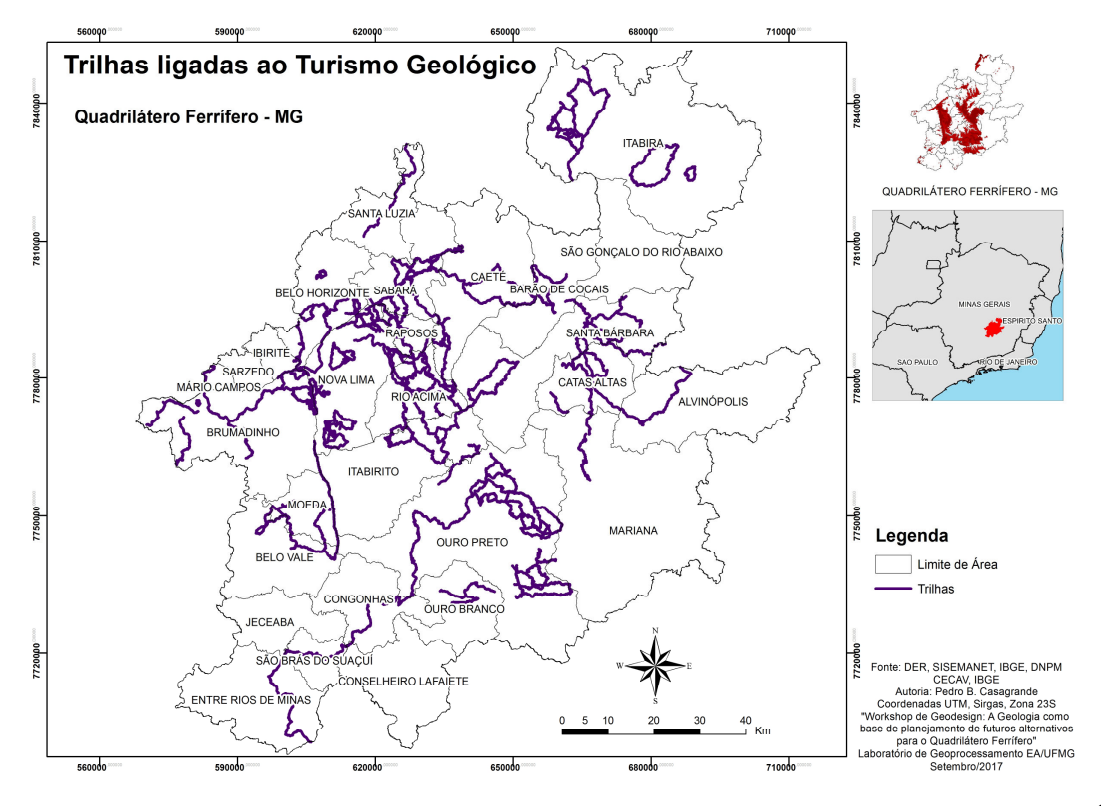

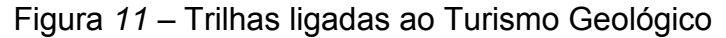

Fonte: elaborado pelo autor com base em DER, SISEMANET, IBGE, DNPM, CECAV (2017).<sup>6</sup>

<sup>5</sup> A via ferrata é um itinerário preparado nas paredes rochosas da montanha, com escadas, cabos, pitões e outros itens que possam auxiliar.

 $6$  É possível observar que há mais trilhas próximas às principais cidades da área de estudo.

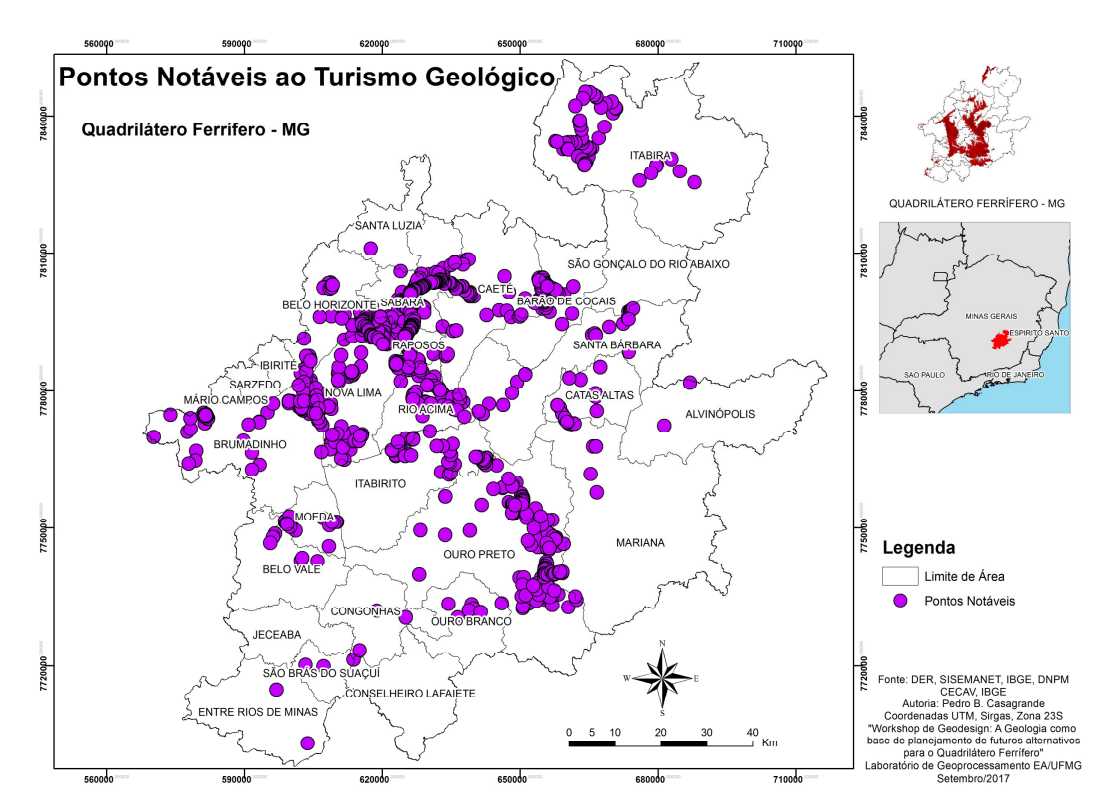

Figura 12 – Pontos notáveis ao Turismo Geológico

Fonte: elaborado pelo autor com base em DER, SISEMANET, IBGE, DNPM, CECAV (2017).<sup>7</sup>

Para os bens patrimoniais associados à mineração (Figura 13), foram adotados dados previamente utilizados no Primeiro Workshop de Futuros Alternativos do Quadrilátero Ferrífero, tendo como fonte o Laboratório de Geoprocessamento da Escola de Arquitetura e a altimetria das serras que circundam a área com altitude superior a 1.400 metros (Figura 14).

 $7$  É possível observar que há mais pontos notáveis nas principais cidades da área de estudo.

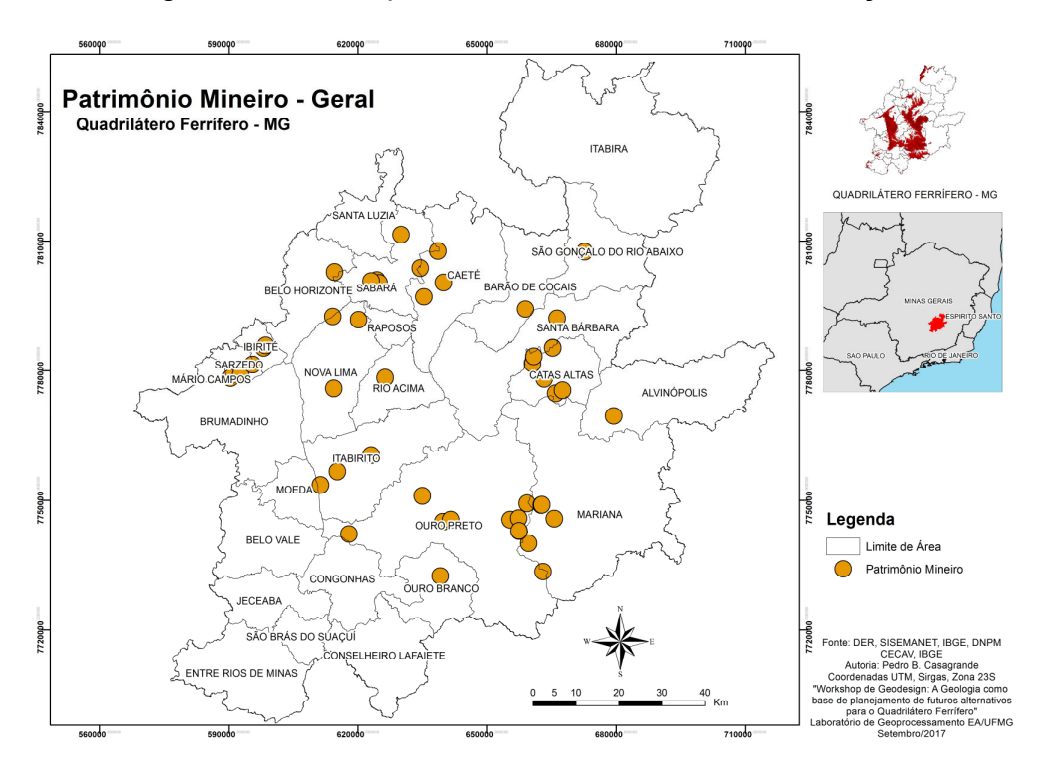

Figura 13 – Bens patrimoniais associados à mineração

Fonte: elaborado pelo autor com base em DER, SISEMANET, IBGE, DNPM, CECAV (2017).<sup>8</sup>

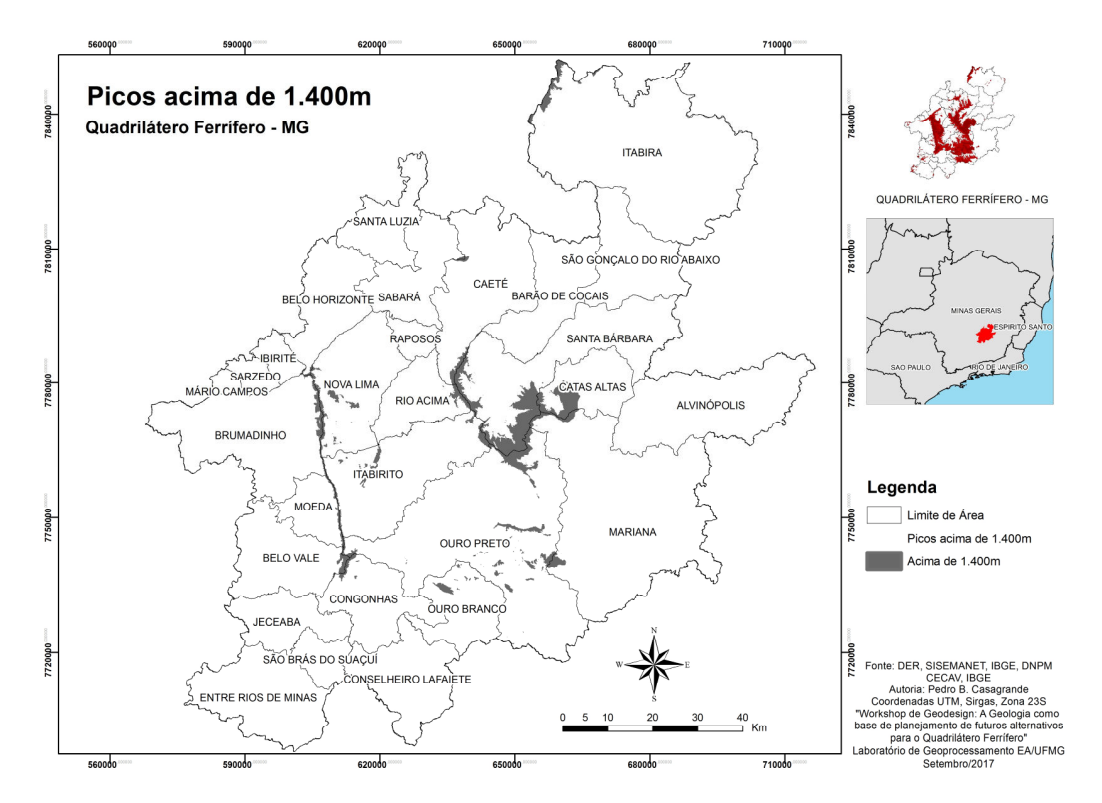

Figura 14 – Picos acima de 1.400 metros

Fonte: elaborado pelo autor com base em DER, SISEMANET, IBGE, DNPM, CECAV (2017).

 $^8$  Localizados, em geral, em áreas ligadas à mineração mais antiga.

Foi elaborado um Modelo de Processo para cada uma das variáveis, por meio da ferramenta "Densidade de Kernel", que visa mapear a densidade de ocorrências de um determinado evento, disponível no software para processamento de dados ArcGIS. Essa ferramenta foi utilizada nas Trilhas Ligadas ao Turismo Geológico, nos Pontos Notáveis Ligados ao Turismo Geológico e nos Bens Patrimoniais Associados à Mineração.

As duas variáveis obtidas na plataforma Wikiloc (pontos notáveis e trilhas) foram trabalhadas com um raio de influência de 5 km e a variável de Bens Patrimoniais foi trabalhada com um raio de influência de 20 km. Isso se deve ao fato de que trilhas e pontos notáveis têm uma influência menor, uma vez que o praticante dessa atividade pretende percorrer o caminho já existente. Já em relação aos Bens Patrimoniais, estes são bens históricos, tais quais antigas casas de fundição de moeda. Dessa forma, influenciam maior área.

Após esse procedimento no Modelo de Processo, foi realizada a reclassificação das variáveis e a conversão para formato raster, para que os dados ficassem passíveis de serem combinados entre si por lógicas de álgebra de mapas. Em seguida, para se obter o Modelo de Avaliação (Figura 15), foi realizada uma análise combinatória com as variáveis.

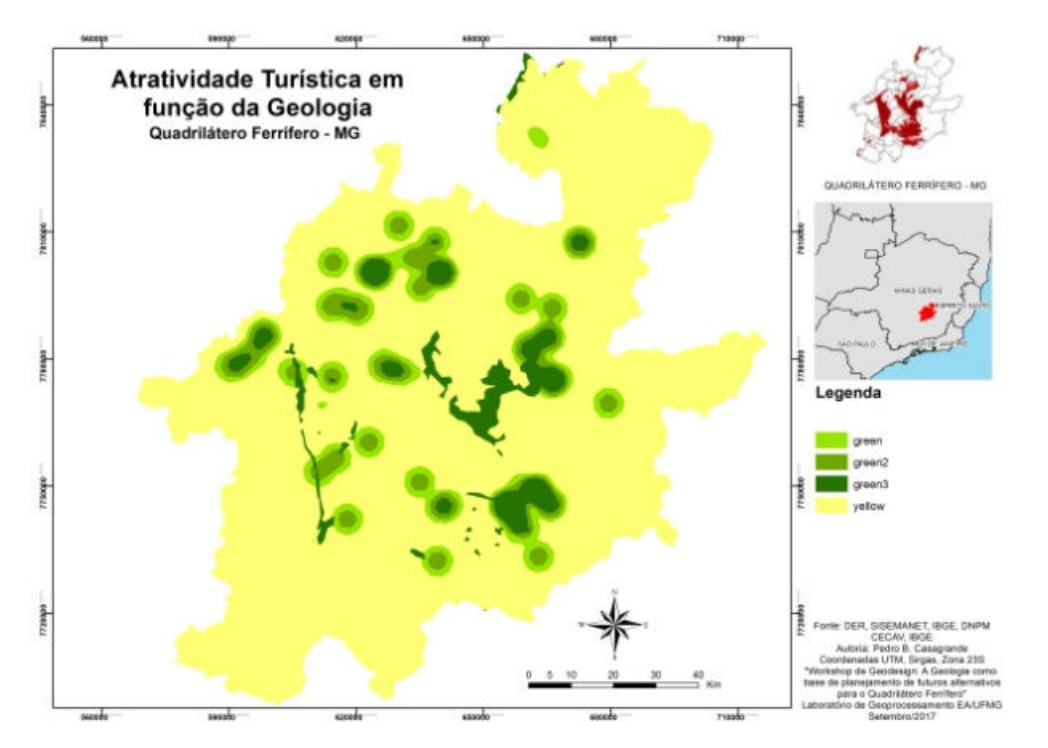

Figura 15 – Modelo de Avaliação para Atratividade Turística em função da Geologia

Fonte: elaborado pelo autor com base em DER, SISEMANET, IBGE, DNPM, CECAV (2017).

#### 4.1.2.2 Atratividade Mineral

O sistema de Atratividade Mineral foi preparado com os Modelos de Representação de Minas Existentes, Áreas de Requerimento de Lavra e Pesquisa (Dados do DNPM) e, por último, Localização dos Corpos de Minério de Ferro.

Assim, os Modelos de Processo foram elaborados em ambiente GIS e, para as Minas Existentes (Figura 16), foi realizado o procedimento de presença ou não de minas. Em caso positivo, atribui-se nota 1 e, em negativo, nota 0.

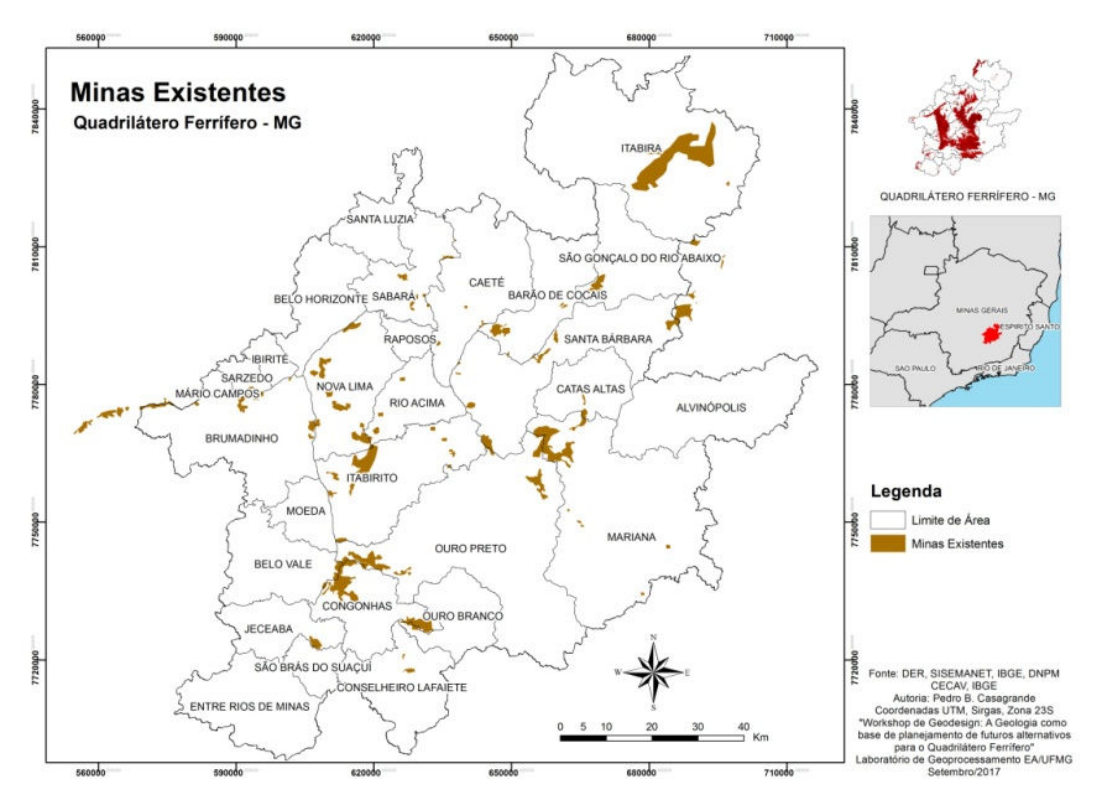

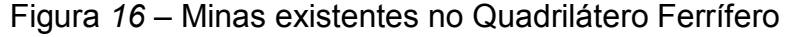

Fonte: elaborado pelo autor com base em DER, SISEMANET, IBGE, DNPM, CECAV (2017).

Para as Áreas de Requerimento de Lavra e Pesquisa (Figura 17), foi realizado o mesmo procedimento, entretanto, as notas foram 0 para onde não há nenhum requerimento, 1 para onde há requerimento de pesquisa e 10 para onde há requerimento de lavra. Por último, para a Localização dos Corpos de Minério de Ferro (Figura 18), foi realizado um procedimento que atribui um alto valor onde se localiza o minério e um valor baixo no local onde ele não se localiza, sendo as notas 100 e 0, respectivamente.

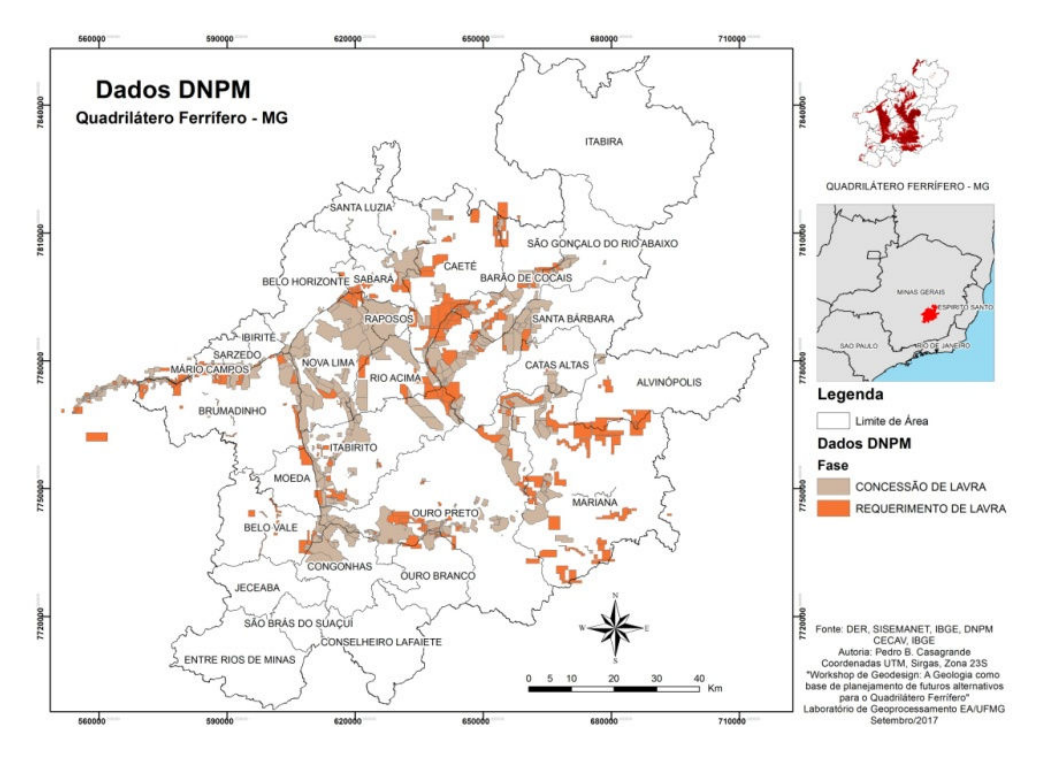

Figura 17 – Áreas de Requerimento de Lavra e Pesquisa na área de estudo

Fonte: elaborado pelo autor com base em DER, SISEMANET, IBGE, DNPM, CECAV (2017).<sup>9</sup>

# Figura 18 – Localização dos Corpos de Minério de Ferro em topos de serras da área de estudo

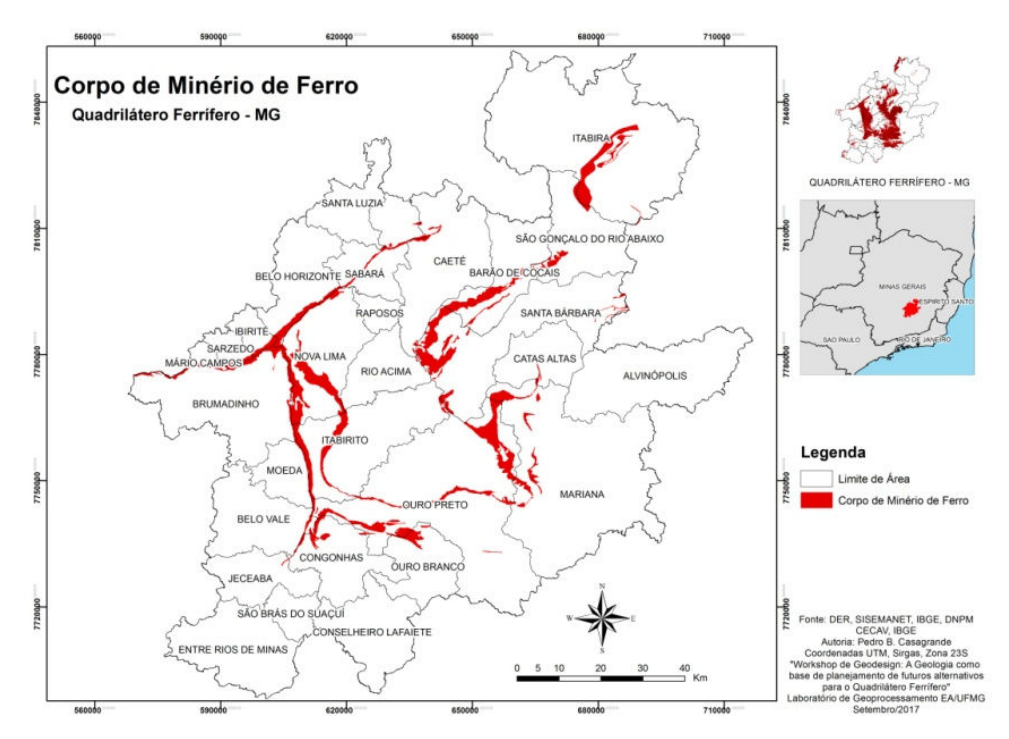

Fonte: elaborado pelo autor com base em DER, SISEMANET, IBGE, DNPM, CECAV (2017).

<sup>9</sup> É possível observar que há um maior número de requerimentos sobrepondo com o topo das serras da área.

Na sequência, para se obter o Modelo de Avaliação (Figura 19), foi realizado o procedimento de análise combinatória, no qual foram atribuídas notas maiores para as classes melhores (mais propícias à mineração) e notas menores para as classes piores (menos propícias à mineração).

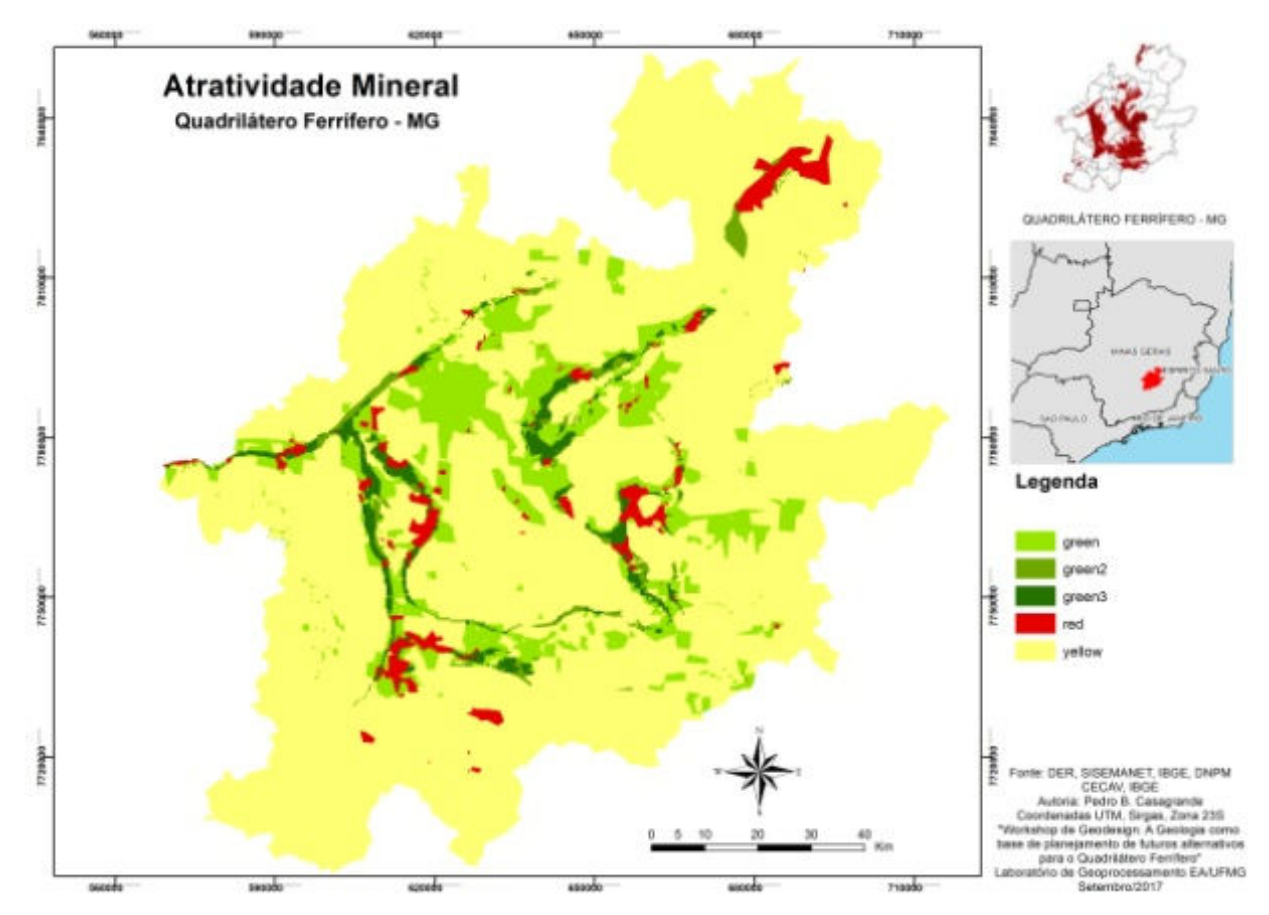

Figura 19 – Modelo de Avaliação de Atratividade Mineral

Fonte: elaborado pelo autor com base em DER, SISEMANET, IBGE, DNPM, CECAV (2017).

#### 4.1.2.3 Vulnerabilidade de Cobertura Vegetal e Unidade de Conservação

O sistema é o mesmo utilizado no Primeiro Workshop de Futuros Alternativos do Quadrilátero Ferrífero e sua fonte é o Laboratório de Geoprocessamento da Escola de Arquitetura.

Sua obtenção se deu a partir de extração da vegetação (Figura 20) por imagens de satélite Rapid Eye, utilizando o método do Normalised Difference Vegetation Index (NDVI) (ROCHA et al., 2016) e as unidades de conservação presentes na área de proteção integral (Figura 21) e uso sustentável (Figura 22).

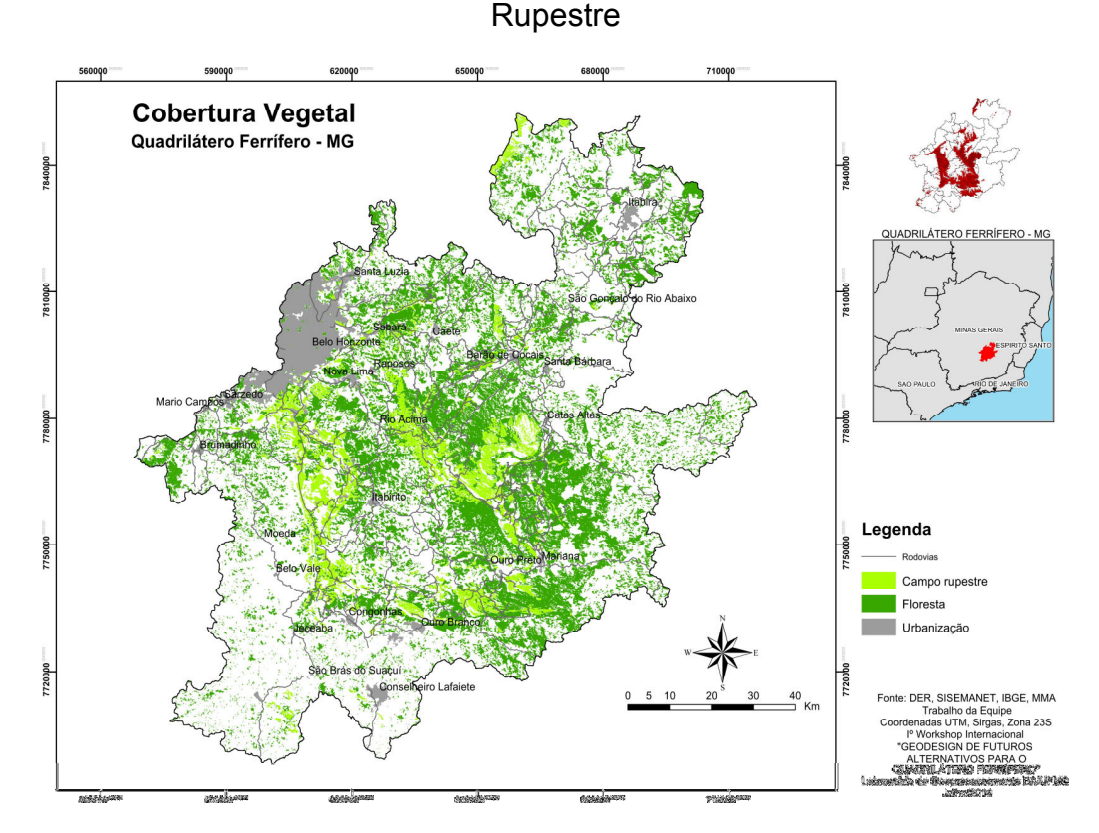

Figura 20 – Cobertura Vegetal extraída por NDVI e agrupada em Floresta e Campo

Fonte: elaborado pela equipe do workshop com base em DER, SISEMANET, IBGE, MMA (2016).

Unidades de Conservação Proteção Integral 8400p0 Quadrilátero Ferrífero - MG 1810000 CATECOR ına anay wasamaanaan<br>Gobi Coll 61,117,161 A TU-DAYS E REDERIELE

Figura 21 – Unidades de Conservação – Proteção Integral

Fonte: elaborado pela equipe do workshop com base em DER, SISEMANET, IBGE, MMA (2016).

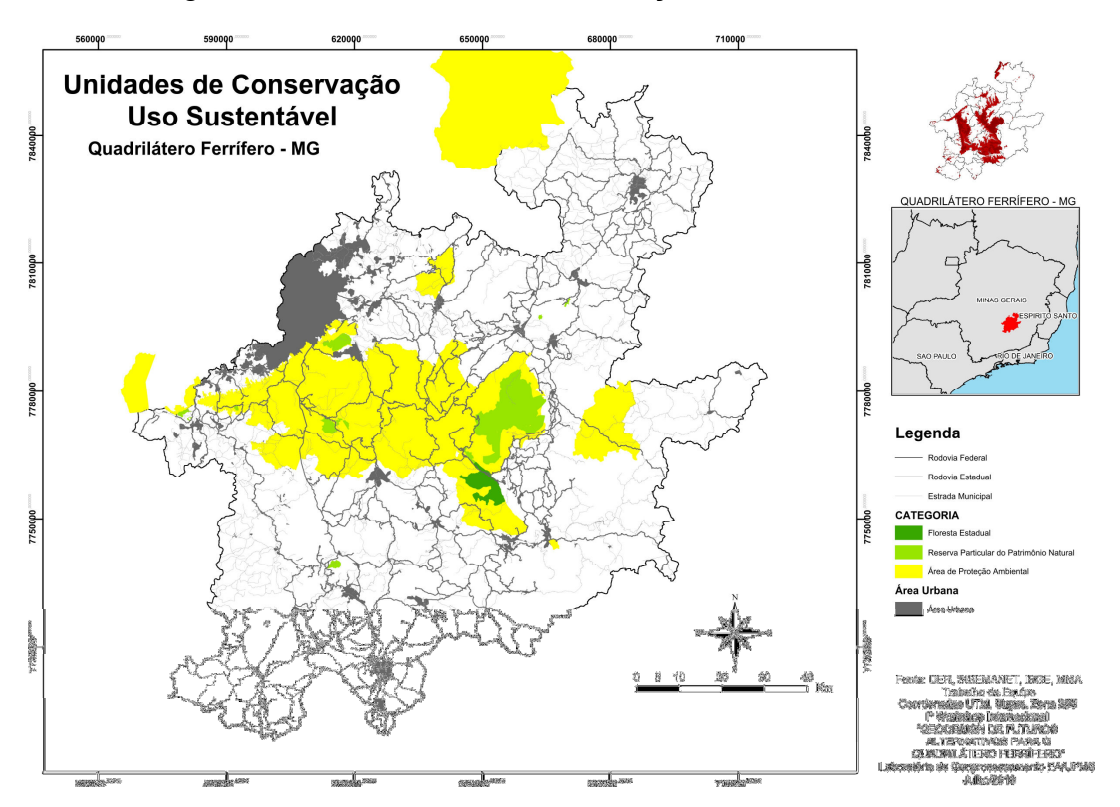

Figura 22 – Unidades de Conservação – Uso sustentável

Fonte: elaborado pela equipe do workshop com base em DER, SISEMANET, IBGE, MMA (2016).

Com esses dados, realizou-se a Análise Combinatória entre os mapas parciais e se obteve o Modelo de Avaliação (Figura 23) para o sistema.

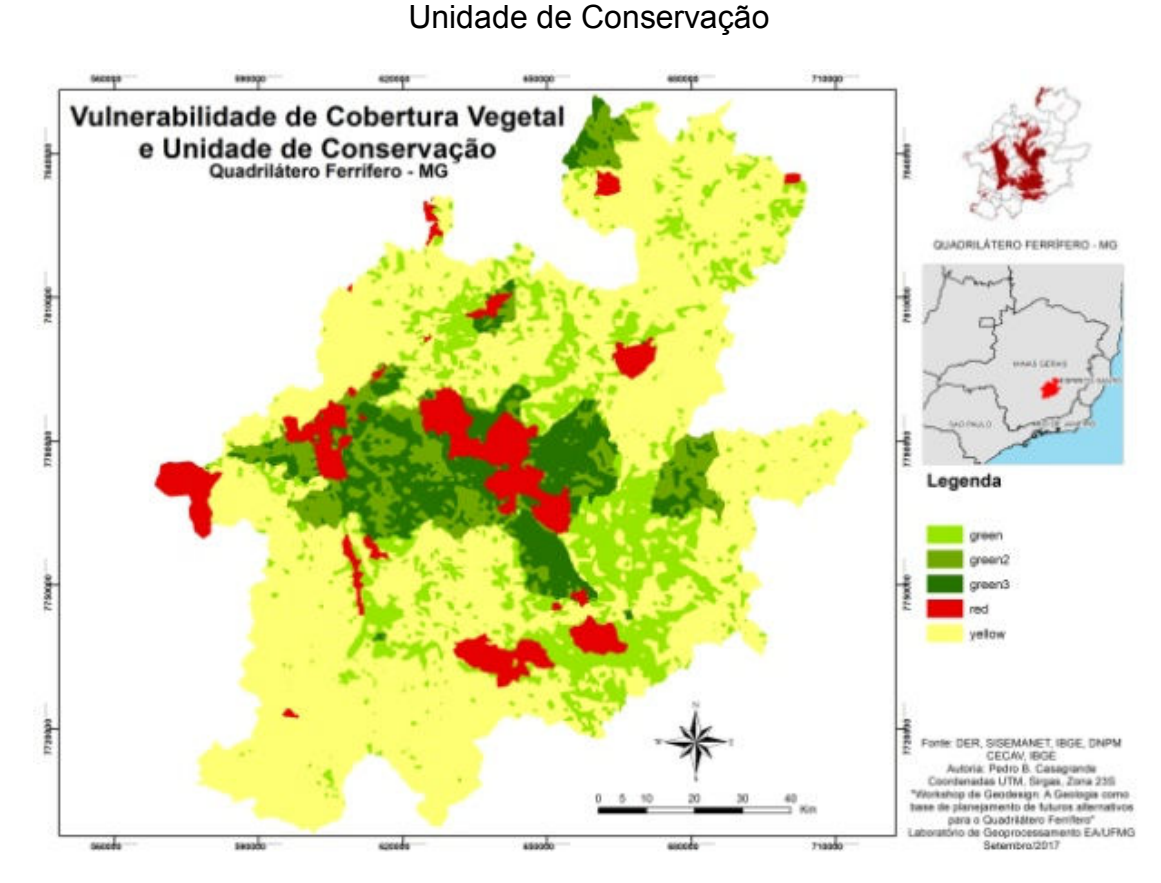

Figura 23 – Modelo de Avaliação de Vulnerabilidade de Cobertura Vegetal e

Fonte: elaborado pelo autor com base em DER, SISEMANET, IBGE, DNPM, CECAV (2017).

### 4.1.2.4 Vulnerabilidade Espeleológica

O sistema ligado à Vulnerabilidade Espeleológica teve como fonte duas variáveis do Centro Nacional de Pesquisa e Conservação de Cavernas (CECAV). A primeira contém a localização das cavidades (Figura 24) na área de estudo (Modelo de Representação) e a segunda é o Potencial de Ocorrência de Cavidades (Figura 25). Este último já é um Modelo de Processo, pois apresenta a forma de distribuição de ocorrência do fenômeno.

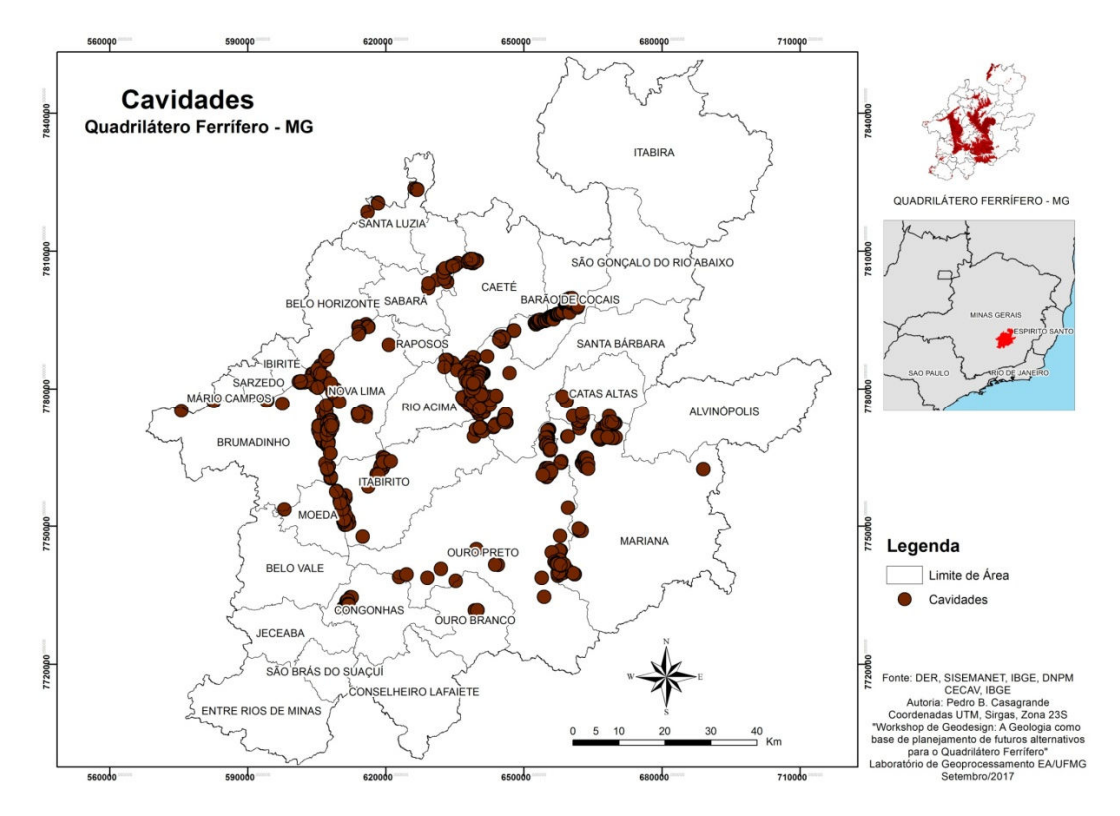

Figura 24 – Localização das cavidades

Fonte: elaborado pelo autor com base em DER, SISEMANET, IBGE, DNPM, CECAV (2017).

Figura 25 – Potencial de cavidades

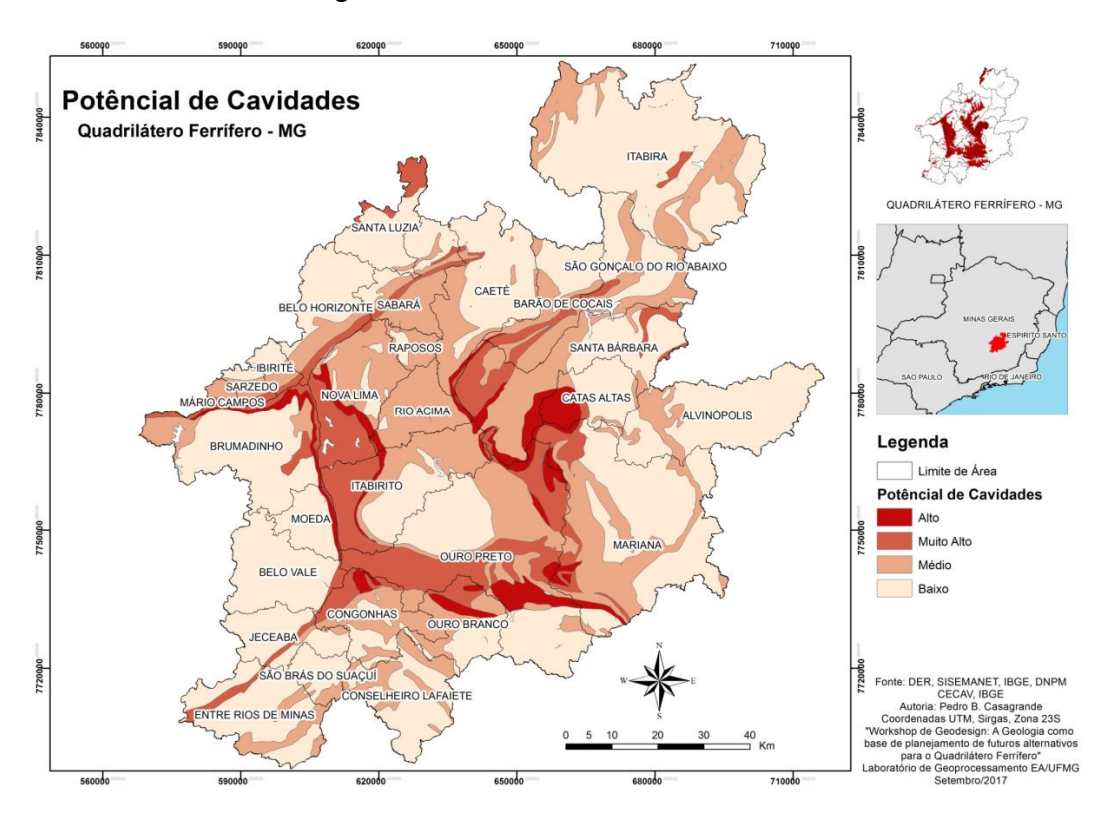

Fonte: elaborado pelo autor com base em DER, SISEMANET, IBGE, DNPM, CECAV (2017).

Para a localização das cavidades, foi realizado um tratamento dos dados em ambiente GIS para a obtenção do Modelo de Processo. Esse tratamento consistiu em realizar uma Densidade de Kernel e classificar em 4 classes, ressaltando que a densidade teve raio de influência de 600 m, uma vez que o Potencial de Ocorrência de Cavidades já estava classificado em 4 classes e o de Localização de Cavidades seguiu o mesmo padrão. Em seguida, foi realizada uma Análise de Multicritérios para a obtenção do Modelo de Avaliação (Figura 26). Essa análise atribuiu 50% de peso para cada uma das variáveis.

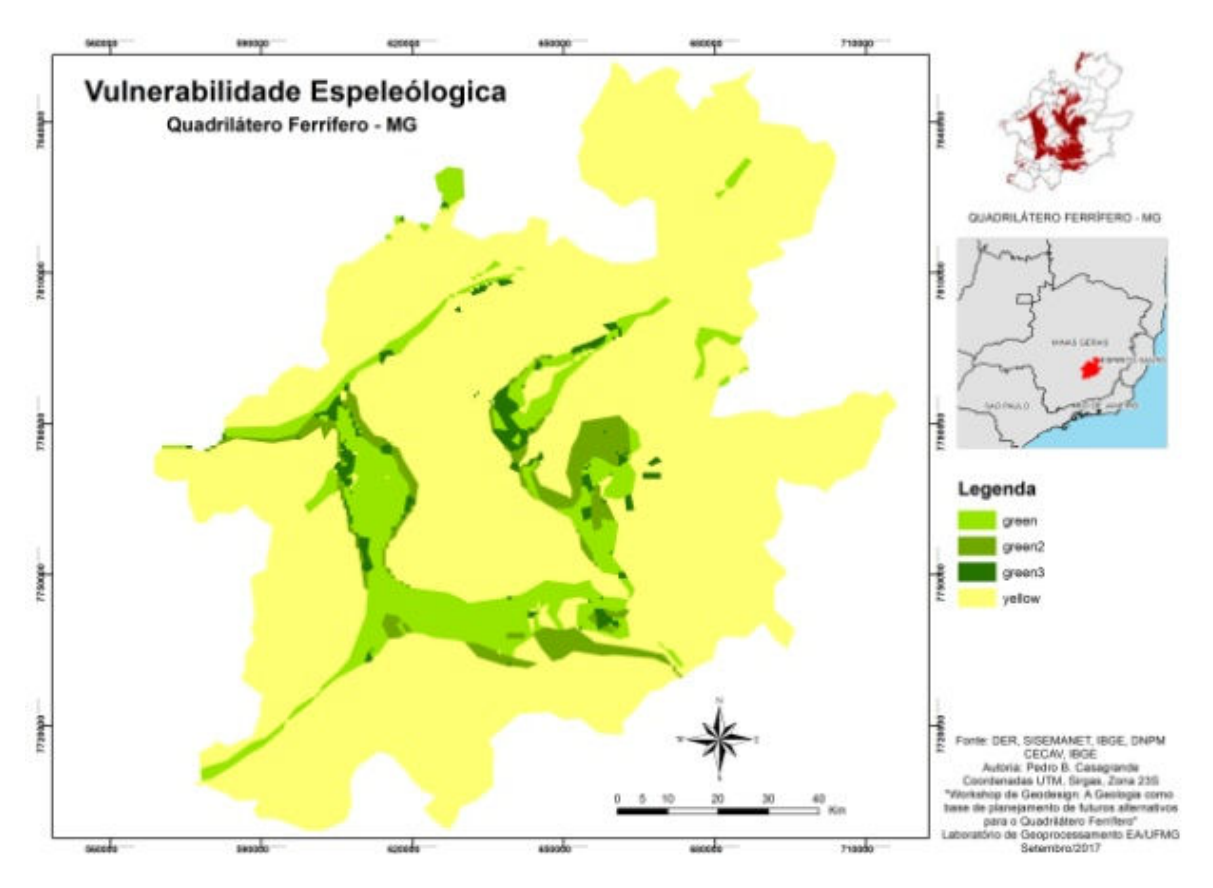

Figura 26 – Modelo de Avaliação de Vulnerabilidade Espeleológica

Fonte: elaborado pelo autor com base em DER, SISEMANET, IBGE, DNPM, CECAV (2017).

# 4.1.2.5 Vulnerabilidade Hidrogeológica Associada à Porosidade

Para a elaboração do quinto sistema, que é a Vulnerabilidade Hidrogeológica Associada à Porosidade, foram levados em conta dois Modelos de Representação. O primeiro é a Porosidade das litologias presentes na área de estudo (Figura 27) e o segundo é seu tipo de Domínio Hidrogeológico (Figura 28).

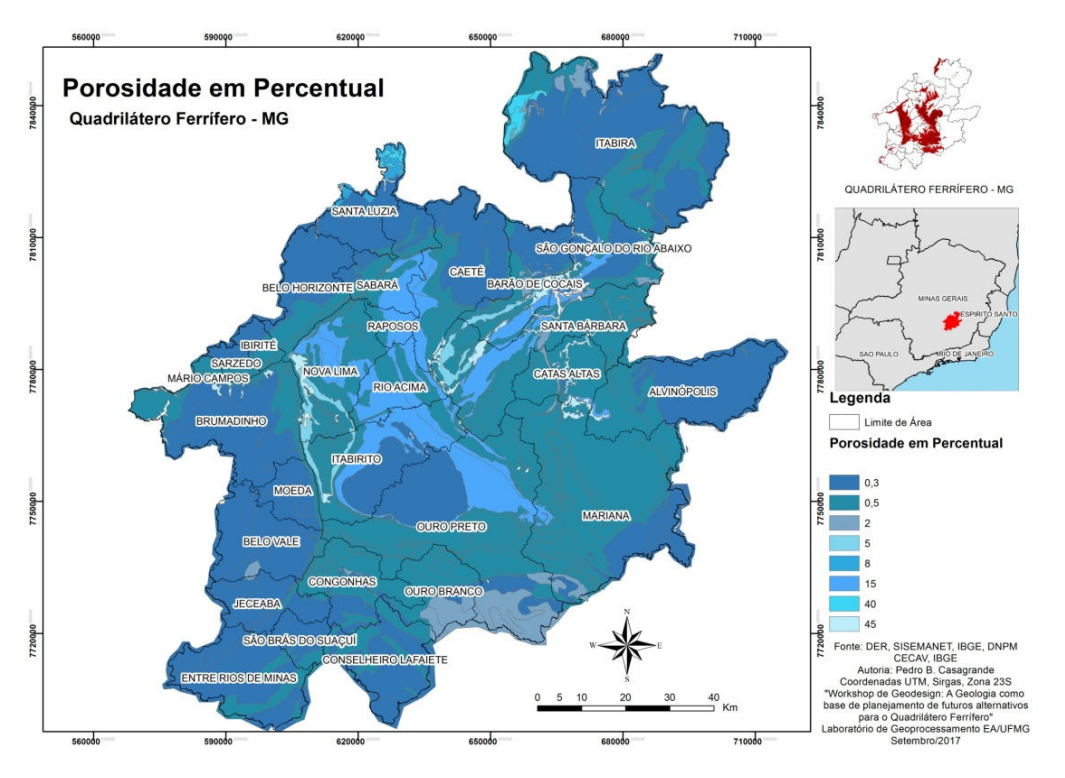

# Figura 27 – Porosidade das rochas em percentual, por litotipo

Fonte: elaborado pelo autor com base em DER, SISEMANET, IBGE, DNPM, CECAV (2017).<sup>10</sup>

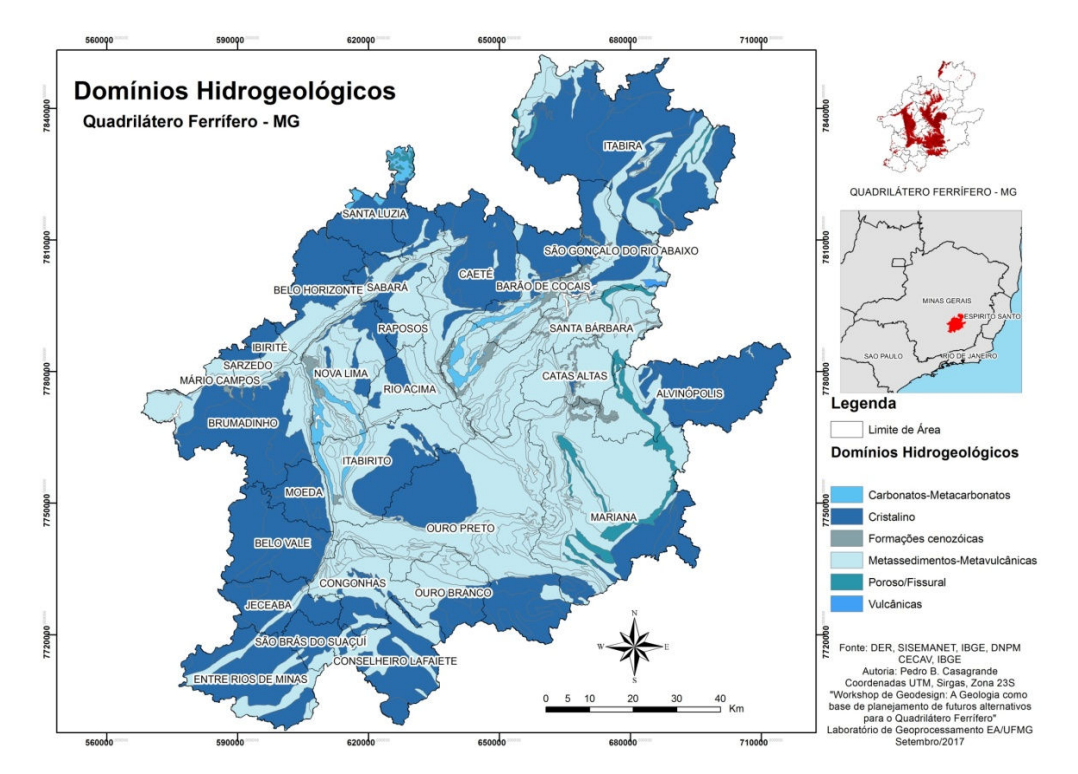

Figura 28 – Domínios Hidrogeológicos por litotipo

Fonte: elaborado pelo autor com base em DER, SISEMANET, IBGE, DNPM, CECAV (2017).

<sup>&</sup>lt;sup>10</sup> Rochas de maior resistência mecânica têm menor porosidade e as de menor resistência mecânica possuem maior porosidade.

Assim, classificou-se cada um deles, com base na referência da CPRM (2008) e com a consulta de especialistas. Foram atribuídos valores para essas classificações, correspondentes a notas, e foram elaborados Modelos de Processo para cada uma das duas variáveis (Tabela 1). A classificação em grupos foi retirada do trabalho de Parizzi (2010), sobre o Potencial de Uso Geotécnico.

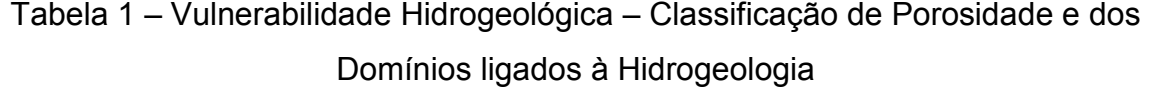

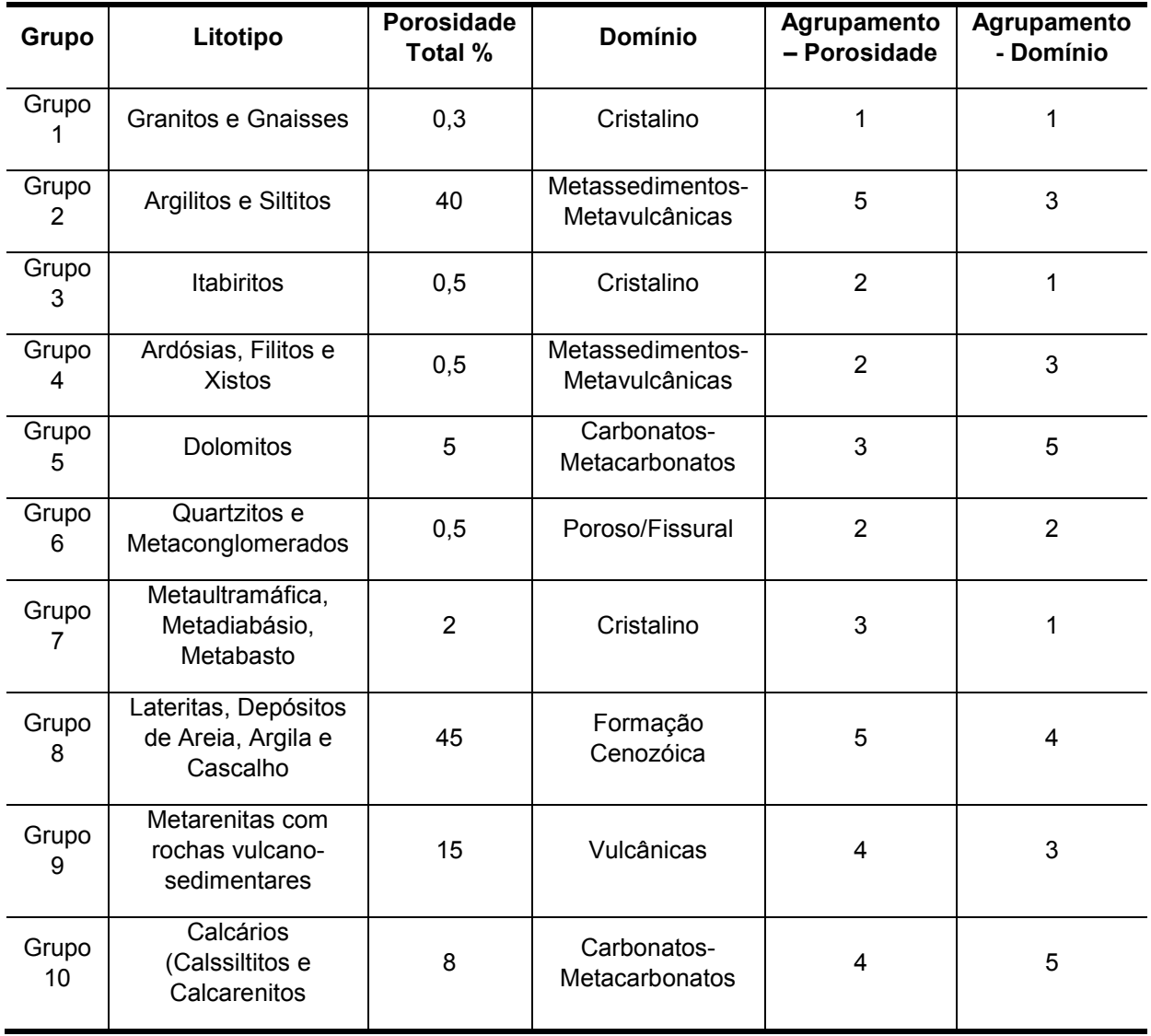

#### Fonte: adaptado Silva, C. (2008).

Com o Modelo de Processo das variáveis já disponível, foi realizada a elaboração do Modelo de Avaliação, que adotou peso igual (50%) para cada um dos componentes na realização da Análise de Multicritérios (Figura 29).

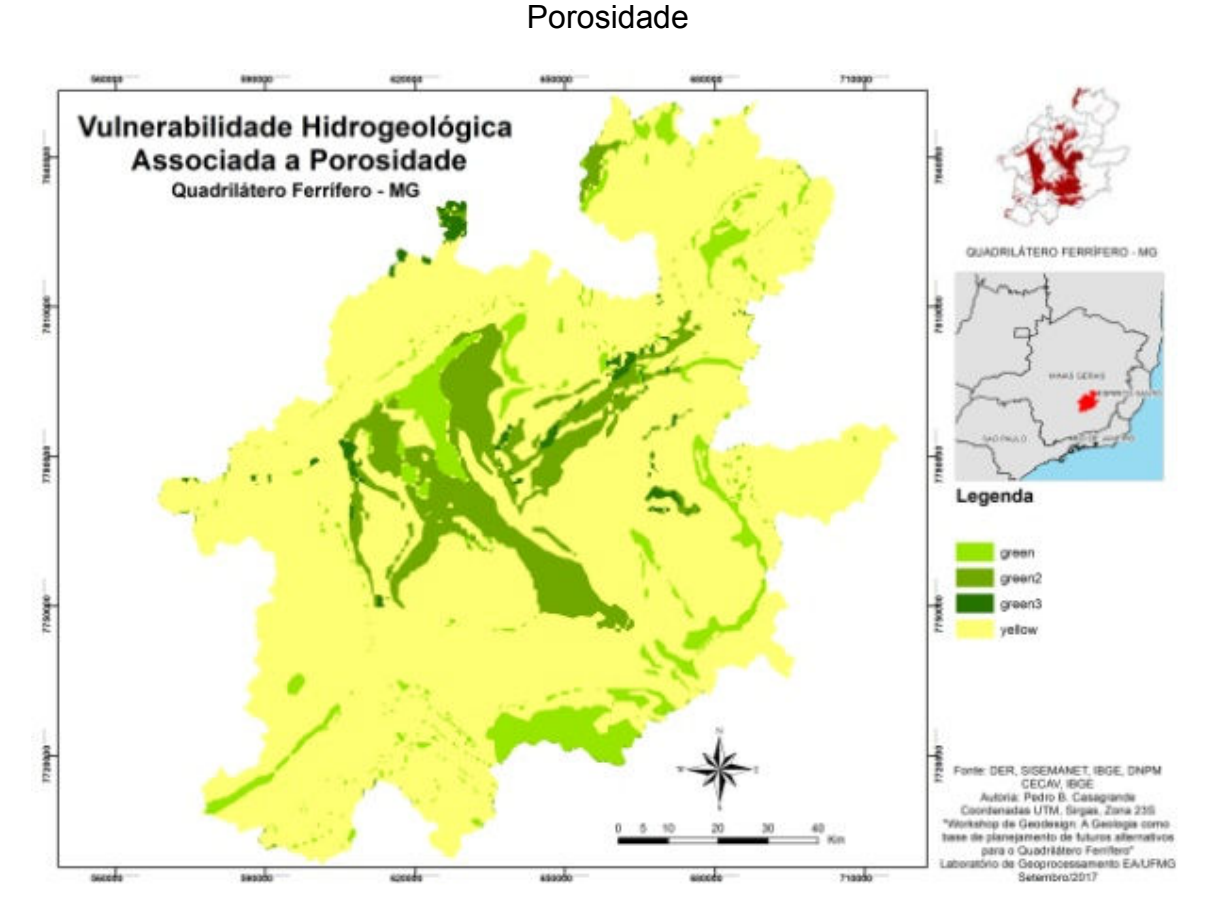

Figura 29 – Modelo de Avaliação de Vulnerabilidade Hidrogeológica Associada à

Fonte: elaborado pelo autor com base em DER, SISEMANET, IBGE, DNPM, CECAV (2017).

# 4.1.2.6 Vulnerabilidade por Antropização Urbana em um viés Geológico e Geomorfológico

Esse sistema foi elaborado com 4 (quatro) variáveis para o Modelo de Representação. A principal delas foi o Potencial de Uso Geotécnico (Figura 30), com base na classificação de Parizzi (2010), que atribui notas para cada litotipo. Juntamente a essa variável, se observou o Índice de Hack (Figura 31), proposto por Hack (1973), o qual traz as características do relevo, associando-o à drenagem, sendo conhecido no Brasil como Relação Declividade-Extensão (RDE) (ETCHEBEHERE et al., 2004).

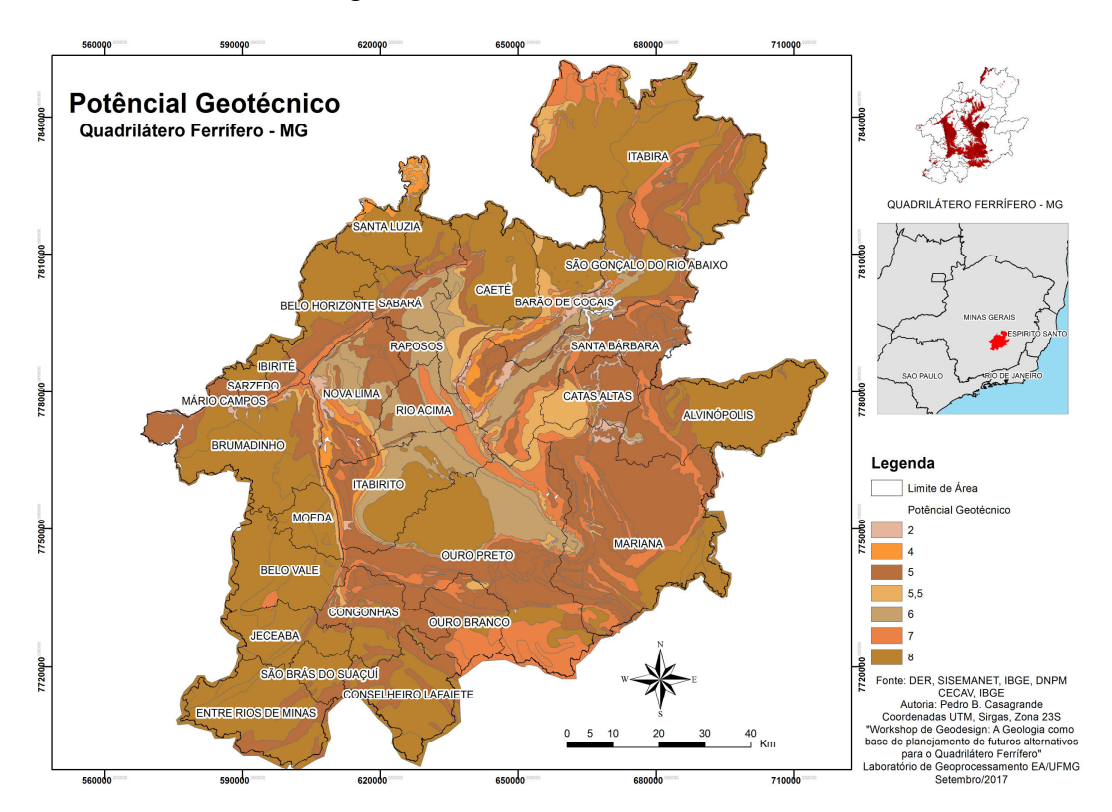

# Figura 30 – Potencial Geotécnico

Fonte: elaborado pelo autor com base em DER, SISEMANET, IBGE, DNPM, CECAV (2017) e em Parizzi (2010).<sup>11</sup>

<sup>11</sup> Rochas de maior resistência mecânica têm um potencial mais elevado e rochas de menor resistência mecânica têm um potencial inferior.

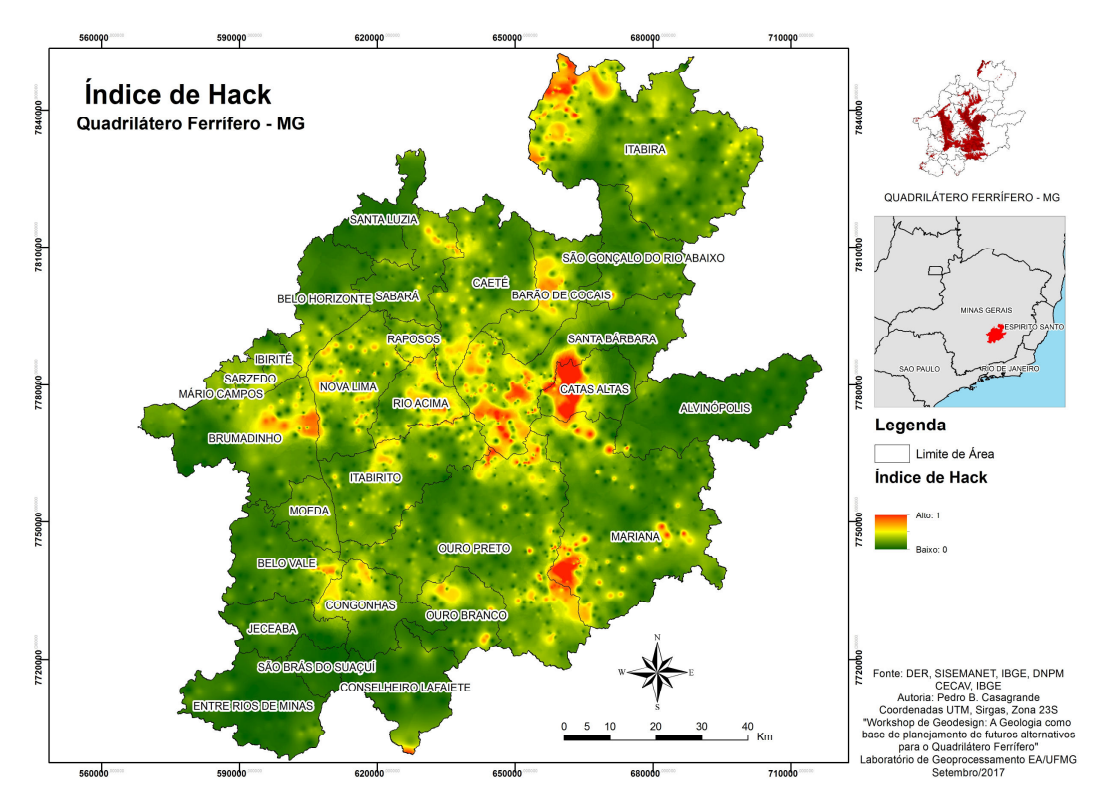

Figura 31 – Índice de Hack

Fonte: elaborado pelo autor com base em DER, SISEMANET, IBGE, DNPM, CECAV (2017) e em Hack  $(1973)^{12}$ 

Para finalizar os Modelos de Representação, foi utilizado o mapa de Manchas Urbanas Consolidadas (Figura 32) e o mapa de Assentamentos Urbanos (Figura 33) presentes na área de estudo.

<sup>&</sup>lt;sup>12</sup> Possível observar que, em locais com maior quebra de relevo, há maior potencial para o Índice de Hack e, em locais mais planos, o potencial é menor.

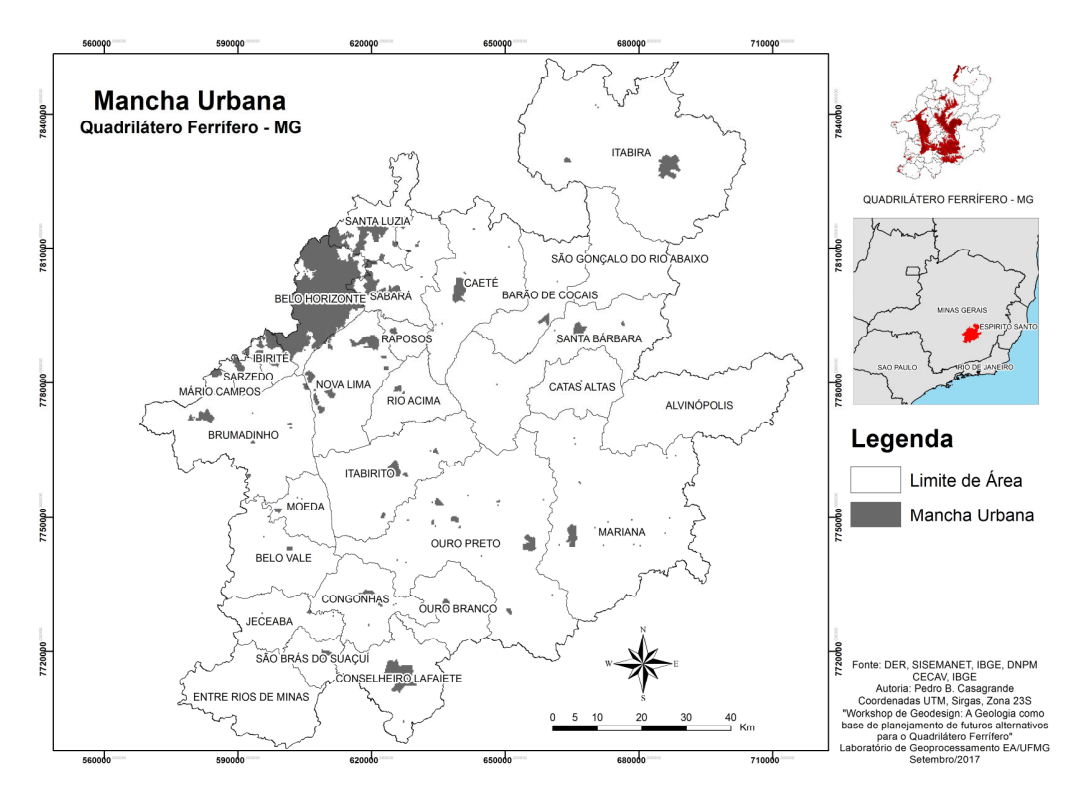

Figura 32 – Manchas Urbanas Consolidadas

Fonte: elaborado pelo autor com base em DER, SISEMANET, IBGE, DNPM, CECAV (2017).

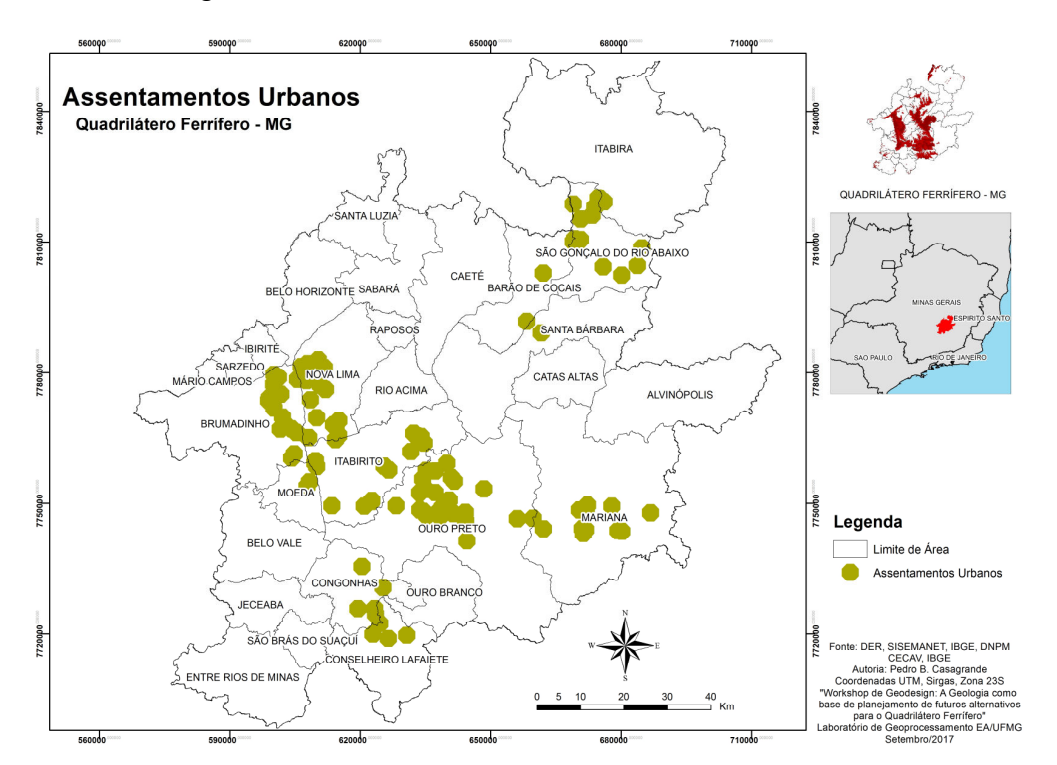

Figura 33 – Assentamentos urbanos consolidados

Fonte: elaborado pelo autor com base em DER, SISEMANET, IBGE, DNPM, CECAV (2017).<sup>13</sup>

 $13$  Estes ocorrem, em geral, em áreas adjacentes às manchas urbanas.

O Modelo de Processo elaborado é a transformação desses dados em superfície de distribuição das ocorrências. No caso do Potencial de Uso e do IH, ele corresponde ao Modelo de Representação. Para as Áreas Urbanas Consolidadas foram atribuídas notas altas onde já há urbanização e notas baixas onde elas ainda não existem. A distribuição e o processo dos assentamentos urbanos consolidados foram trabalhados segundo seus agrupamentos, a partir da densidade de Kernel com 4 km de raio, pressupondo seu crescimento e a possibilidade de se adentrar em alguma área com risco.

Assim, a obtenção do Modelo de Avaliação (Figura 34) foi resultado de uma Análise Combinatória desses dados.

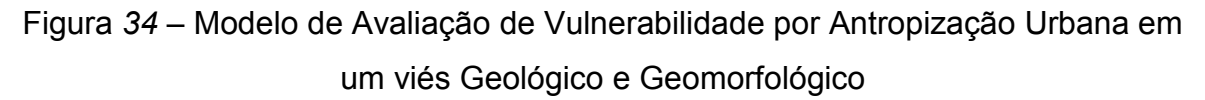

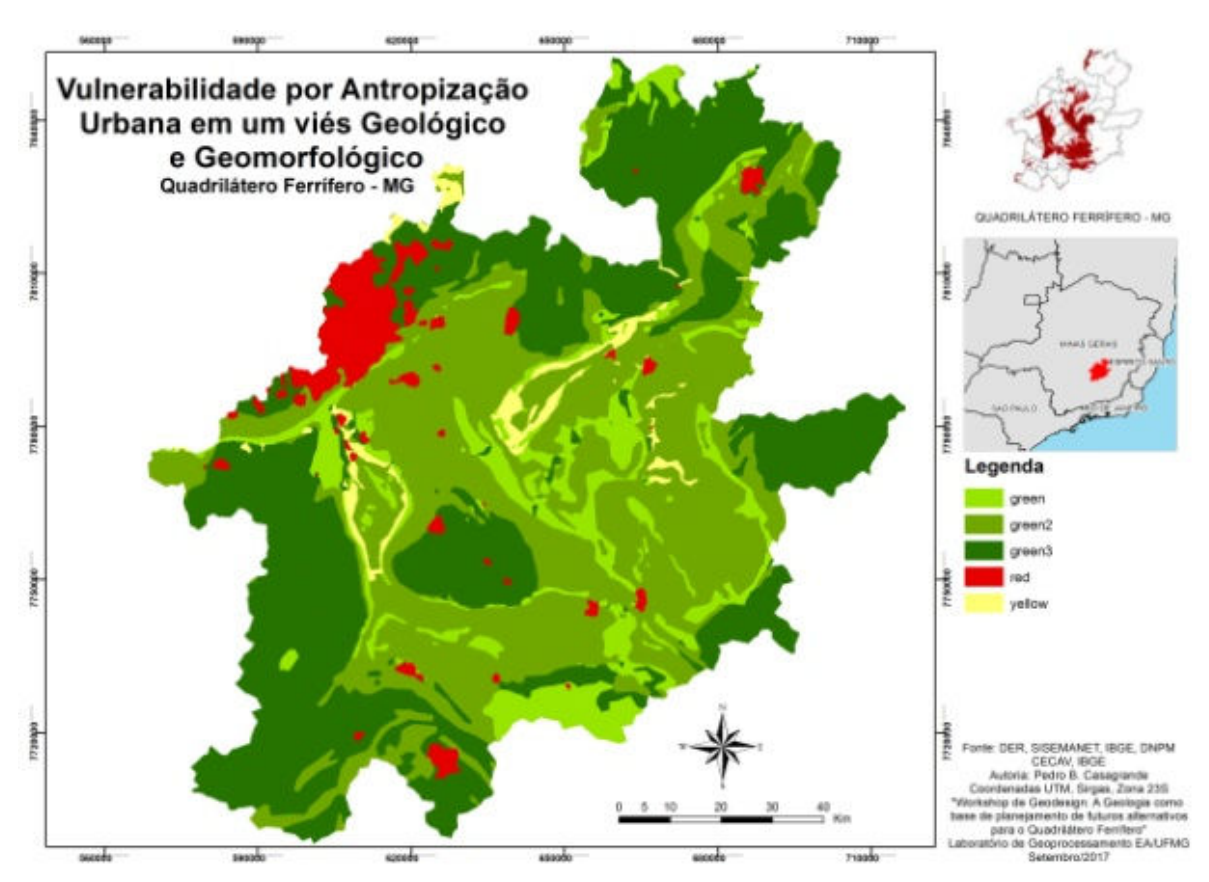

Fonte: elaborado pelo autor com base em DER, SISEMANET, IBGE, DNPM, CECAV (2017).

#### 4.1.2.7 Outras ideias

O sistema de número sete surgiu a partir da demanda de outros workshops, quando se percebeu que há a necessidade de um sistema livre para que os participantes possam trabalhar com outras ideias não pensadas inicialmente pelo propositor da atividade. Nesse caso, o Modelo de Avaliação deve ser apresentado como um mapa neutro, somente com as bordas da área de estudo, ou eventualmente até com as áreas de restrição de proposições (consideradas bloqueios). Dessa maneira se permite que haja contemplação de novas ideias a serem elaboradas pelos participantes da atividade e, assim, sejam atendidas todas as possíveis variáveis em relação à temática respectiva.

# 4.1.3 Processo em Paralelo ao Pré-Workshop de Geodesign

Durante a preparação para o Workshop de Geodesign com Viés Geológico como Base para o Planejamento Urbano do Quadrilátero Ferrífero, foram realizadas diversas atividades que não estavam ligadas ao processamento de dados, mas sim ao objetivo de preparar os participantes para a atividade. Iniciou-se pela seleção dos participantes, para compor um grupo formado por profissionais que atuassem, direta ou indiretamente, no campo de conhecimento geológico. A composição final uniu cinco geólogos, quatro geógrafos, um engenheiro civil, um engenheiro ambiental e um biólogo. Do grupo, seis eram alunos de pós-graduação na Universidade Federal de Minas Gerais e os outros seis eram profissionais em empresas privadas ou empresa pública federal (Quadro 2).

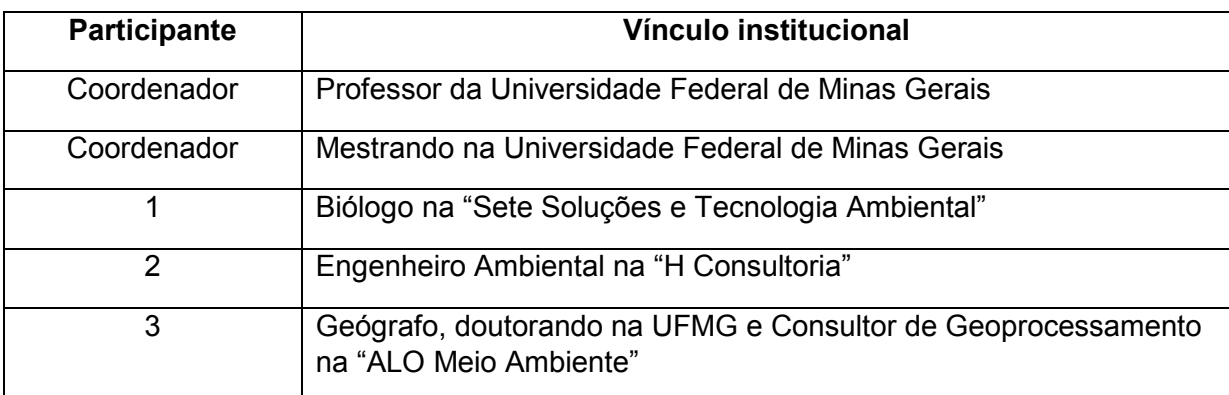

#### Quadro 2 – Participantes da atividade

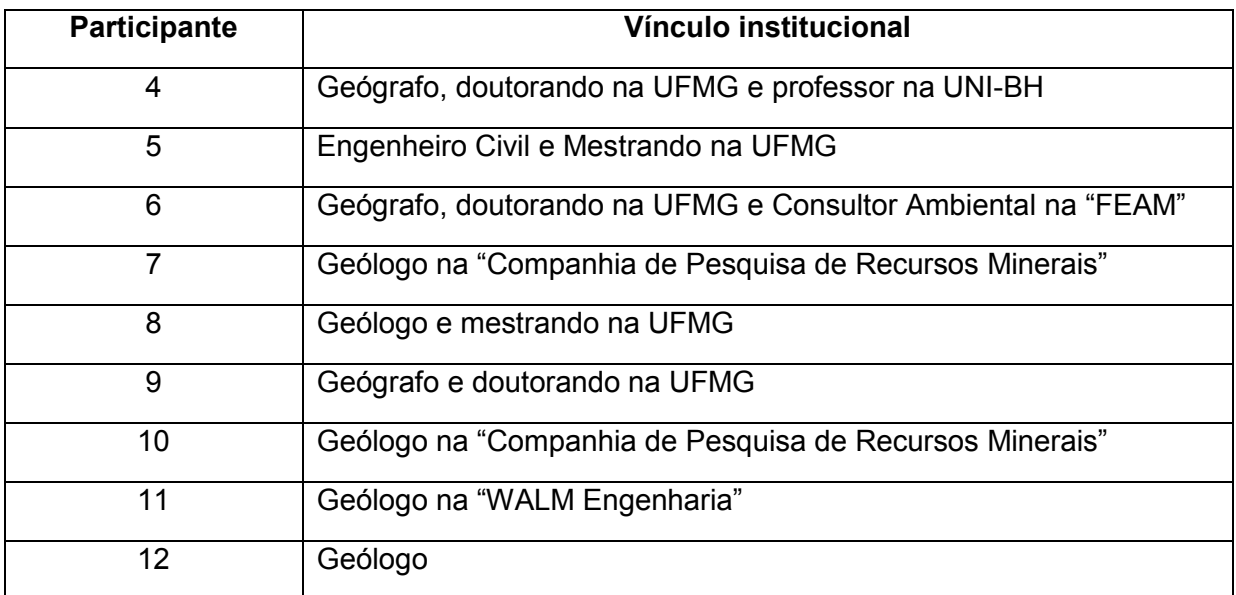

Fonte: elaborado pelo autor.

Durante esse processo de preparação dos participantes, foi enviado para cada um deles a seguinte coleção de material informativo (Apêndice A):

- Apresentação conceitual explicando o que é Geodesign e seus princípios;
- Apresentação dos mapas que compõem os Modelos de Representação e Processo;
	- $\circ$  Os mapas foram organizados em sistemas, apresentando a coleção de informações que foram combinadas para comporem cada um deles, assim como o mapa resultante do sistema (de modelos de representação, a modelos de processos e modelos de avaliação). Diante de cada coleção por sistema, o participante deveria interpretar as informações e preencher um formulário online descrevendo, em poucas palavras, o que havia compreendido como características principais daqueles aspectos do Quadrilátero Ferrífero. Além da descrição, deveria também já registrar ideias, como propostas de desenvolvimento, proteção ou manutenção das atividades, visando a futuros alternativos.
- Um link com o pedido de cadastro na plataforma GeodesignHub, que seria utilizada no dia do encontro presencial;
- Um link com um vídeo explicando como funciona, de modo básico, o GeodesignHub, para facilitar as compreensões no dia do workshop, ou mesmo já resolver eventuais curiosidades;
- Um questionário Delphi avaliando o impacto das decisões sobre cada sistema e explicando-o de modo breve, ao se propor, por exemplo, a criação de uma área de proteção permanente a partir do sistema "vulnerabilidade da cobertura vegetal", que poderia causar um impacto de conflito de interesse em relação ao sistema de "atratividade minerária". Como julgamentos dessa natureza podem ter respostas diferentes em virtude de opiniões ou setores de atuação, decidiu-se aplicar o método Delphi, que se baseia em maximização

de consenso (VICHAS, 1982; MOURA, 2007). Foram convidados os participantes do workshop e componentes do Laboratório de Geoprocessamento que conheciam bem a lógica do cross-table do Geodesign e a realidade em estudo. A partir de 15 respostas, foi obtida a primeira tabela com a média das opiniões sobre o impacto cruzado entre sistemas e essa tabela foi mostrada aos participantes para que pudessem rever ou manter suas opiniões. Com essa nova oportunidade de avaliação, se chegou à segunda e definitiva *cross-table*, que registra o impacto cruzado entre sistemas, e os valores foram inseridos no GeodesignHub. (VICHAS, 1982; MOURA, 2007).

Portanto, os participantes tiveram a oportunidade de se familiarizar com as atividades a serem desenvolvidas e se prepararem para o workshop. Como o tempo do encontro presencial é geralmente curto e as dinâmicas são muito intensas, esse preparo mental é fundamental, pois evita a demora de compreensão de motivações e atividades.

Cabe detalhar cada uma das etapas de preparo, pois a contribuição metodológica é o principal resultado do presente trabalho. Inicialmente, a apresentação explicando o que é Geodesign e seus princípios foi contemplada com os seguintes slides (Figura 35 e Figura 36, também disponíveis no Apêndice A):

Figura 35 – Slides do material enviado para os participantes – Caracterização da área

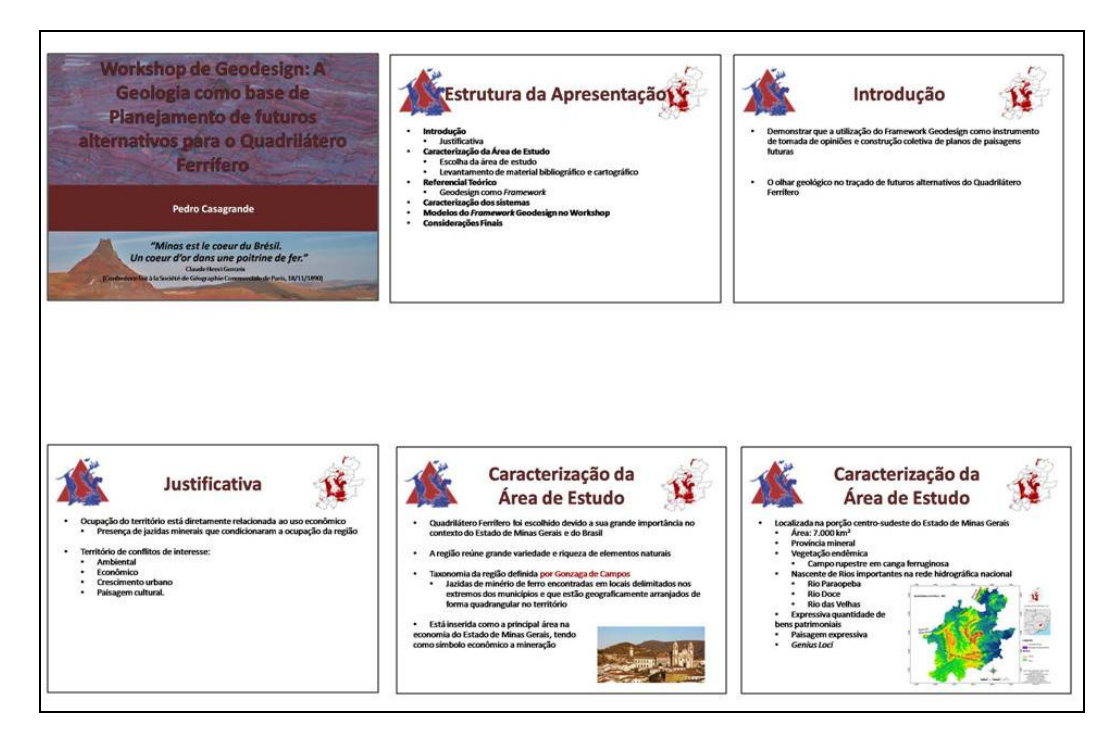

Fonte: elaborados pelo autor.

Figura 36 – Slides do material enviado para os participantes – Princípios do Geodesign

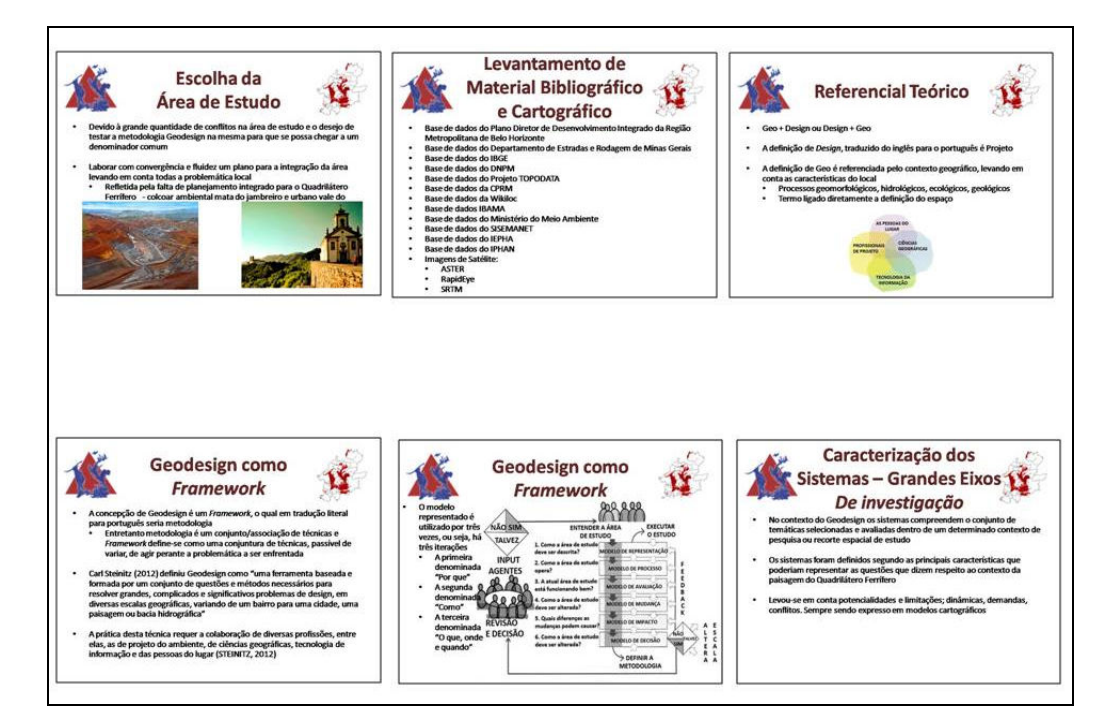

Fonte: elaborados pelo autor.

Na sequência, os participantes tiveram acesso aos Modelos de Representação e de Processo de cada sistema a ser trabalhado no workshop (Figura 37):

# Figura 37 – Slides do material enviado para os participantes – Modelos de representação

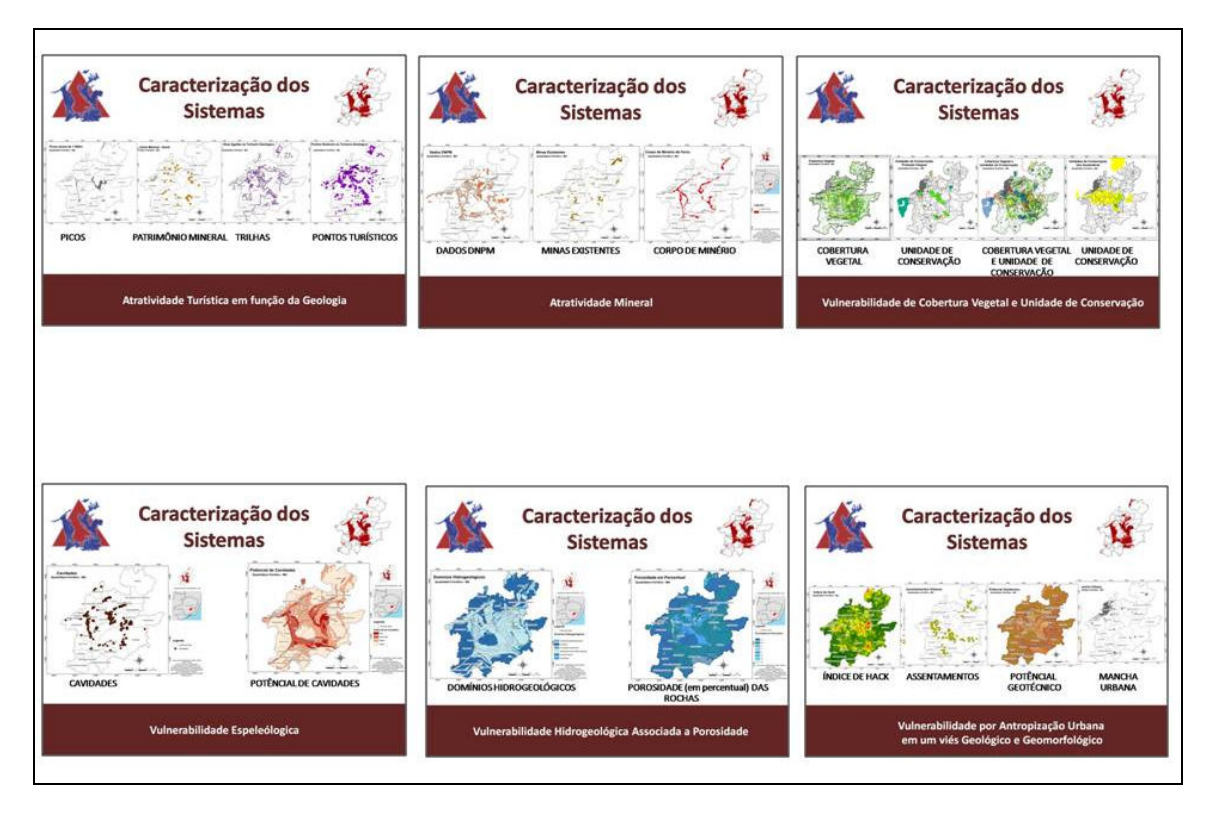

Fonte: elaborados pelo autor.

Tendo o participante realizado a análise e interpretação dos mapas de um sistema, era necessário que respondesse a um questionário, realizado na plataforma online "Google Forms", no endereço virtual: https://goo.gl/forms/YrhZw4FHuq3wNKas1. No questionário, havia as seguintes perguntas (Figura 38):

Figura 38 – Questionário enviado aos participantes

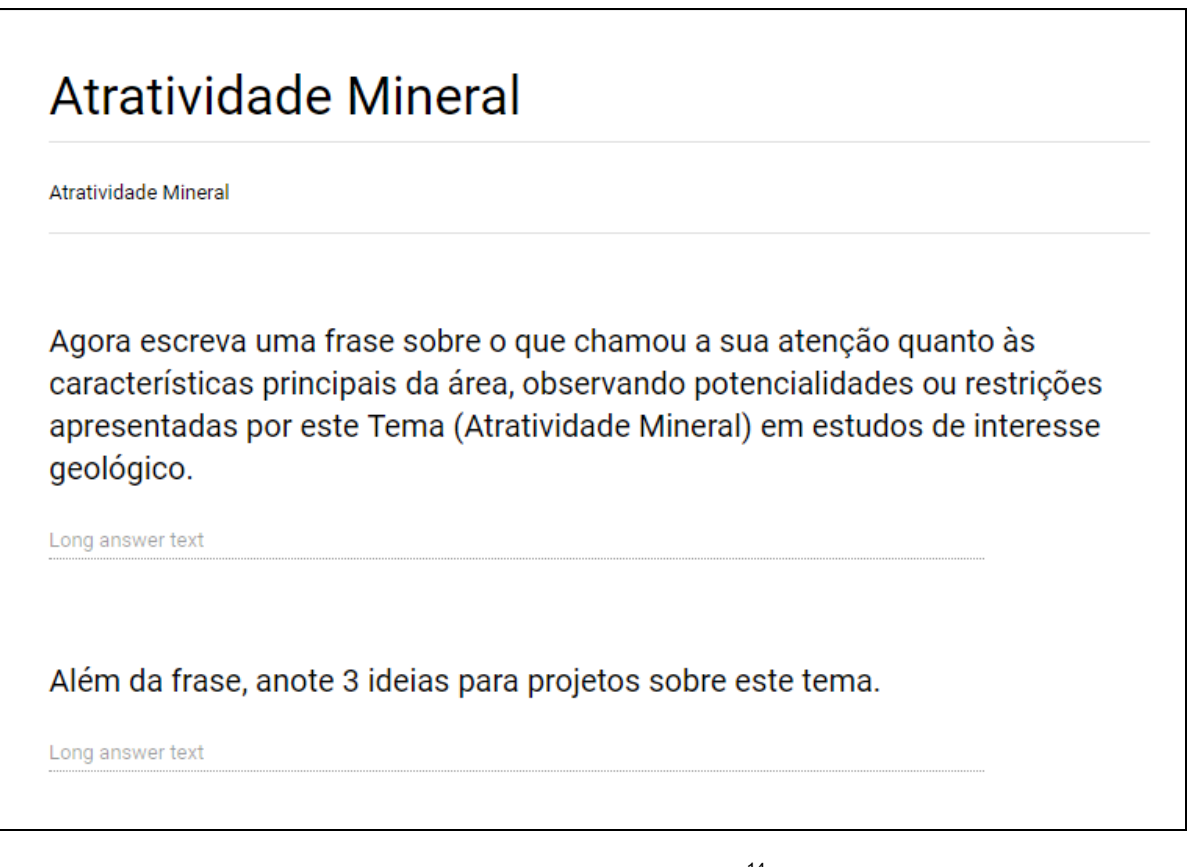

Fonte: elaborado pelo autor.<sup>14</sup>

Com o preenchimento desse formulário pelos participantes, utilizou-se a plataforma online "Jason Davies" para gerar Word Clouds (ou "nuvens de palavras", na tradução livre em português), hospedadas no endereço virtual: https://www.jasondavies.com/wordcloud/. Essa plataforma permite que se selecionem as palavras mais utilizadas no questionário, de modo a destacar quais as principais questões relacionadas ao sistema, que podem ser positivas ou negativas. A Figura 39 e a Figura 40 são algumas das nuvens de palavras geradas.

Essas palavras foram utilizadas para auxiliar os participantes, durante o workshop, na elaboração de diagramas para cada um dos seus respectivos sistemas. Elas cumpriram também o papel de avaliação livre e não-estruturada, por parte da coordenação, sobre a qualidade da informação que estava sendo disponibilizada aos participantes, pois a capacidade de compreensão da essência do que foi mapeado está relacionada à correta escolha de temas, dados e modos de trabalhar esses dados.

<sup>&</sup>lt;sup>14</sup> A figura é ilustrativa, a partir do exemplo do sistema "Atratividade Mineral", uma vez que foi enviado um de cada sistema.

Figura 39 – Resposta da pergunta "1" para o sistema de Atratividade Mineral pela plataforma WordCloud

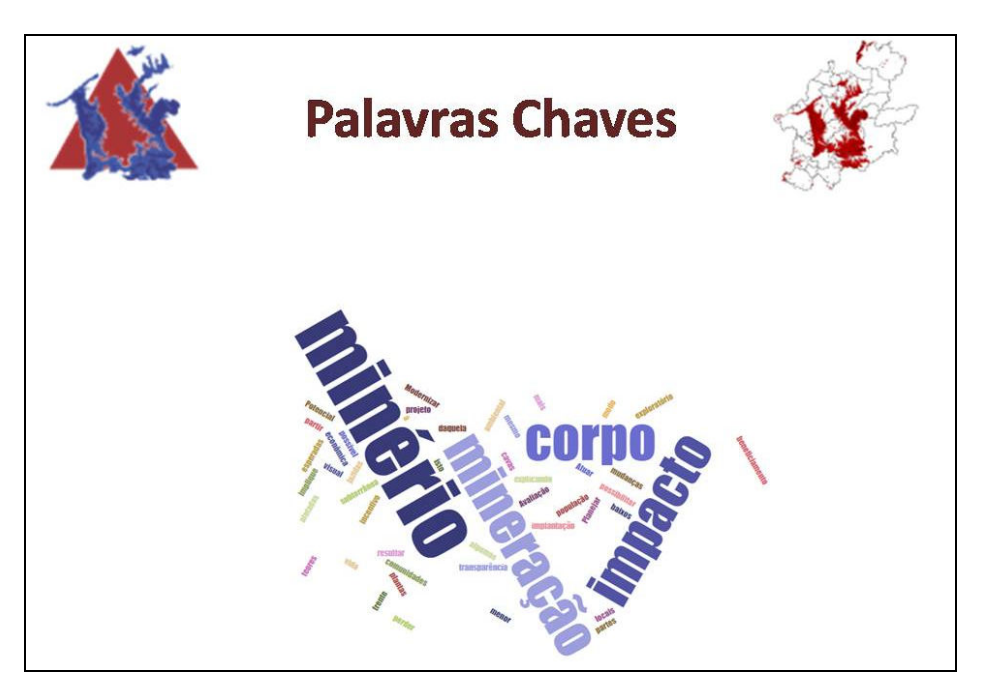

Fonte: elaborado pelo autor.<sup>15</sup>

Figura 40 – Resposta da pergunta "2" para o sistema de Atratividade Mineral pela plataforma WordCloud

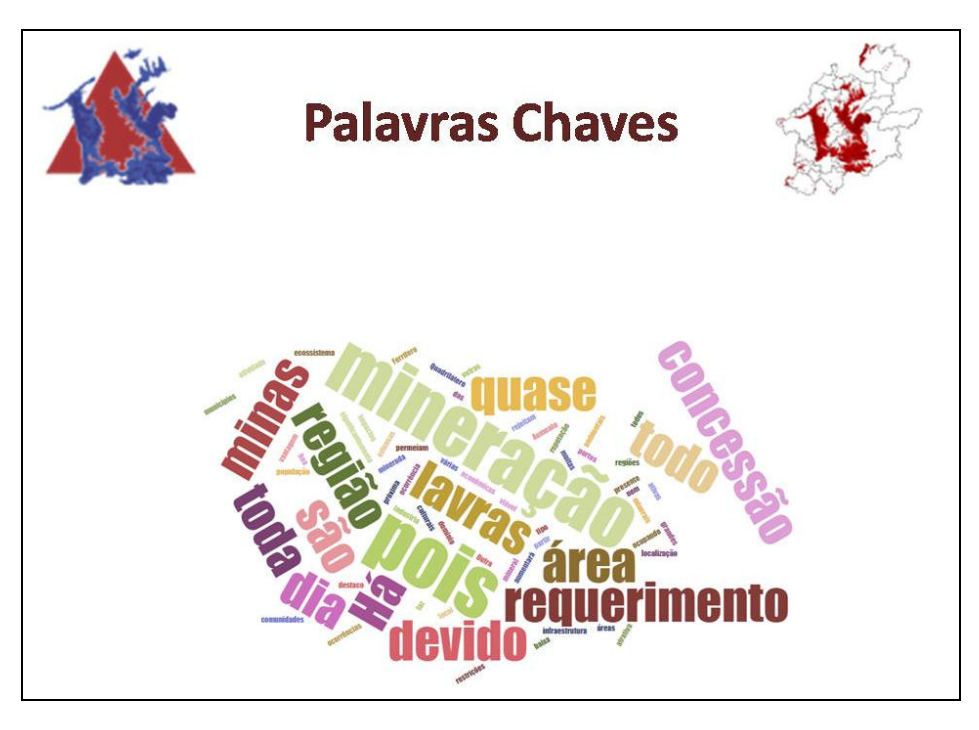

Fonte: elaborado pelo autor.<sup>16</sup>

<sup>&</sup>lt;sup>15</sup> Figura ilustrativa. Todas as nuvens de palavras estão contidas no Apêndice A.
Na sequência, foi enviado um pedido para que o participante criasse um usuário (login) na plataforma GeodesignHub<sup>17</sup>, no seguinte link: https://www.geodesignhub.com/accounts/signup/ (Figura 41). Para que os usuários já tivessem algum contato com o Hub, foi enviado o link: https://www.youtube.com/watch?v=byvd1lE8vRg (Figura 42) com o propósito de elucidar os participantes sobre como a plataforma funciona, contendo um vídeo explicativo de como desenhar na plataforma e como salvar o desenho.

Figura 41 – Página da Web para realizar o login na plataforma GeodesignHub

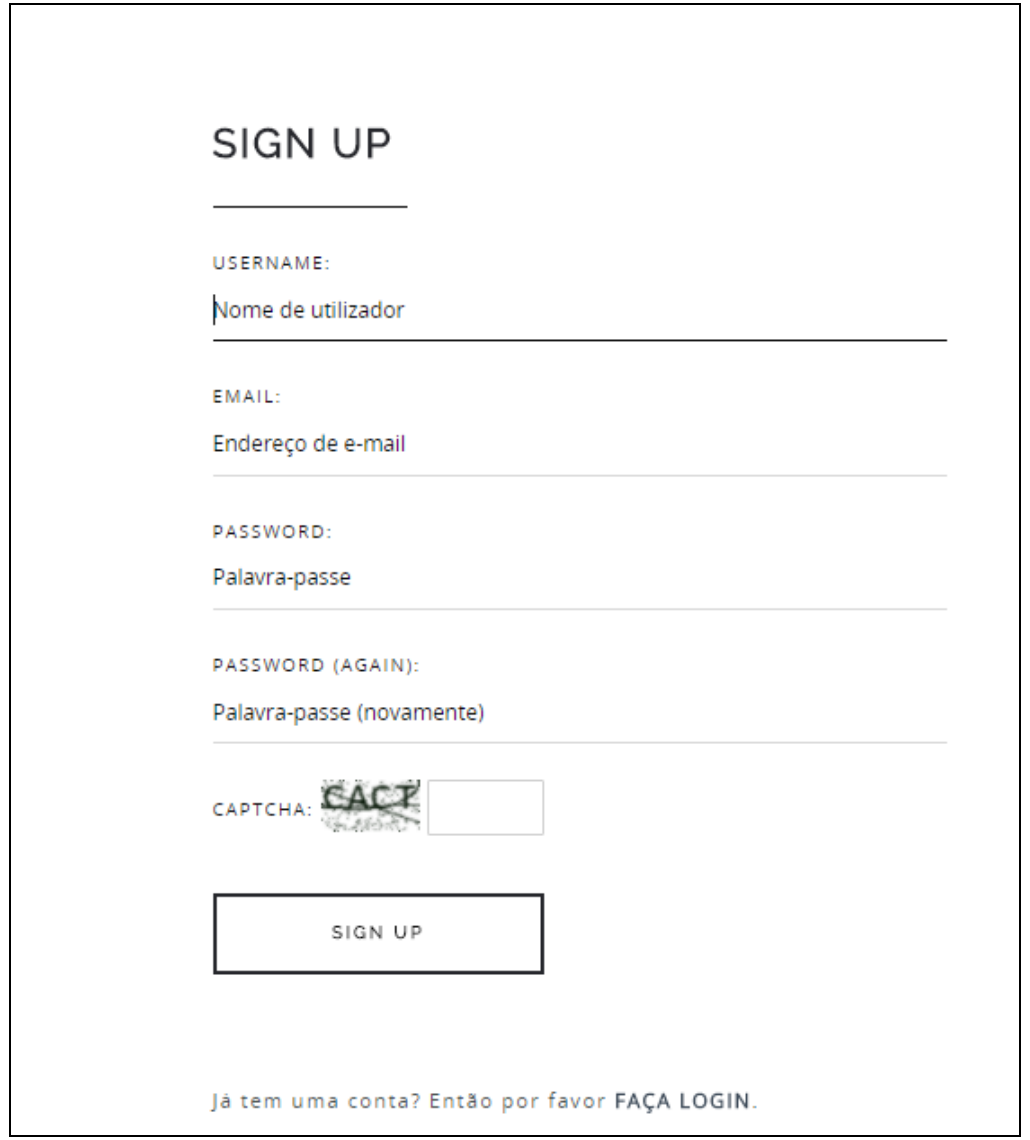

Fonte: elaborado pelo autor.

 $\overline{a}$ 

<sup>&</sup>lt;sup>16</sup> Figura ilustrativa. Todas as nuvens de palavras estão contidas no Apêndice A.

<sup>&</sup>lt;sup>17</sup> Plataforma online desenvolvida por Hrishikesh Ballal que é utilizada como ferramenta no desenvolvimento do Workshop de Geodesign (BALLAL, 201-).

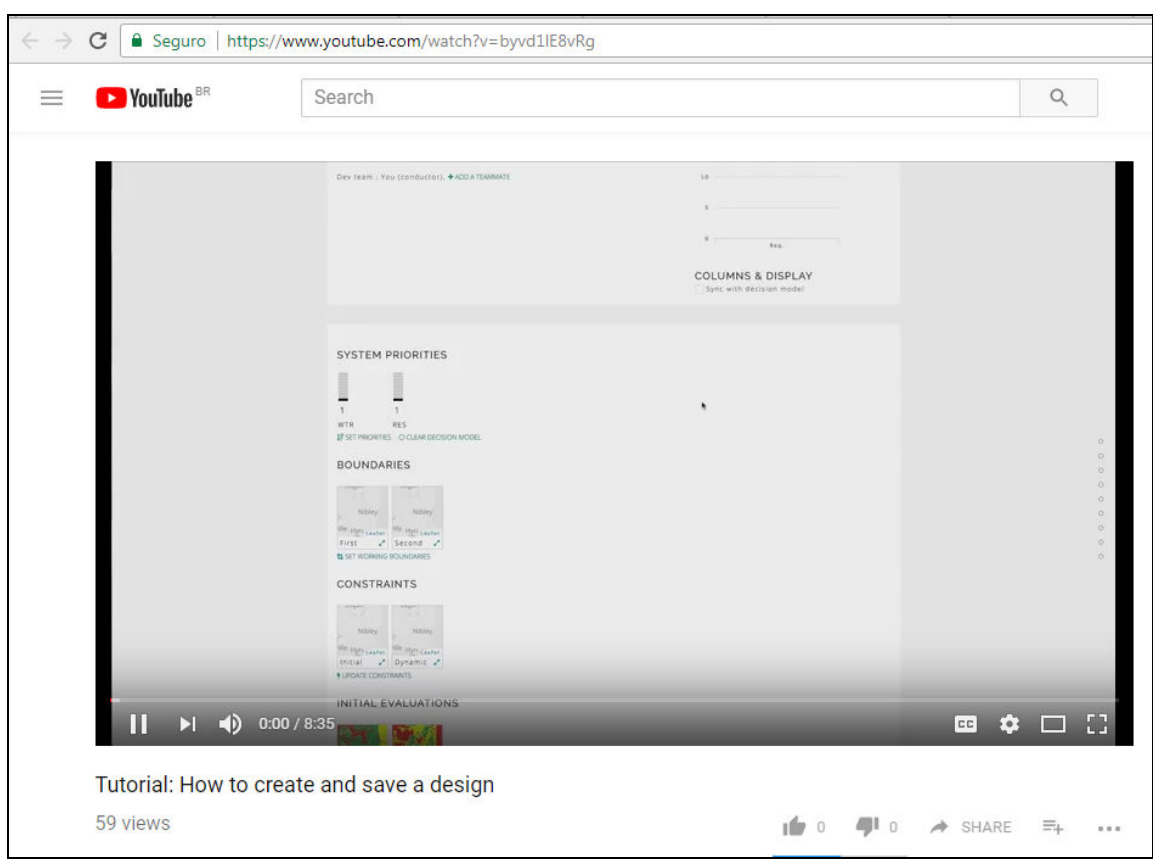

Figura 42 – Página da Web com o vídeo tutorial para a plataforma de GeodesignHub

Fonte: elaborado pelo autor.

E, finalmente, um questionário para que os participantes opinassem na definição do cross-table, pelo método Delphi. A coleta de opiniões foi realizada na plataforma online "Google Forms", sob o endereço virtual: https://goo.gl/forms/zdMGzhvBf2Cyq87J2. O questionário (Figura 43) teve os seguintes elementos.

Figura 43 – Delphi realizado para a elaboração do cross-table

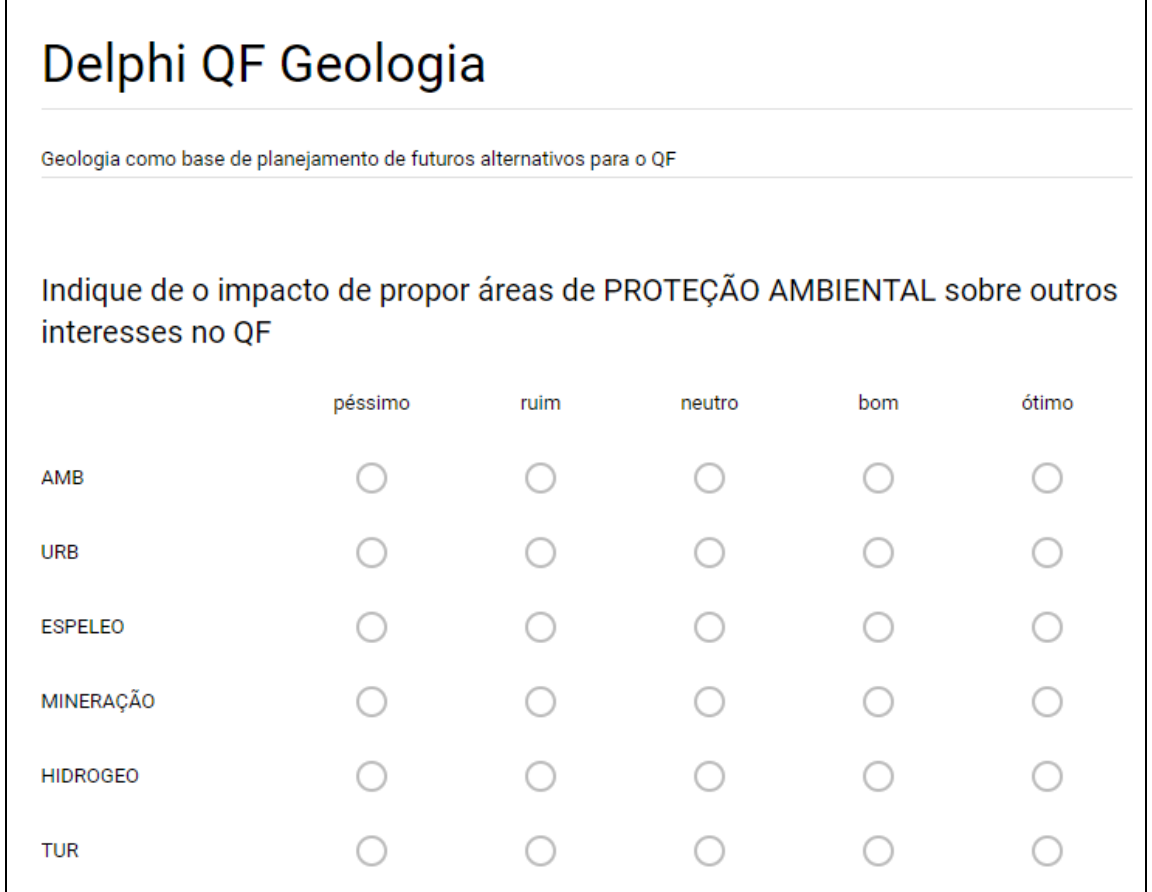

Fonte: elaborado pelo autor.<sup>18</sup>

Esse Delphi gerou os valores para serem inseridos na plataforma GeodesignHub. A síntese das opiniões foi composta de modo gráfico, destacando visualmente a média e as dispersões de opiniões em relação a cada cruzamento de impacto entre sistemas, conforme Figura 44, para cada um dos sistemas. E, em seguida, esses dados foram inseridos na plataforma GeodesignHub, no cross-table (Figura 45).

 $\overline{a}$ 

<sup>&</sup>lt;sup>18</sup> Na figura está o exemplo da avaliação de impacto de decisões sobre "Proteção Ambiental" em relação aos demais sistemas (o próprio "ambiental", o "urbano", o "espeleologia", a "mineração", a "hidrogeologia" e o "turismo").

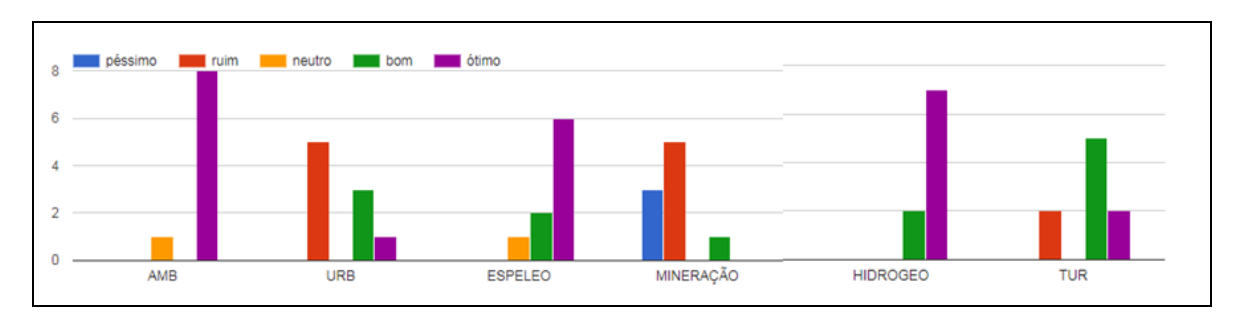

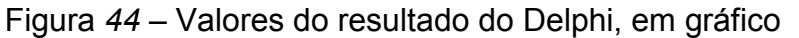

Fonte: elaborado pelo autor.<sup>19</sup>

# Figura 45 – Cross-table gerado na Plataforma GeodesignHub

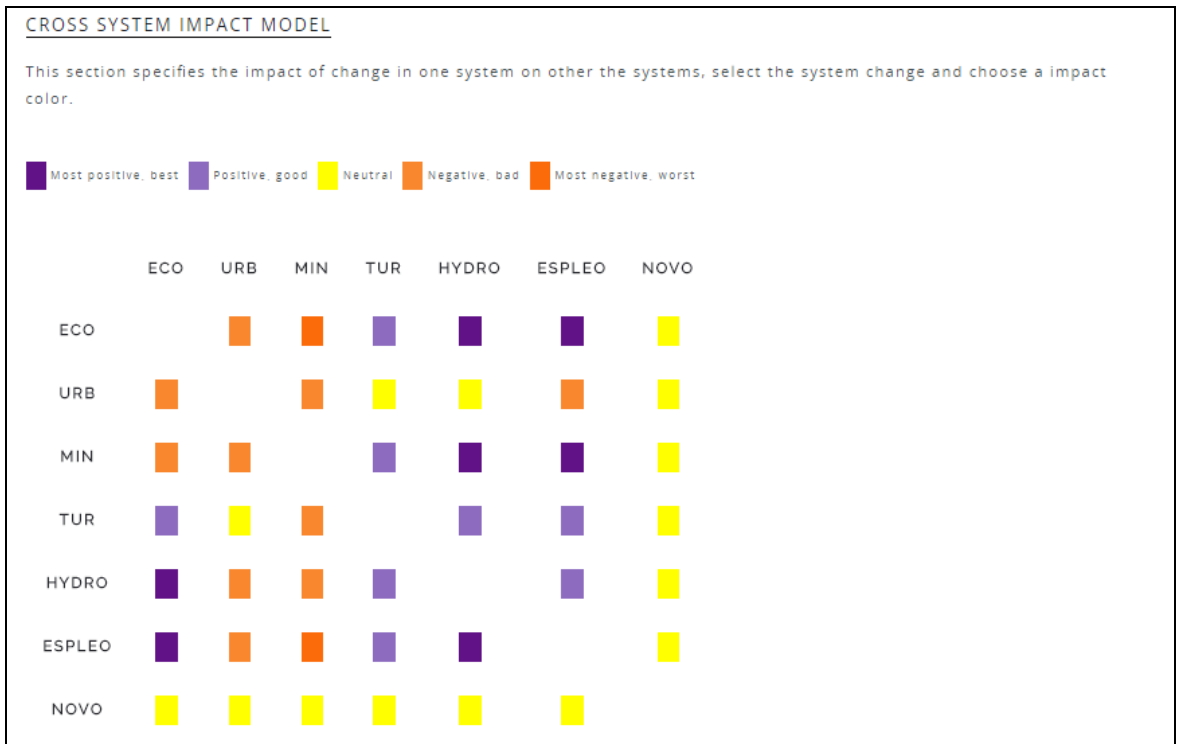

Fonte: elaborado pelo autor.

Assim sendo, os participantes tiveram participação prévia ao encontro, na qual houve a oportunidade de conhecimento anterior do material a ser utilizado e colaboração direta para a atividade que iria ocorrer.

 $\overline{a}$ 

<sup>&</sup>lt;sup>19</sup> No exemplo, está o resultado do impacto cruzado de decisões em prol da proteção ambiental em relação aos demais sistemas. Observa-se que ações dessa natureza são vistas como positivas para os sistemas "espeleologia", "hidrogeologia" e "turismo", mas são vistas como negativas para os sistemas "urbano" e "mineração".

#### 4.2 O Workshop de Geodesign

O "Workshop de Geodesign com Viés Geológico como Base para o Planejamento Urbano do Quadrilátero Ferrífero" teve início às nove horas da manhã do dia 15 de setembro de 2017, com a apresentação do material enviado aos participantes pelo autor do presente trabalho, explicando o Framework Geodesign e seus princípios, além dos Modelos de Representação e Processo (Foto 2).

O material já era de conhecimento dos convidados, mas existia a possibilidade de alguém não ter tido tempo de fazer o preparo, ou mesmo não ter compreendido totalmente as atividades e seus objetivos, de modo que foi importante começar com o nivelamento, para não deixar qualquer convidado em situação de desconforto.

Em seguida, foram explicadas as nuvens de palavras, geradas a partir das respostas dos participantes nos formulários online. E, por último, a mais importante explicação para se começar bem um workshop: os Modelos de Avaliação que compõem cada sistema e a legenda de cada um deles (Figura 46), pois é a partir dessas bases que os participantes realizam as propostas de projetos e políticas.

Foto 2 – Apresentação dos princípios de Geodesign e dos Modelos de Avaliação

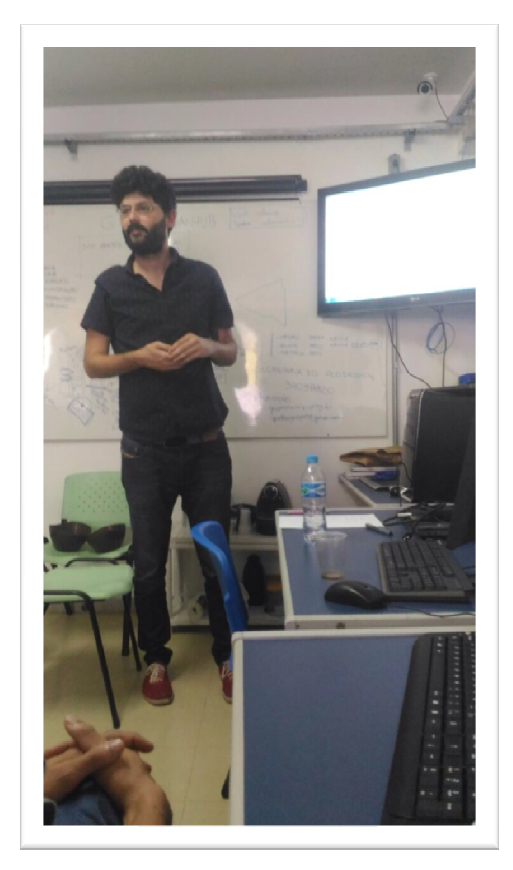

Fonte: acervo do autor.

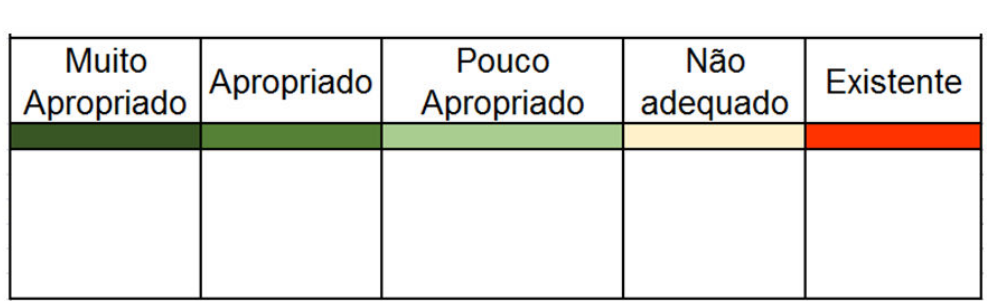

l,

Figura 46 – Legenda padrão utilizada para os Modelos de Avaliação

Fonte: elaborada pelo autor.

Houve ainda a apresentação e explicação dos Modelos de Avaliação, a partir de como foram gerados e em relação à legenda, conforme a Figura 47.

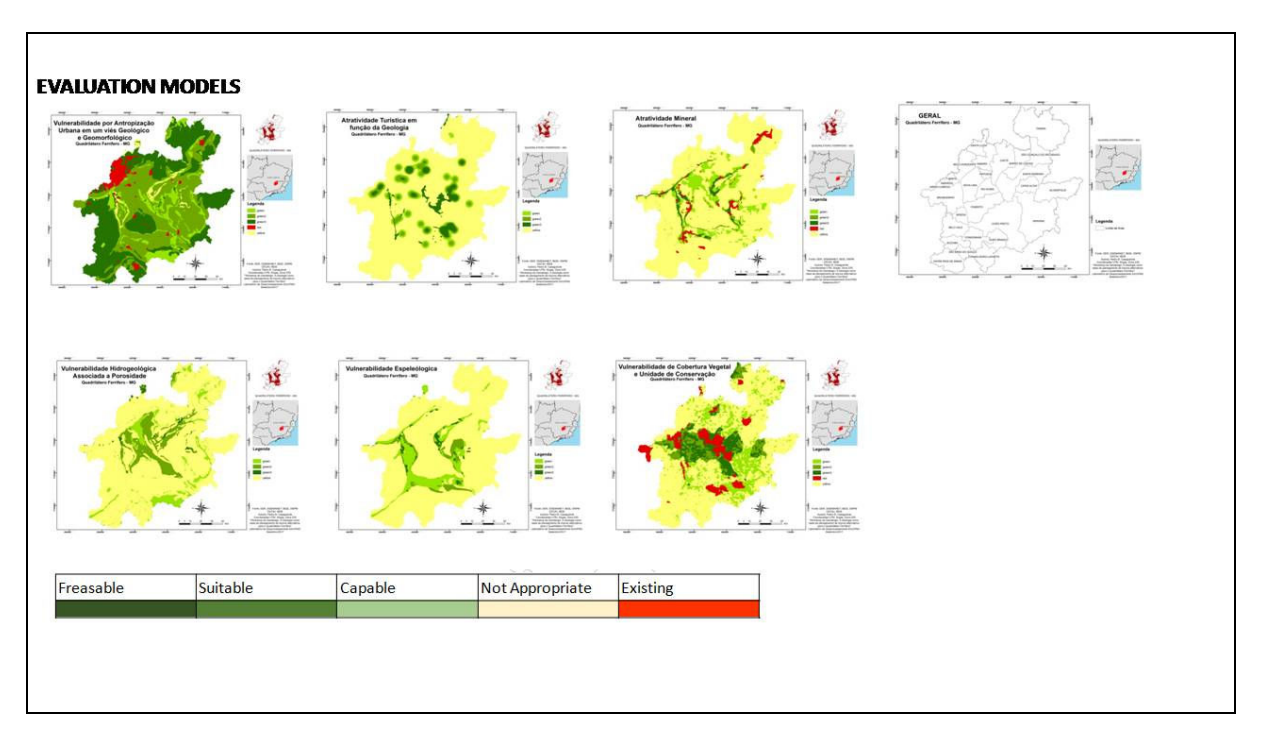

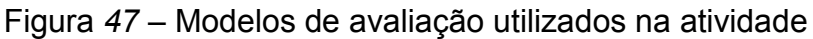

#### Fonte: elaborada pelo autor.

Após essa apresentação, foram distribuídos materiais de auxílio para a atividade. Os participantes tiveram acesso aos Modelos de Representação, Processo e Avaliação em formato digital e impresso, a um arquivo extensão MXD, no software ArcGIS, com todos os dados utilizados para gerar os modelos. Assim, durante as atividades, eles podiam consultar esses dados sempre que julgassem necessário.

Em seguida, foi realizado um breve curso, ministrado pela Professora Ana Clara Moura, com vistas ao nivelamento para o uso da plataforma GeodesignHub (Foto 3) e, dessa maneira, a atividade de cocriação de propostas pudesse ter seu início.

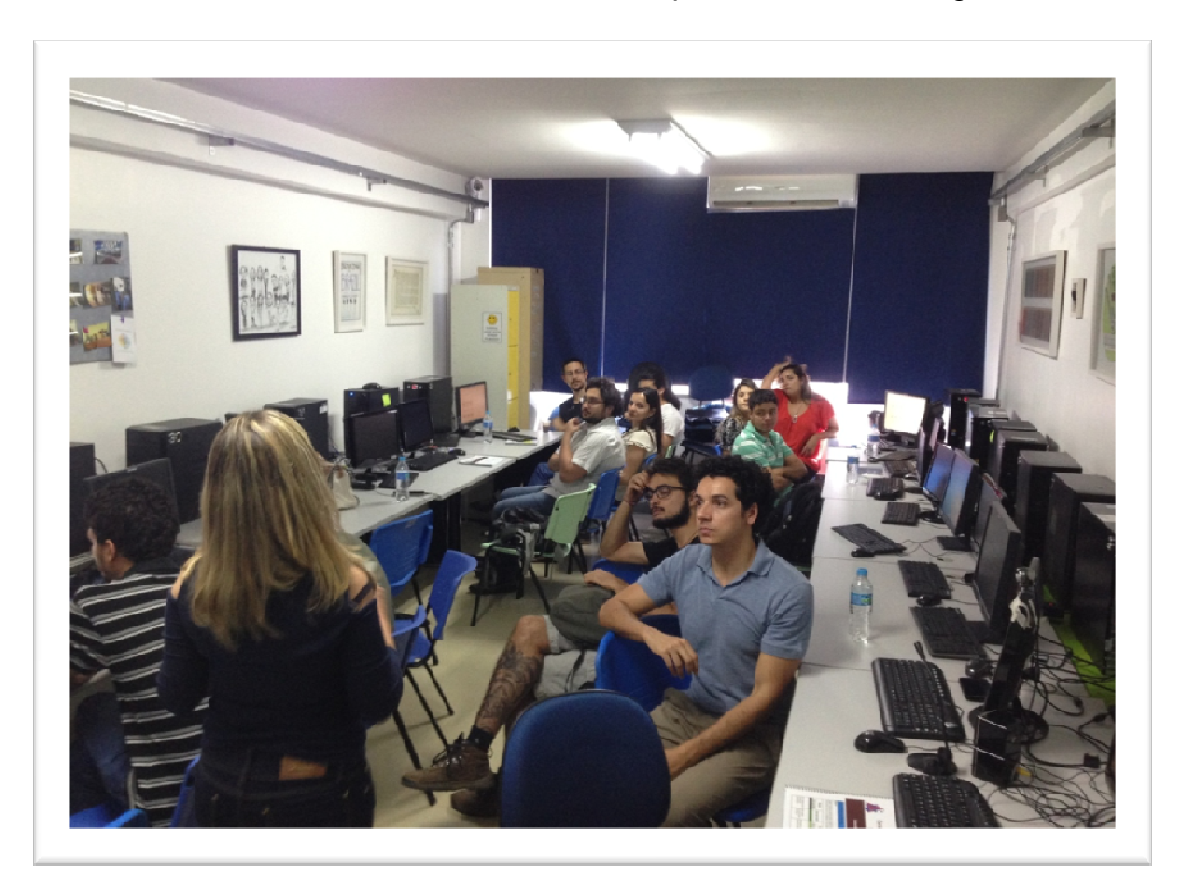

Foto 3 – Nivelamento sobre o uso da plataforma GeodesignHub

#### Fonte: acervo do autor.

Os participantes foram divididos em seis grupos, de acordo com suas áreas de atuação profissional e/ou acadêmica, para que os primeiros projetos e políticas fossem criados. Sua elaboração pode ser entendida como uma expressiva coleção de dados sobre ideias criadas por especialistas para serem implantadas no Quadrilátero Ferrífero (Figura 48).

Diante desse conjunto de primeiras ideias, os convidados foram realocados em três grupos, segundo temáticas específicas de interesse, com quatro participantes em cada grupo.

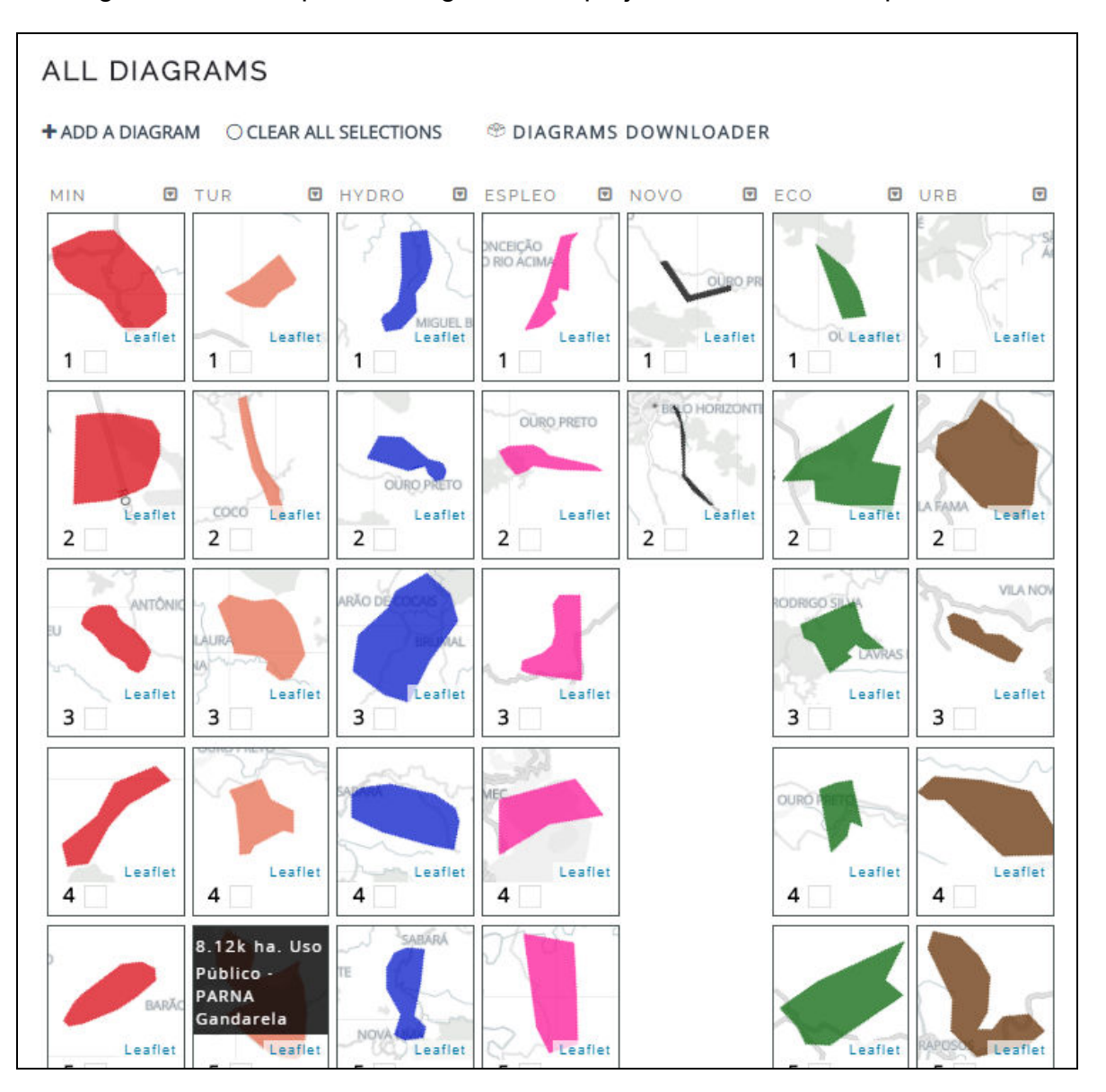

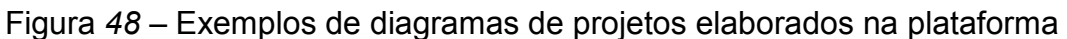

Fonte: GeodesignHub.<sup>20</sup>

Os grupos foram separados em três principais eixos: social, ambiental e econômico. O objetivo dessa etapa foi realizar o primeiro "design" para a área de estudo, tendo início às dez horas da manhã, com duração de uma hora e meia. Logo em seguida, foi realizada uma defesa oral por cada um dos grupos em relação ao seu projeto para a área, explicitando motivações, escolhas e valores principais perseguidos nos projetos e políticas escolhidos ou desenhados (Figura 49).

 $\overline{a}$ 

<sup>&</sup>lt;sup>20</sup> Foram criados diagramas de projetos e políticas. Projetos têm o caráter de ações localizadas a serem implantadas, ao passo que políticas têm o caráter de valores ou cuidados difusos a serem atendidos em porções do território.

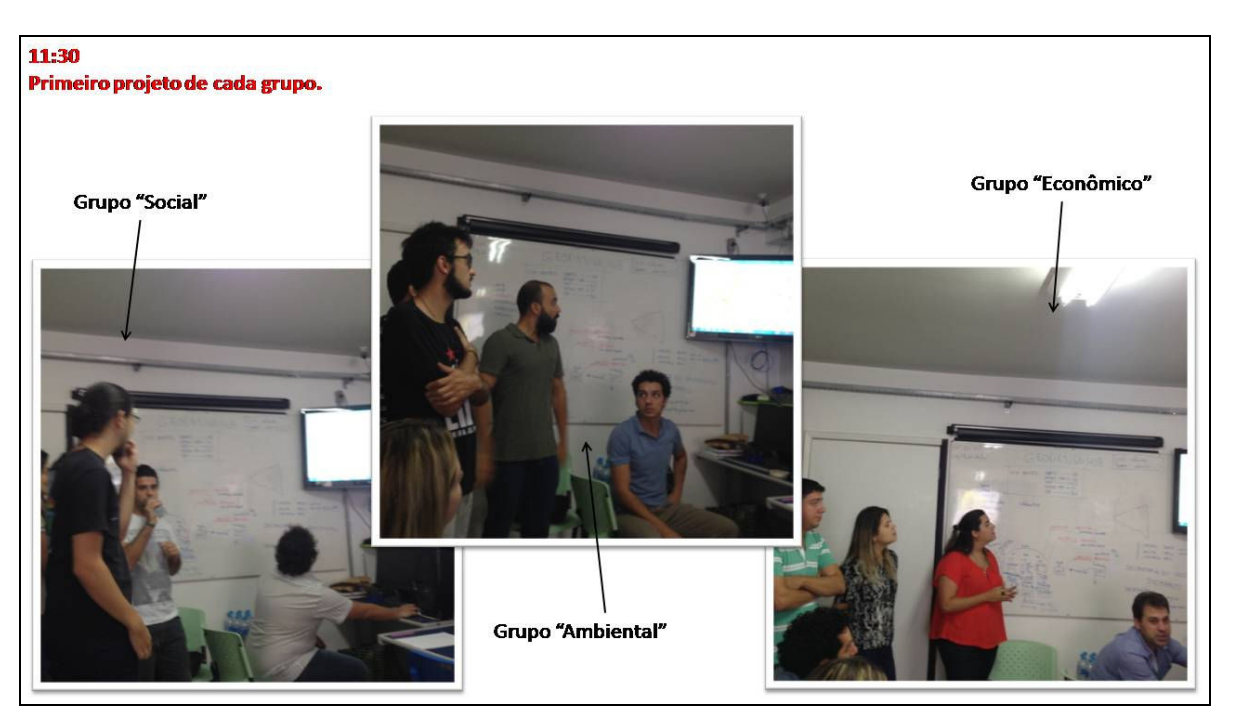

# Figura 49 – Apresentação de cada grupo do seu primeiro projeto

Esse momento da atividade foi limitado a ponderações e diálogos entre o grupo que apresentava suas ideias e os demais grupos que ouviam a apresentação, uma vez que havia naturais conflitos de interesses entre as propostas, considerando que cada grupo representava setores diferentes da sociedade.

Logo após a apresentação de cada um deles, foi realizada uma análise pelo autor deste trabalho, na qual se constatou que as propostas já possuíam expressiva similaridade, conforme Figura 50.

Fonte: acervo do autor.

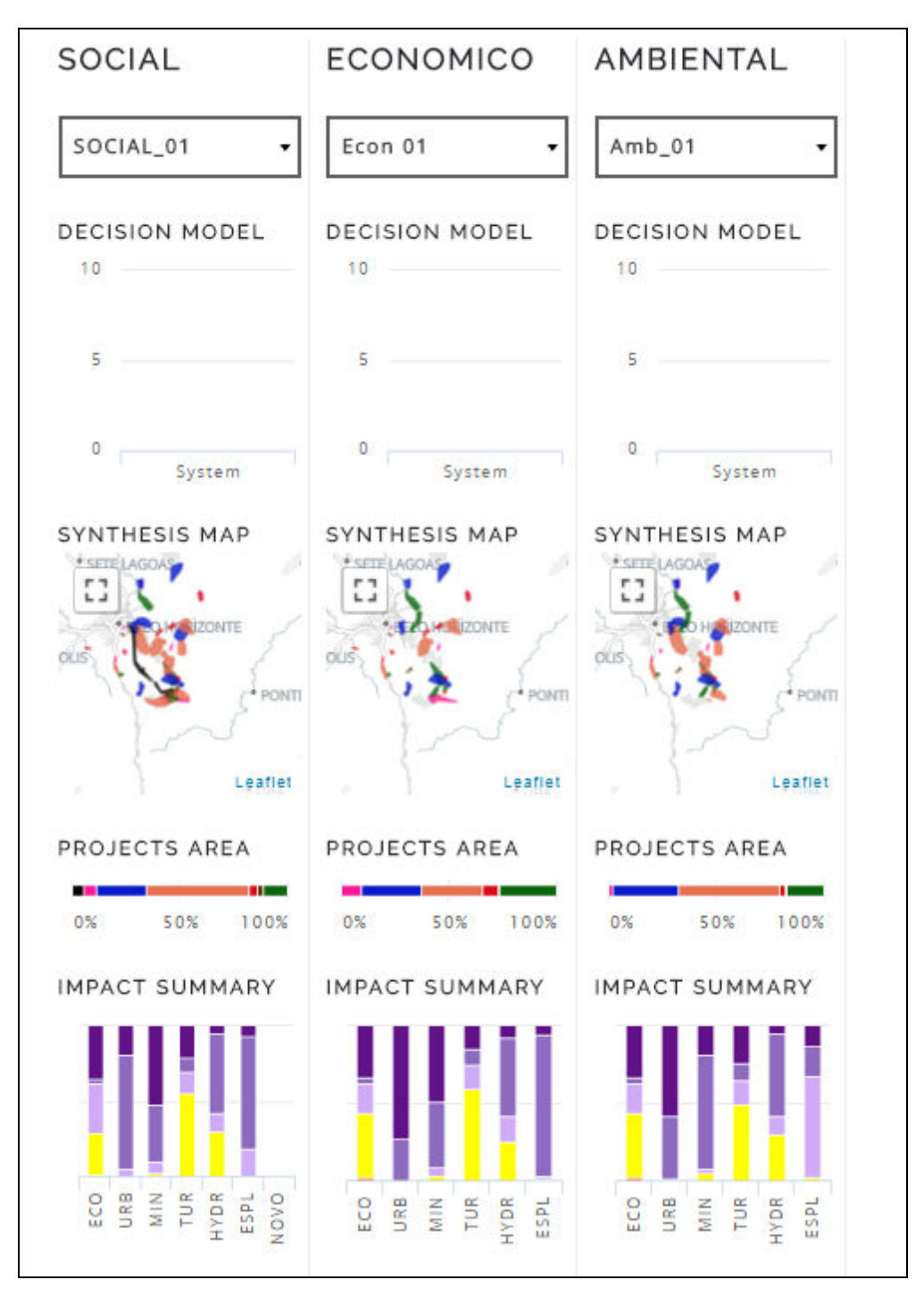

Figura 50 – Primeiro projeto de cada um dos grupos e análise de impacto de cada sistema

#### Fonte: workshop (2017).

Prontamente após essa análise, foi solicitado aos três grupos que realizassem um segundo projeto para a área, dessa vez levando em consideração o que foi utilizado pelos outros grupos, caso julgassem importante. E, mais uma vez, o material gerado foi bastante similar, conforme Figura 51.

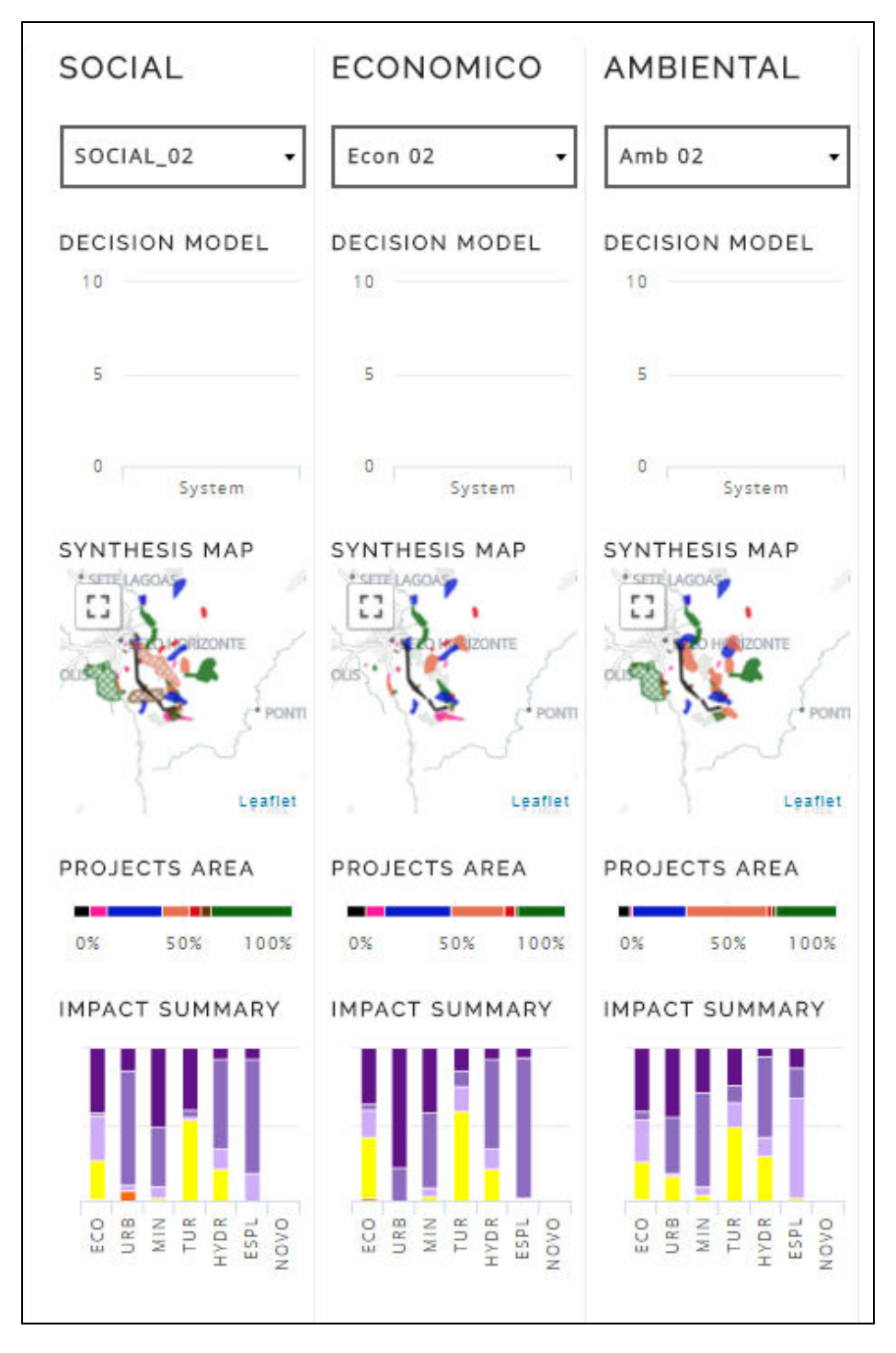

Figura 51 – Segundo projeto de cada um dos grupos e análise de impacto de cada sistema

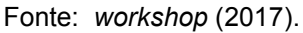

Ao final dessa comparação de propostas, realizada pelo autor deste trabalho, foi realizado um sociograma entre os grupos. O sociograma, segundo Steinitz (2012) é uma matriz de verificação sobre o quanto um grupo pensa de modo semelhante ou aceita as ideias propostas pelos outros grupos. Ele é uma oportunidade para os grupos identificarem com qual outro grupo se tem maior ou menor afinidade (Sociograma 1).

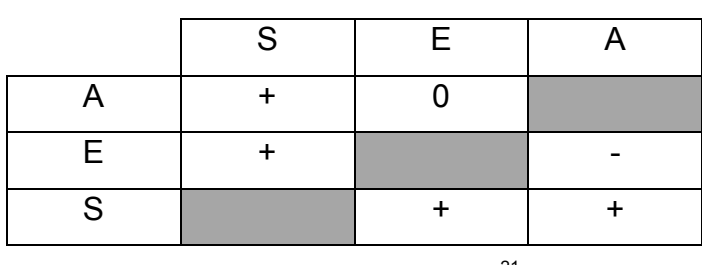

Sociograma 1 – Análise da relação dos projetos de cada grupo

Fonte: workshop  $(2017)$ .<sup>21</sup>

No período da tarde, às quatorze horas, iniciou-se o projeto final, quando todos os participantes foram reunidos em um único grupo, com o objetivo de elaborarem a Proposta Final da Geologia como base de Planejamento de futuros alternativos para o Quadrilátero Ferrífero. Caso o sociograma tivesse indicado muitos conflitos entre os participantes, seria necessário compor 2 grupos, para então se fazer a composição final em um grupo. Nesse caso, segundo o sociograma, seria a combinação de um grupo de "social + ambiental" e um grupo de "economia". Contudo, tanto a análise do sociograma (na qual se verificou que os conflitos não eram muito fortes), como a tendência progressiva à semelhança de propostas pelos grupos, indicaram que se poderia trabalhar diretamente um grupo final de discussões.

Essa etapa de trabalho em um grupo final foi realizada, inicialmente, utilizando-se de um dos recursos da plataforma GeodesignHub que permite observar a frequência de aprovação de cada diagrama escolhido na etapa anterior (Figura 52).

 $\overline{a}$ 

 $21$  Sinal de positivo é que há aprovação, "zero" é neutro e negativo não há aprovação. Como resultado, observa-se que o grupo "ambiental" trabalharia tranquilamente com o grupo "social", e se coloca como neutro em relação ao grupo "economia". O grupo "economia", por sua vez, aceitaria trabalhar com o grupo "social", mas preferiria não trabalhar com o grupo "ambiental". O grupo "social" aceitaria trabalhar com os dois outros grupos, "ambiental" e "economia". Confirma-se, assim, a avaliação de semelhança de propostas, pois os conflitos de aceitação entre grupos foram poucos, havendo a possibilidade de se chegar a um consenso na etapa de discussão final.

|    | ECO            | URB                     | <b>MIN</b>     | <b>TUR</b>     | <b>HYDR</b>    | <b>ESPL</b>    | NOVO |
|----|----------------|-------------------------|----------------|----------------|----------------|----------------|------|
| 1  | 3              | 1                       | 2              | 3              | 3              | 3              | E)   |
| 2  | 3              | 3                       | 1              | 1              | 3              | $\overline{2}$ | þ,   |
| 3  | $\mathbf{z}$   | 3                       | $\overline{z}$ | $\overline{2}$ | 1              | 1              |      |
| 4  | 1              | $\overline{\mathbf{2}}$ |                | 3              | 1              | 1              |      |
| 5  | $\overline{2}$ | $\overline{2}$          | 1              | 1              | 3              | $\overline{2}$ |      |
| 6  |                | 3                       | 3              | 1              | 3              | 3              |      |
| 7  | з              | $\overline{2}$          |                | 2              | 3              |                |      |
| 8  | 3              |                         | 1              | 1              | $\overline{2}$ |                |      |
| 9  | 1              |                         | $\overline{2}$ | 1              |                |                |      |
| 10 | 1              | $\overline{2}$          | $\overline{2}$ |                |                |                |      |
| 11 |                |                         |                | 1              |                |                |      |
| 12 | 3              |                         |                | 3              |                |                |      |
| 13 | 1              |                         |                | 2              |                |                |      |
| 14 |                |                         |                | 7799<br>វិទ្រ  |                |                |      |
| 15 |                |                         |                | 1              |                |                |      |
| 16 |                | $\overline{2}$          |                |                |                |                |      |

Figura 52 – Frequência com que cada diagrama foi escolhido pelos grupos

Fonte: workshop  $(2017).^{22}$ 

Os diagramas que haviam sido selecionados pelos três grupos já eram considerados relevantes e, por sua vez, foram aprovados para compor a Proposta Final (Design Final). Os diagramas com frequência igual a dois foram analisados um a um, e o grupo que não havia escolhido explicava os motivos daquela decisão, ao passo que os dois grupos que haviam escolhido tentavam convencer ao primeiro a aceitar a proposta. Alguns diagramas foram alterados da frequência dois para três, e outros foram descartados, a partir da negociação entre os participantes. Em seguida, foi realizado o mesmo processo para os diagramas com frequência igual a um,

 $\overline{a}$ 

<sup>&</sup>lt;sup>22</sup> Alguns têm frequência 3, o que significa muita popularidade e escolha por todos os grupos, outros têm frequência 2 e precisariam ser avaliados pelo grupo que não os escolheu, e os de frequência 1 foram indicados apenas por um grupo, e se fosse o caso deveriam ser defendidos por seus propositores.

processo no qual o único propositor precisava defender sua ideia e convencer os dois outros grupos que não haviam indicado o diagrama. Como resultado, obteve-se o produto final para o "Workshop de Geodesign com Viés Geológico como Base para o Planejamento Urbano do Quadrilátero Ferrífero", conforme Figura 53.

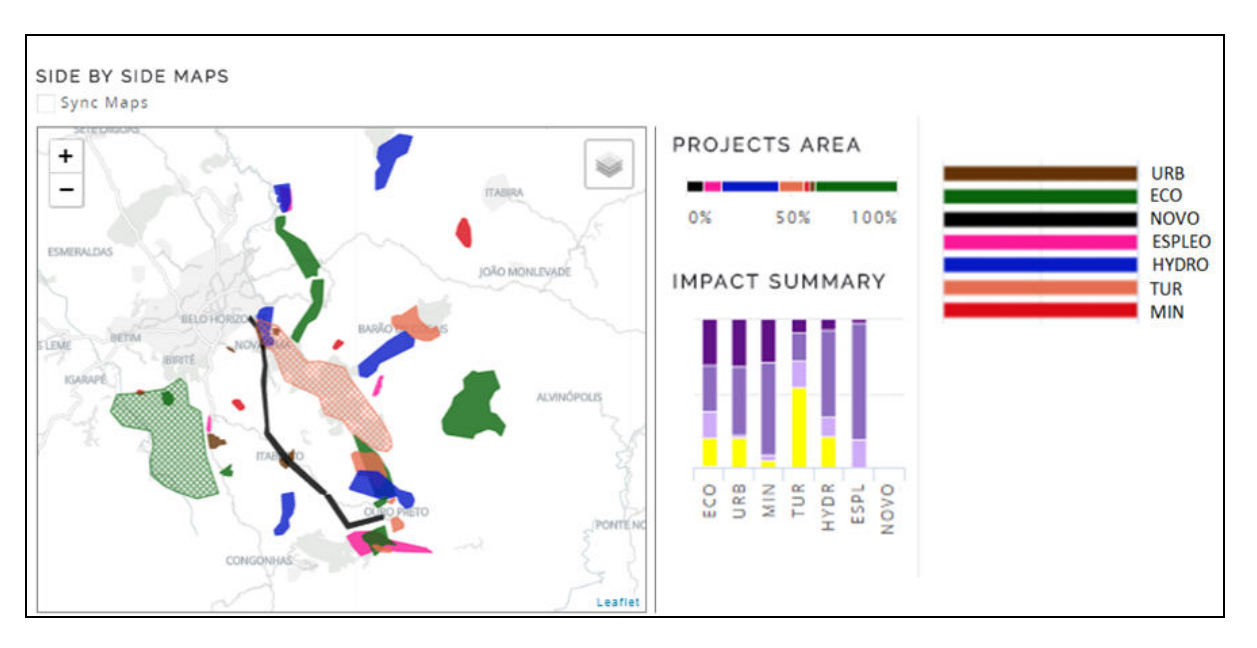

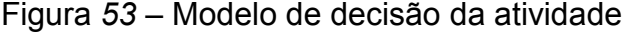

Fonte: workshop (2017).

Durante a atividade, os participantes puderam fazer suas decisões pela escolha de diagramas a partir da verificação dos impactos de cada um deles sobre os diferentes sistemas, assim como do impacto do conjunto de propostas (o "design" composto pelo conjunto de diagramas escolhidos) em relação ao conjunto de sistemas. Para que realizassem essas análises de suporte à decisão, explicou-se o funcionamento dos Modelos de Mudança, de Impacto e de Decisão. A interpretação do Modelo de Mudança foi explicada durante o curso sobre o uso da plataforma GeodesignHub, quando os participantes tiveram a oportunidade de aprender a desenhar projetos e políticas, entendidos como ideias de mudanças propostas para o território em estudo.

O Modelo de Impacto foi explicado logo após os grupos exporem seus primeiros planos ("designs"), pois o conjunto de diagramas selecionados foi analisado segundo cores que vão do roxo ao laranja, sendo as primeiras positivas, a amarela neutra e as laranjas negativas. Eles entenderam como calcular os impactos, mas é necessário destacar que os resultados das propostas elaboradas, desde o primeiro projeto, foram bastante positivos, sendo majoritários diagramas em roxo e amarelo.

O Modelo de Decisão foi explicado durante a elaboração da última proposta, coletivamente, uma vez que esse seria o Projeto Final e o Modelo de Decisão gerado na atividade. Todos os diagramas propostos estão contidos no Anexo A e as fotografias da atividade no Anexo B.

## 4.3 Pós-Workshop de Geodesign

Vencida a atividade do workshop, foi proposto aos participantes um questionário, para que pudessem colocar seus pontos de vista e contribuíssem com suas opiniões em relação à experiência. A partir de suas respostas foi gerada uma nova nuvem de palavras para dar visualização à resposta do grupo.

As perguntas colocadas foram:

- 1. O que significou receber a documentação antes da atividade?
- 2. Alguma sugestão em relação à documentação?
- 3. Já havia visto algo similar?
- 4. Você acredita que houve alguma inovação?
- 5. Você acredita que este método pode ser utilizado para o planejamento de áreas de interesses minerários?

A primeira pergunta gerou a seguinte nuvem de palavras (Figura 54):

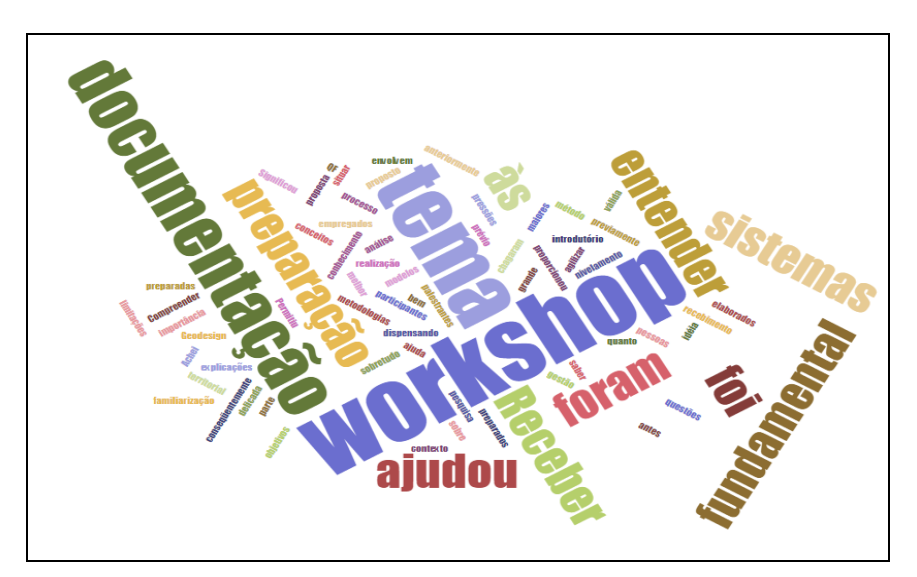

Figura 54 – Nuvem de palavras para a Pergunta 1

Fonte: elaborada pelo autor.

Foi possível perceber que as palavras mais relevantes para os participantes em relação à primeira pergunta foram: workshop, receber, documentação, ajudou, fundamental, sistemas, entender e preparação.

Seguindo essa lógica, as perguntas dois e três geraram as seguintes nuvens de palavras (Figura 55 e Figura 56), respectivamente:

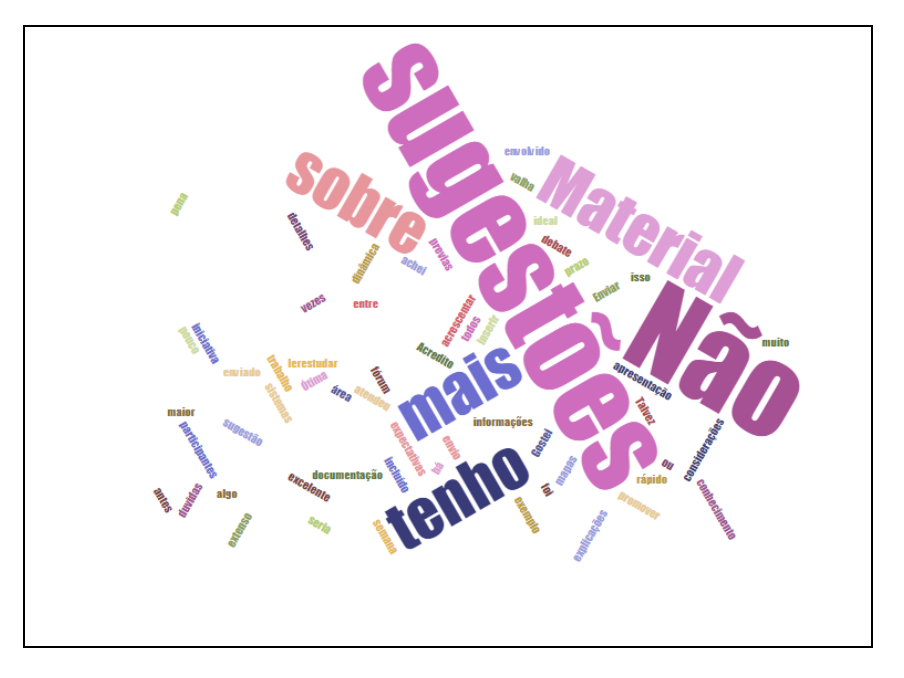

Figura 55 – Nuvem de palavras para a Pergunta 2

Fonte: elaborada pelo autor.

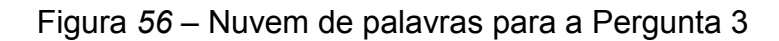

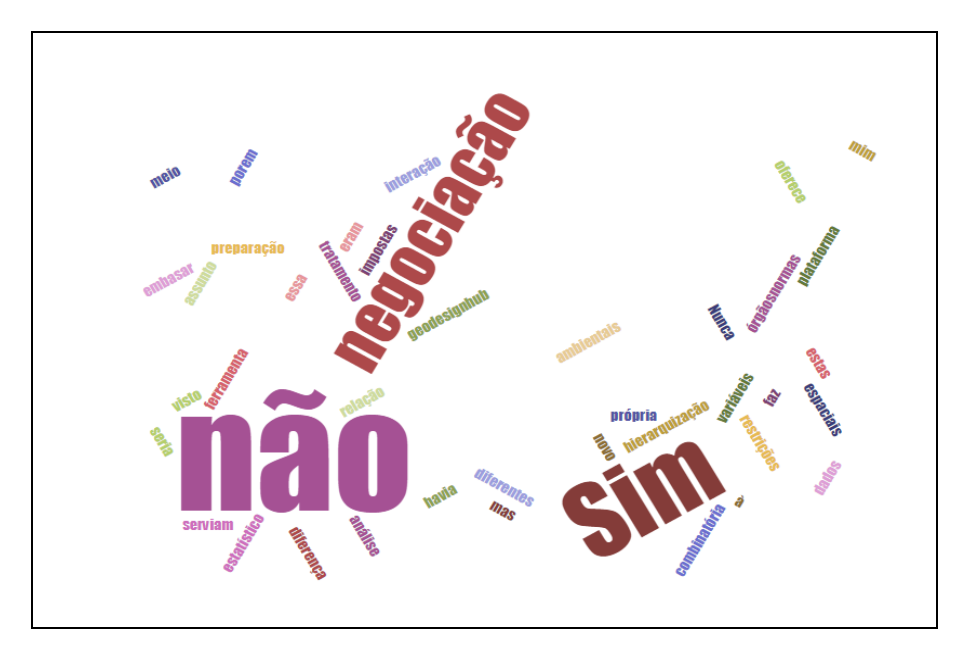

Na questão dois se percebe que as palavras principais são: não, material, sugestão, sobre e mais (não tenho sugestões sobre mais material) (Figura 55). Para a questão três, que seria basicamente sim e não, entende-se que a maioria não havia visto algo semelhante, destacando também o diferencial da negociação (Figura 56).

A pergunta de número quatro gerou a nuvem de palavras ligadas a planejamento, territorial, plataforma, ferramenta, novidades e negociação, destacando o que os participantes entenderam como inovação (Figura 57).

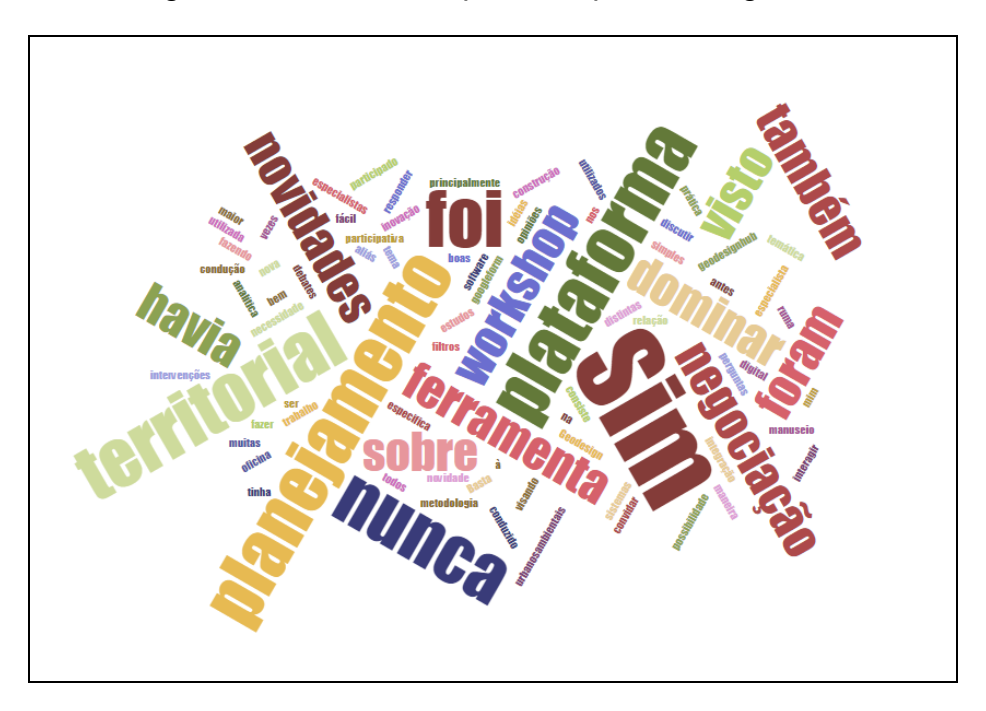

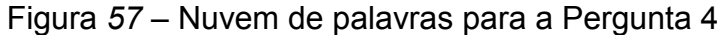

Fonte: elaborada pelo autor.

A última questão, que levou em conta a aplicabilidade do método, gerou as palavras: mineração, planejamento, quadrilátero ferrífero, região e minerária, com destaque para a palavra "sim", o que é um resultado muito positivo para o experimento realizado (Figura 58).

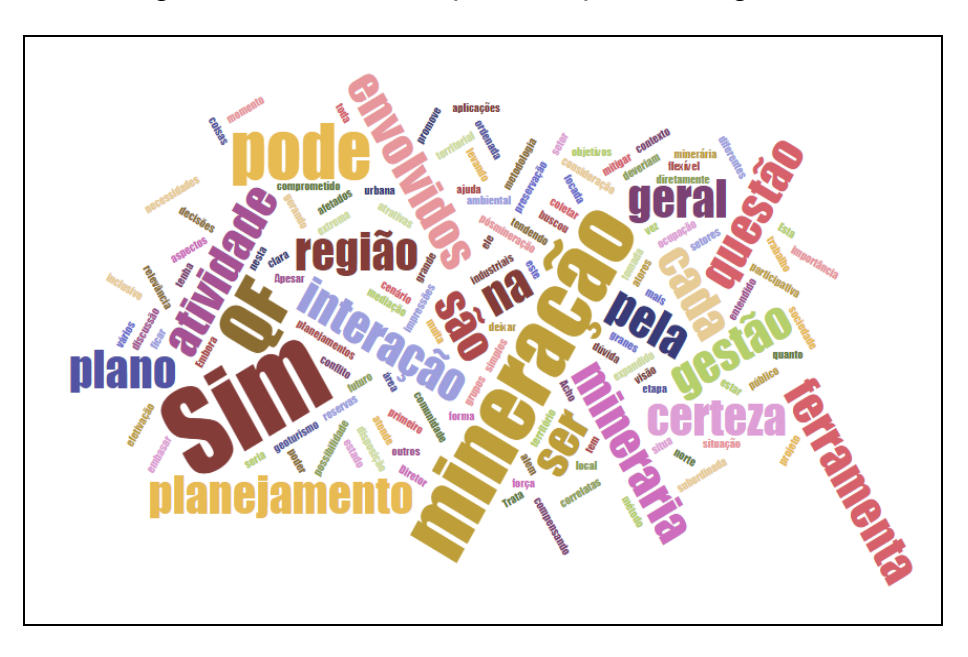

Figura 58 – Nuvem de palavras para a Pergunta 5

Fonte: elaborada pelo autor.

Em seguida, foi feito um processo de votação online, colocado no fórum presente na plataforma GeodesignHub (https://community.geodesignhub.com/) com acesso livre para todos, participantes ou não, e divulgado os resultados em diversas mídias sociais, chegando a ter mais de mil registros de visualizações e 400 votos manifestados (Figura 59).

Esses votos foram realizados por 23 pessoas (identificados por seus IP's em cada computador) e foram colocados em votação 38 diagramas. O objetivo do processo foi de ampliar o julgamento e manifestação de interessados para além dos participantes do workshop, demonstrando o potencial do método para aplicação em estudos de caso em que se tenha um grupo de representantes, mas que devem considerar também as opiniões de seus representados.

### Figura 59 – Material no Fórum para que outros pudessem participar

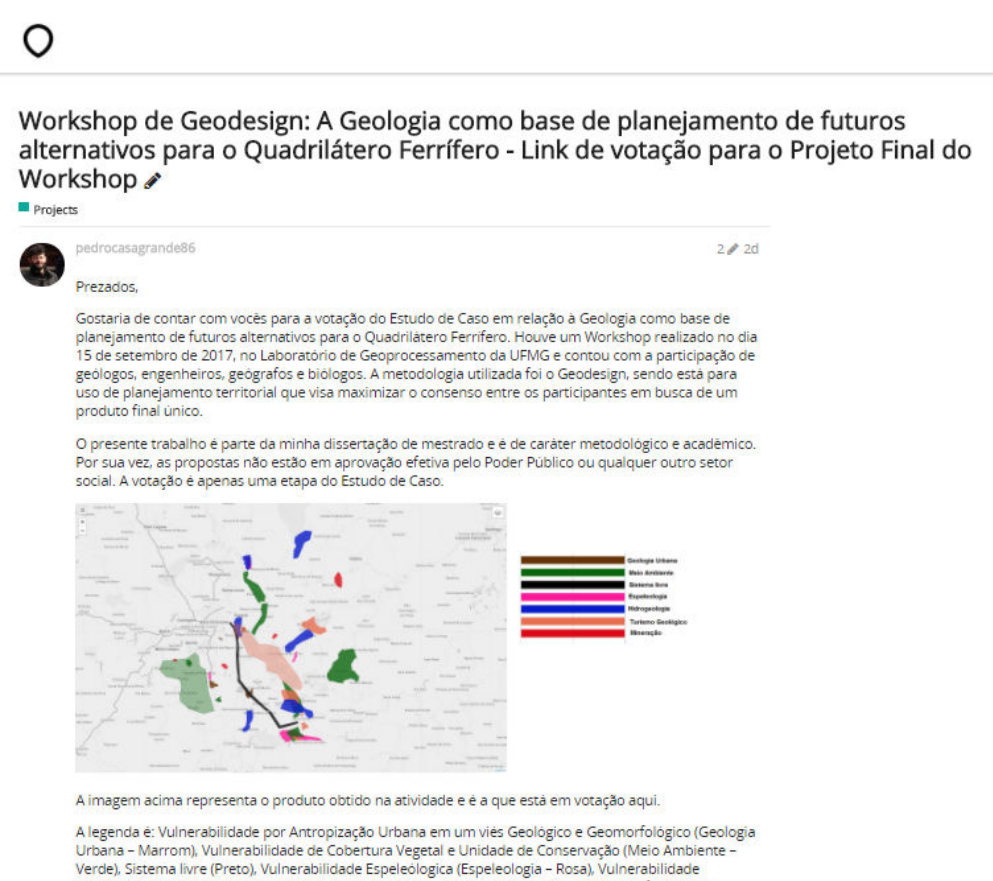

receptiva ministrativa e provinciamente de la capacidade (Hidrogeologia - Azul), Atratividade Turística em função da<br>Geologia (Turísmo Geológico - Salmão) e Atratividade Mineral (Mineração - Vermelho).

As propostas são genéricas, contem apenas titulo síntese e foram formuladas por um equipe técnica.

O link: https://www.geodesignhub.com/v/se9zsf/ 47

Obrigado pela colaboração.

Fonte: acervo do autor.

 $Q \equiv \clubsuit$ 

#### 5 RESULTADOS

Com os resultados finais do Workshop de Geodesign, é possível verificar os benefícios gerados pela abordagem do método de Geodesign para o planejamento territorial e, também, observar que, com esse planejamento ligado ao viés geológico, há de se obter resultados congruentes com a realidade, motivo pelo qual essa ciência se mostra de extrema importância para o planejamento.

Desde o início da atividade, quando foi realizado o primeiro projeto por cada um dos três grupos (ambiental, social e econômico), foi possível verificar a similaridade entre as ideias. E, mais do que isso, a proposta final (Modelo de Decisão) da oficina foi, basicamente, a mesma das três iniciais. O que houve foi apenas o refinamento das propostas.

As porções territoriais para cada uma delas foram mais bem delimitadas à medida que se avançou na negociação ou, onde havia alguma sobreposição, foi redesenhado o diagrama para que não ocorresse aquele conflito de interesses. Dessa forma, como o grupo de convidados era composto por especialistas em temáticas relacionadas às ciências da Terra e de interesse em Geologia, e conhecia muito bem o território em estudo, o Quadrilátero Ferrífero, pode-se afirmar que isso otimizou o processo e fez com que houvesse essa qualidade de cocriação de propostas harmonizadas e conscientes, desde o começo.

Por sua vez, o Modelo de Decisão final é muito coerente com a realidade do Quadrilátero Ferrífero, e poderia ser facilmente utilizado pelo Poder Público como uma diretriz para o planejamento minerário e urbano da região. Acredita-se que as abordagens tradicionais brasileiras para o planejamento territorial podem ser revistas e alteradas, a fim de se preencher as lacunas que existem. A utilização do método pode, certamente, orientar a gestão territorial.

Com isso, neste trabalho se observou que os participantes deixaram rapidamente as opiniões pré-construídas em relação à área e focaram em elaborar, eficaz e objetivamente, um plano ("design") para futuros alternativos da área segundo um viés geológico. Isso pode ser confirmado pelos dados originados na plataforma de votação. Dos 400 votos destinados aos diagramas, apenas 54 foram negativos, representando 13,5% dos votos totais. Assim, além dos participantes (e, também, especialistas) aprovarem o Modelo de Decisão para a Geologia com um viés ao Planejamento de Futuros Alternativos, houve 86,5% de aprovação das propostas elaboradas, segundo a plataforma pública que possibilitou que a população que a acessou pudesse votar.

Verificou-se a aceitação do método por parte dos usuários, especialistas e experientes em suas áreas de atuação, e confirmou-se ser aceitável o produto final gerado, compatível com a realidade, podendo ser utilizado para o planejamento da região, realizados talvez apenas pequenos ajustes que poderiam surgir com novas reuniões de refinamento e discussões em grupos mais amplos de participantes.

## 6 CONCLUSÃO

Hoje em dia, é amplamente defendido que as decisões devem ser tomadas por equipes multidisciplinares e com o envolvimento de todos os setores da sociedade, diretriz presente na Constituição da República Federativa do Brasil de 1988, reafirmada, para a escala urbana, no Estatuto da Cidade, de 2001. Isso já ocorre em certo nível dentro do Poder Público, mas as atuações do geólogo ainda não estão tão inseridas nesses processos de discussão coletiva.

A Geologia é a base da sociedade, uma vez que praticamente tudo que é construído pelo homem está alocado nos continentes e estes se sustentam pelas rochas, sendo tal ciência o pilar para a sustentação das atividades antrópicas. Consequentemente, o geólogo tem espaço para participar das tomadas de decisões coletivas, sendo ele o profissional que mais entende das dinâmicas endógenas e exógenas do planeta. Sua profissão abrange, assim, muito mais do que é feito por ele corriqueiramente (mineração e mapeamento geológico são as principais atribuições do profissional que está no mercado).

Especificamente sobre a área de estudo do presente trabalho, há que se perceber o quão importante o geólogo é para os estudos da região, e que ele deve ser um dos principais agentes de planejamento para o Quadrilátero Ferrífero, já que praticamente todos os aspectos desse território têm fortes ligações com as questões geológicas. A Geologia condiciona fortemente a paisagem e seus valores a serem preservados, as riquezas ambientais e econômicas, as expansões de antropização por explorações minerais e por expressivo crescimento urbano e a essência do genius loci do lugar, que é a paisagem mineira.

Portanto, esta dissertação acadêmica traz dois fatores principais: a investigação sobre o potencial do Framework do Geodesign e a discussão sobre o potencial de inserção do geólogo na tomada de decisão coletiva sobre futuros alternativos de uma paisagem. É importante afirmar que, (i) por meio do teste de Geodesign para o planejamento, se obteve um produto final coerente com a realidade e passível de aplicação; e que (ii) a representatividade do geólogo para a elaboração de projetos de cocriação e para a tomada de decisão deve ser respeitada e levada em consideração.

Por fim, é aconselhável registrar os novos valores contemporâneos em processos de planejamento e gestão da paisagem, vistos como bens coletivos, que consideram a decisão compartilhada. Nesse sentido, o método do Geodesign (desenhar "com" e "para" o território – geo + design) é um expoente positivo. Há espaço para todos os agentes sociais e todas as profissões ligadas à alteração e modificação da paisagem nesse processo. Por conseguinte, as discussões aqui apresentadas podem ter continuidade por profissionais envolvidos em práticas de transformação territorial e pelo Poder Público, visando resolver questões presentes em territórios com conflitos de interesses.

# REFERÊNCIAS

BALLAL, Hrishikesh. Geodesign Hub. [201-]. Disponível em:<www.geodesignhub.com>. Acesso em: 22 fevereiro 2018.

CAMPAGNA, Michele et al. Collaboration in planning: the Geodesign approach. Poznan Conference, 2017. (no prelo).

CAMPAGNA, Michele. Geodesign, sistemi di supporto al piano e metapianificazione. DISEGNARECON, v. 6, n. 11, p. 133–140, abr. 2013. Disponível em: <https://disegnarecon.unibo.it/article/view/3407/3059>. Acesso em: 1º set. 2017.

CENTRO NACIONAL DE PESQUISA E CONSERVAÇÃO DE CAVERNAS (CECAV). Cadastro Nacional de Informações Espeleológicas (CANIE). Disponível em: <http://www.icmbio.gov.br/cecav/canie.html>. Acesso em: 1º set. 2017.

CONTI, Alfio. O espaço perimetropolitano de Belo Horizonte: uma análise exploratória. Tese (Doutorado em Geografia) - Programa de Pós-graduação em Geografia - Tratamento da Informação Espacial, PUCMINAS, Belo Horizonte, 2009. Disponível em:

<http://www.dominiopublico.gov.br/pesquisa/DetalheObraForm.do?select\_action=&c o\_obra=189620>. Acesso em: 1º set. 2017.

DANGERMOND, Jack. GeoDesign and GIS – Designing our Futures. In: BUHMANN, E.; PIETSCH, M.; KRETZLER, E. (Ed.). Peer Reviewed Proceedings of Digital Landscape Architecture 2010 at Anhalt University of Applied Sciences. Wichmann, Berlin/Offenbach, p. 502-514, 2010. Disponível em: <http://www.kolleg.loel.hsanhalt.de/landschaftsinformatik/fileadmin/user\_upload/\_temp\_/2010/Proceedings/Bu hmann 502-514.pdf>. Acesso em: 1º set. 2017.

DEPARTAMENTO DE EDIFICAÇÕES E ESTRADAS DE RODAGEM DE MINAS GERAIS (DER). Website. Disponível em: <http://www.der.mg.gov.br/>. Acesso em: 28 ago. 2017.

DEPARTAMENTO NACIONAL DE PRODUÇÃO MINERAL (DNPM). Website. Disponível em: <http://sigmine.dnpm.gov.br/webmap/>. Acesso em: 28 ago. 2017.

DORR, John Van N. Physiographic, stratigraphic and structural development of Quadrilátero Ferrífero, Minas Gerais, Brazil. Geological Survey Professional Paper 641-A, 2. ed., USGS/DNPM, 1969. Disponível em: <https://pubs.usgs.gov/pp/0641a/report.pdf>. Acesso em: 1º set. 2017.

ETCHEBEHERE, Mario Lincoln et al. Aplicação do Índice "Relação Declividade-Extensão – RDE" na Bacia do Rio do Peixe (SP) para detecção de deformações neotectônicas. Revista do Instituto de Geociências da USP – Séries Científica, v. 4, n. 2, p. 43-56, out. 2004. Disponível em:

<http://www.revistas.usp.br/guspsc/article/view/27398/29170>. Acesso em: 1º set. 2017.

FONSECA, Bráulio Magalhães. Conceitos e Práticas de Geodesign Aplicados ao Ordenamento Territorial do Município de São Gonçalo do Rio Abaixo. 224 f. Tese (Doutorado em Geografia). Pós-graduação em Geografia na Universidade Federal de Minas Gerais, Belo Horizonte, 2015. Disponível em:

<http://www.bibliotecadigital.ufmg.br/dspace/bitstream/handle/1843/BUBD-A2VFSM/tese braulio magalh es fonseca 2015.pdf?sequence=1>. Acesso em: 1<sup>o</sup> set. 2017.

FONZINO, Francesco; LANFRANCHI, Emil. The Application of the Geodesign Approach to an Italian Post-Earthquake Context, 124 f. Master Thesis (Master of Science), Aalborg University, 9 jun. 2017. Disponível em: <http://projekter.aau.dk/projekter/files/259780532/AAU\_Master\_Thesis\_Geodesign\_ Norcia.pdf>. Acesso em: 1º set. 2017.

HACK, John T. Stream-profile analysis and stream-gradient index. Journal of Research of the United States Geological Survey, v.1, n.4, p.421-429, 1973. Disponível em: <https://pubs.er.usgs.gov/publication/70161653>. Acesso em: 1º set. 2017.

INSTITUTO BRASILEIRO DE GEOGRAFIA E ESTATÍSTICA (IBGE). Website. Disponível em: <https://www.ibge.gov.br/>. Acesso em: 28 ago. 2017.

KUBLER, George. Formes du temps: remarques sur l'histoire des choses. Paris: Champ Libre, 1973.

MACHADO, Maria Marcia Magela. Construindo a Imagem Geólogica do Quadrilátero Ferrífero: conceitos e Representações. 256 f. Tese (Doutorado em Geologia). Programa de Pós-graduação em Geologia do Instituto de Geociências da Universidade Federal de Minas Gerais, Belo Horizonte, 2009. Disponível em: <http://www.bibliotecadigital.ufmg.br/dspace/handle/1843/MPBB-7TRFZC>. Acesso em: 1º set. 2017.

MALCZEWSKI, Jacek. GIS and multicriteria decision analysis. New York: John Wiley & Sons, 1999.

MALCZEWSKI, Jacek. GIS-based multicriteria decision analysis: a survey of the literature. International Journal of Geographical Information Science, v. 20, n. 7, p. 703-726, 2006. Disponível em:

<http://www.tandfonline.com/doi/abs/10.1080/13658810600661508>. Acesso em: 1º set. 2017.

MILLER, William R. *Introducing Geodesign*: the concept. Redlands: Esri Press, 2012. Disponível em: <https://www.esri.com/library/whitepapers/pdfs/introducinggeodesign.pdf>. Acesso em: 1º set. 2017.

MOURA, Ana Clara Mourão. Geoprocessamento na Gestão e Planejamento Urbano. 3. ed. Rio de Janeiro: Interciência, 2014.

MOURA, Ana Clara Mourão. Reflexões metodológicas como subsídio para estudos ambientais baseados em Análise de Multicritérios. In: XIII Simpósio Brasileiro de Sensoriamento Remoto, 21-26 abr. 2007, Florianópolis. Anais..., Florianópolis: INPE,

2007. p. 2899-2906. Disponível em: <marte.sid.inpe.br/attachment.cgi/dpi.inpe.br/sbsr@80/2006/11.../2899-2906.pdf>. Acesso em: 1º set. 2017.

PARAIZO, Paulo Lopes Brandão. A construção do conhecimento nas ciências geológicas: contribuições do pensamento de Gaston Bachelard. 120 f. Dissertação (Mestrado). Programa de Pós-graduação em Filosofia, Universidade do Estado do Rio de Janeiro, 2004.

PARIZZI, Maria Giovana et al. Mapa de Unidades Geotécnicas da Região Metropolitana de Belo Horizonte. In: Programa Diretor de Desenvolvimento Integrado da RMBH: Relatório de Geoprocessamento. Belo Horizonte: RMBH. 2010.

RIVERO, Rosanna et al. Promoting collaborative Geodesign in a multidisciplinary and multiscale environment: Coastal Georgia 2050, USA. In.: BUHMANN, E.; ERVIN, S. M.; PIETSCH, M. (Ed.). Proceedings of Digital Landscape Architecture 2015. Berlim: Herbert Wichmann Verlag, 2015. p. 42-58. Disponível em: <http://gispoint.de/fileadmin/user\_upload/paper\_gis\_open/537555005.pdf>. Acesso em: 1º set. 2017.

ROCHA, Nicole A da et al. Association between a spectral index and a landscape index for mapping and analysis of urban vegetation cover. Conference Paper.  $9<sup>th</sup>$ International Conference on Innovation in Urban and Regional Planning – INPUT, Torino, set. 2016. Disponível em:

<https://www.researchgate.net/publication/308317772\_Association\_between\_a\_spec tral index and a landscape index for mapping and analysis of urban vegetatio n\_cover>. Acesso em: 1º set. 2017.

RUCHKYS, Úrsula de Azevedo. A. Patrimônio Geológico e Geoconservação no Quadrilátero Ferrífero, Minas Gerais: Potencial para a Criação de um Geoparque da UNESCO. 233 f. Tese (Doutorado). Programa de Pós-graduação em Geologia, Universidade Federal de Minas Gerais, Belo Horizonte, 2007. Disponível em: <http://www.bibliotecadigital.ufmg.br/dspace/handle/1843/MPBB-76LHEJ>. Acesso em: 1º set. 2017.

SANTOS, Milton. A natureza do espaço: técnica e tempo, razão e emoção. 4. ed. São Paulo: USP, 2006. (Coleção Milton Santos; 1)

SANTOS, Milton. A urbanização brasileira. São Paulo: HUCITEC, 2005.

SCLIAR, C. Geologia da Serra da Piedade. In: Horta, R. D. (Org.). Serra da Piedade. Belo Horizonte: CEMIG, 1992.

SILVA, Cassio Roberto da (Ed.). Geodiversidade do Brasil: conhecer o passado para entender o presente e prever o futuro. Rio de Janeiro: CPRM, 2008. Disponível em: <http://www.cprm.gov.br/publique/media/geodiversidade\_brasil.pdf>. Acesso em: 1º set. 2017.

SILVA, Fabiano Reis. A Paisagem do Quadrilátero Ferrífero, MG: Potencial Para o Uso Turístico da sua Geologia e Geomorfologia. 144 f. Dissertação (Mestrado). Programa de Pós-graduação em Geografia, Universidade Federal de Minas Gerais, Belo Horizonte, 2007. Disponível em:

<http://www.bibliotecadigital.ufmg.br/dspace/bitstream/handle/1843/MPBB-79DNDW/disserta o fabiano reis silva.pdf?sequence=1>. Acesso em: 1º set. 2017.

SIMON, Herbert Alexander. Administrative Behavior: a study of decision-making processes in administrative organizations. 4. ed. Nova Iorque: The Free Press, 2013.

SISEMANET. Website. Disponível em: <http://sisemanet.meioambiente.mg.gov.br/mbpo/portal.do>. Acesso em: 28 ago. 2017.

SOUZA, Maria do Rosário Guimarães de. Da paciência à resistência: conflitos entre atores sociais, espaço urbano e espaço de mineração. São Paulo: Aderaldo & Rothschild, 2007.

STEINITZ, Carl. A Framework for Geodesign: Changing Geography by Design. Redlands: ESRI Press, 2012.

TONUCCI FILHO, João Bosco Moura. Dois momentos do planejamento metropolitano em Belo Horizonte: um estudo das experiências do PAMBEL e do PDDI-RMBH. 236 f. Dissertação (Mestrado). Programa de Pós-graduação em Arquitetura e Urbanismo, Universidade de São Paulo, São Paulo, 2012. Disponível em:

<www.teses.usp.br/teses/disponiveis/.../dissertacao\_planejamento\_RMBH\_jtonucci.p df>. Acesso em: 1º set. 2017.

VICHAS, Robert P. Complete Handbook of Profitable Marketing Research Techniques. New Jersey: Englewood Cliffs and Pretice-Hall, 1982.

WIKILOC. Website. Disponível em: <https://www.wikiloc.com/>. Acesso em: 28 ago. 2017.

WORD CLOUDS. Website. Disponível em: <https://www.jasondavies.com/wordcloud/>. Acesso em: 28 ago. 2017.

# ANEXO A – FIGURAS DO GEODESIGNHUB

## Anexo A - Figura 1 – Interface do GeodesignHub – Equipes

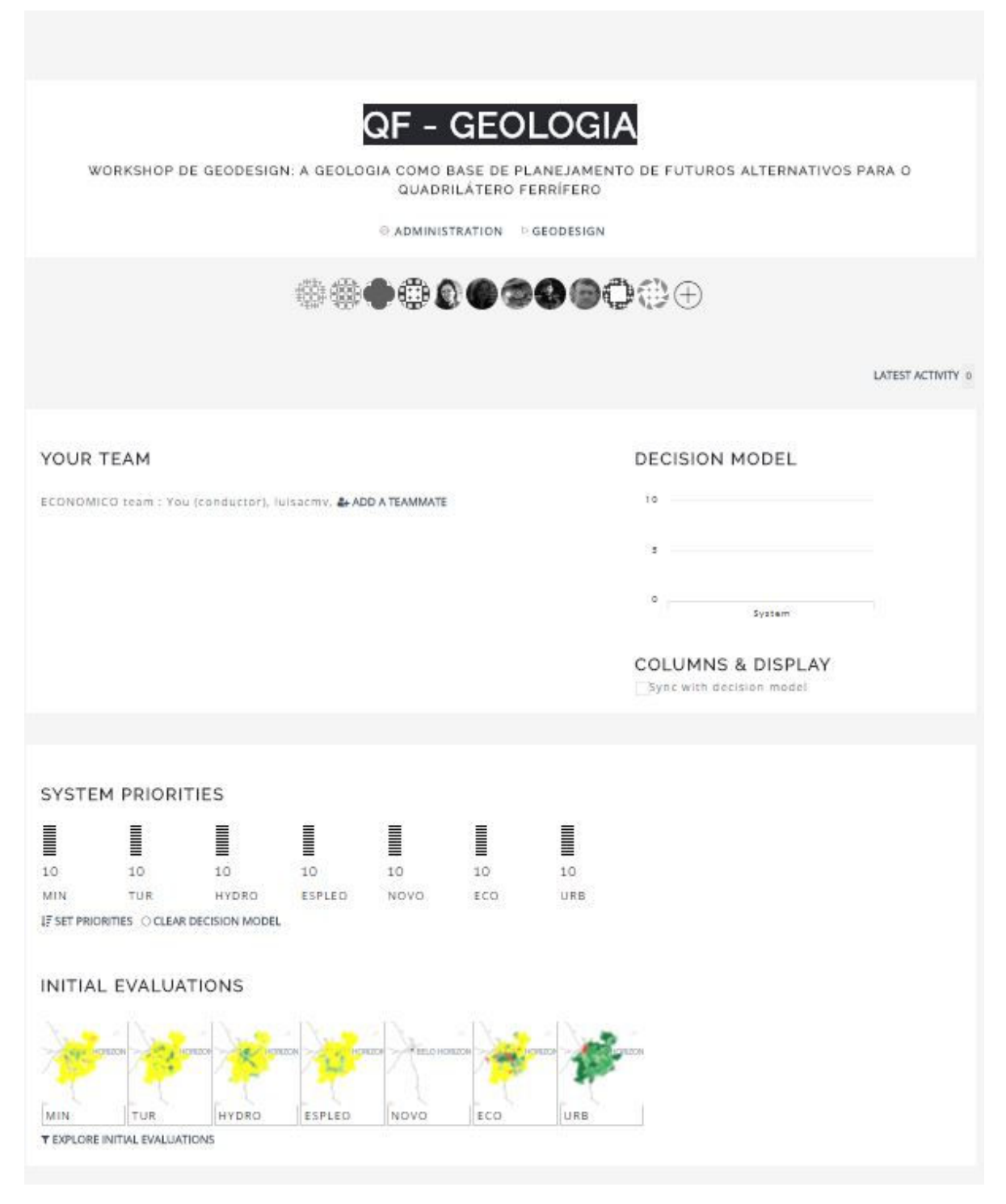

Fonte: elaborado durante o workshop coordenador pelo autor em 2017.

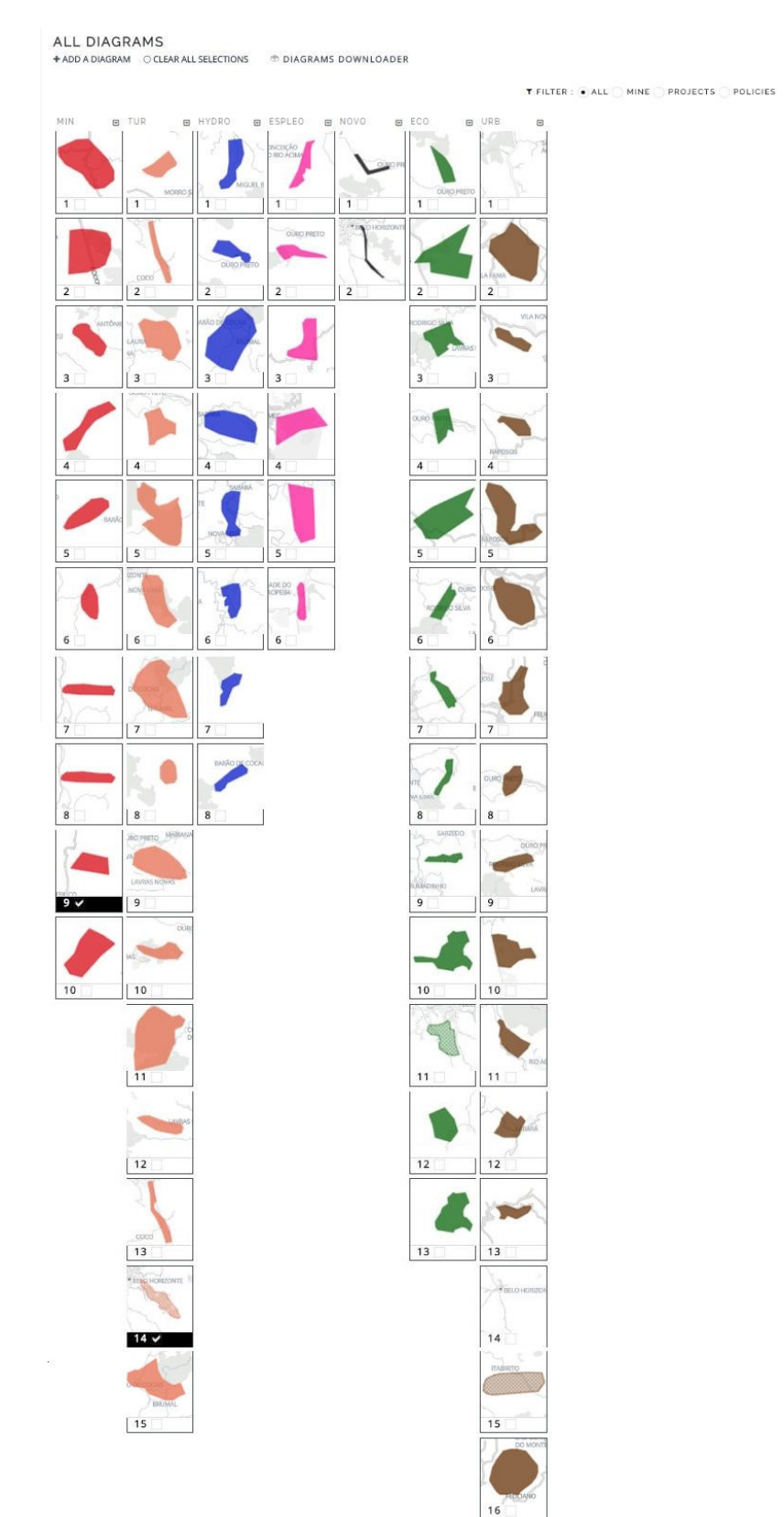

# Anexo A - Figura 2 – Interface do GeodesignHub – Diagramas

Fonte: elaborado durante o workshop coordenador pelo autor em 2017.

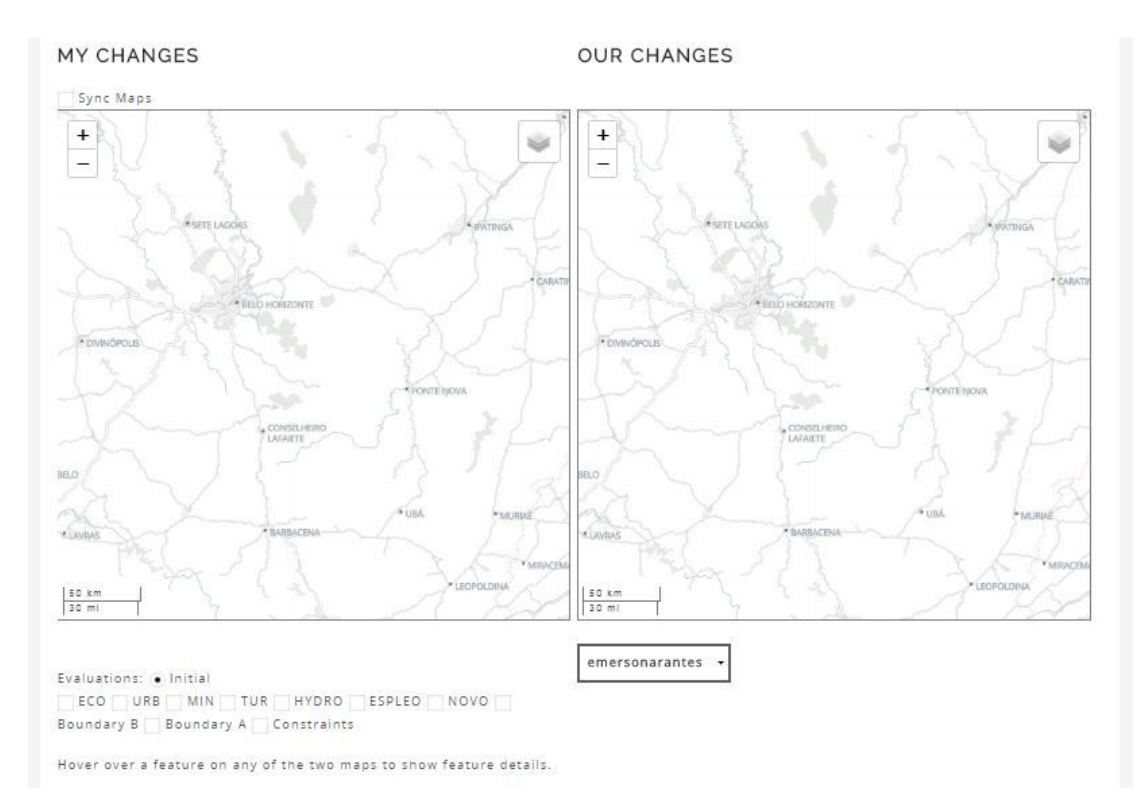

Anexo A - Figura 3 – Interface do GeodesignHub – Alterações

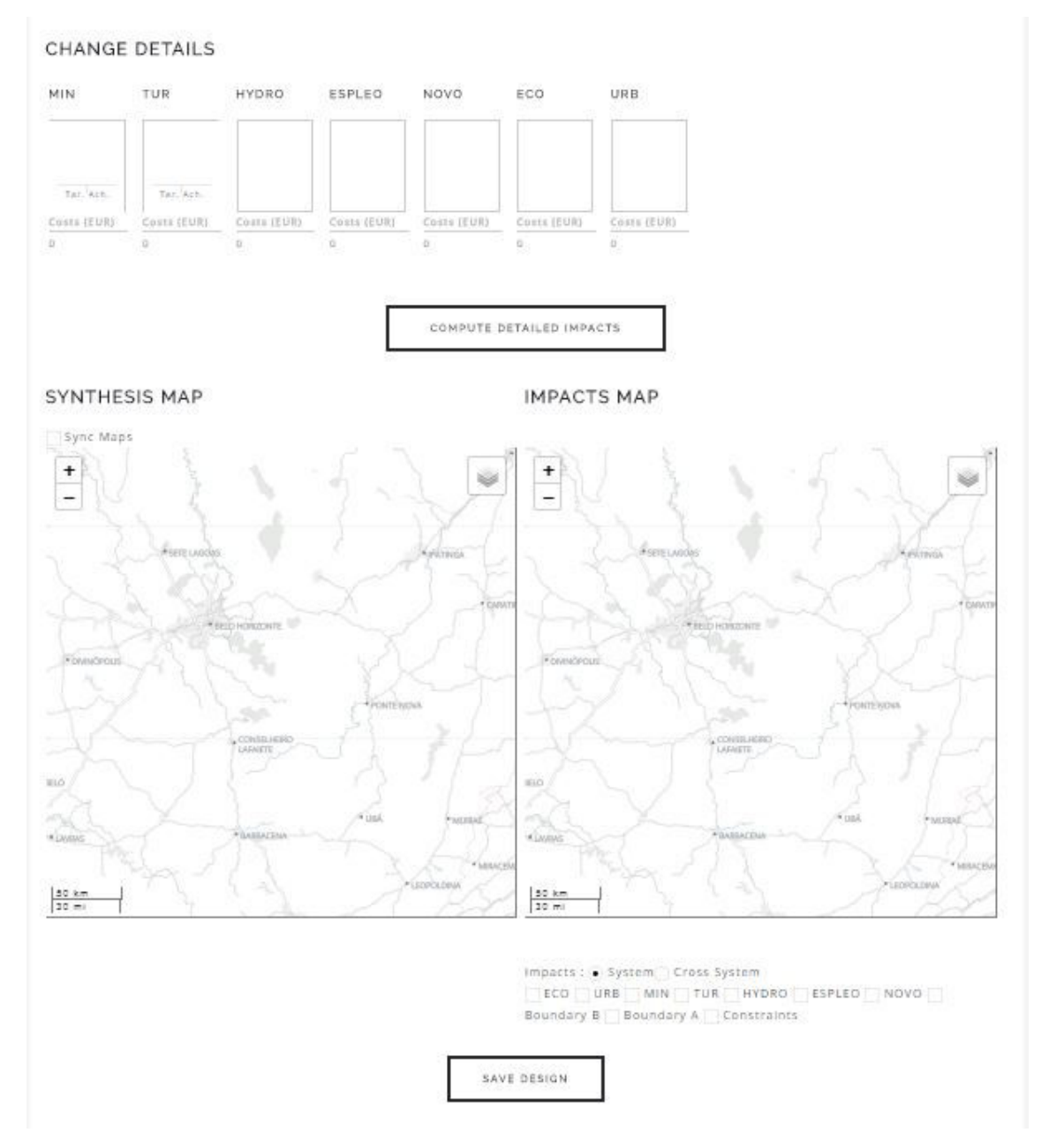

# Anexo A - Figura 4 – Interface do GeodesignHub – Detalhes das alterações

Fonte: elaborado durante o workshop coordenador pelo autor em 2017.

# Anexo A - Figura 5 – Interface do GeodesignHub – Comparações sintéticas

#### SYNTHESIS COMPARISONS

#### **ED SHOW NEGOTATIONS TABLE**

FILTER: . ALL VERSIONS MAJOR VERSIONS ONLY

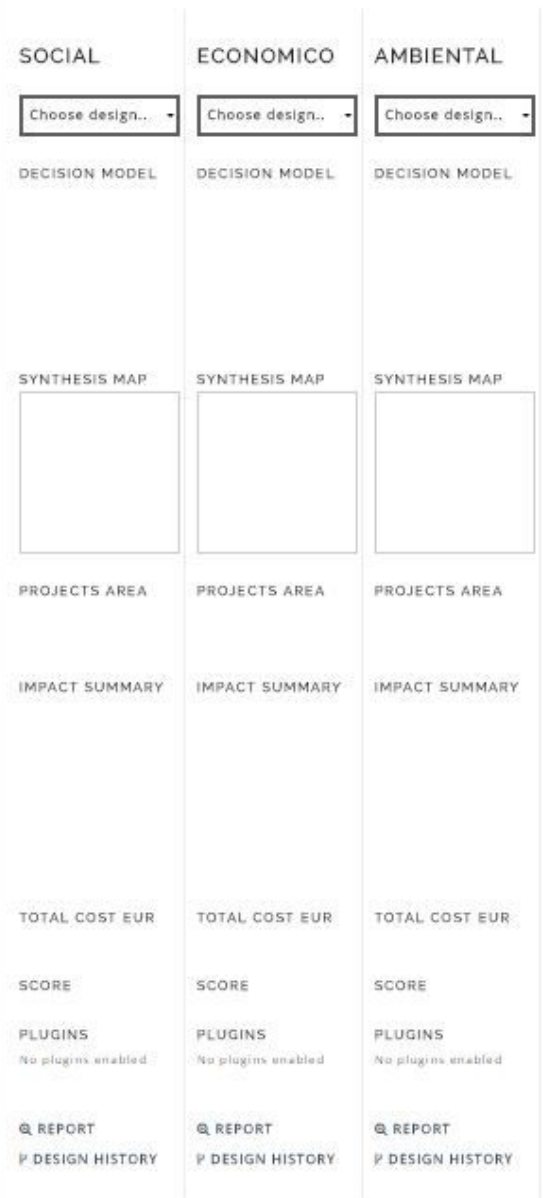

# Anexo A - Figura 6 – Interface do GeodesignHub – Análise combinada e Frequência do Diagrama

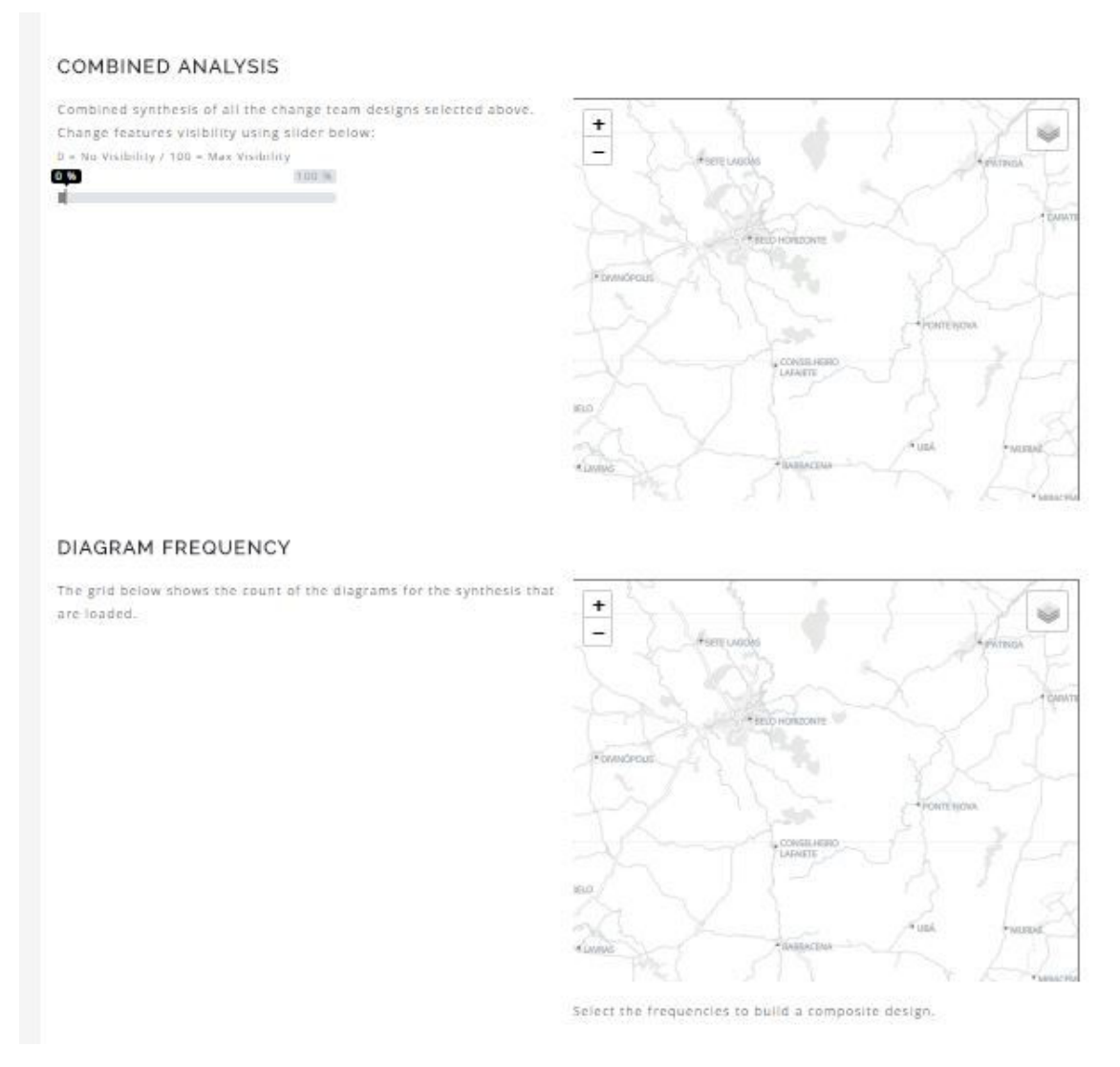

# Anexo A - Figura 7 – Interface do GeodesignHub – Comparação entre duas sínteses e comentários

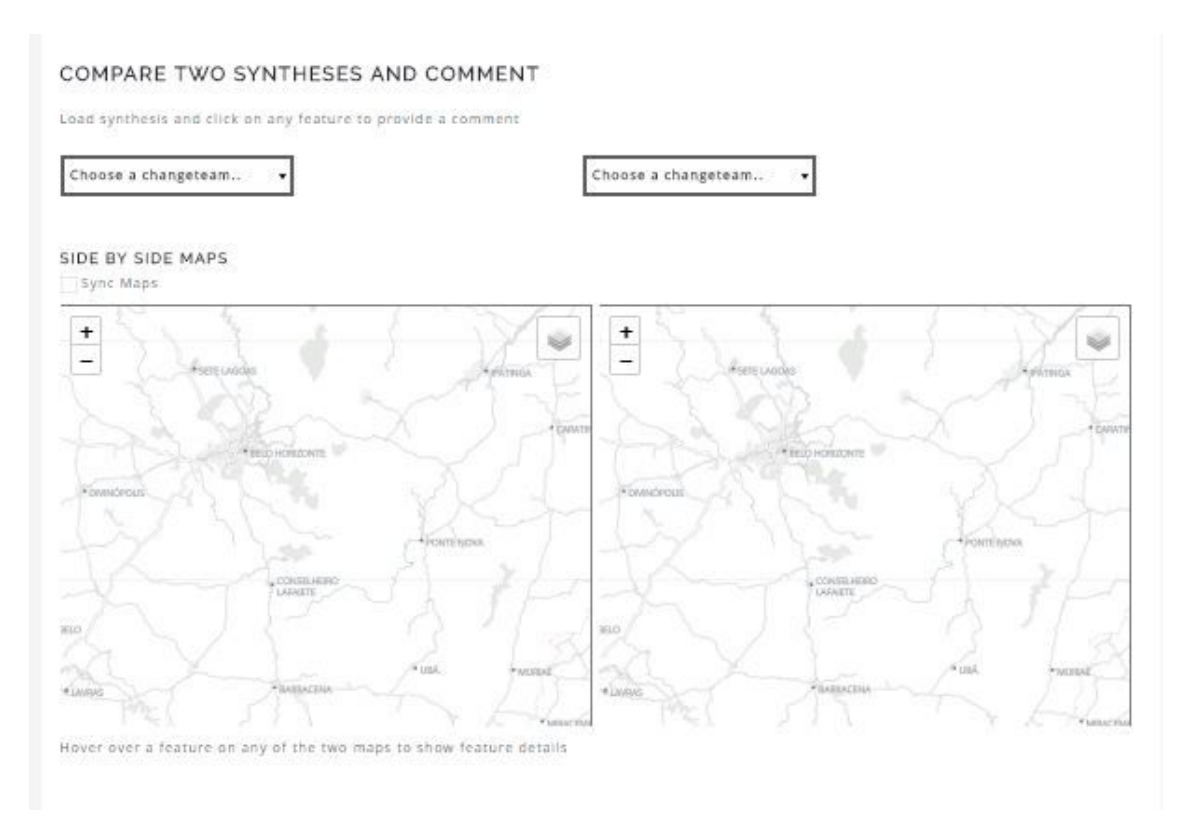

Fonte: elaborado durante o workshop coordenador pelo autor em 2017.

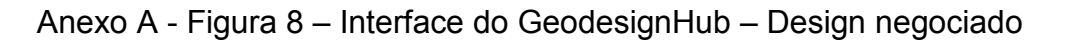

NEGOTIATED DESIGN

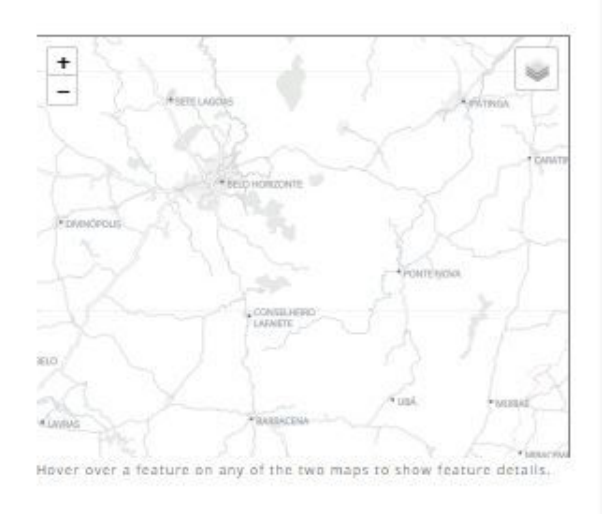

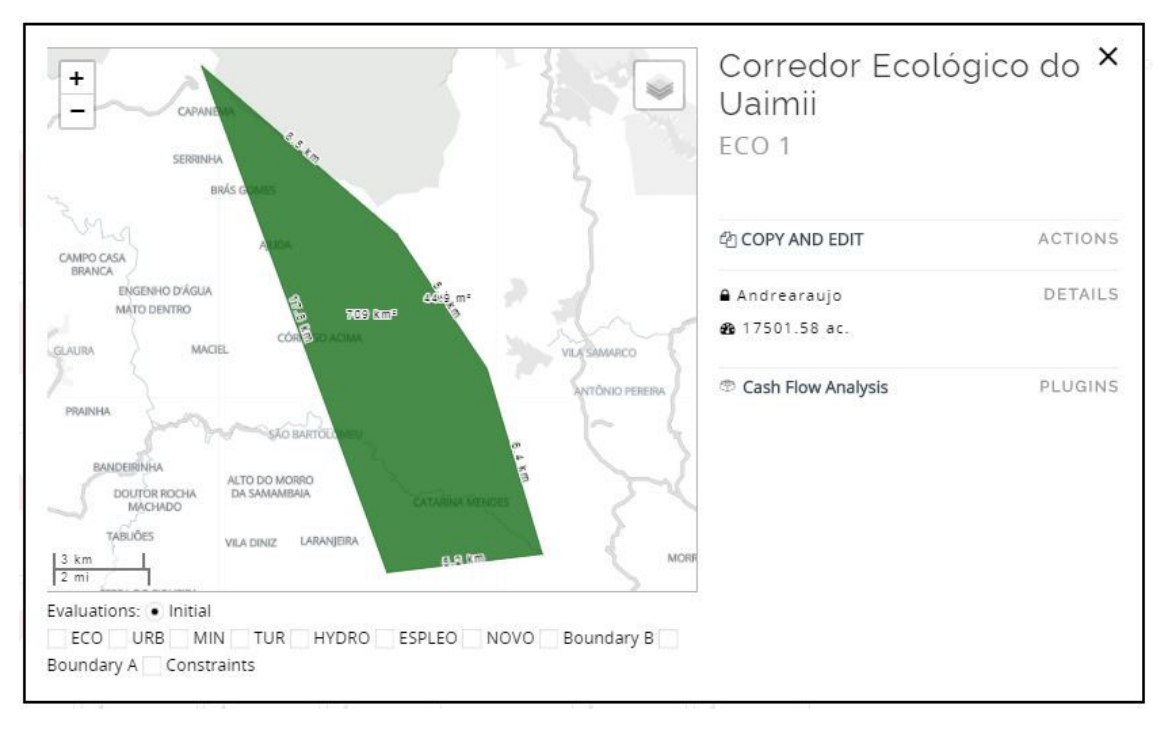

Anexo A - Figura 9 – Proposta de Corredor Ecológico da Floresta do Uaimii

Fonte: elaborado durante o workshop coordenador pelo autor em 2017.

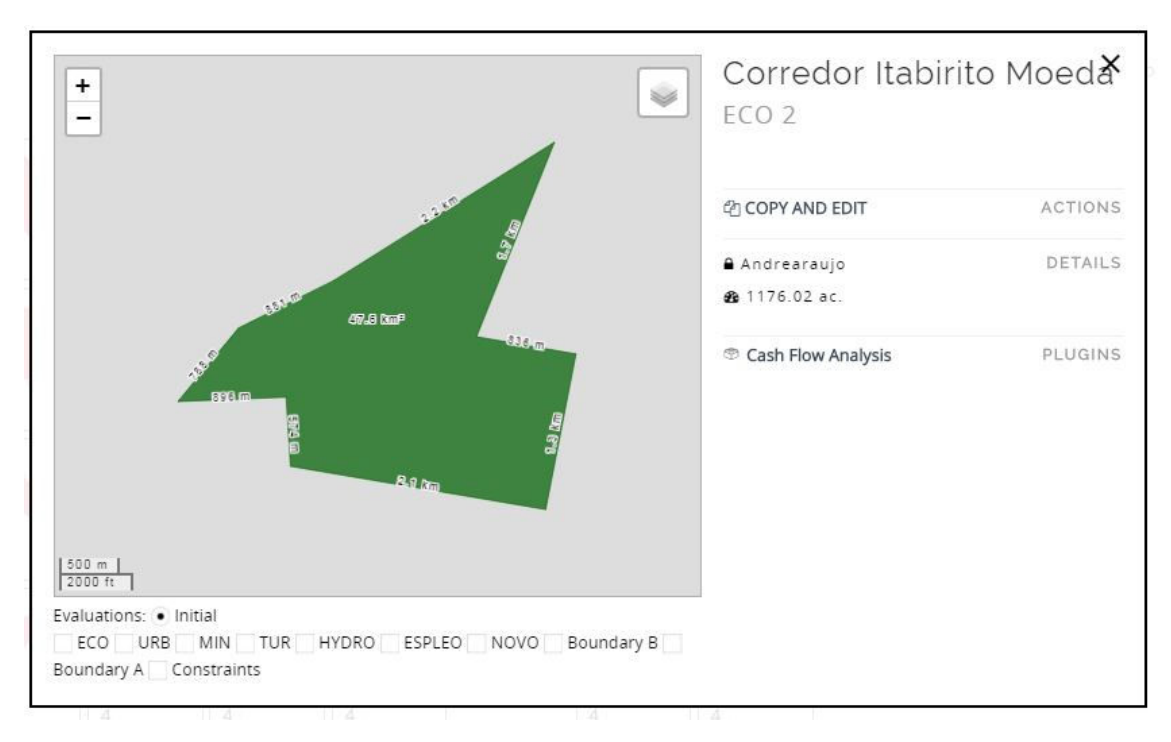

Anexo A - Figura 10 – Proposta de Corredor Ecológico Itabirito – Moeda

Fonte: elaborado durante o workshop coordenador pelo autor em 2017.
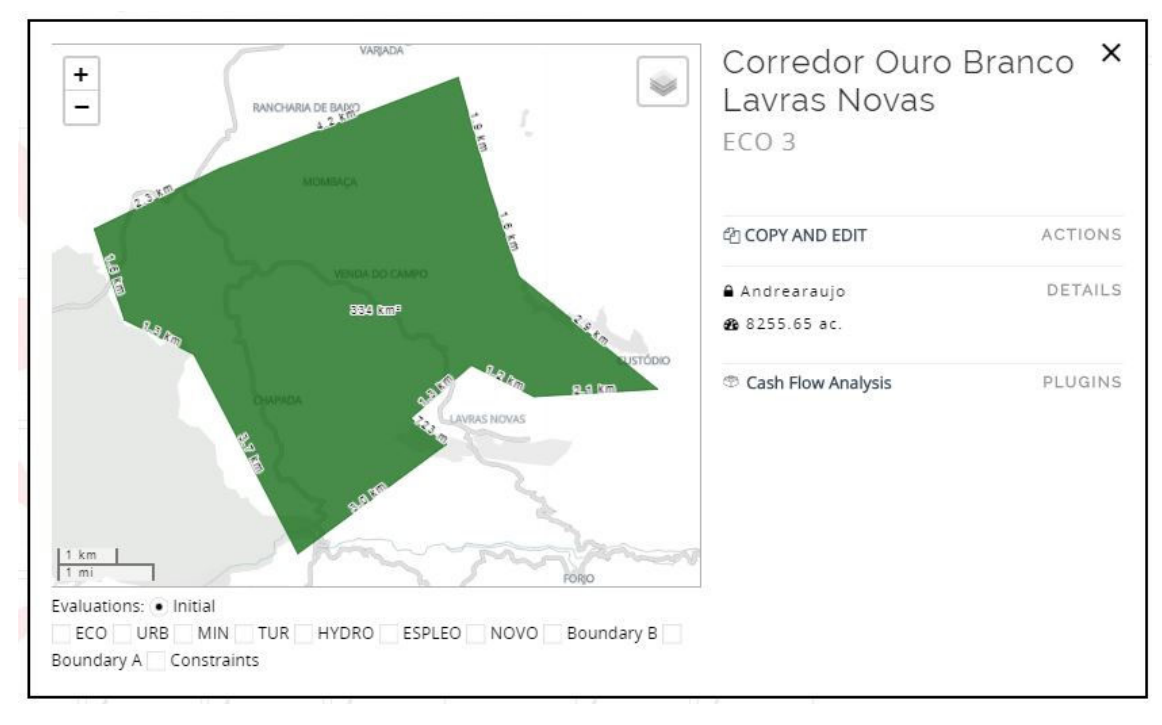

Anexo A - Figura 11 – Proposta de Corredor Ecológico Ouro Branco – Lavras Novas

Fonte: elaborado durante o workshop coordenador pelo autor em 2017.

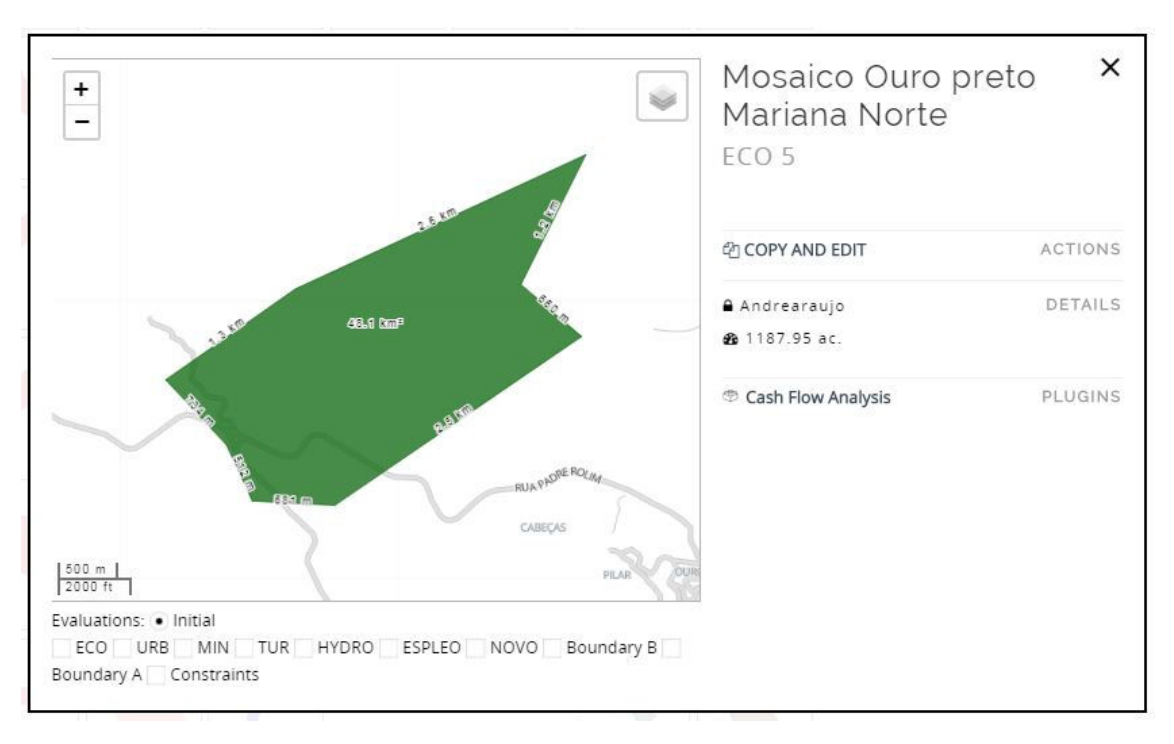

Anexo A - Figura 12 – Proposta de Corredor Ecológico Ouro Preto – Mariana

Fonte: elaborado durante o workshop coordenador pelo autor em 2017.

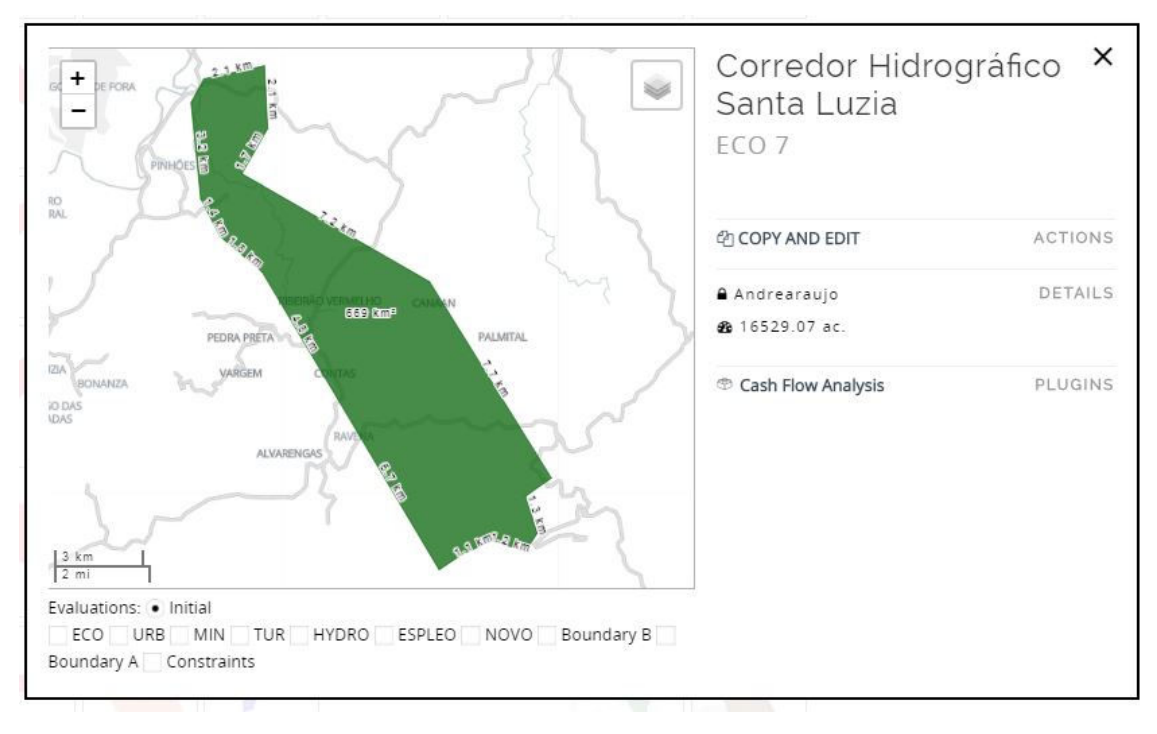

Anexo A - Figura 13 – Proposta de Corredor Hidrográfico de Santa Luzia

Fonte: elaborado durante o workshop coordenador pelo autor em 2017.

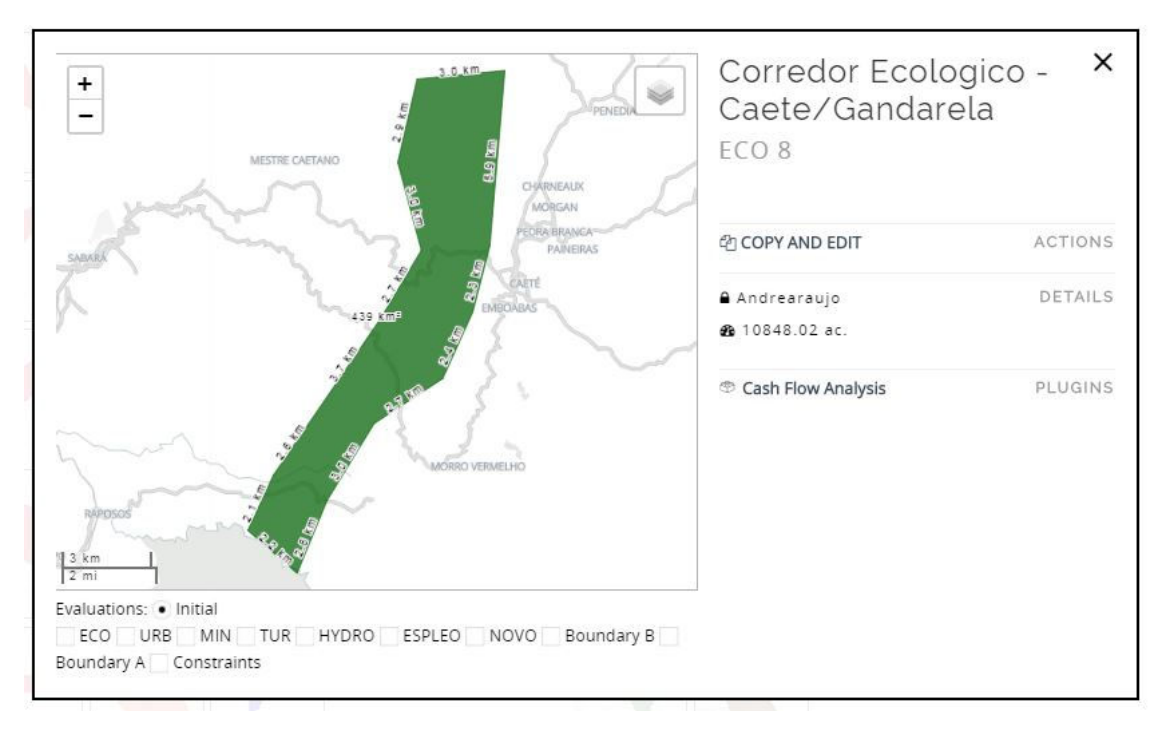

Anexo A - Figura 14 – Proposta de Corredor Ecológico Caeté – Serra do Gandarela

Fonte: elaborado durante o workshop coordenador pelo autor em 2017.

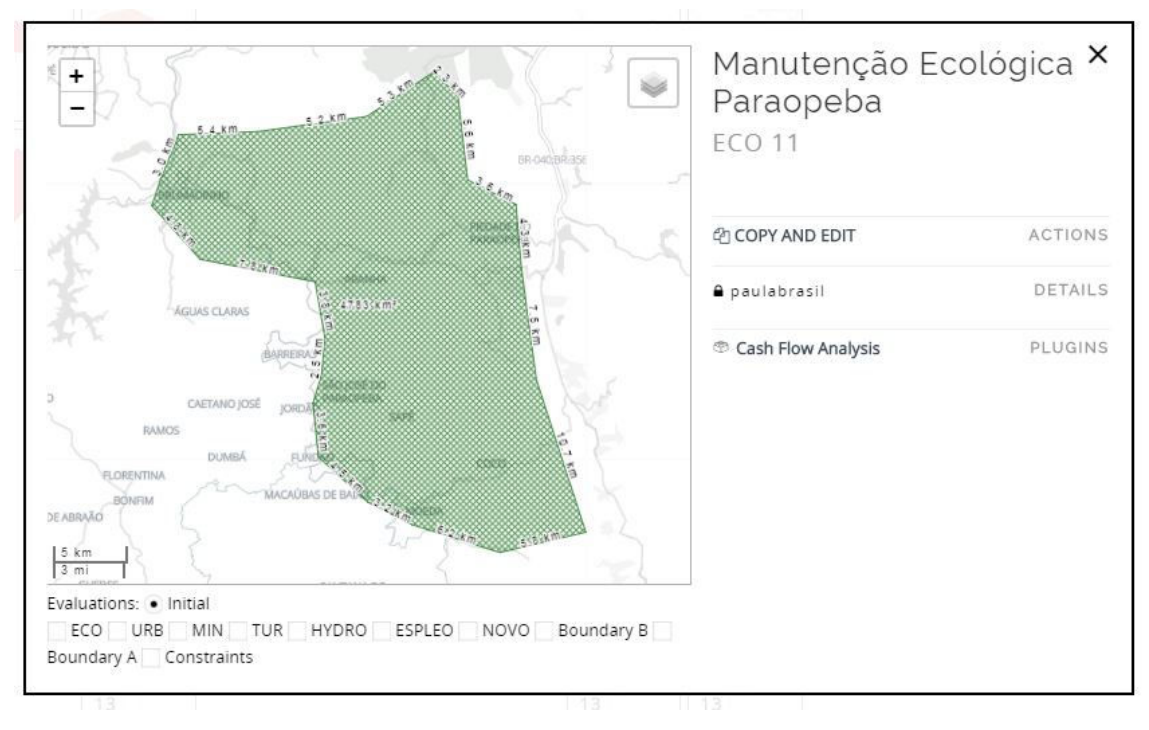

Anexo A - Figura 15 – Política de manutenção ecológica do Rio Paraopeba

Fonte: elaborado durante o workshop coordenador pelo autor em 2017.

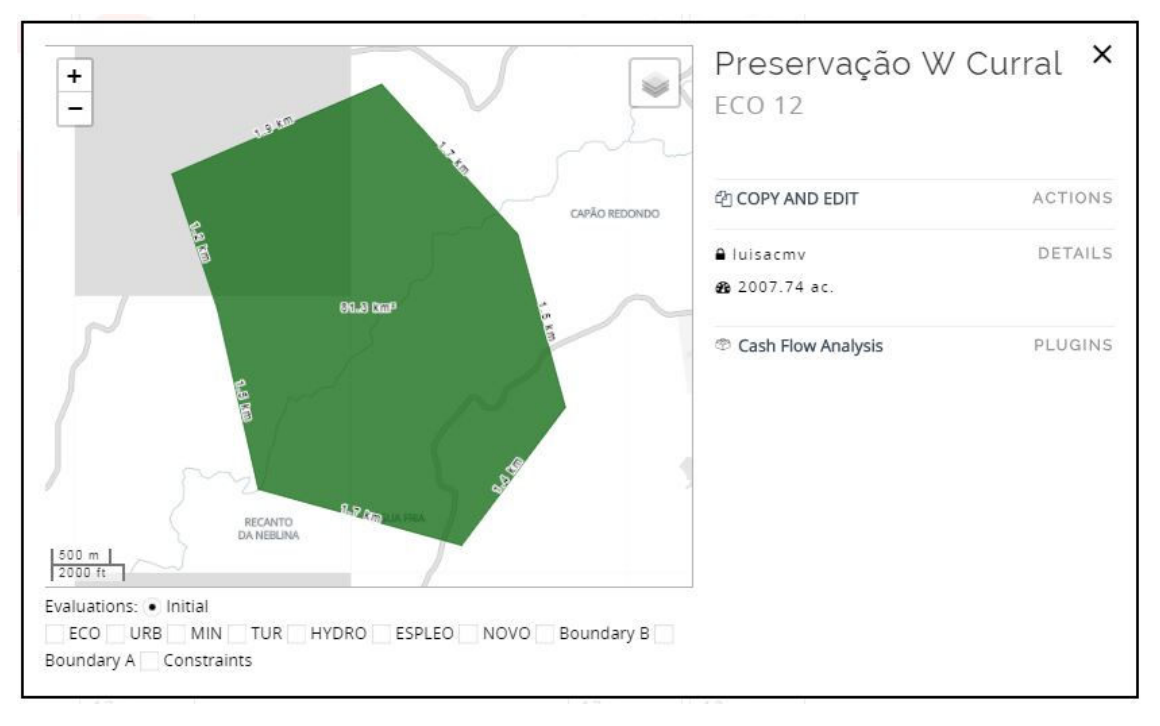

#### Anexo A - Figura 16 – Proposta de preservação da Serra do Curral

Fonte: elaborado durante o workshop coordenador pelo autor em 2017.

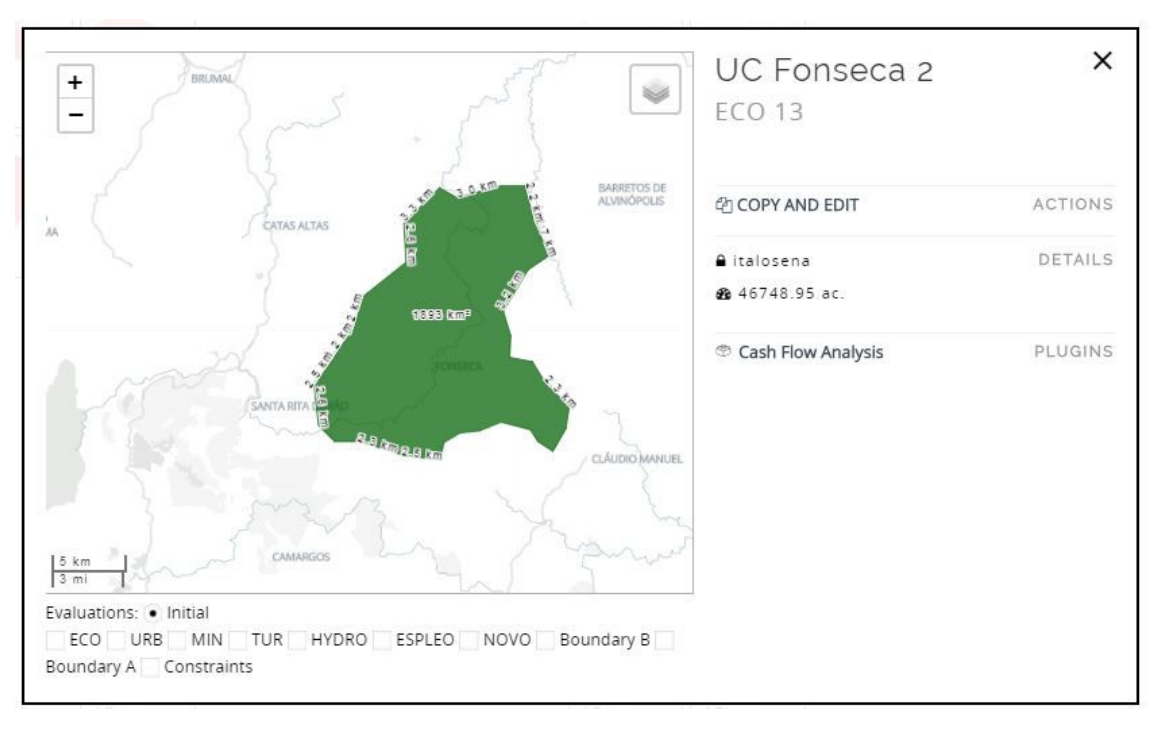

Anexo A - Figura 17 – Proposta de Unidade de Conservação "Fonseca 2"

Fonte: elaborado durante o workshop coordenador pelo autor em 2017.

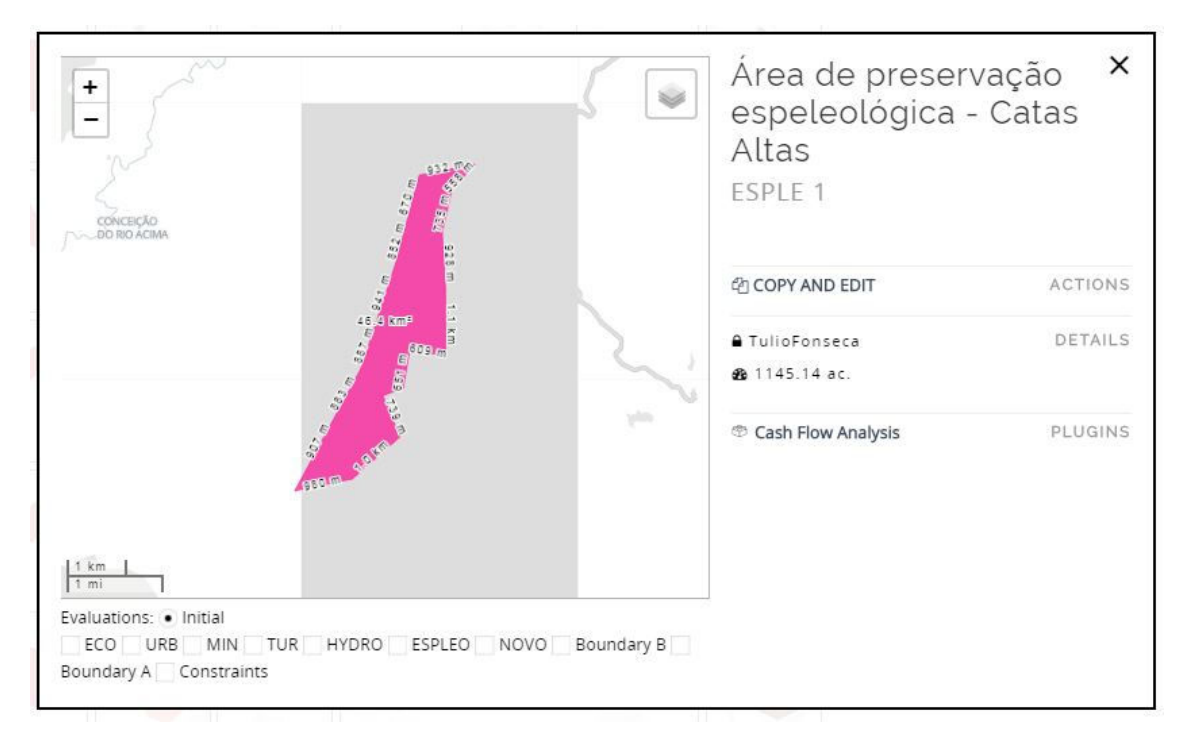

Anexo A - Figura 18 – Proposta de Preservação Espeleológica de Catas Altas

Fonte: elaborado durante o workshop coordenador pelo autor em 2017.

Anexo A - Figura 19 – Proposta de Preservação Espeleológica ao Sul da Mina do Pico – Itabirito

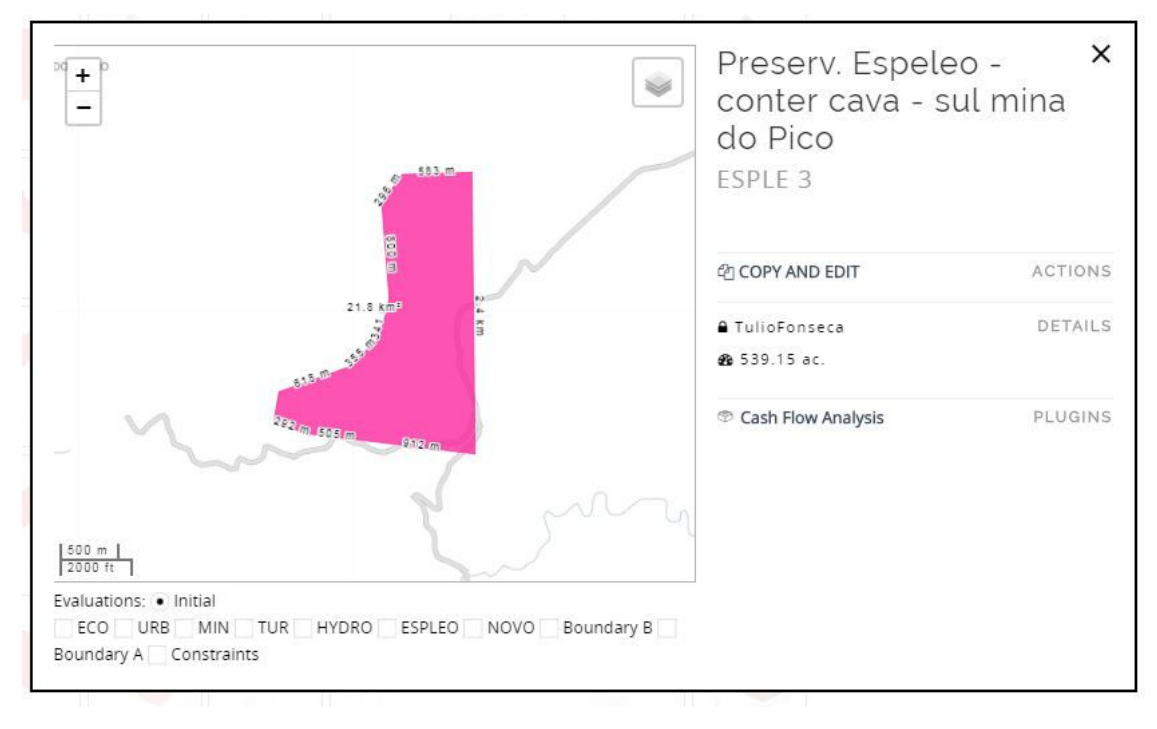

Fonte: elaborado durante o workshop coordenador pelo autor em 2017.

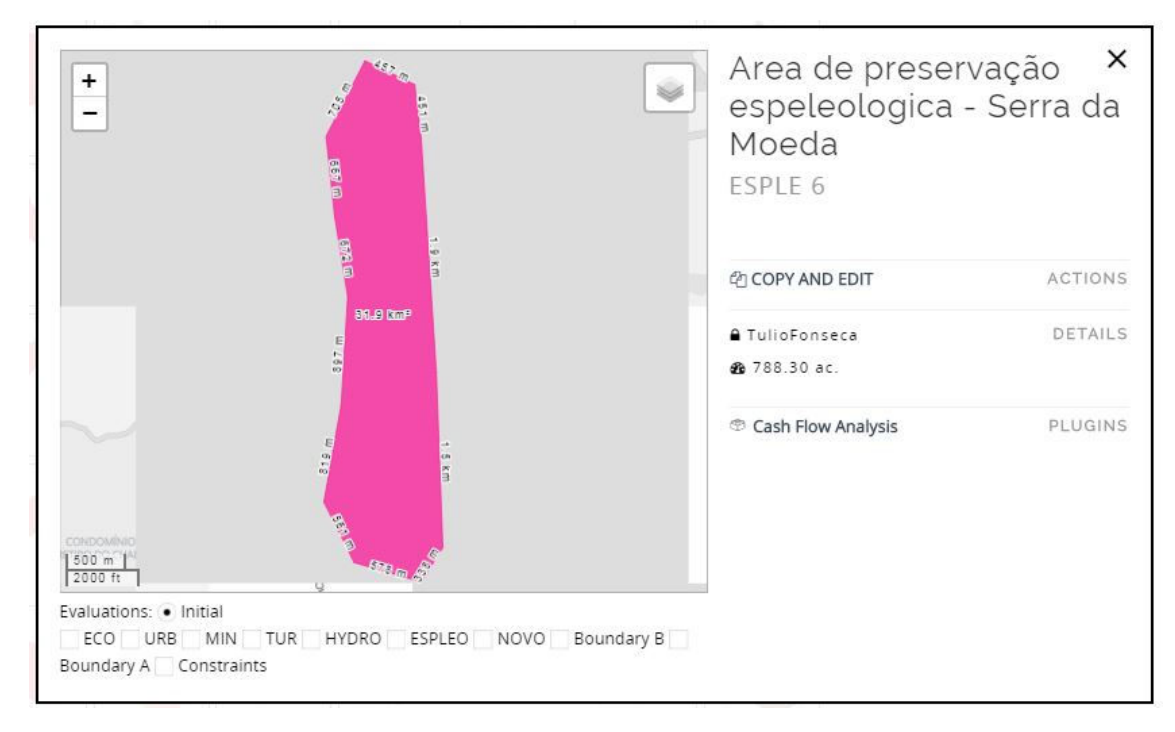

#### Anexo A - Figura 20 – Proposta de Preservação Espeleológica da Serra da Moeda

Fonte: elaborado durante o workshop coordenador pelo autor em 2017.

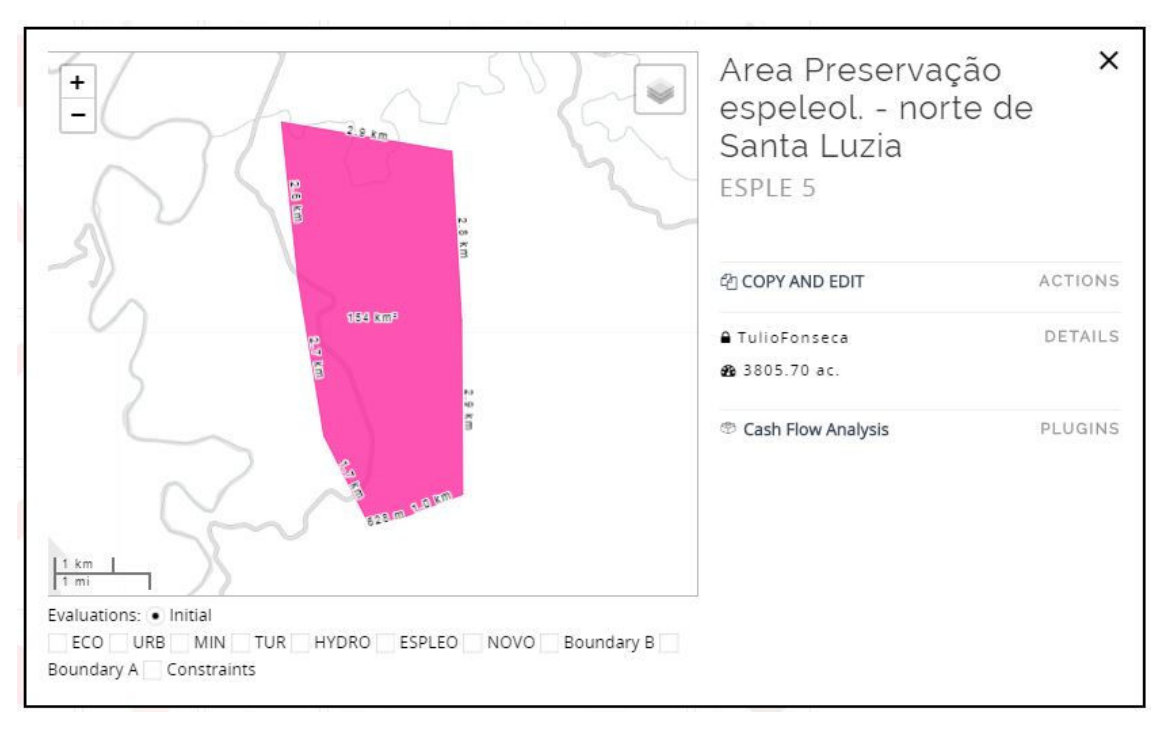

Anexo A - Figura 21 – Proposta de Preservação Espeleológica em Santa Luzia

Fonte: elaborado durante o workshop coordenador pelo autor em 2017.

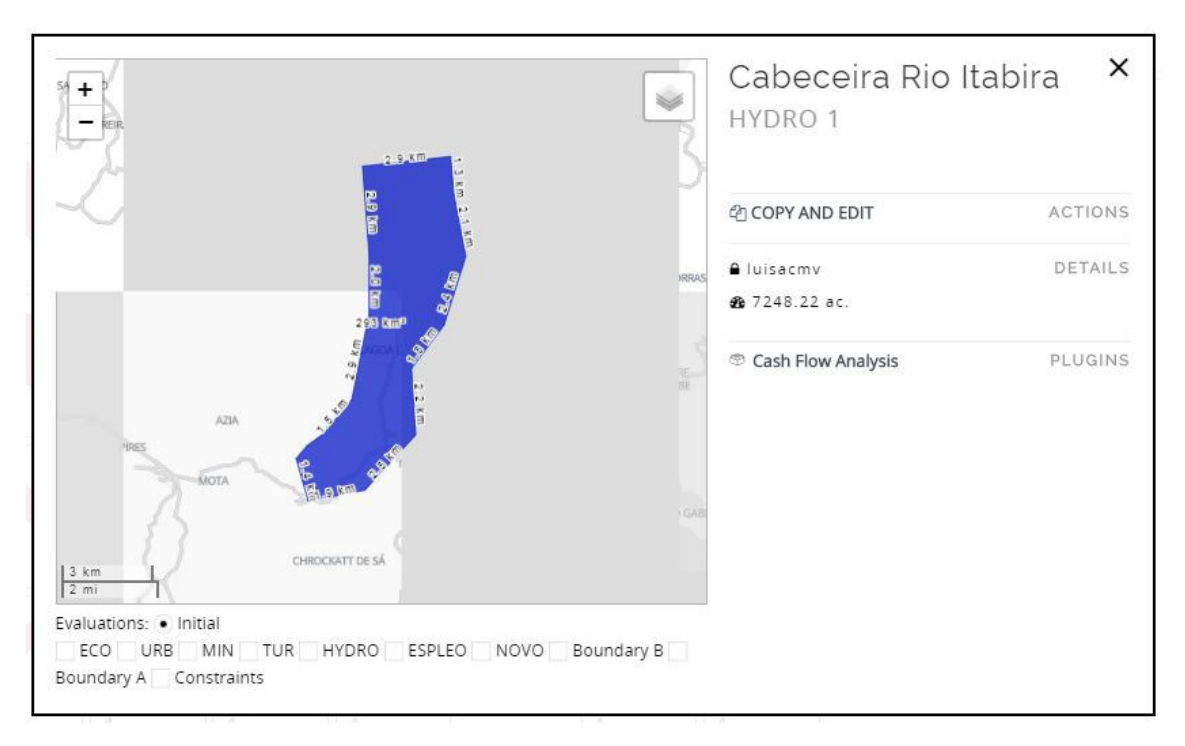

Anexo A - Figura 22 – Proposta de Preservação da Cabeceira do Rio Itabira

Fonte: elaborado durante o workshop coordenador pelo autor em 2017.

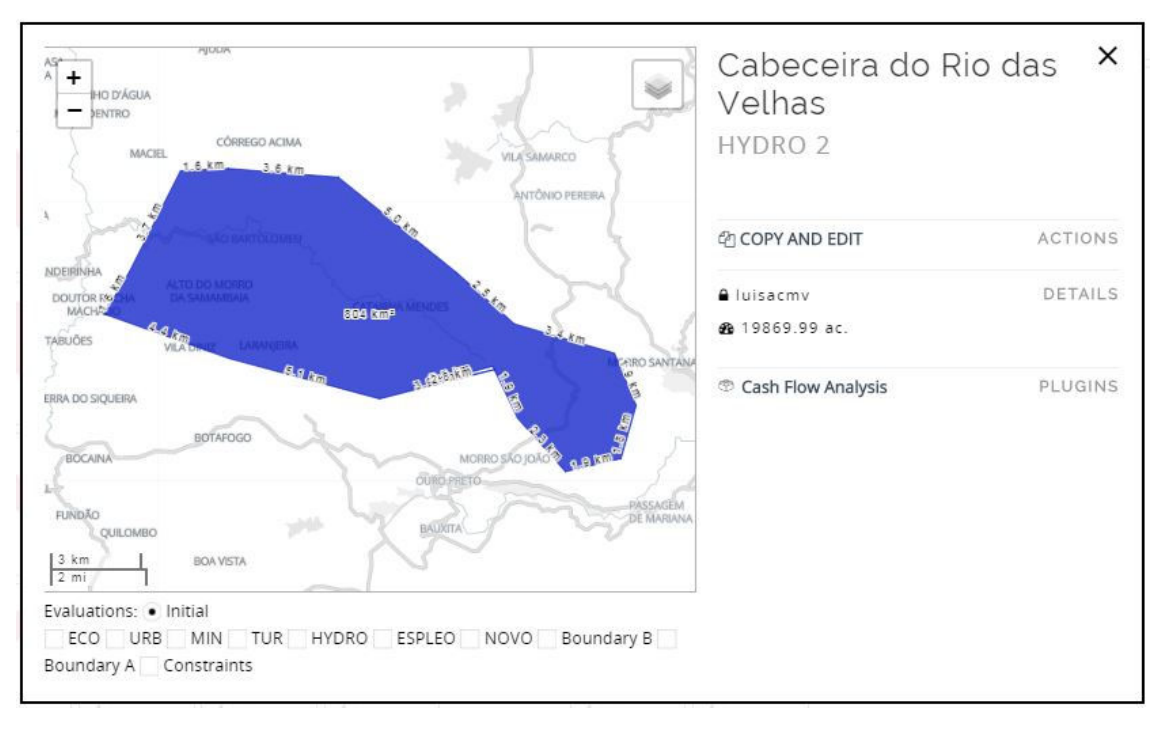

Anexo A - Figura 23 – Proposta de Preservação da Cabeceira do Rio das Velhas

Fonte: elaborado durante o workshop coordenador pelo autor em 2017.

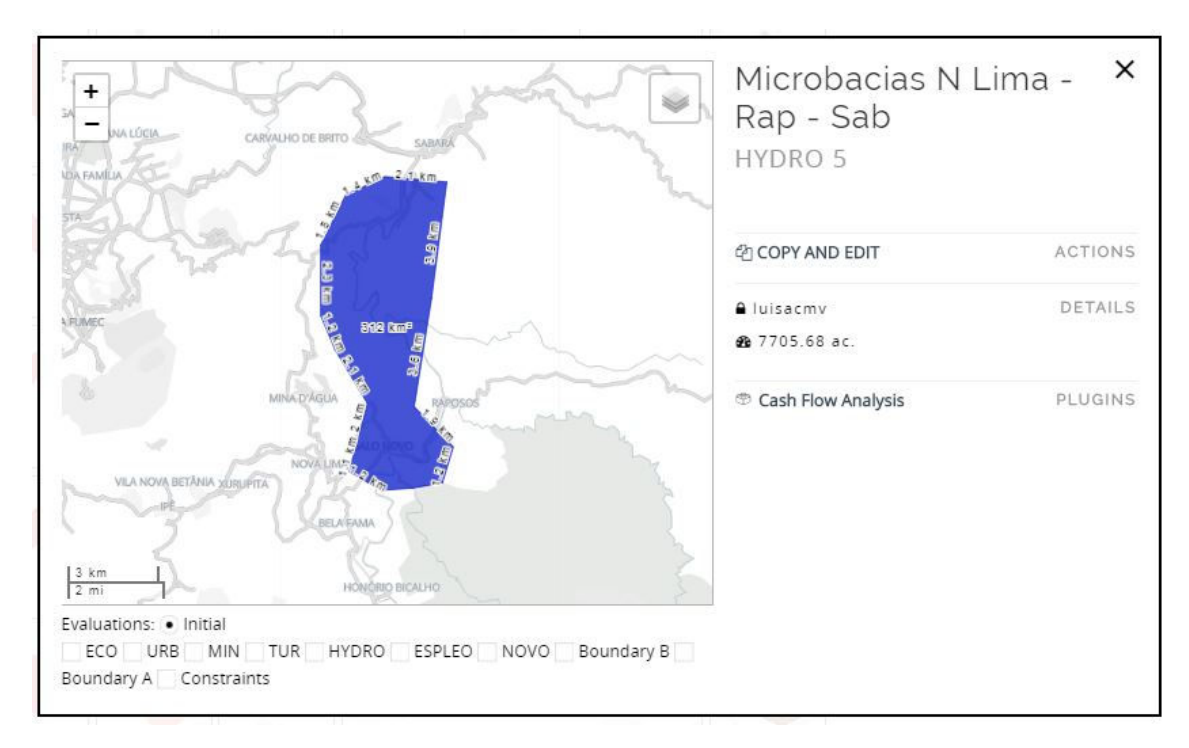

Anexo A - Figura 24 – Proposta de Preservação em Nova Lima, Raposos e Sabará

Fonte: elaborado durante o workshop coordenador pelo autor em 2017.

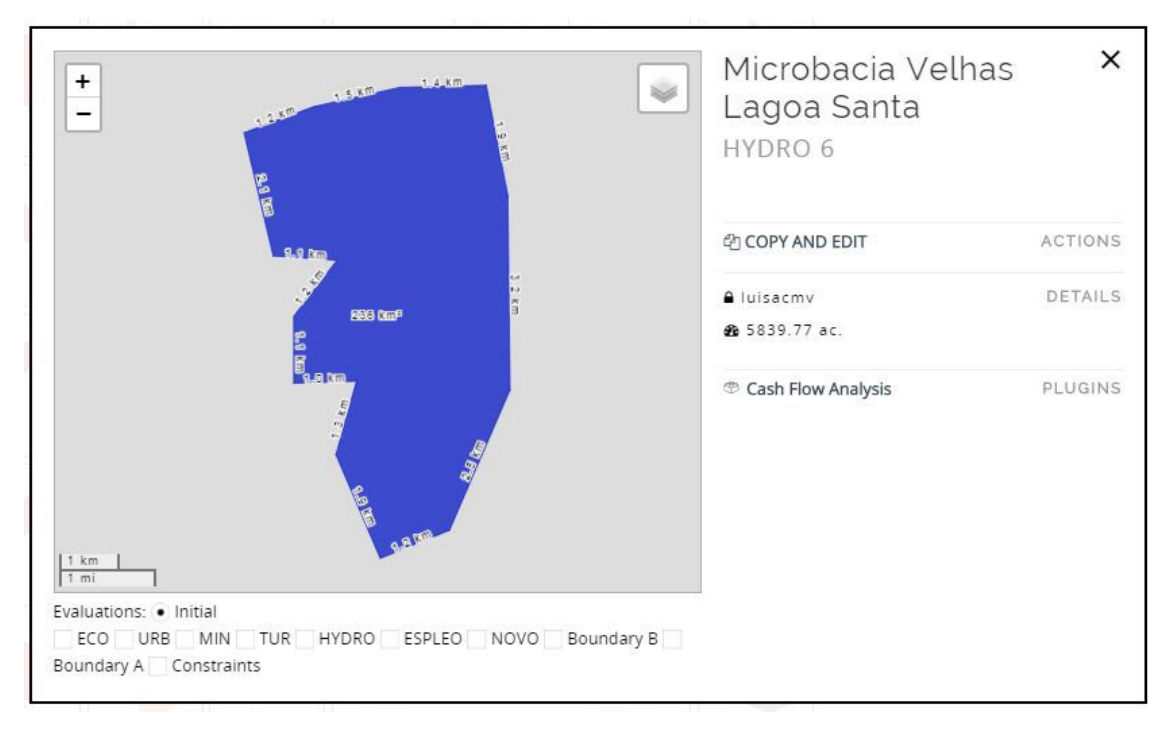

Anexo A - Figura 25 – Proposta de Preservação em Lagoa Santa

Fonte: elaborado durante o workshop coordenador pelo autor em 2017.

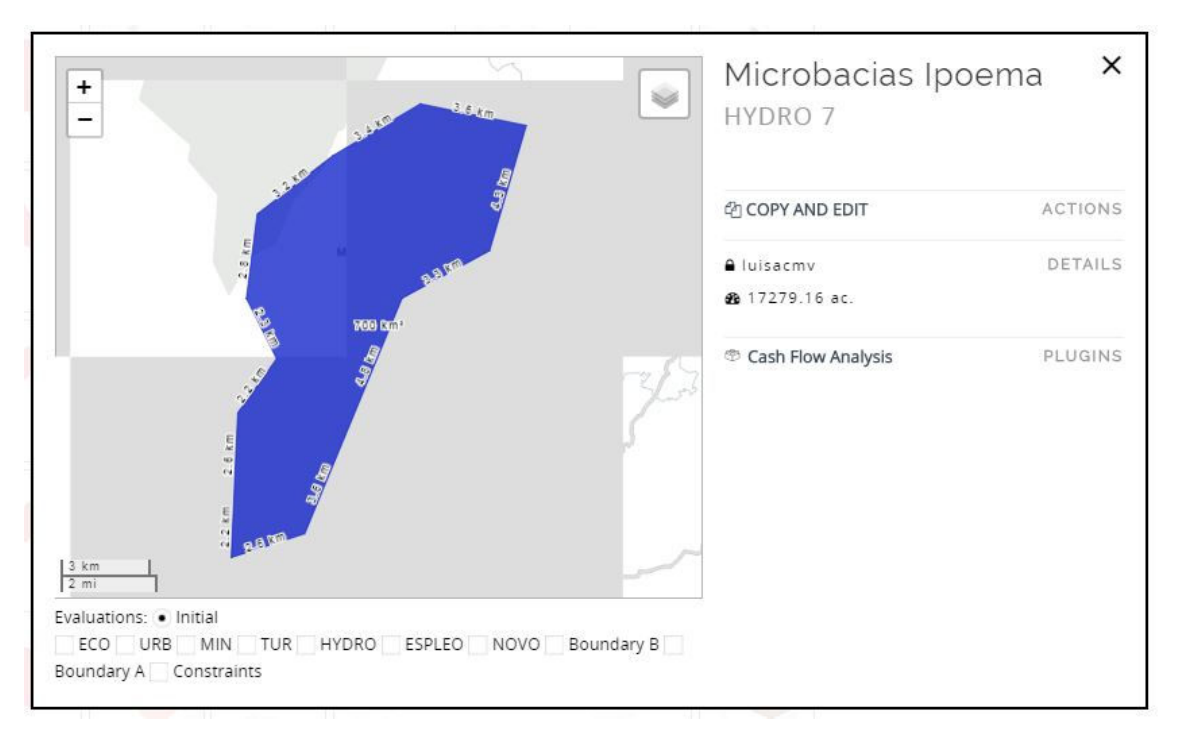

Anexo A - Figura 26 – Proposta de Preservação em Ipoema

Fonte: elaborado durante o workshop coordenador pelo autor em 2017.

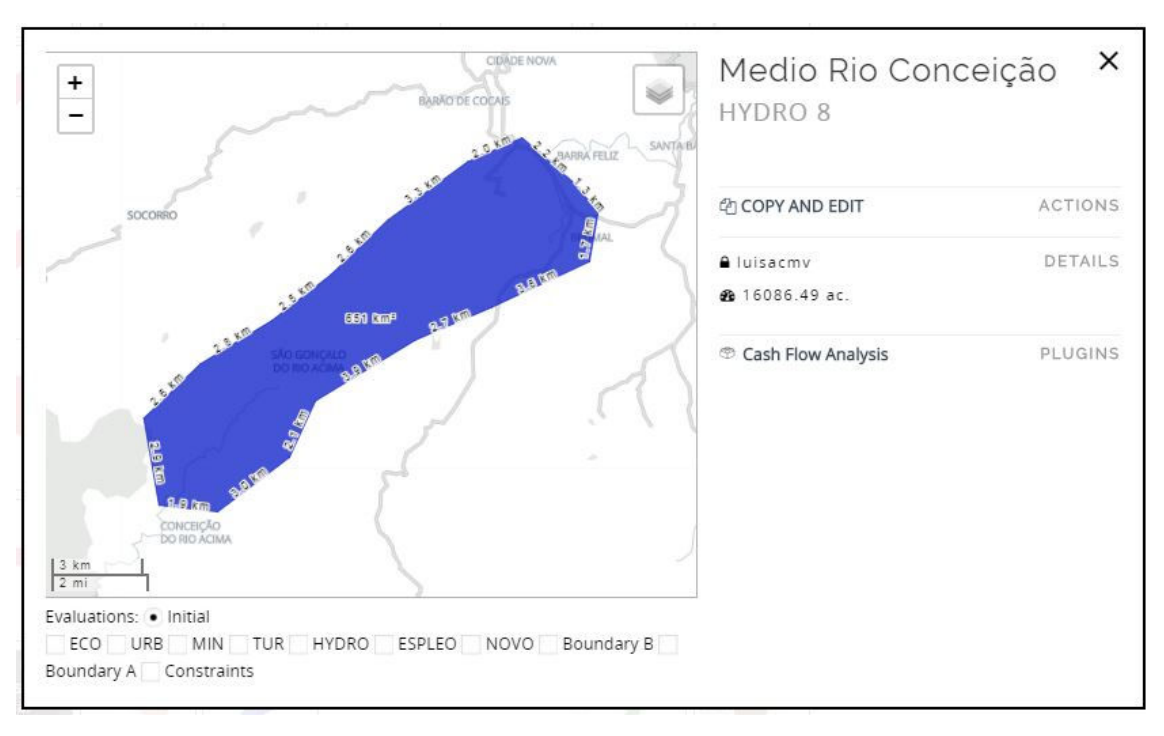

Anexo A - Figura 27 – Proposta de Preservação do Médio Rio Conceição

Fonte: elaborado durante o workshop coordenador pelo autor em 2017.

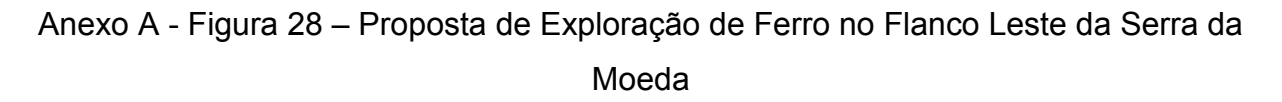

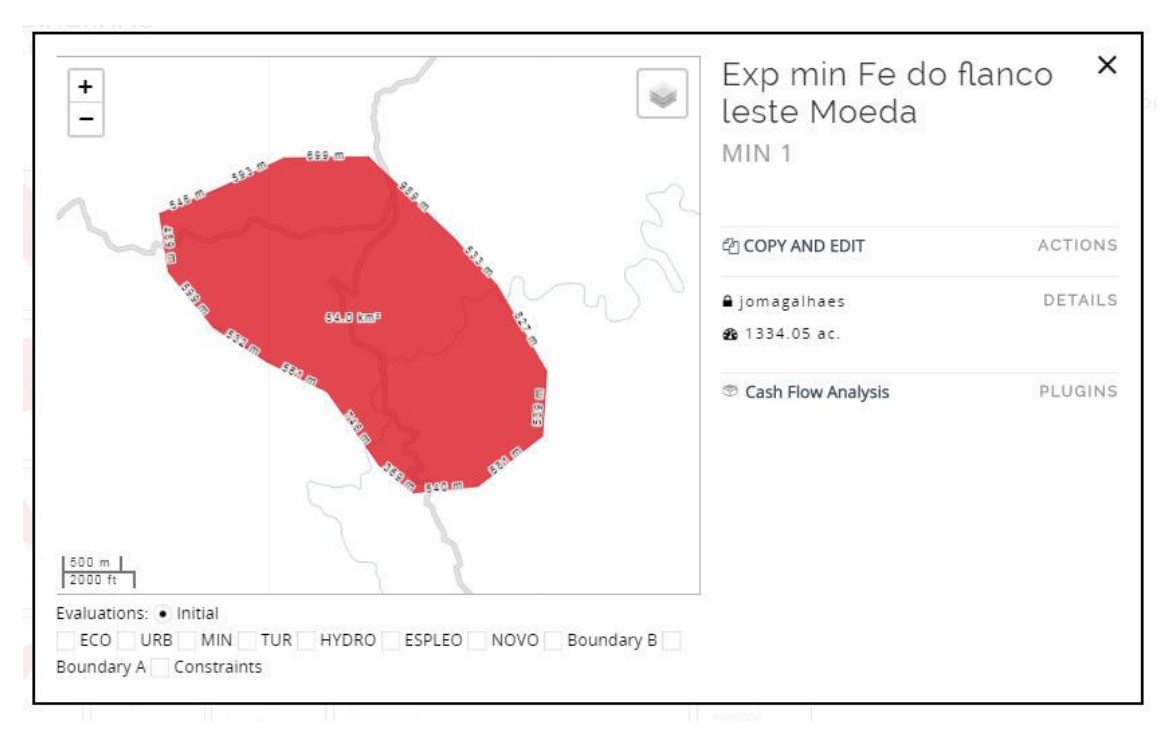

Fonte: elaborado durante o workshop coordenador pelo autor em 2017.

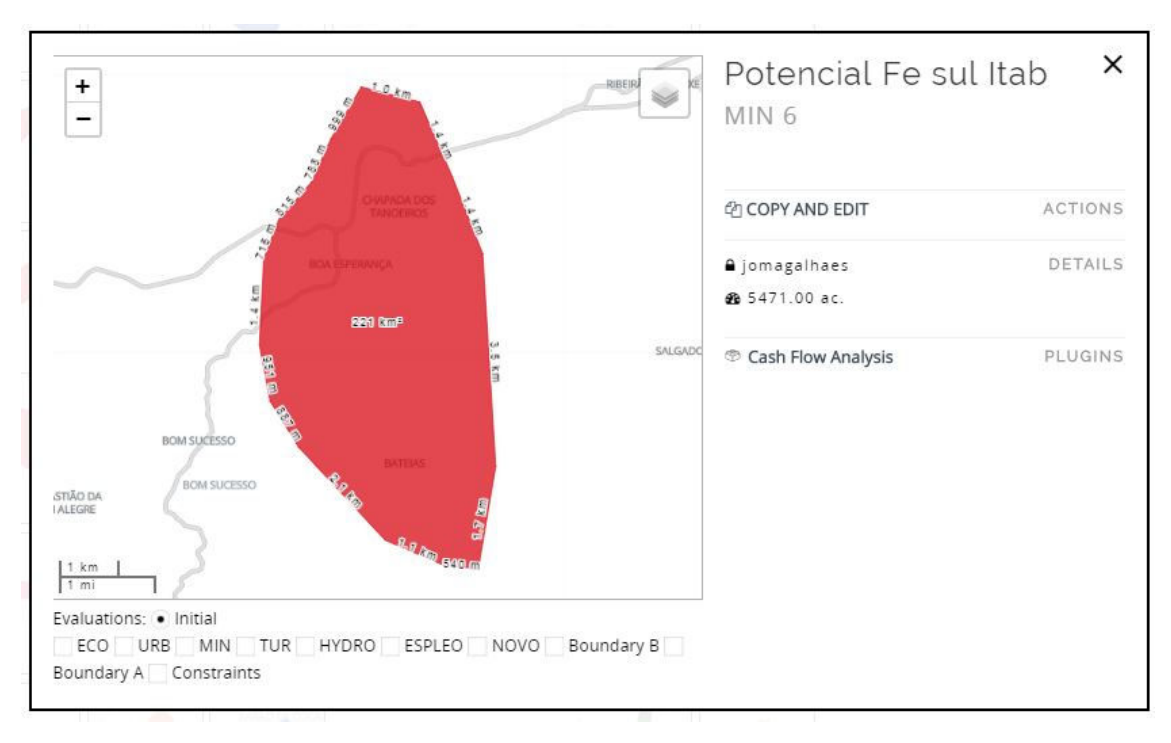

Anexo A - Figura 29 – Proposta de Exploração de Ferro no sul de Itabirito

Fonte: elaborado durante o workshop coordenador pelo autor em 2017.

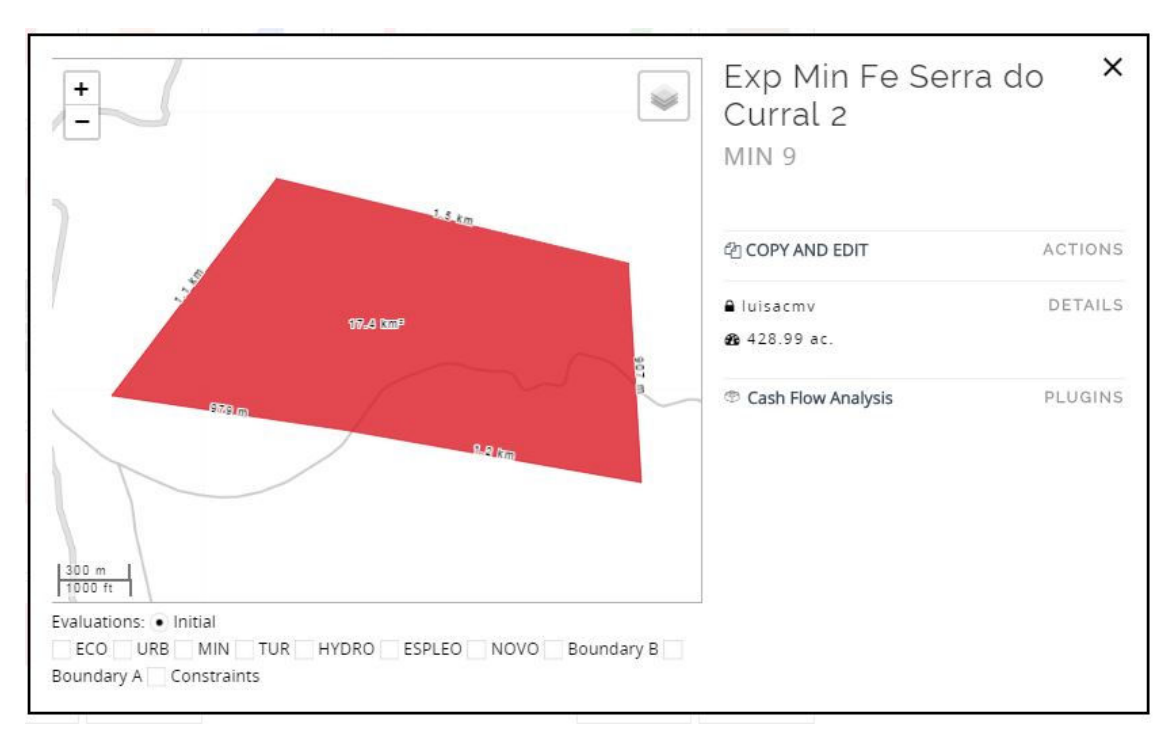

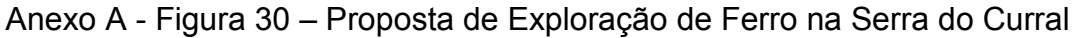

Fonte: elaborado durante o workshop coordenador pelo autor em 2017.

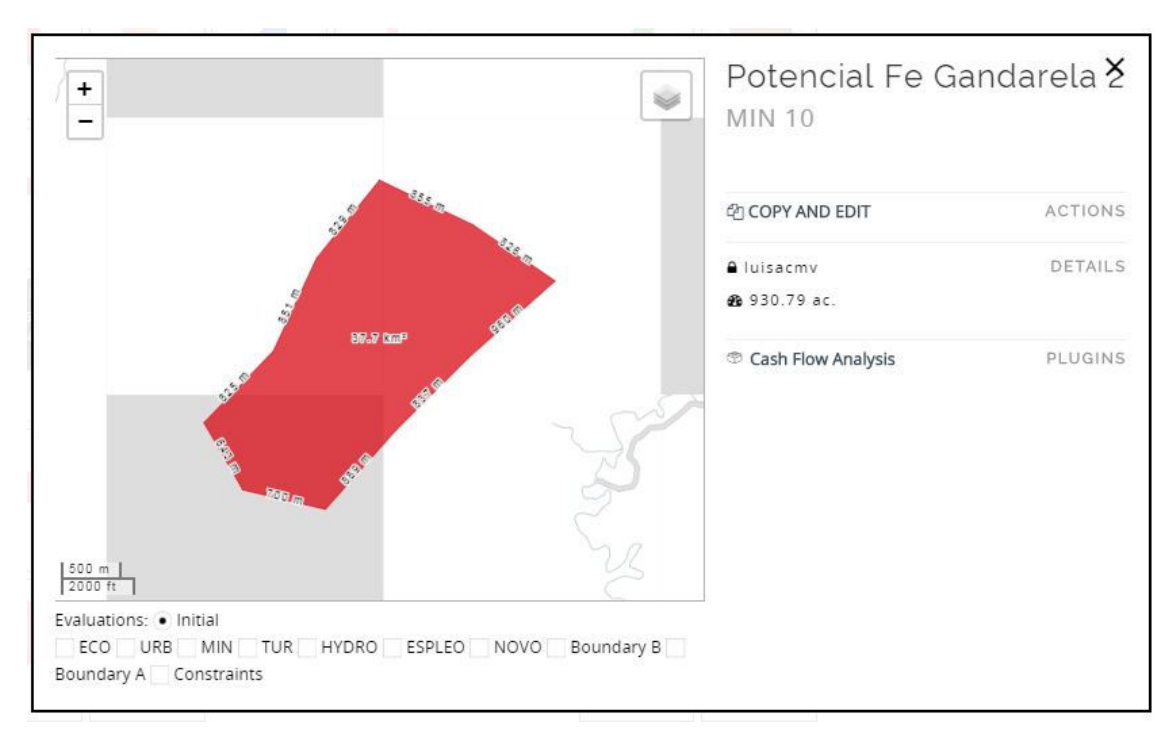

Anexo A - Figura 31 – Proposta de Exploração de Ferro na Serra do Gandarela

Fonte: elaborado durante o workshop coordenador pelo autor em 2017.

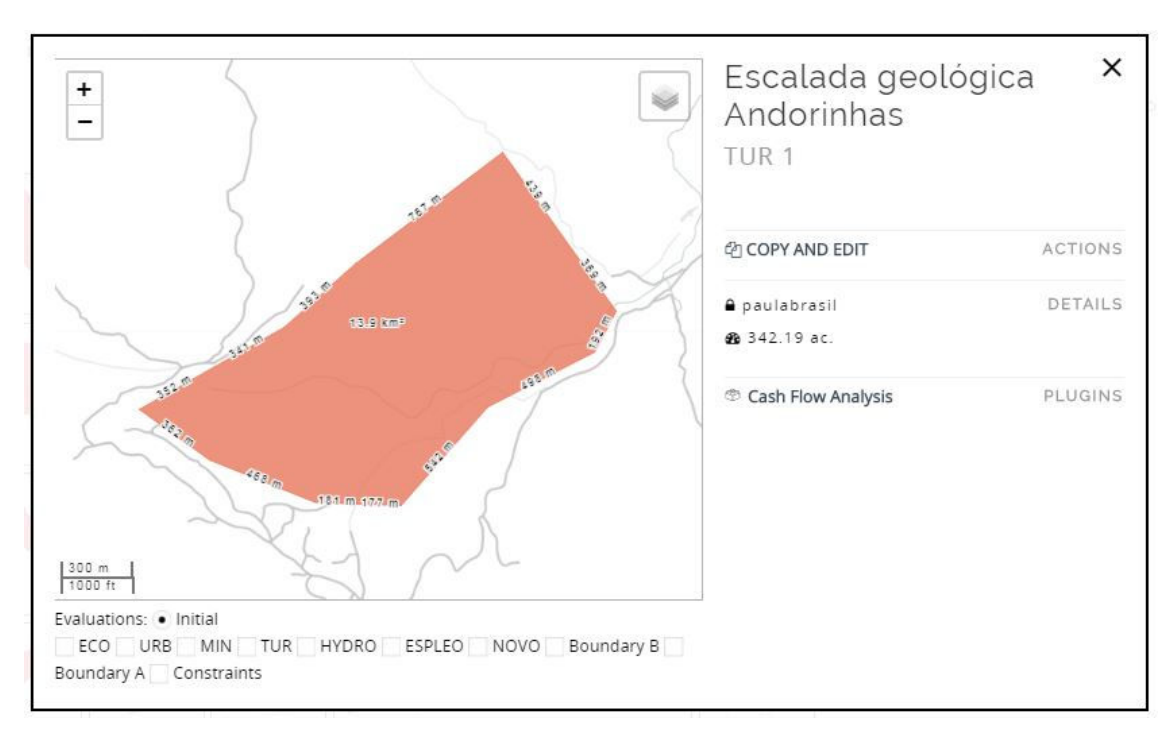

Anexo A - Figura 32 – Proposta de turismo de escalada

Fonte: elaborado durante o workshop coordenador pelo autor em 2017.

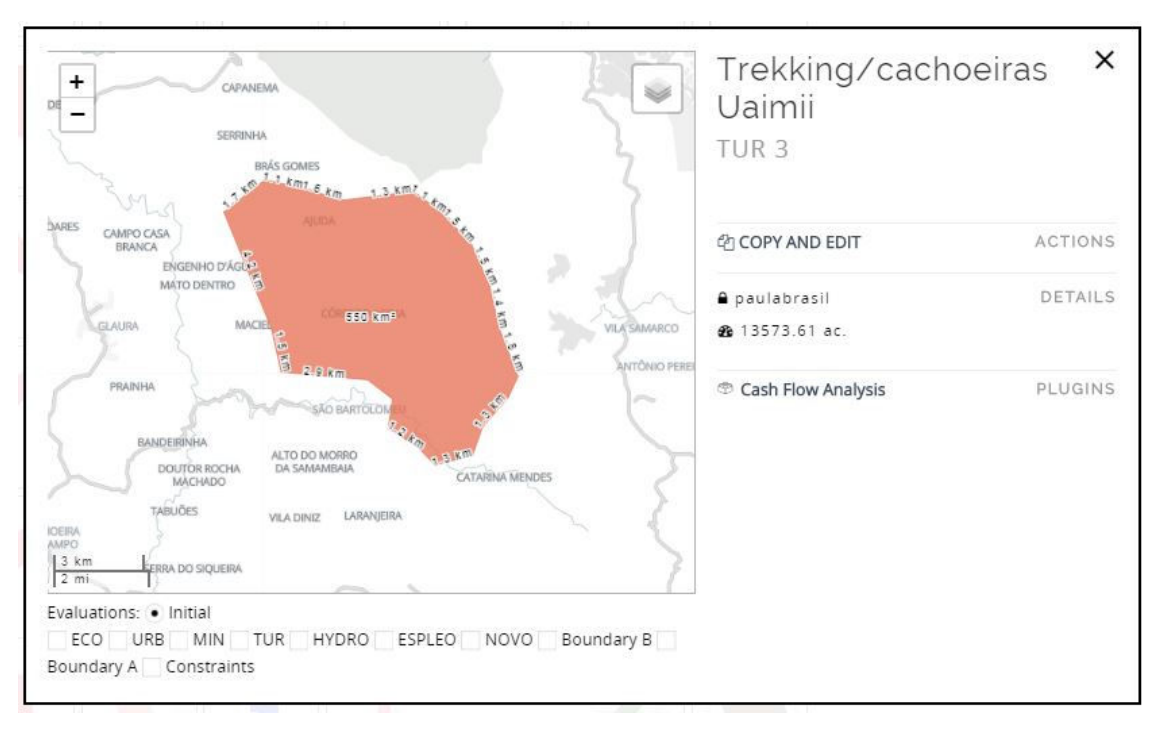

Anexo A - Figura 33 – Proposta de Trekking e Cachoeiras na Floresta do Uaimii

Fonte: elaborado durante o workshop coordenador pelo autor em 2017.

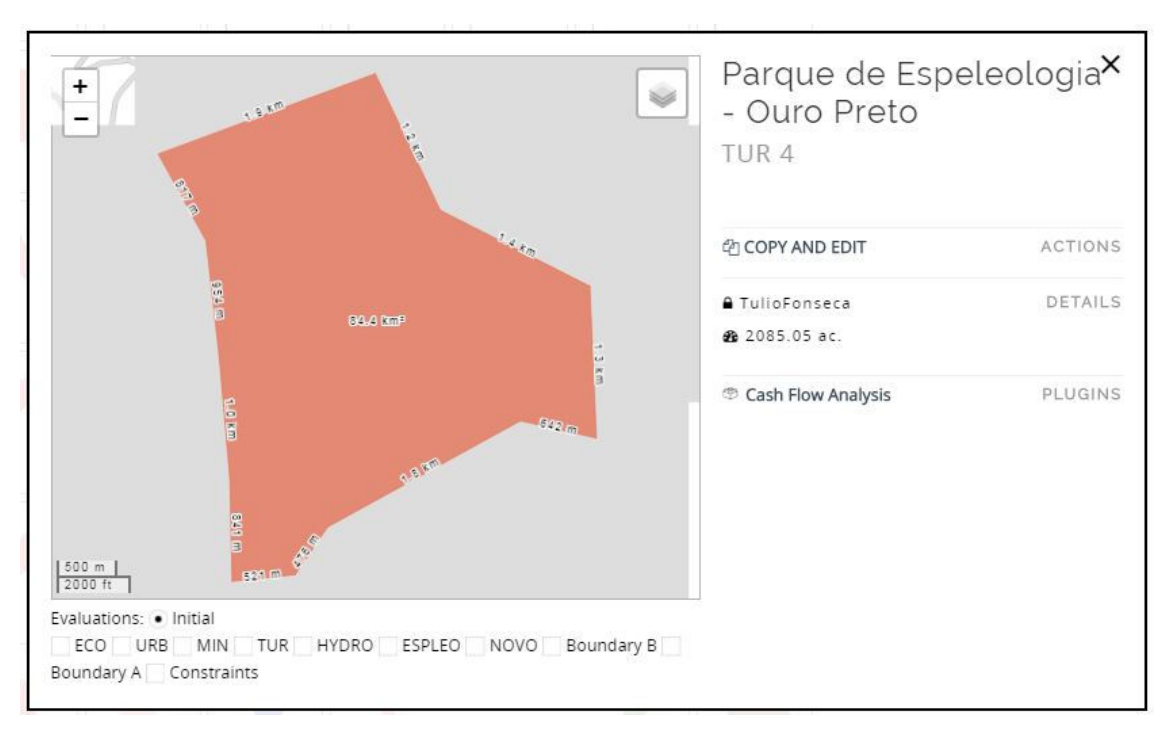

Anexo A - Figura 34 – Proposta de Parque de Espeleologia em Ouro Preto

Fonte: elaborado durante o workshop coordenador pelo autor em 2017.

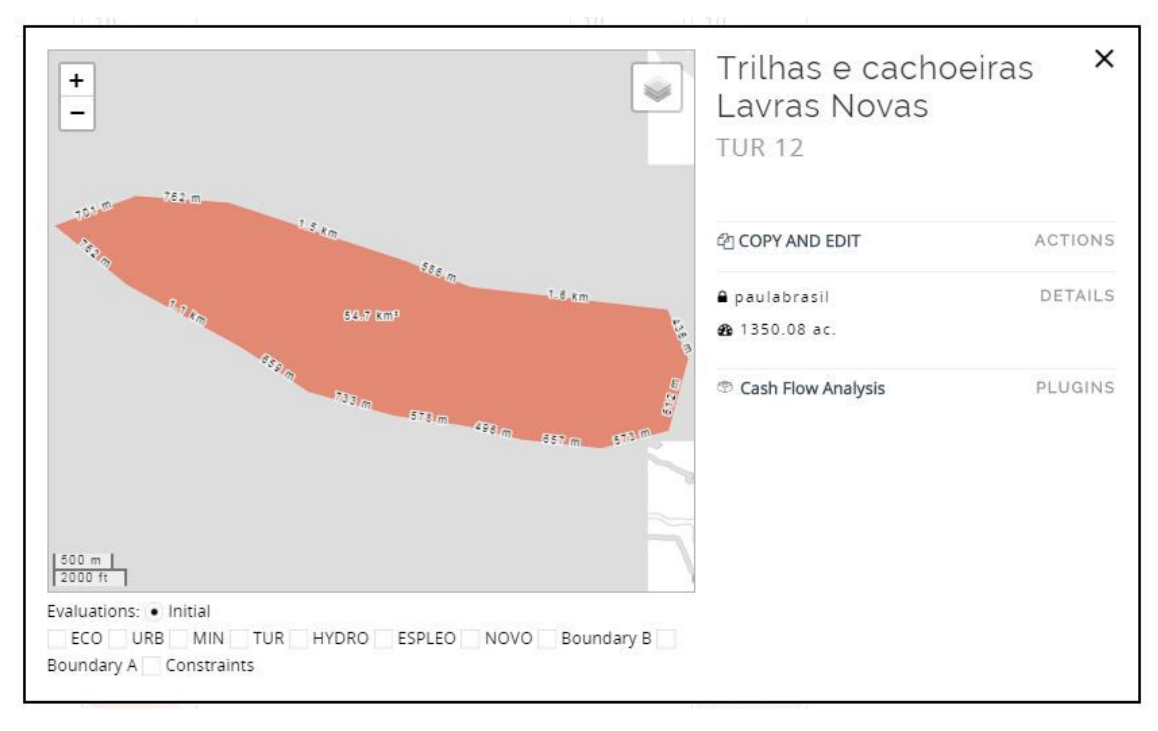

Anexo A - Figura 35 – Proposta de trilhas e cachoeiras em Lavras Novas

Fonte: elaborado durante o workshop coordenador pelo autor em 2017.

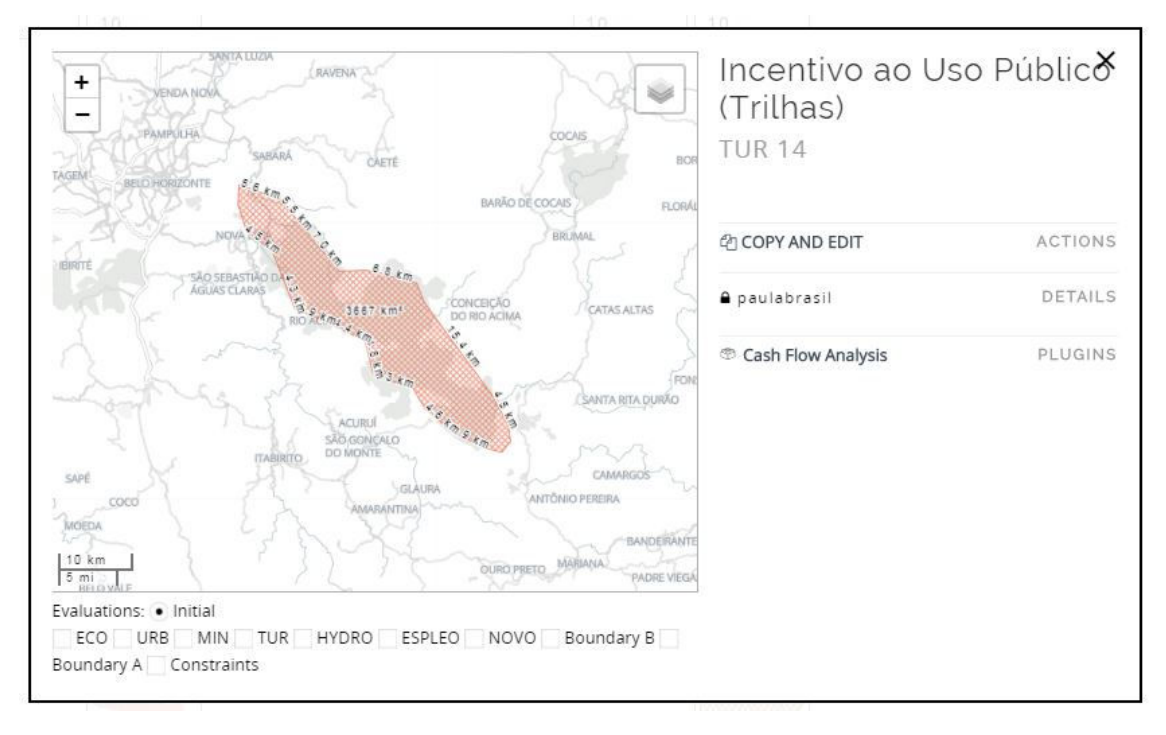

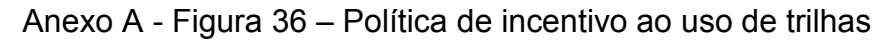

Fonte: elaborado durante o workshop coordenador pelo autor em 2017.

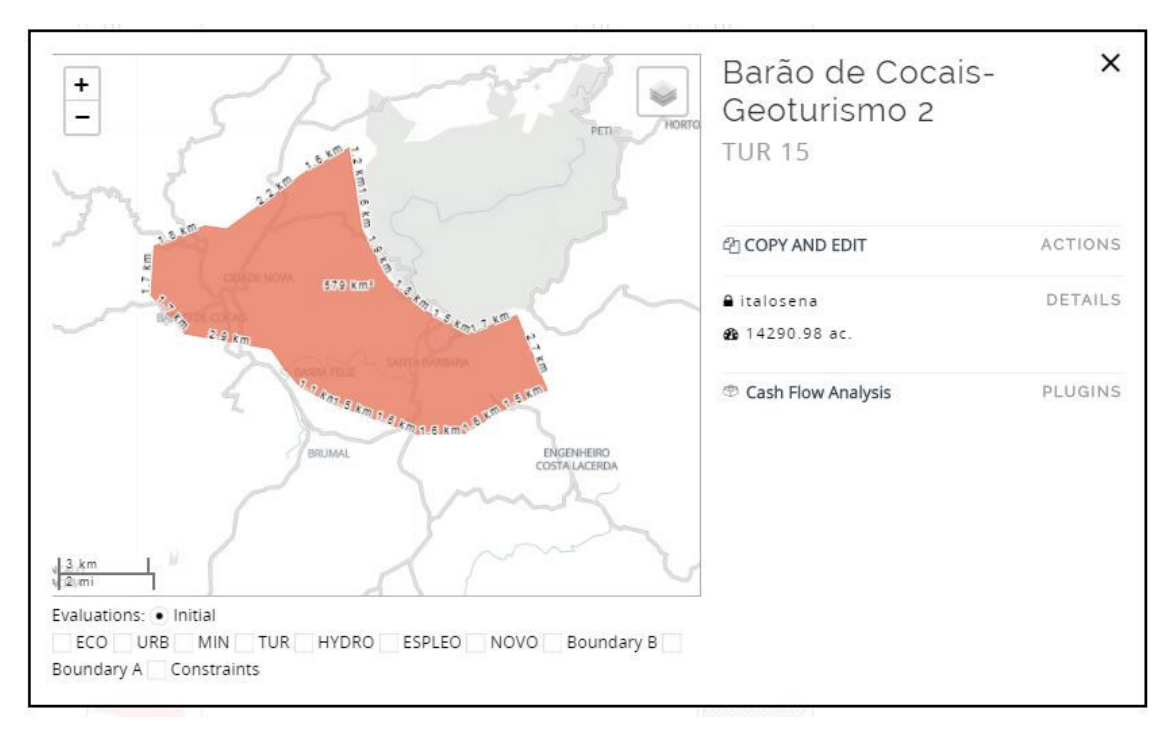

Anexo A - Figura 37 – Proposta de Geoturismo em Barão de Cocais

Fonte: elaborado durante o workshop coordenador pelo autor em 2017.

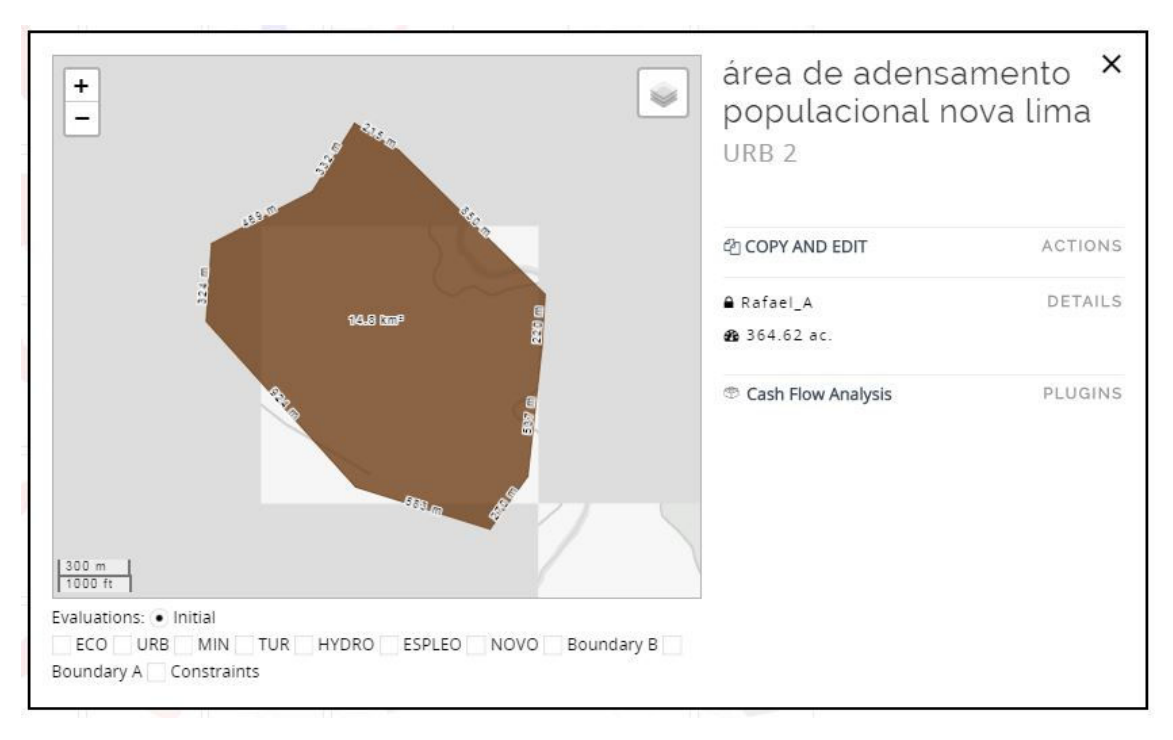

Anexo A - Figura 38 – Proposta de Área de Urbanização em Nova Lima

Fonte: elaborado durante o workshop coordenador pelo autor em 2017.

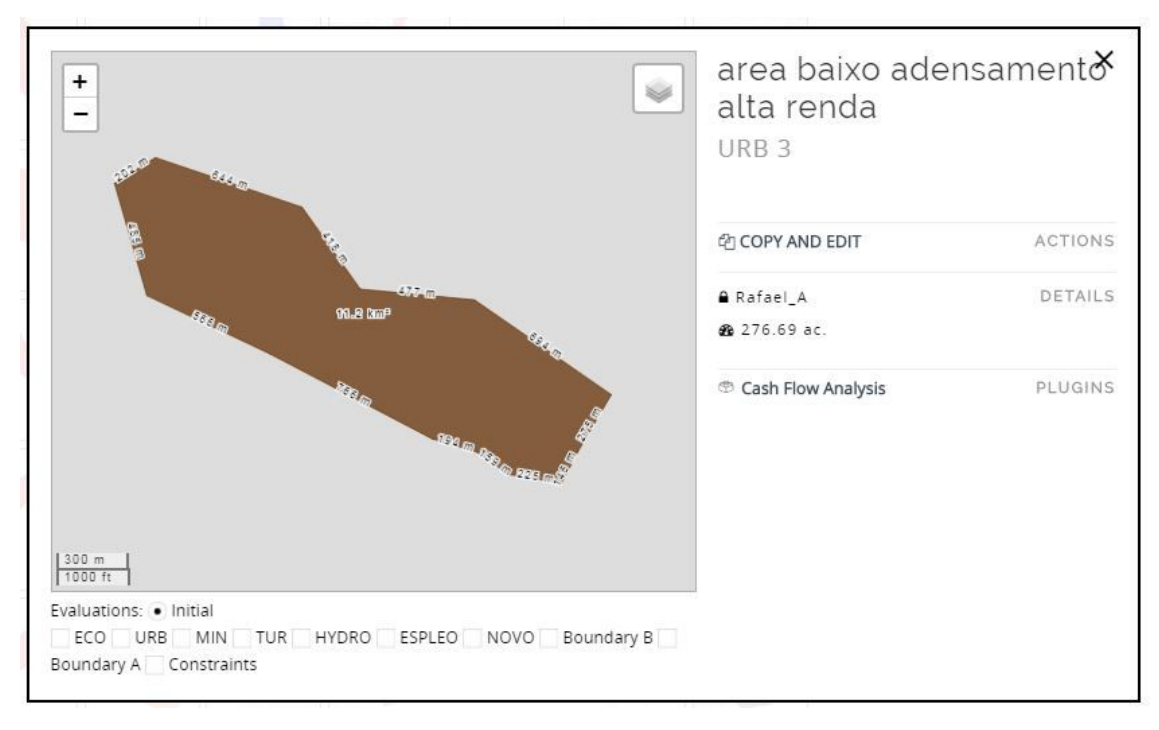

Anexo A - Figura 39 – Proposta de Área de Urbanização de alta renda

Fonte: elaborado durante o workshop coordenador pelo autor em 2017.

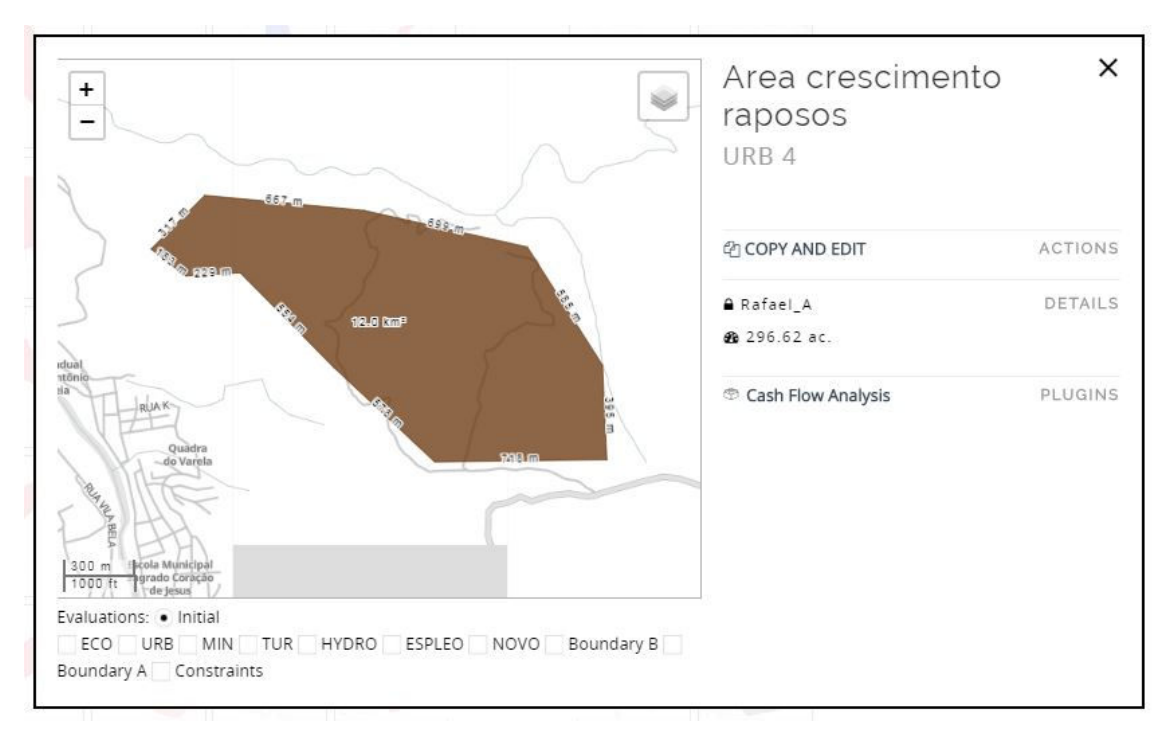

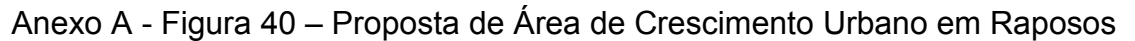

Fonte: elaborado durante o workshop coordenador pelo autor em 2017.

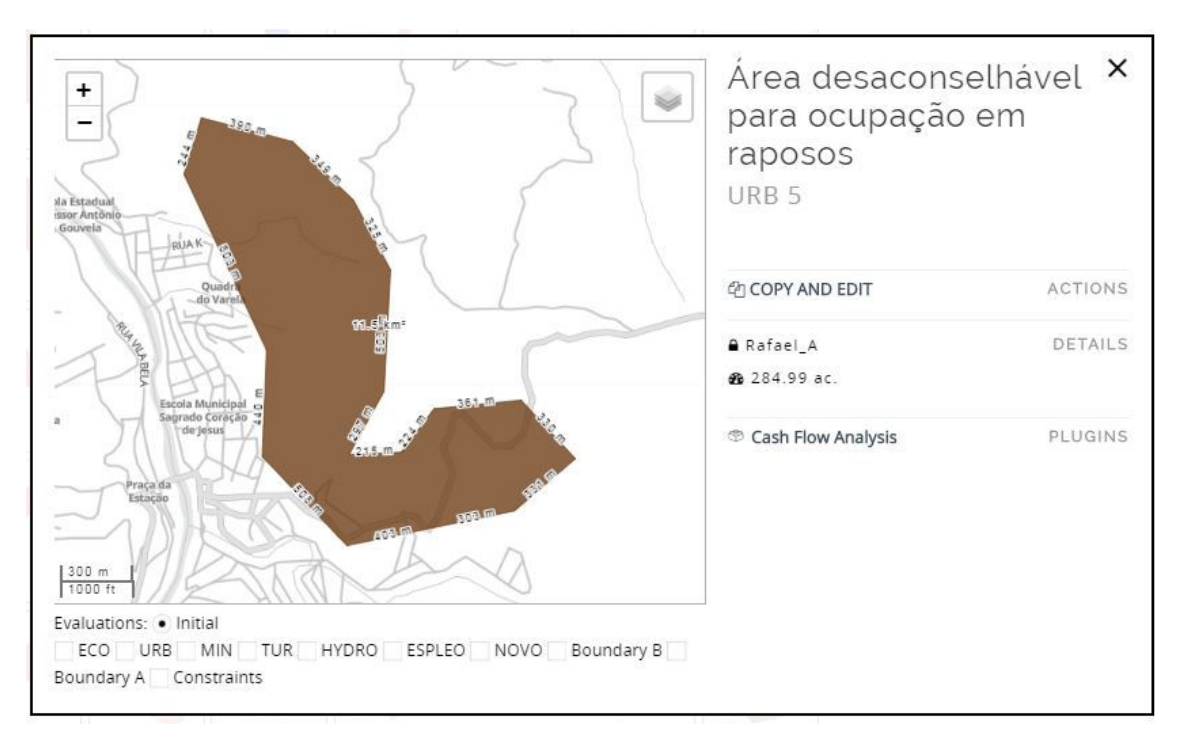

Anexo A - Figura 41 – Proposta de Área Desaconselhável para Ocupação em Raposos

Fonte: elaborado durante o workshop coordenador pelo autor em 2017.

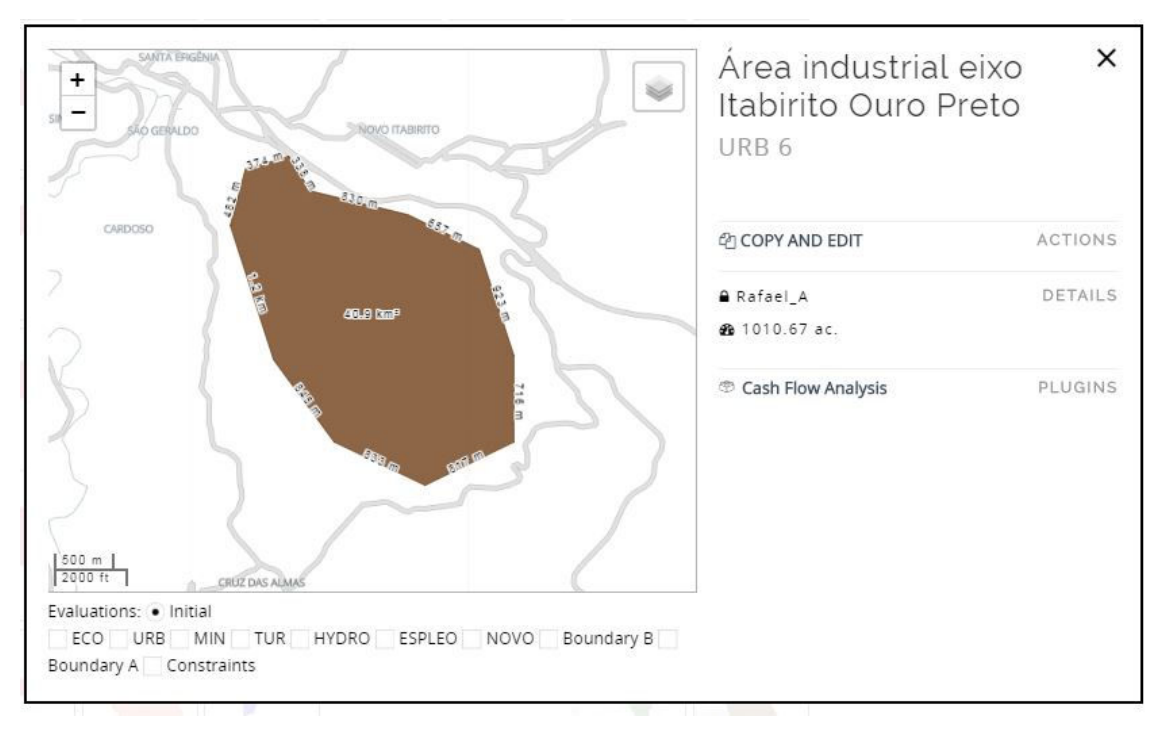

Anexo A - Figura 42 – Proposta de Eixo Industrial entre Itabirito e Ouro Preto

Fonte: elaborado durante o workshop coordenador pelo autor em 2017.

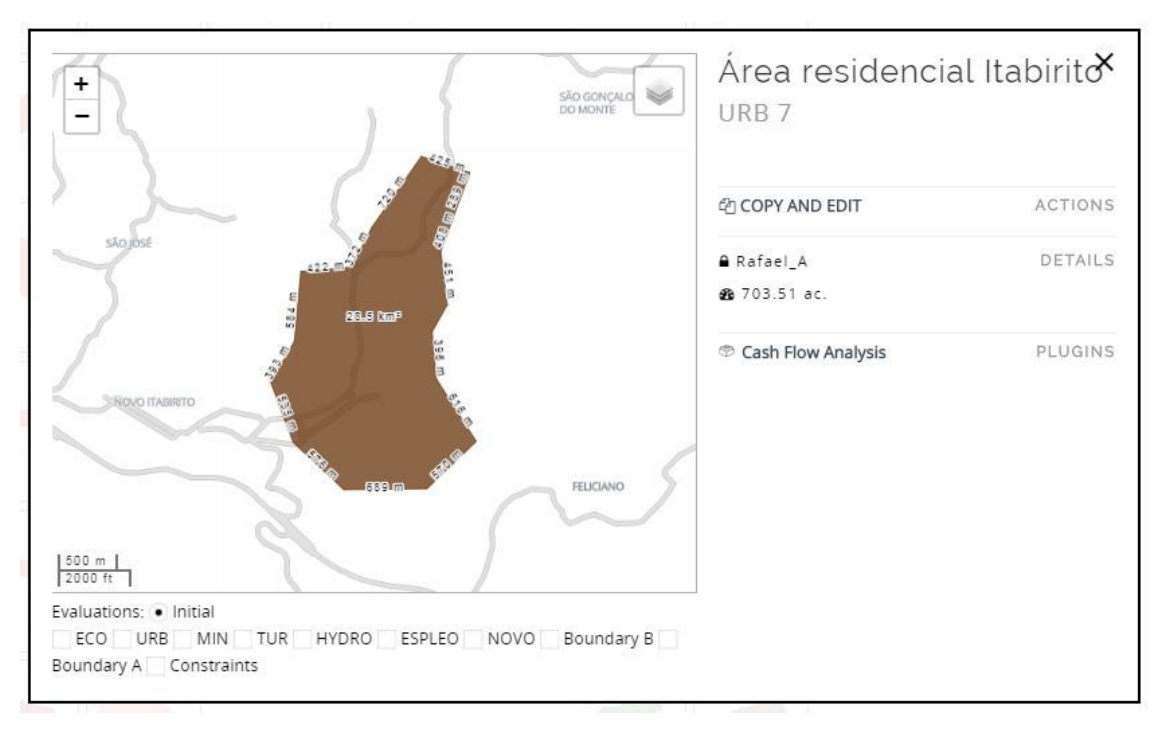

Anexo A - Figura 43 – Proposta de Área de Urbanização em Itabirito

Fonte: elaborado durante o workshop coordenador pelo autor em 2017.

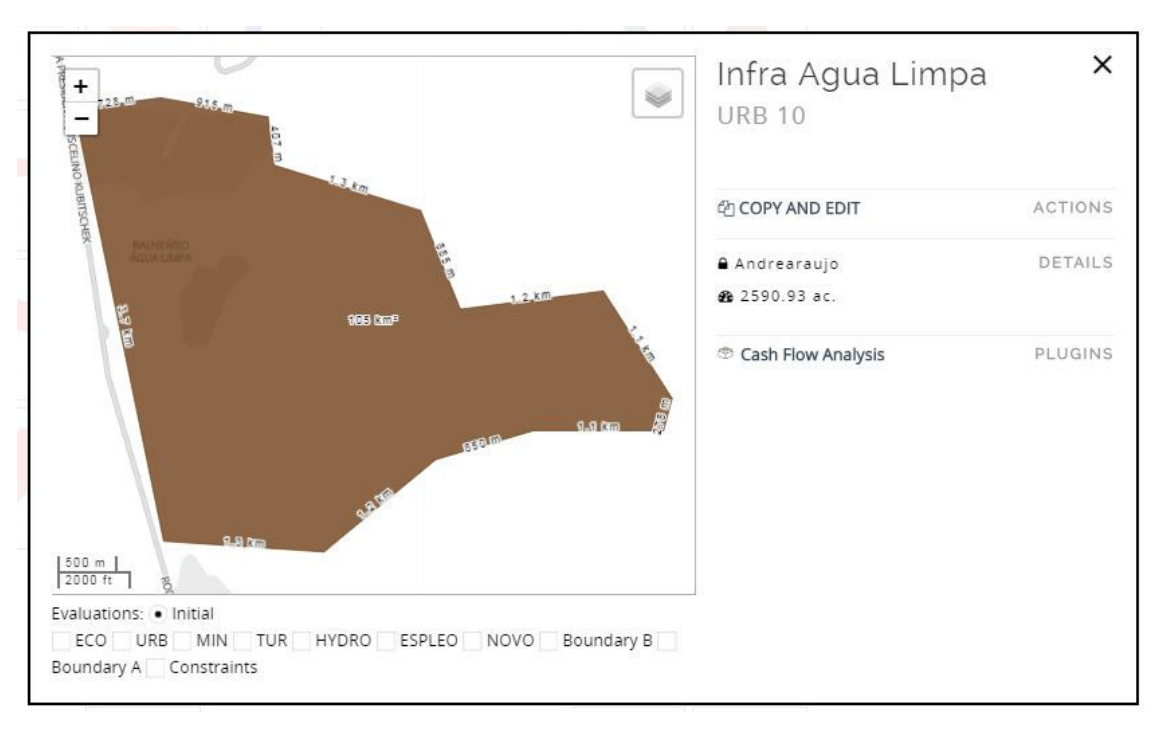

Anexo A - Figura 44 – Proposta de Melhoria da Infraestrutura em Água Limpa

Fonte: elaborado durante o workshop coordenador pelo autor em 2017.

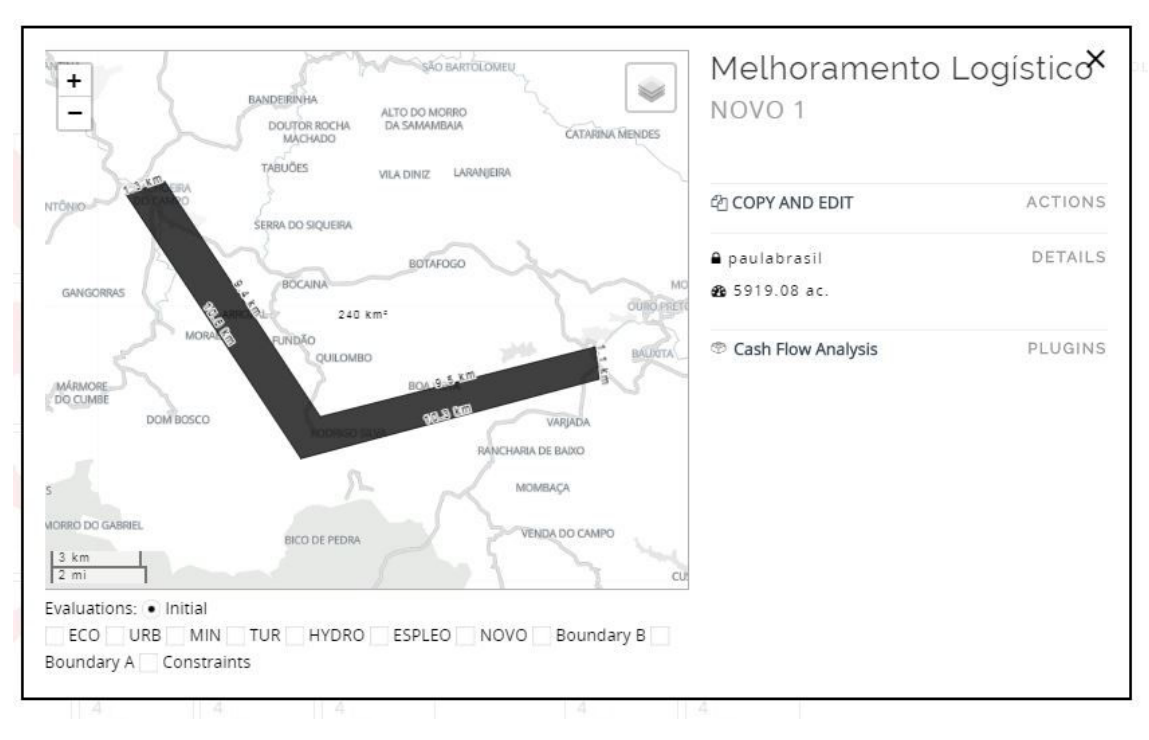

Anexo A - Figura 45 – Proposta de nova via para melhoramento logóstico

Fonte: elaborado durante o workshop coordenador pelo autor em 2017.

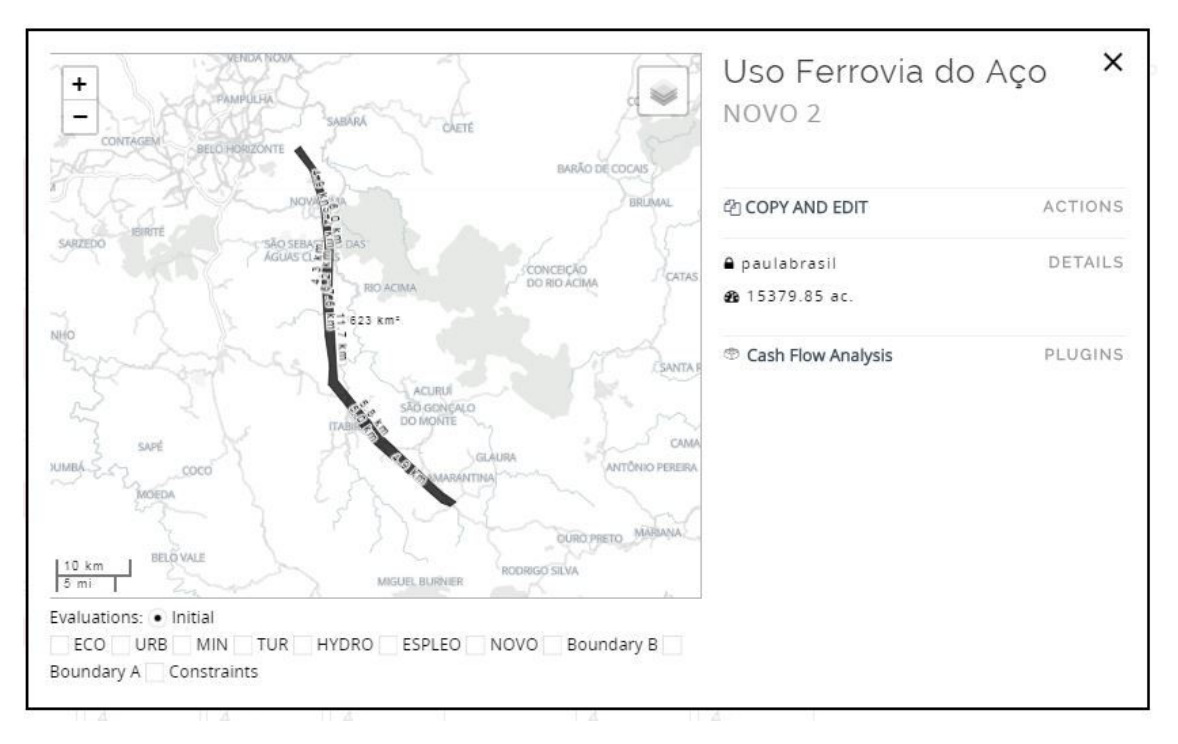

### Anexo A - Figura 46 – Proposta de uso de Ferrovia

Fonte: elaborado durante o workshop coordenador pelo autor em 2017.

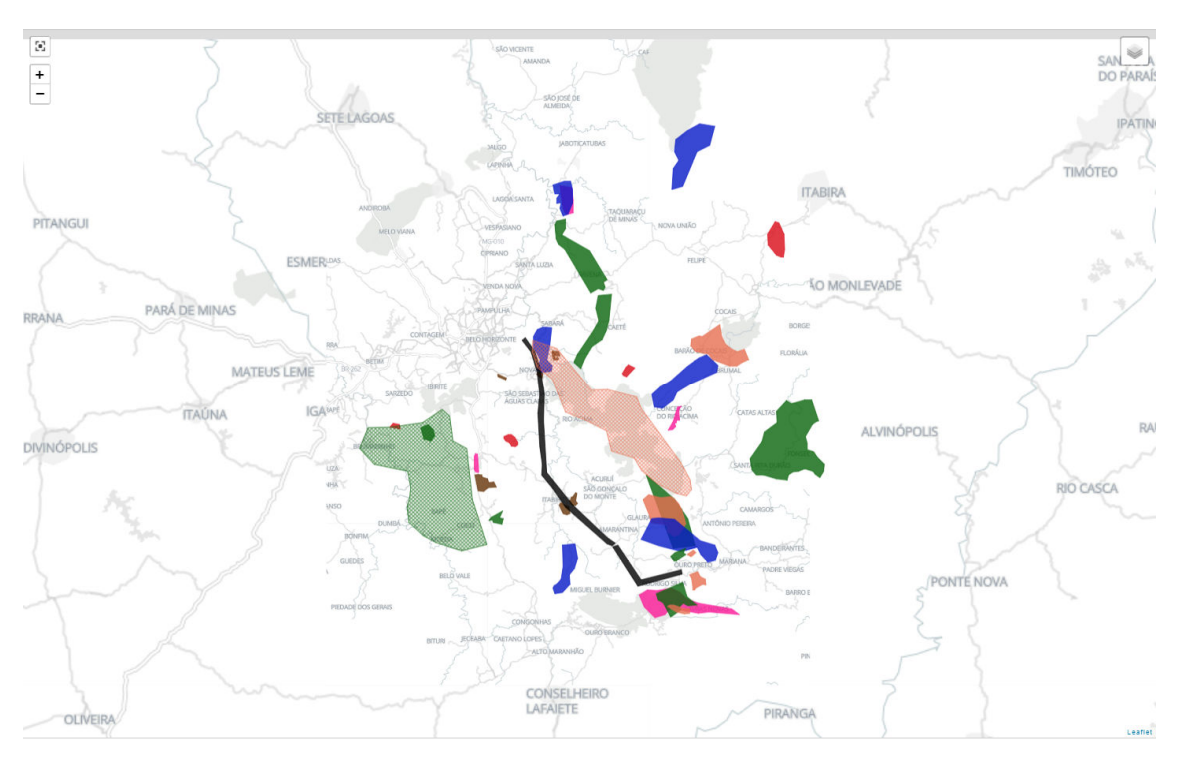

Anexo A - Figura 47 – Proposta Final

Fonte: elaborado durante o workshop coordenador pelo autor em 2017.

### ANEXO B – DOCUMENTAÇÃO DO WORKSHOP DE GEODESIGN

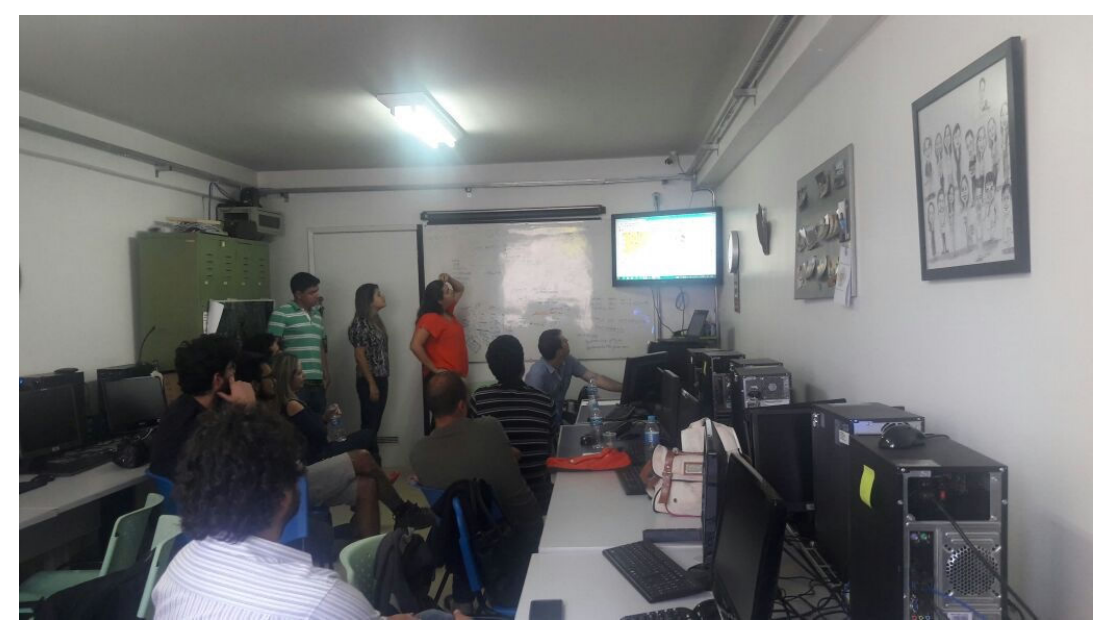

Anexo B - Foto 1 – Início do Workshop

Fonte: Acervo do autor.

Anexo B - Foto 2 – Divisão dos colaboradores

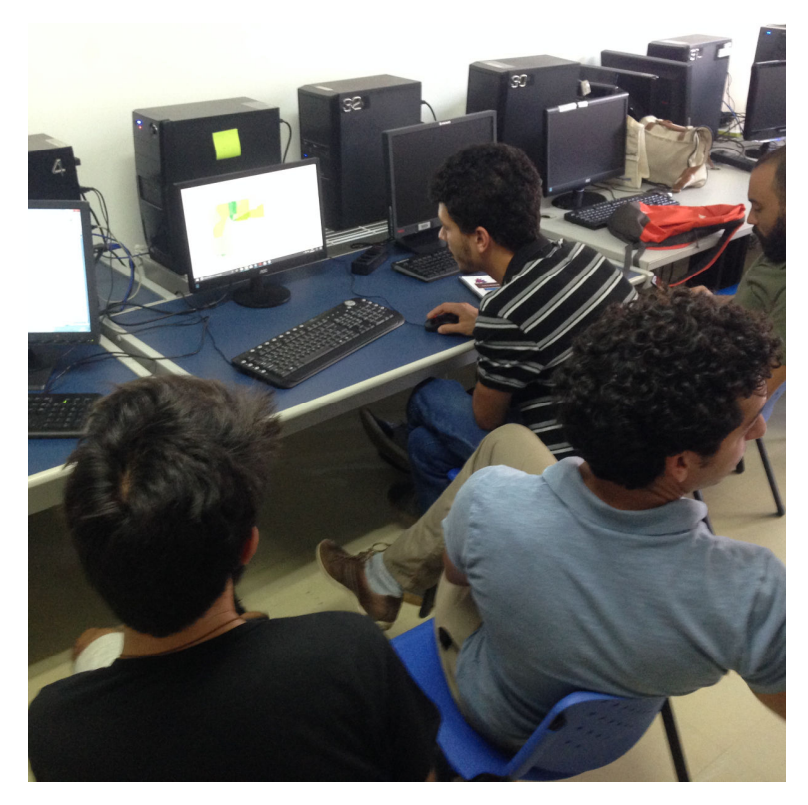

Fonte: Acervo do autor.

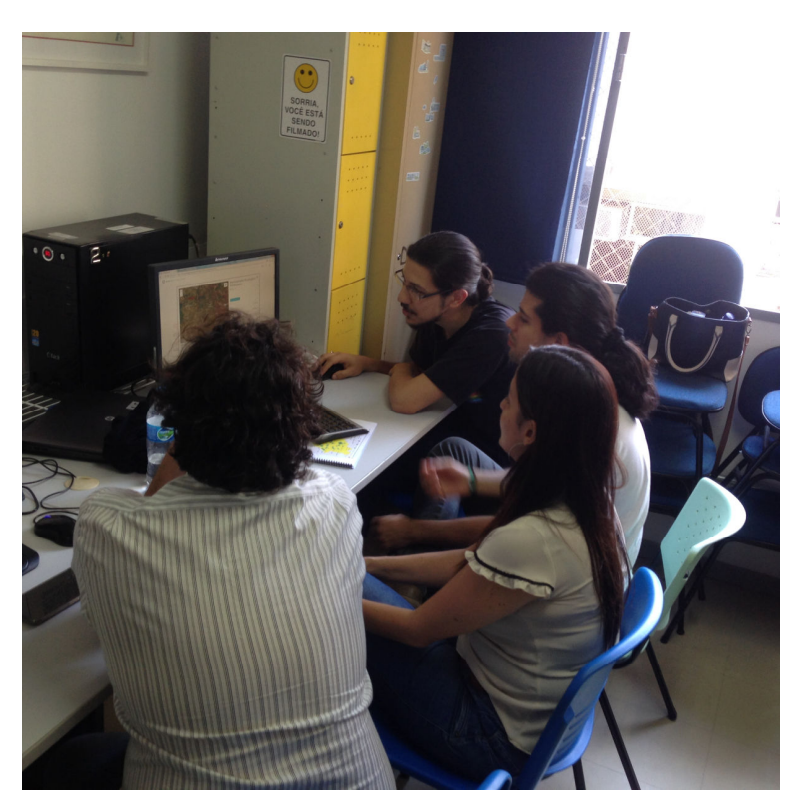

Anexo B - Foto 3 – Trabalho em conjunto dos colaboradores 1

Fonte: Acervo do autor.

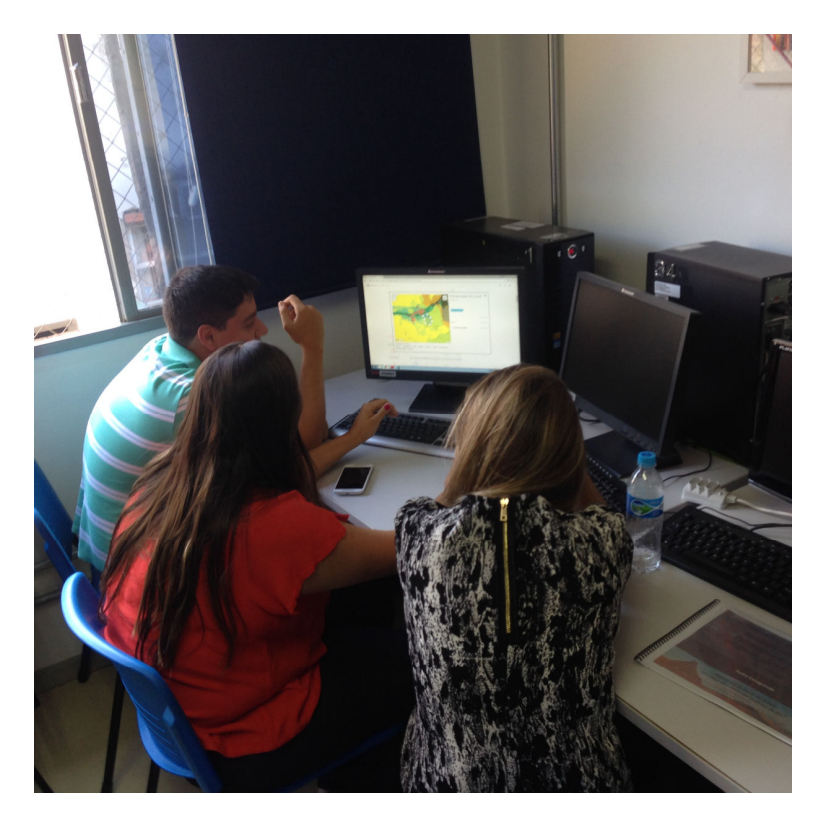

Anexo B - Foto 4 – Trabalho em conjunto dos colaboradores 2

Fonte: Acervo do autor.

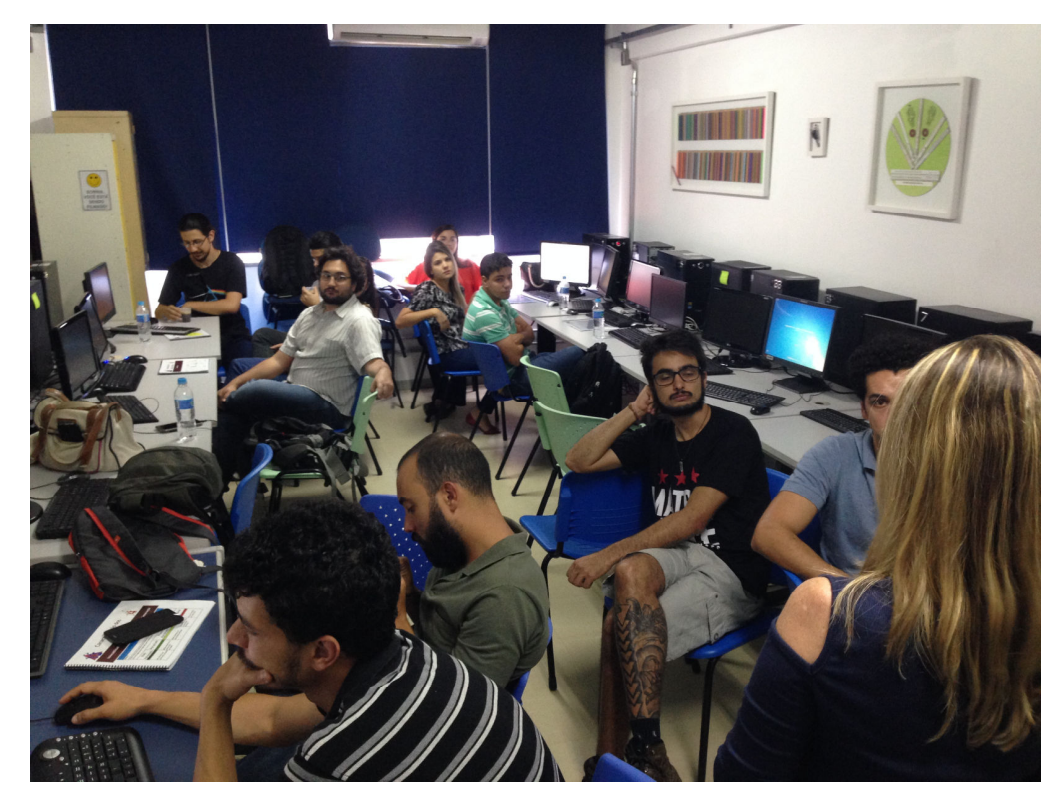

Anexo B - Foto 5 – Explicações gerais

Fonte: Acervo do autor.

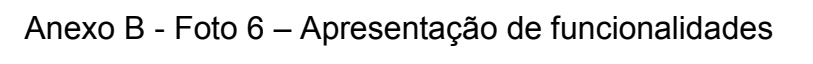

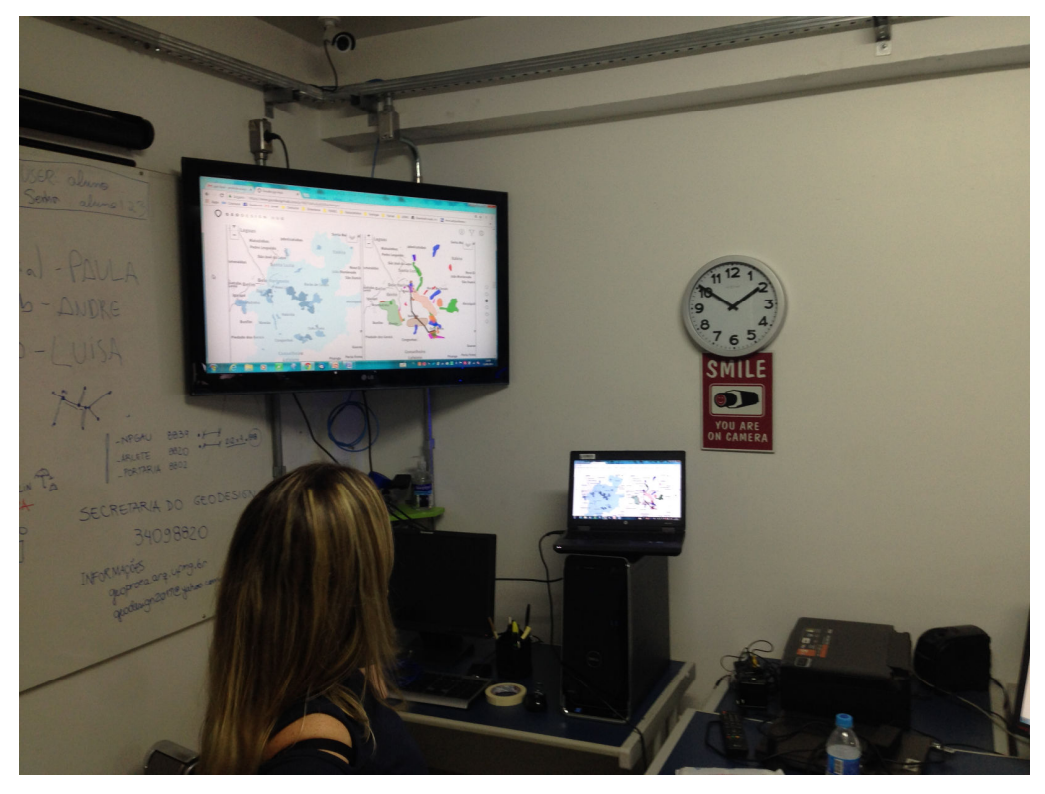

Fonte: Acervo do autor.

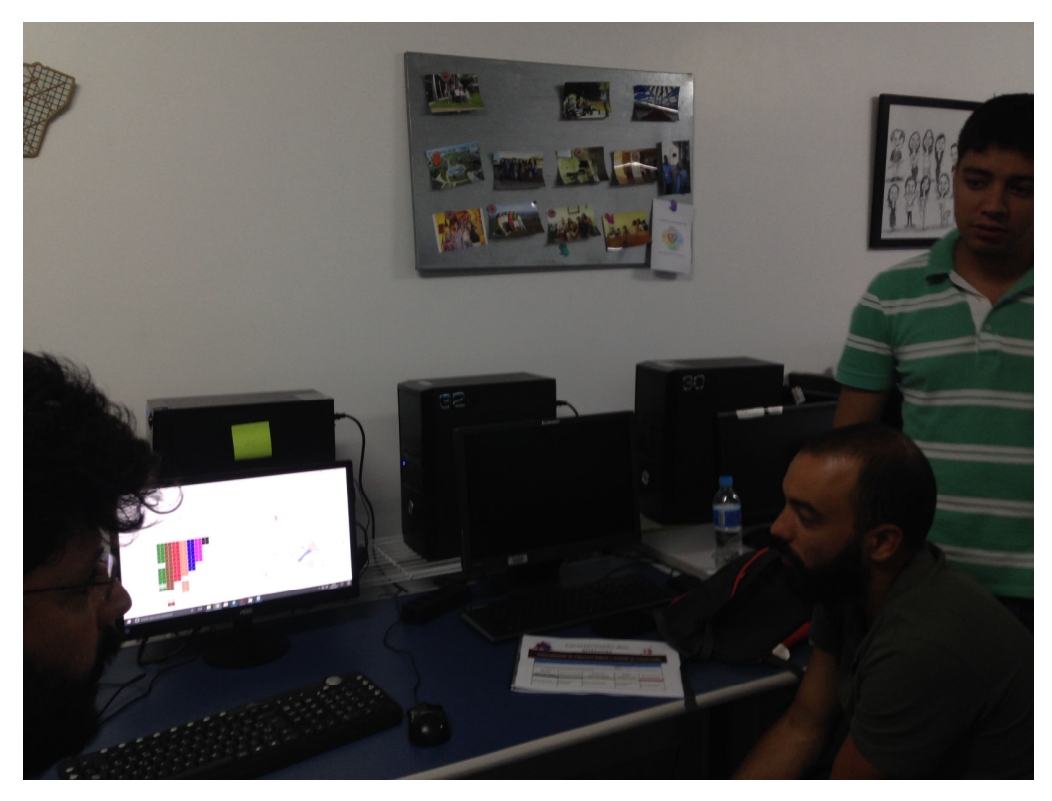

Anexo B - Foto 7 – Verificação da utilização dos modelos

Fonte: Acervo do autor.

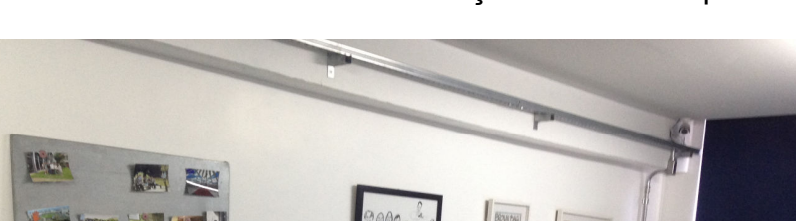

Anexo B - Foto 8 – Finalização do Workshop

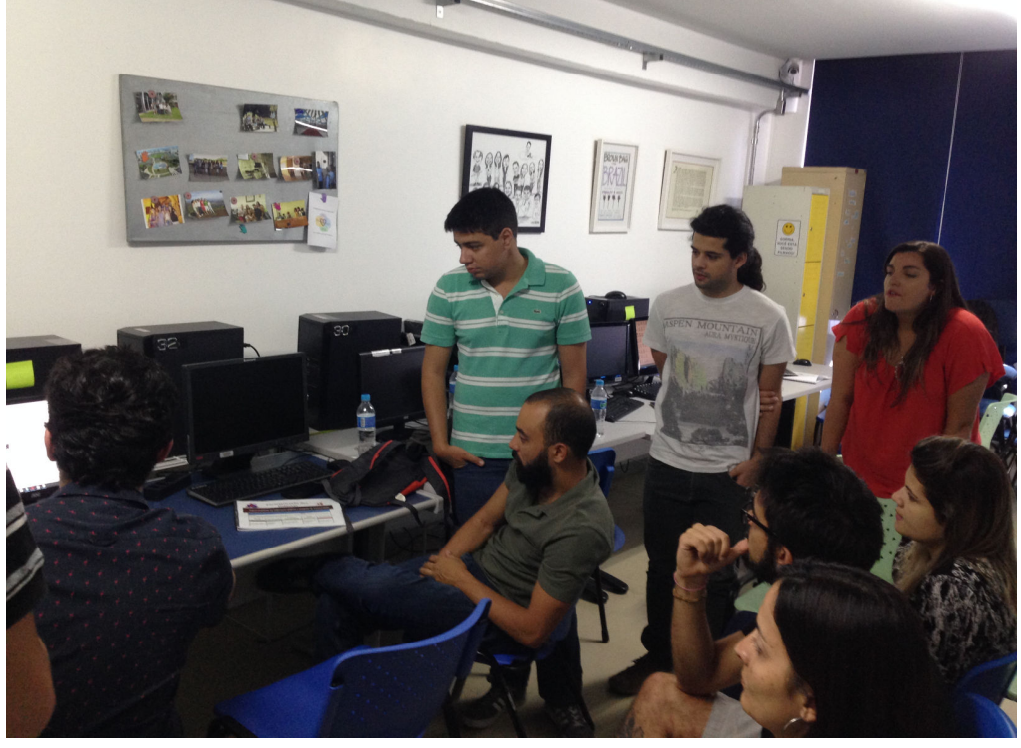

Fonte: Acervo do autor.

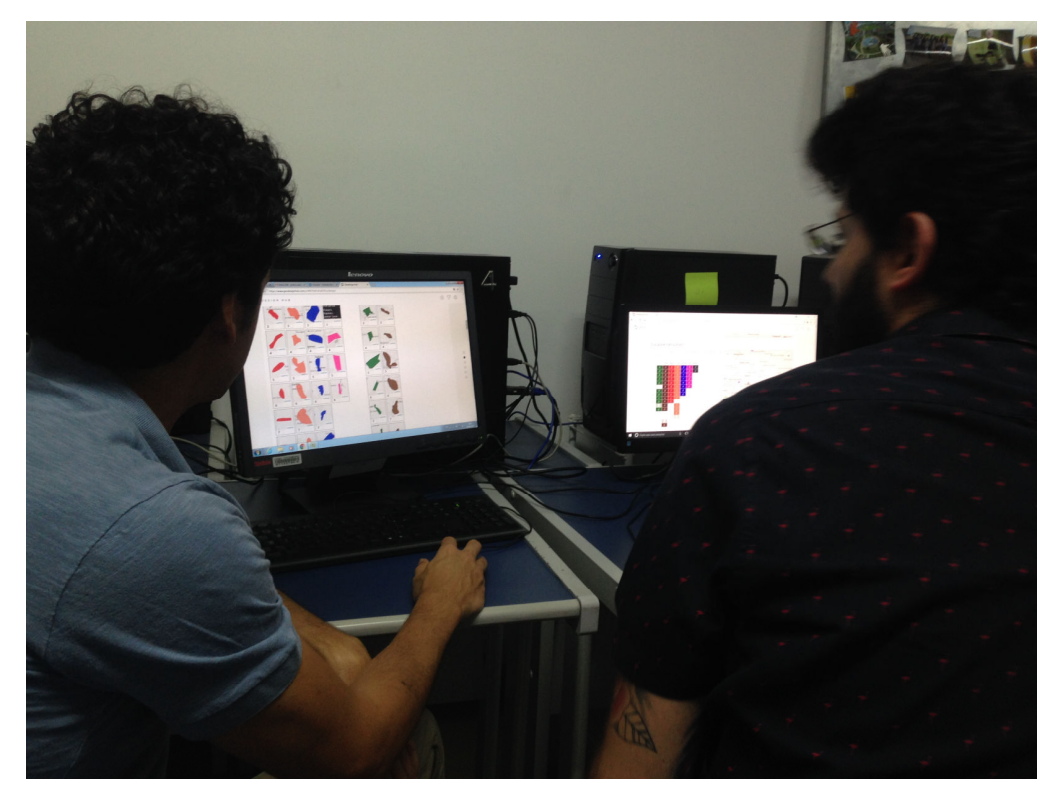

Anexo B - Foto 9 – Finalização do Workshop

Fonte: Acervo do autor.

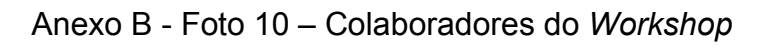

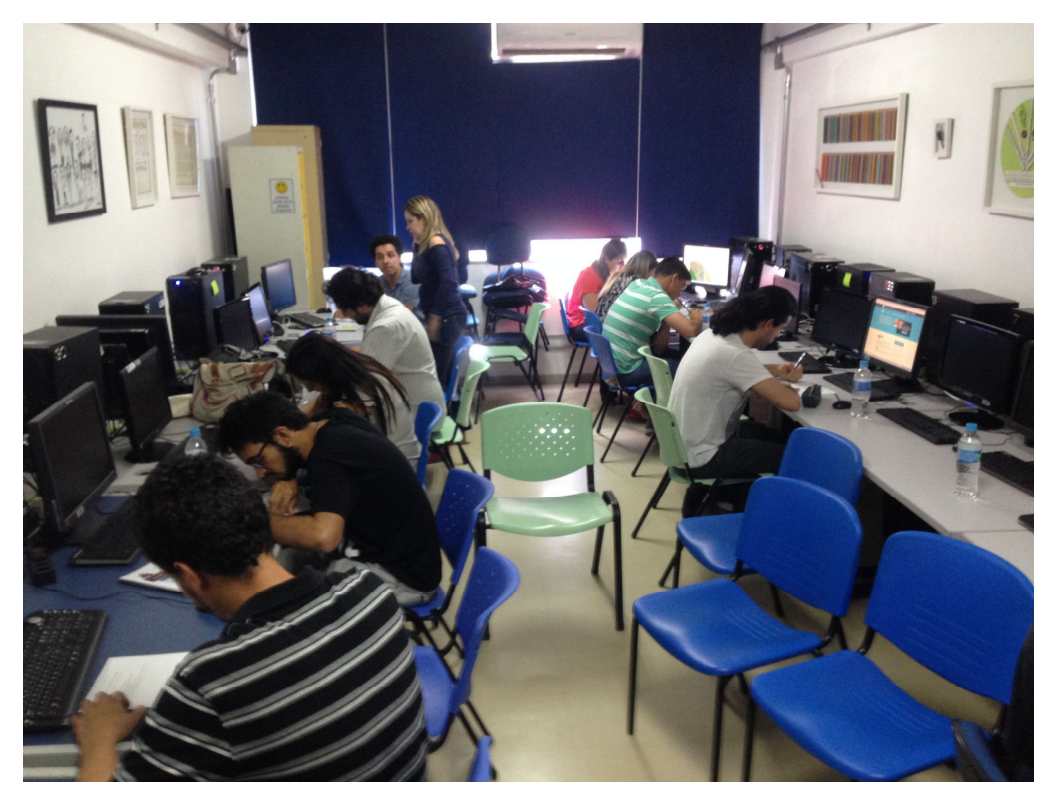

Fonte: Acervo do autor.

### APÊNDICE A – SLIDES DO AUTOR

Workshop de Geodesign: A Geologia como base de Planejamento de futuros alternativos para o Quadrilátero Ferrifero

**Pedro Casagrande**

### *"Minas est le coeur du Brésil. Un coeur d'or dans une poitrine de fer."*

Claude Henri Gorceix (Conferénce fait à la Société de Géographie Commerciale de Paris, 18/11/1890)

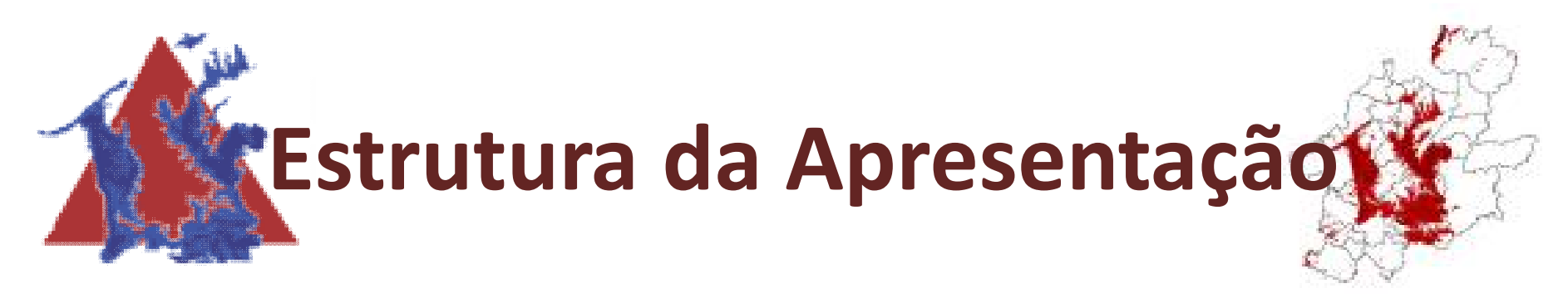

## • **Introdução**

• Justificativa

### • **Caracterização da Área de Estudo**

- Escolha da área de estudo
- Levantamento de material bibliográfico e cartográfico
- **Referencial Teórico**
	- Geodesign como *Framework*
- **Caracterização dos sistemas**
- **Modelos do** *Framework* **Geodesign no Workshop**
- **Considerações Finais**

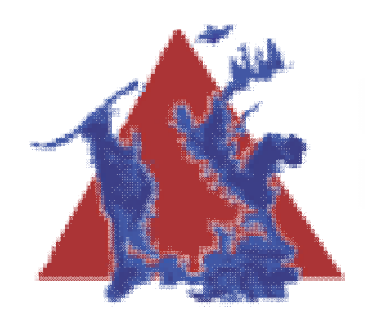

## **Introdução**

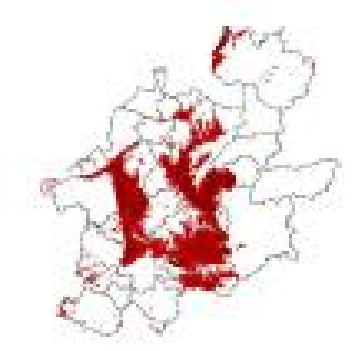

- Demonstrar que a utilização do Framework Geodesign como instrumento de tomada de opiniões e construção coletiva de planos de paisagens futuras
- O olhar geológico no traçado de futuros alternativos do Quadrilátero Ferrífero

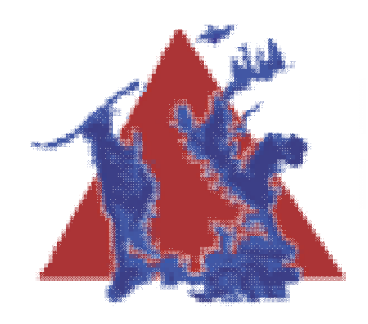

## **Justificativa**

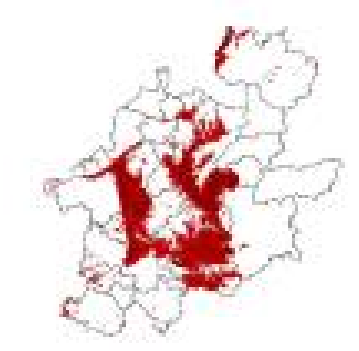

- Ocupação do território está diretamente relacionada ao uso econômico • Presença de jazidas minerais que condicionaram a ocupação da região
- Território de conflitos de interesse:
	- **Examplemental**<br> **Example 1**
	- $\begin{array}{cc} \tilde{\phantom{a}} & \text{Econ\^om{o}} \end{array}$
	- Crescimento urbano
	- Paisagem cultural.

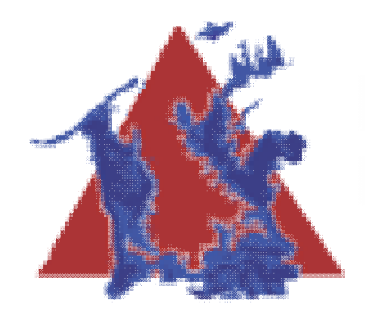

# **Caracterização da Área de Estudo**

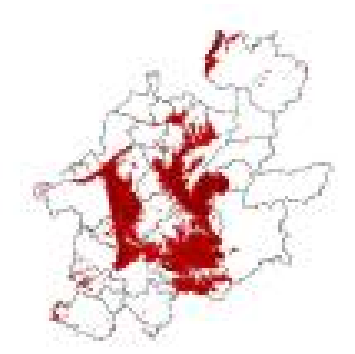

- Quadrilátero Ferrífero foi escolhido devido a sua grande importância no contexto do Estado de Minas Gerais e do Brasil
- A região reúne grande variedade e riqueza de elementos naturais
- Taxonomia da região definida por Gonzaga de Campos
	- Jazidas de minério de ferro encontradas em locais delimitados nos extremos dos municípios e que estão geograficamente arranjados de forma quadrangular no território
- Está inserida como a principal área na economia do Estado de Minas Gerais, tendo como símbolo econômico a mineração

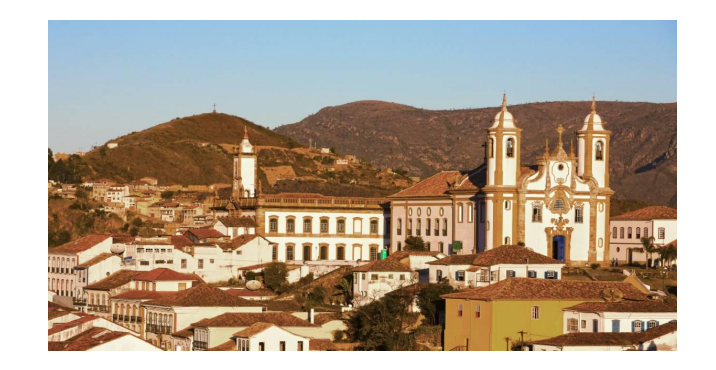

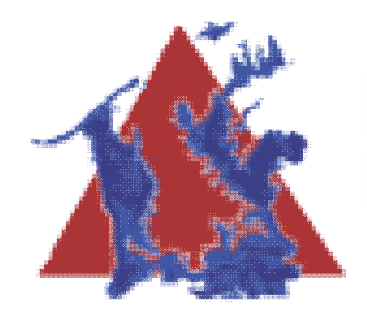

# **Caracterização da Área de Estudo**

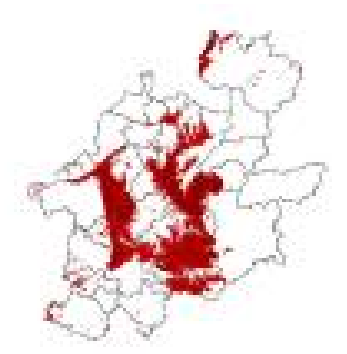

- Localizada na porção centro-sudeste do Estado de Minas Gerais
	- Área: 7.000 km²
	- Província mineral
	- Vegetação endêmica
		- Campo rupestre em canga ferruginosa
	- Nascente de Rios importantes na rede hidrográfica nacional
		- Rio Paraopeba
		- Rio Doce
		- Rio das Velhas
	- Expressiva quantidade de bens patrimoniais
	- Paisagem expressiva
	- *Genius Loci*

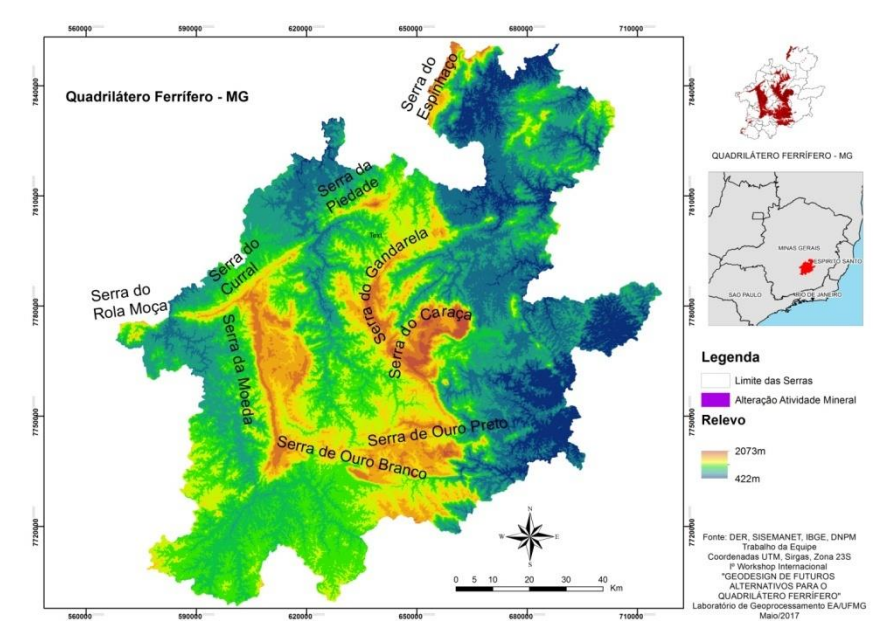

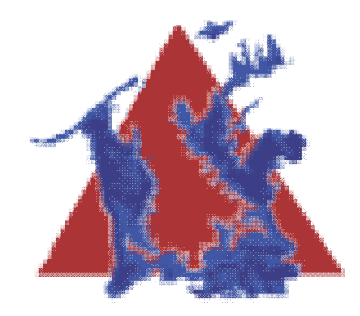

# **Escolha da Área de Estudo**

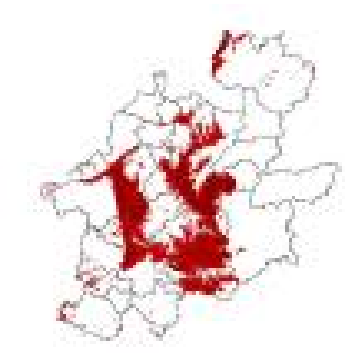

- Devido à grande quantidade de conflitos na área de estudo e o desejo de testar a metodologia Geodesign na mesma para que se possa chegar a um denominador comum
- Laborar com convergência e fluidez um plano para a integração da área levando em conta todas a problemática local
	- Refletida pela falta de planejamento integrado para o Quadrilátero Ferrífero - colcoar ambiental mata do jambreiro e urbano vale do

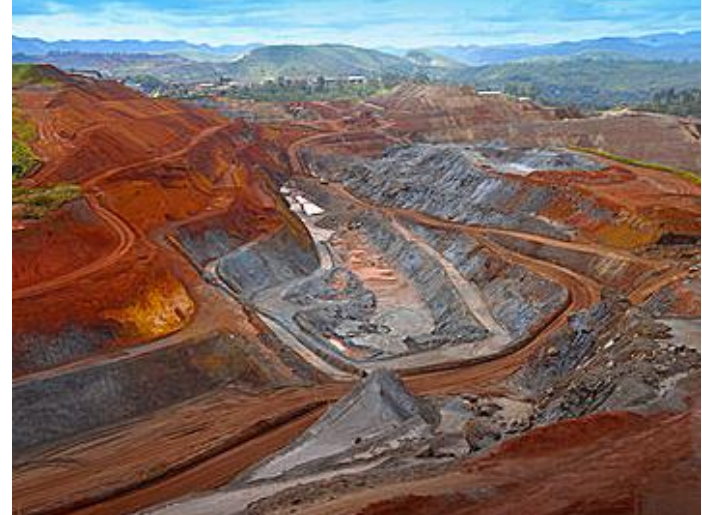

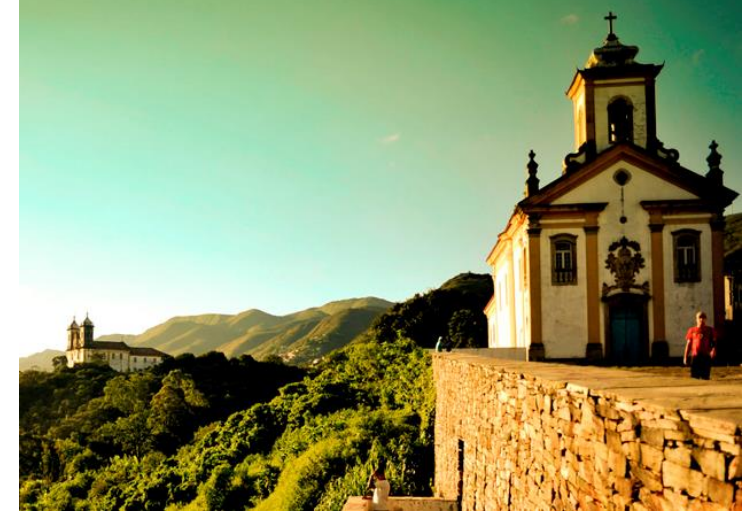

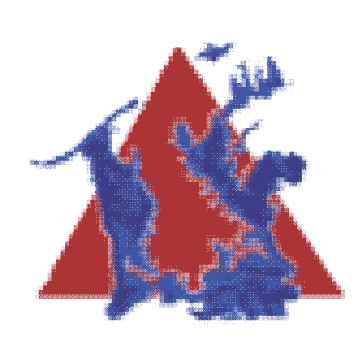

# **Levantamento de Material Bibliográfico e Cartográfico**

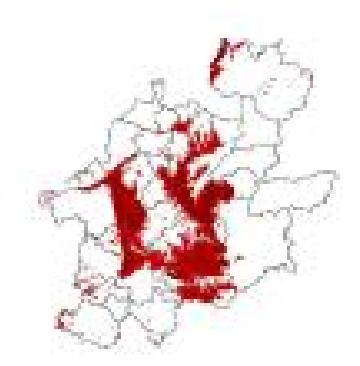

- Base de dados do Plano Diretor de Desenvolvimento Integrado da Região Metropolitana de Belo Horizonte
- Base de dados do Departamento de Estradas e Rodagem de Minas Gerais
- Base de dados do IBGE
- Base de dados do DNPM
- Base de dados do Projeto TOPODATA
- Base de dados da CPRM
- Base de dados da Wikiloc
- Base de dados IBAMA
- Base de dados do Ministério do Meio Ambiente
- $"$  Base de dados do SISEMANET
- Base de dados do IEPHA
- $\frac{m}{s}$  Base de dados do IPHAN
- Imagens de Satélite:
	- ASTER
	- RapidEye
	- SRTM

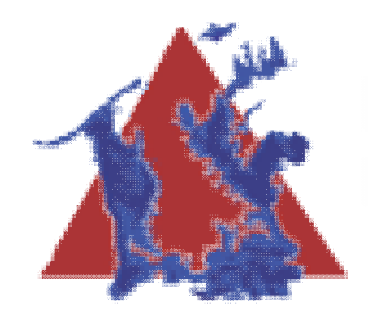

**Referencial Teórico**

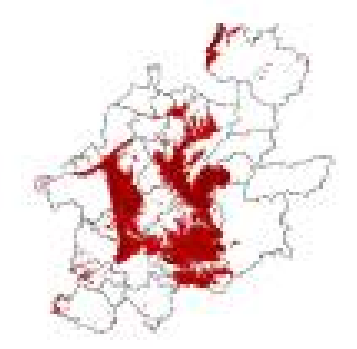

- Geo + Design ou Design + Geo
- A definição de *Design*, traduzido do inglês para o português é Projeto
- A definição de Geo é referenciada pelo contexto geográfico, levando em conta as características do local
	- Processos geomorfológicos, hidrológicos, ecológicos, geológicos
	- Termo ligado diretamente a definição do espaço

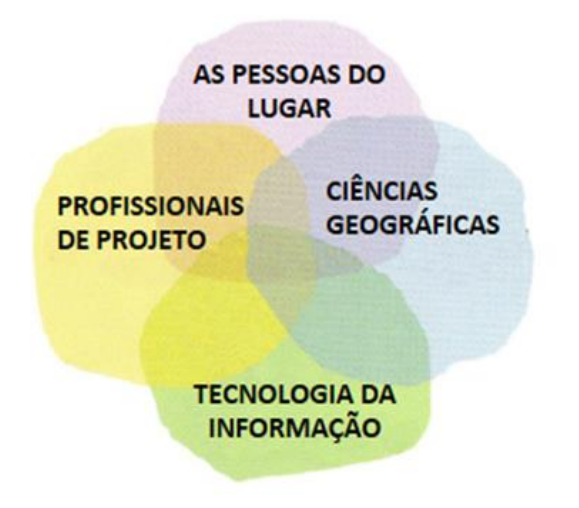

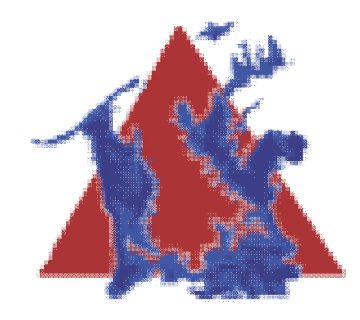

# **Geodesign como**  *Framework*

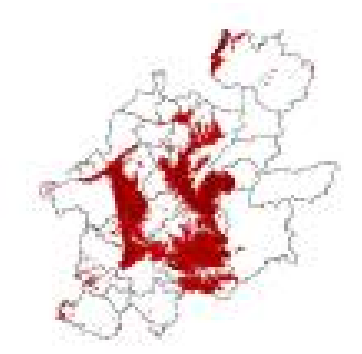

- A concepção de Geodesign é um *Framework*, o qual em tradução literal para português seria metodologia
	- Entretanto metodologia é um conjunto/associação de técnicas e *Framework* define-se como uma conjuntura de técnicas, passível de variar, de agir perante a problemática a ser enfrentada
- Carl Steinitz (2012) definiu Geodesign como "uma ferramenta baseada e formada por um conjunto de questões e métodos necessários para resolver grandes, complicados e significativos problemas de design, em diversas escalas geográficas, variando de um bairro para uma cidade, uma paisagem ou bacia hidrográfica"
- A prática desta técnica requer a colaboração de diversas profissões, entre elas, as de projeto do ambiente, de ciências geográficas, tecnologia de informação e das pessoas do lugar (STEINITZ, 2012)

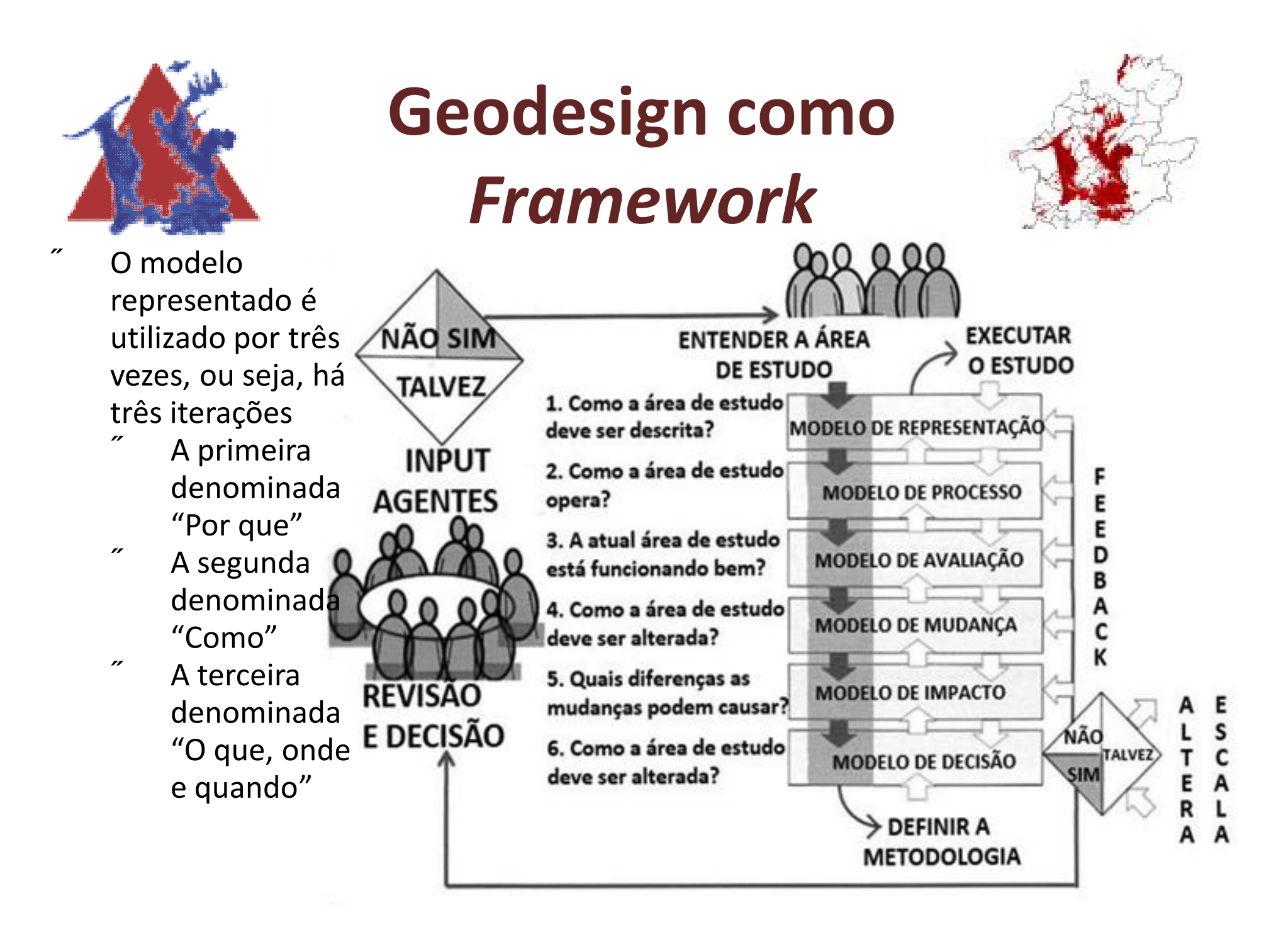
# **Caracterização dos Sistemas – Grandes Eixos** *De investigação*

- No contexto do Geodesign os sistemas compreendem o conjunto de temáticas selecionadas e avaliadas dentro de um determinado contexto de pesquisa ou recorte espacial de estudo
- Os sistemas foram definidos segundo as principais características que poderiam representar as questões que dizem respeito ao contexto da paisagem do Quadrilátero Ferrífero
- Levou-se em conta potencialidades e limitações; dinâmicas, demandas, conflitos. Sempre sendo expresso em modelos cartográficos

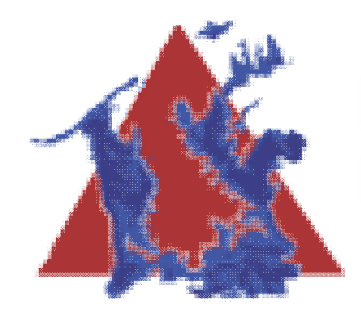

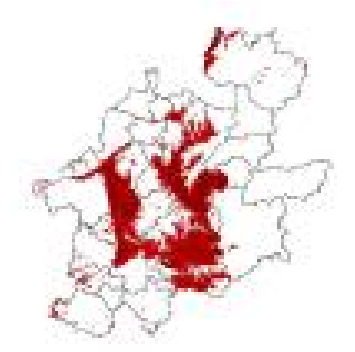

- Nesse caso os sistemas avaliados correspondem aos seguintes seis eixos temáticos:
	- Atratividade Turística em função da Geologia
	- **"** Atratividade Mineral
	- Vulnerabilidade de Cobertura Vegetal e Unidade de Conservação
	- Vulnerabilidade Espeleólogica
	- Vulnerabilidade Hidrogeológica Associada a Porosidade
	- Vulnerabilidade por Antropização Urbana em um viés Geológico e Geomorfológico
	- Outras ideias

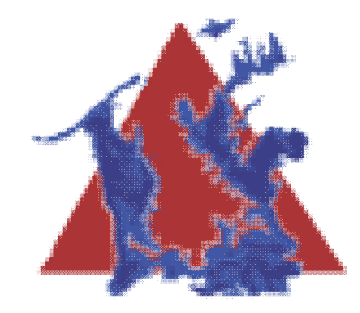

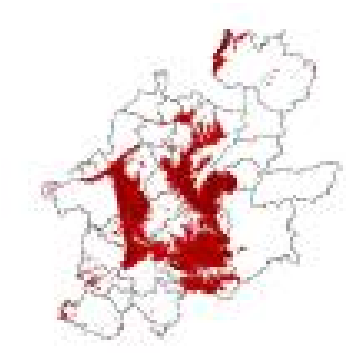

#### **Atratividade Turística em função da Geologia**

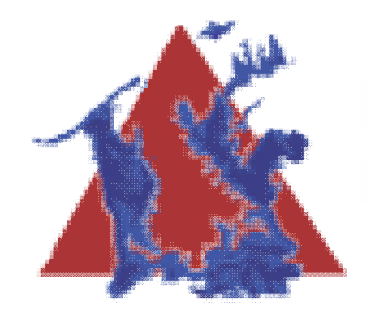

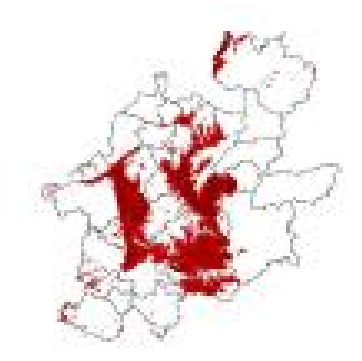

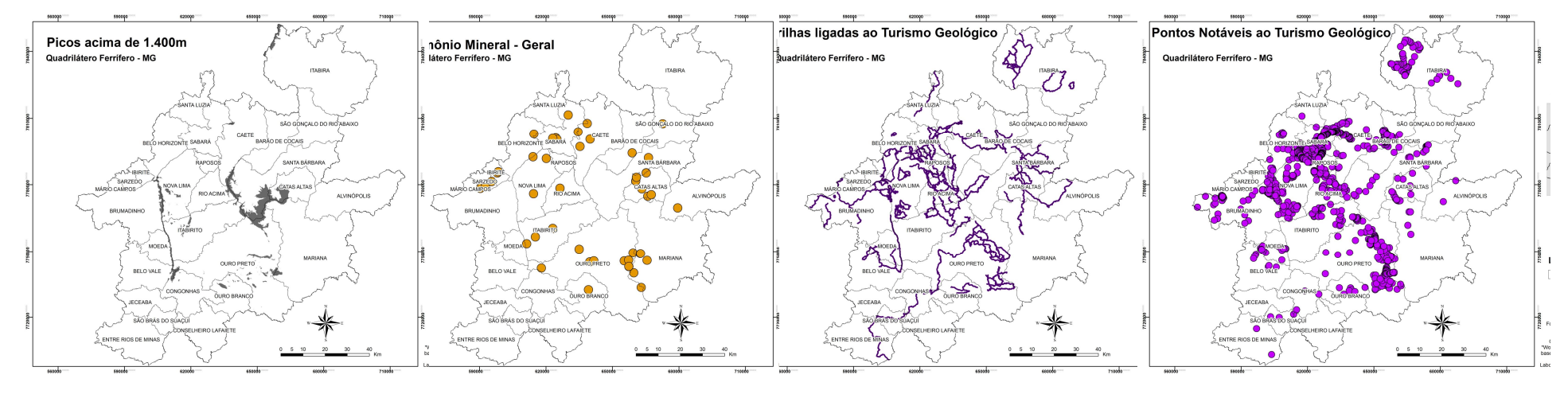

PICOS PATRIMÔNIO MINERAL TRILHAS PONTOS TURÍSTICOS

Em slides seguintes os mapas em detalhe

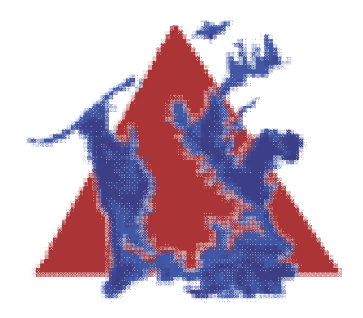

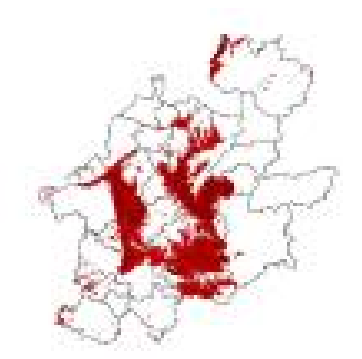

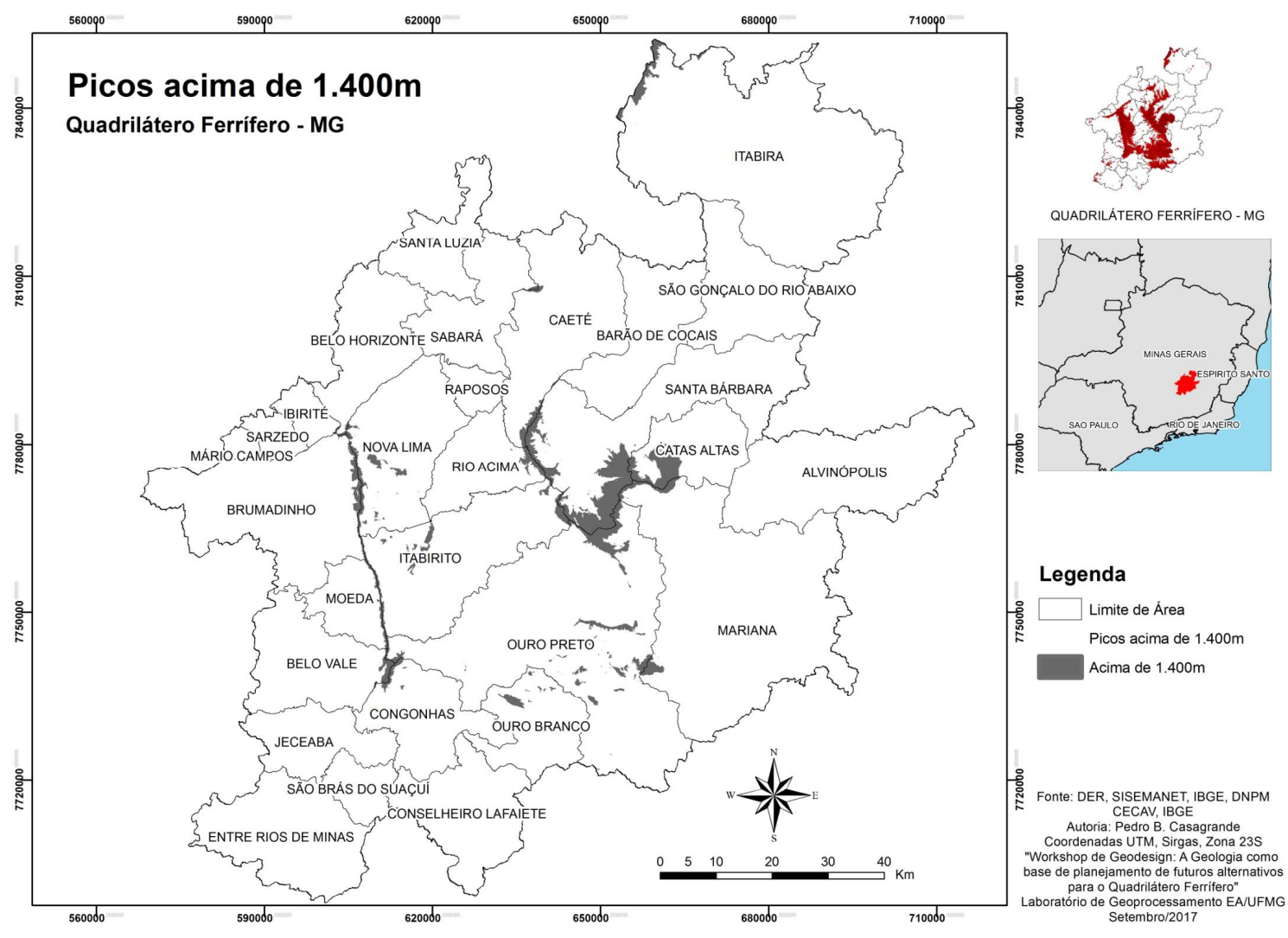

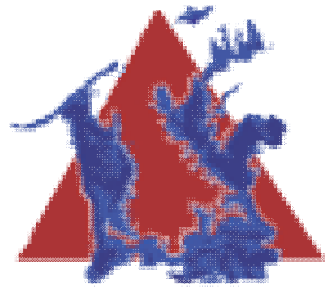

E4

# **Caracterização dos Sistemas**

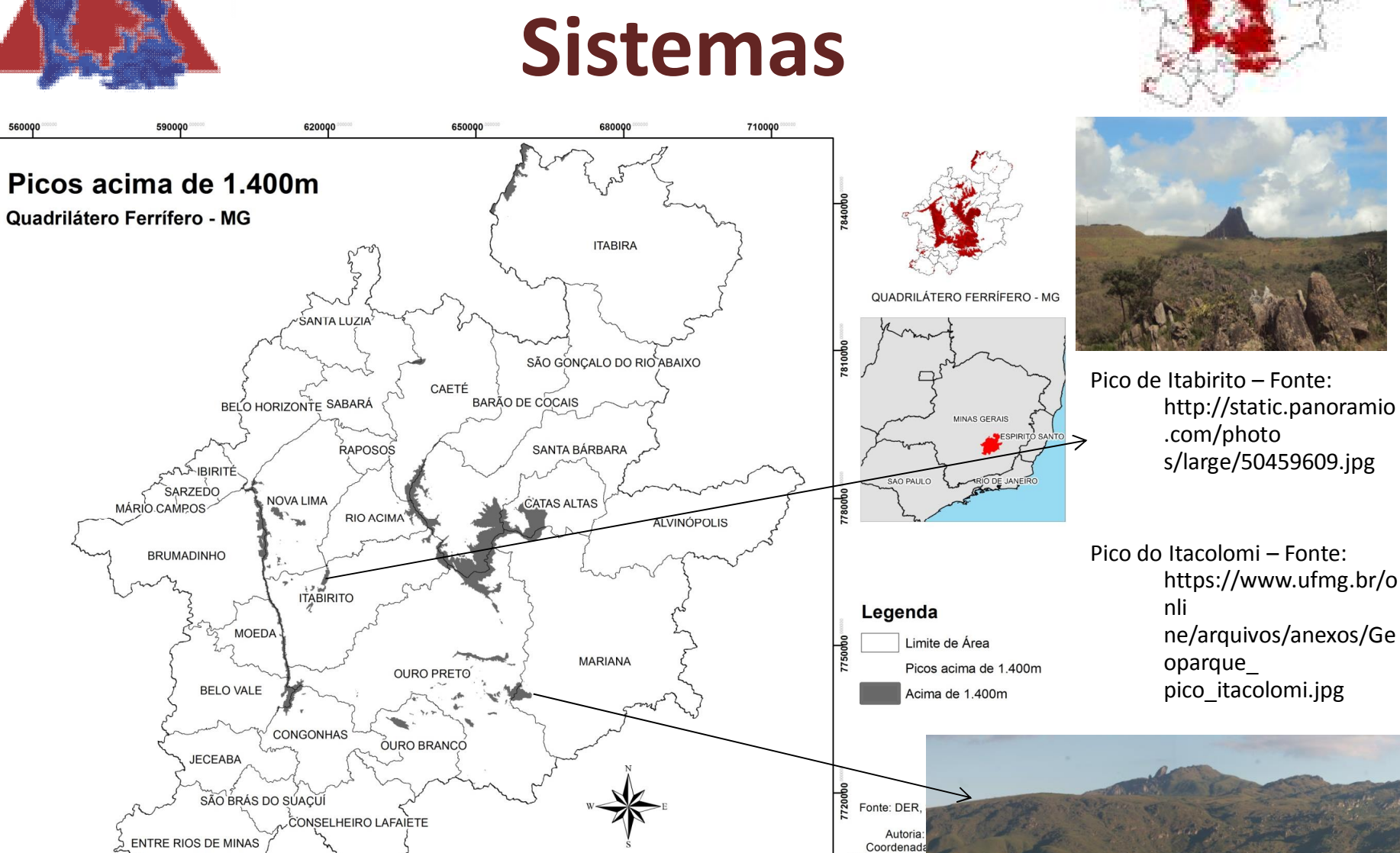

"Workshop de

base de planej

 $10$ 

 $20$ 

 $30^{\circ}$ 

 $40$ 

Km

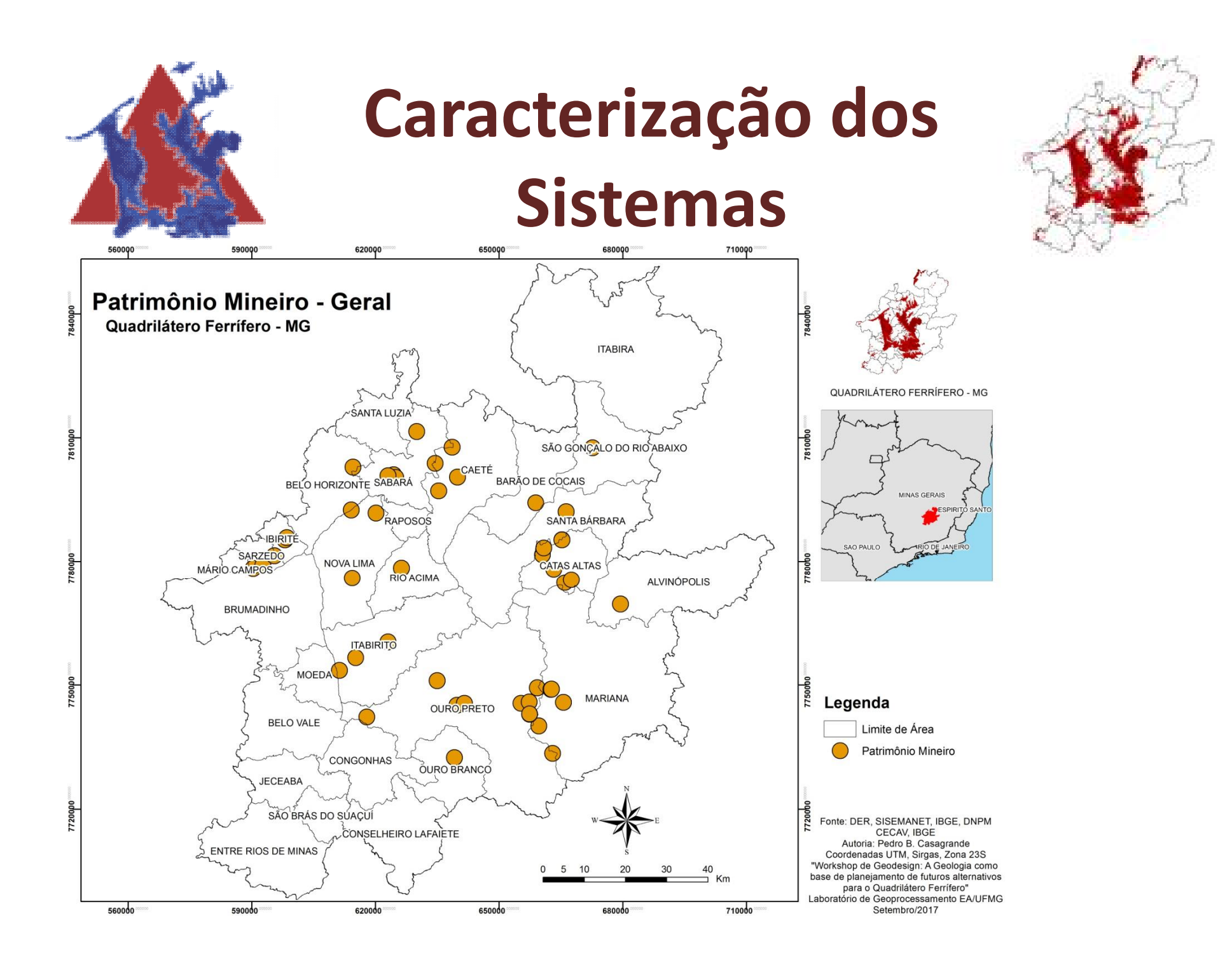

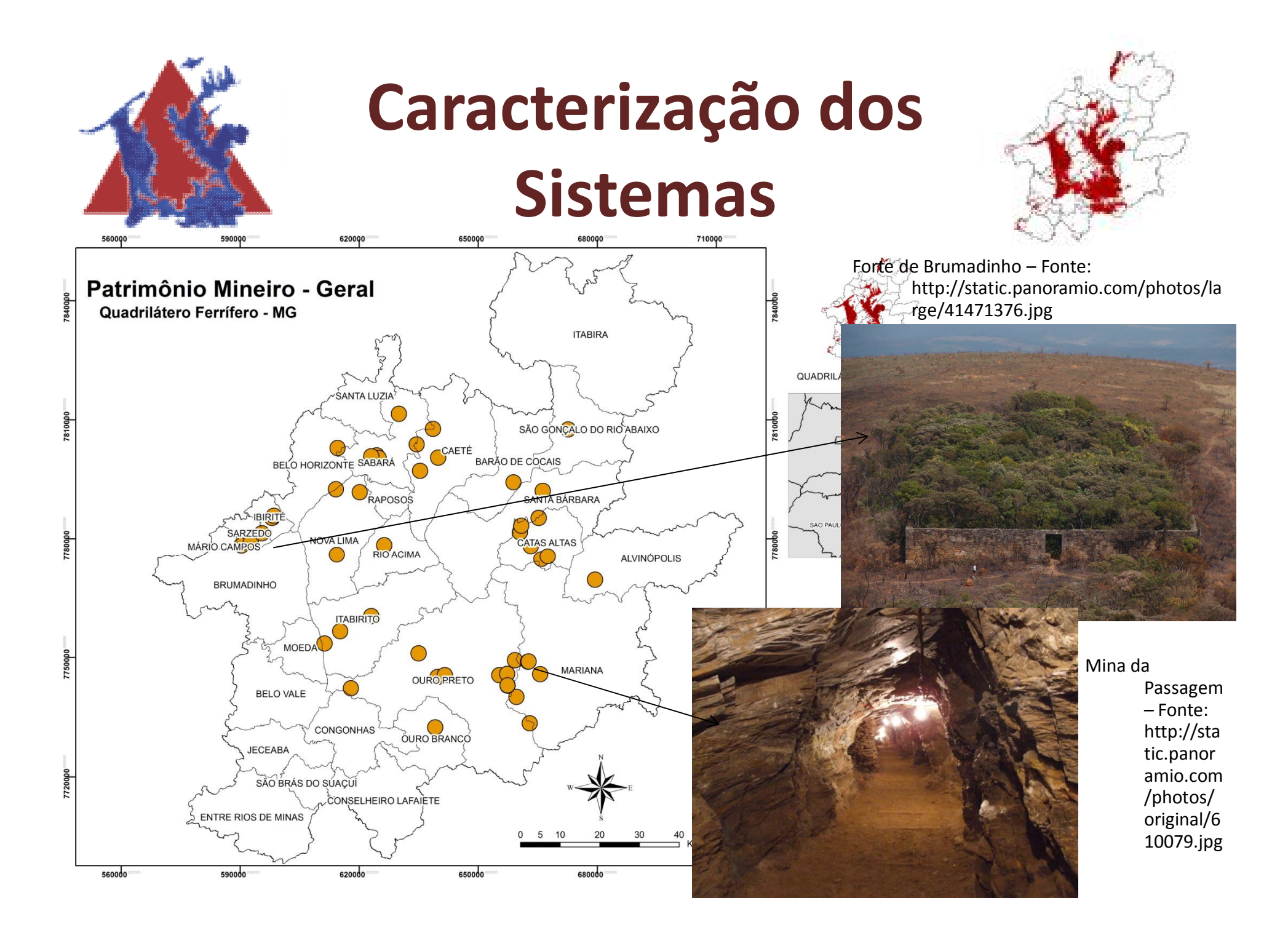

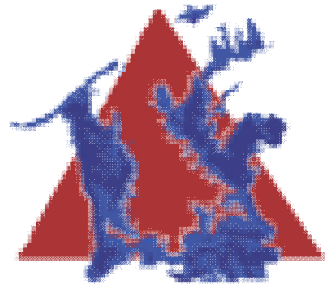

# **Caracterização dos Sistemas**

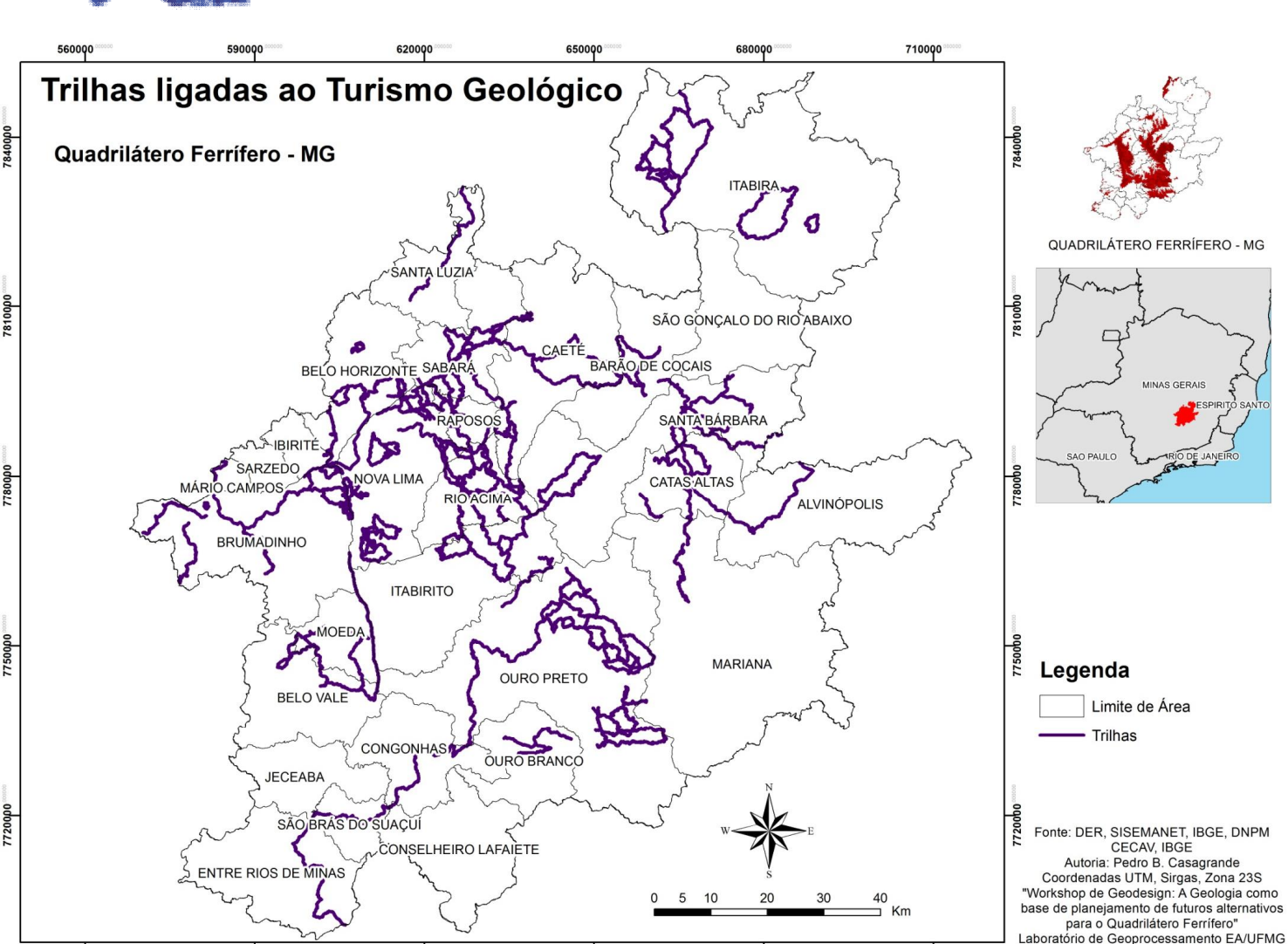

Setembro/2017

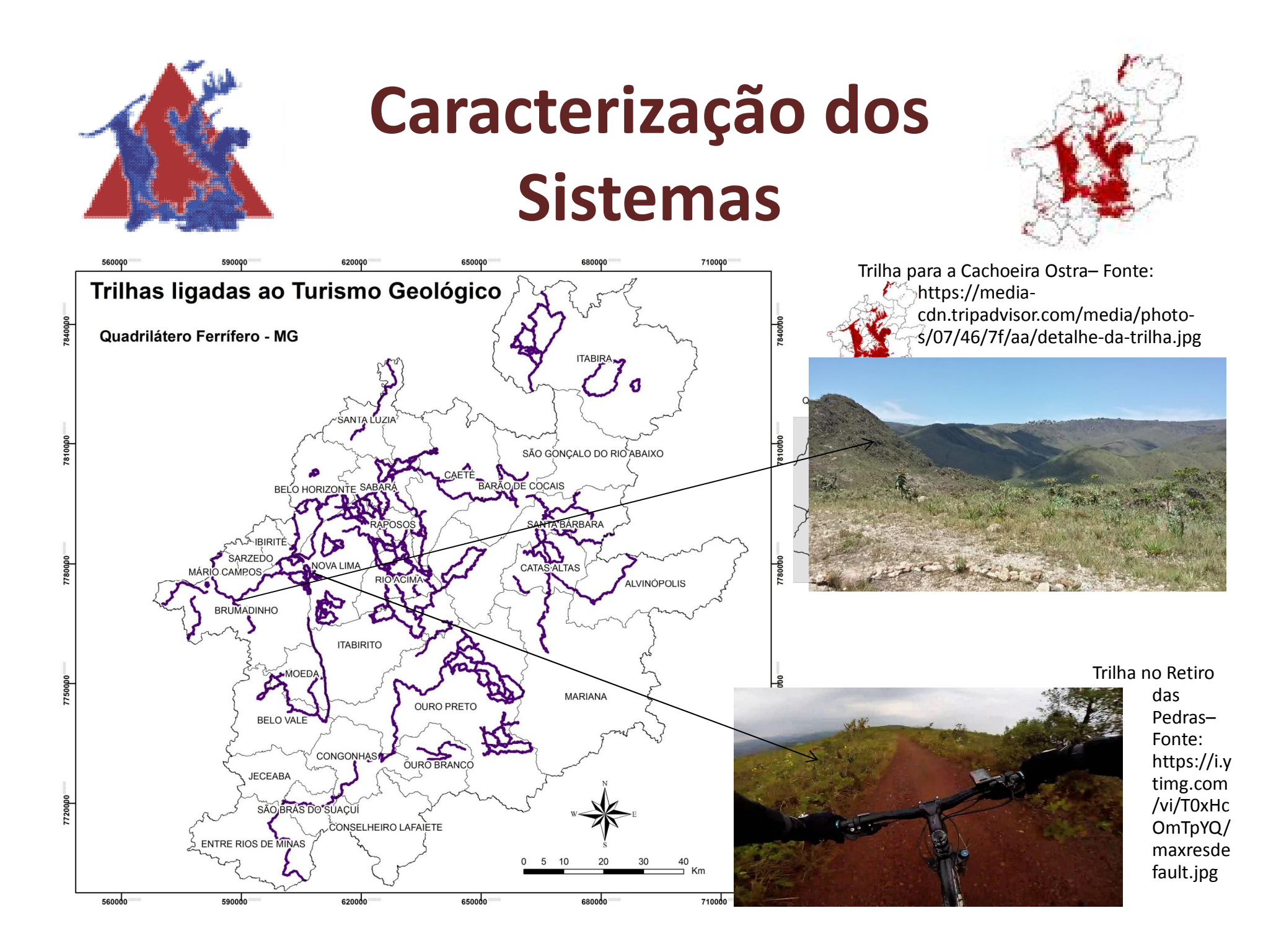

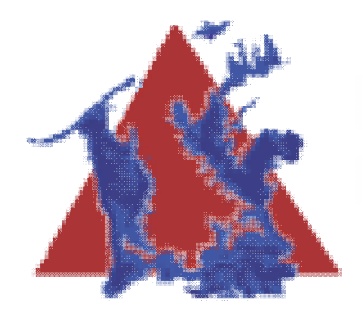

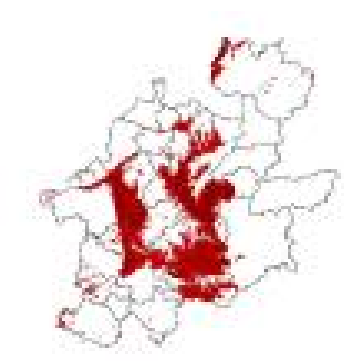

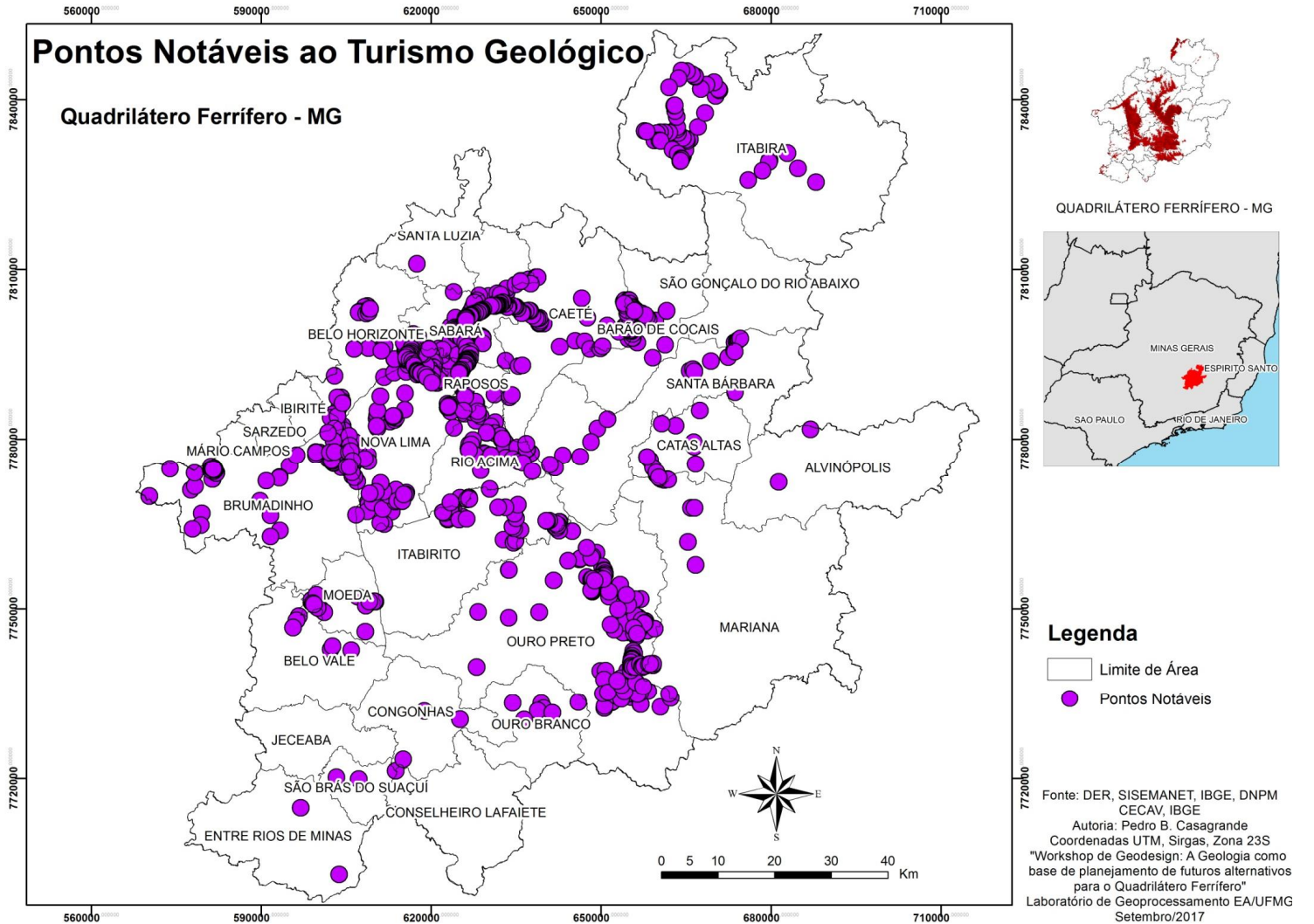

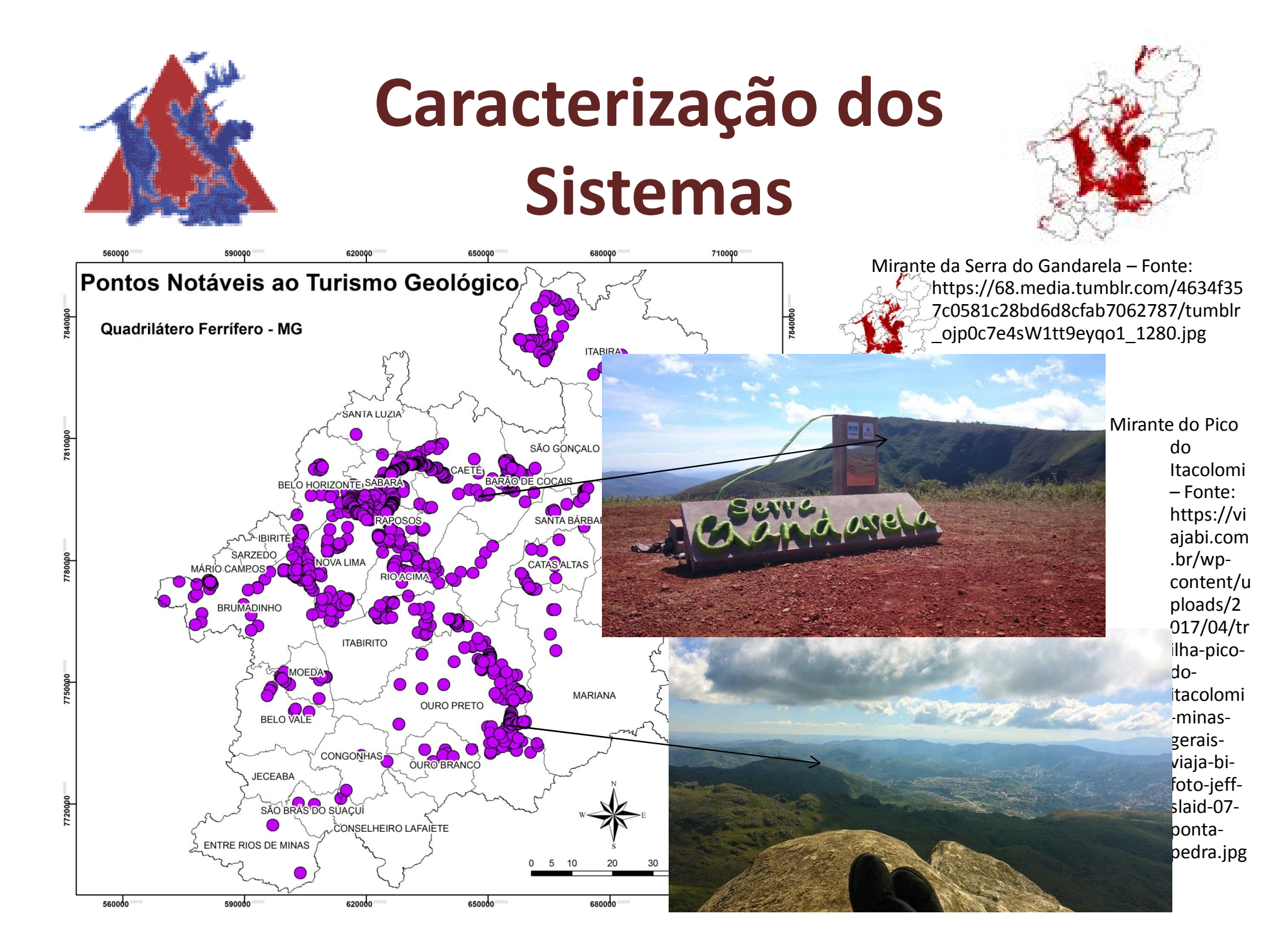

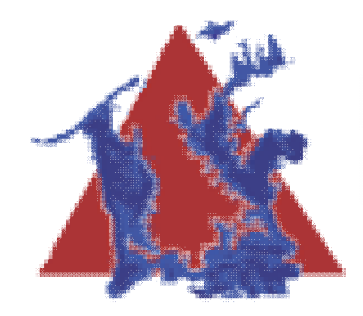

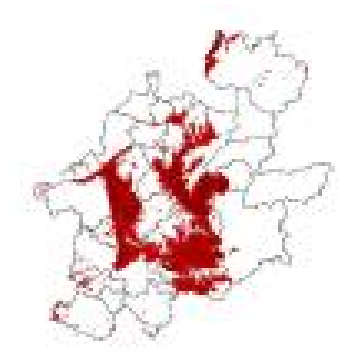

• Agora responda a duas perguntas rápidas em relação a este tema.

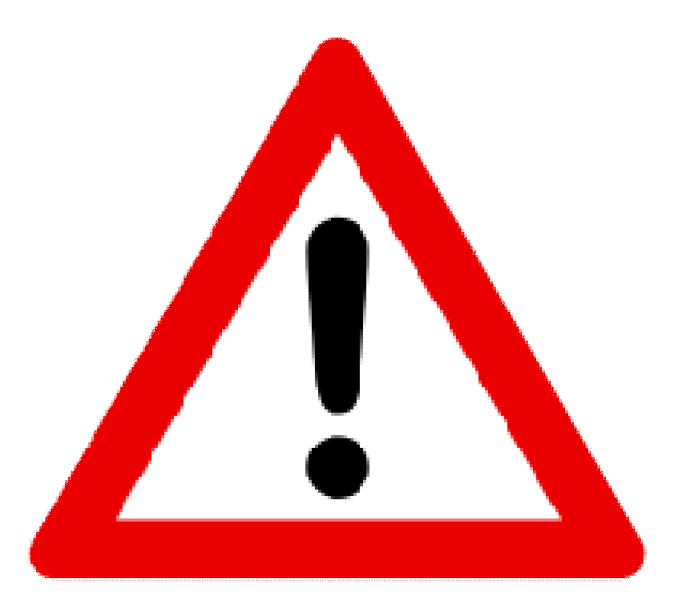

- Link: https://goo.gl/forms/X7kCMEqS8XzThniy1
- **E VOLTE AQUI DEPOIS**

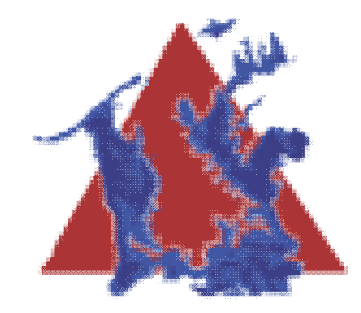

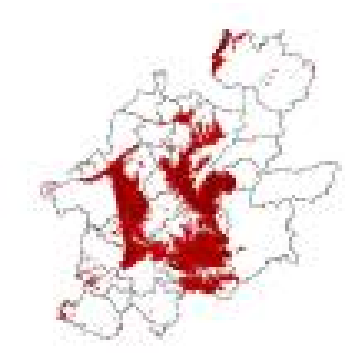

**Atratividade Mineral**

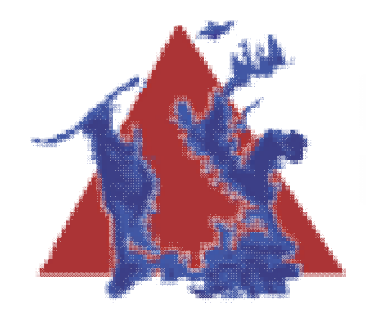

**Dados DNPM** 

Quadrilátero Ferrífero - MG

## **Caracterização dos Sistemas**

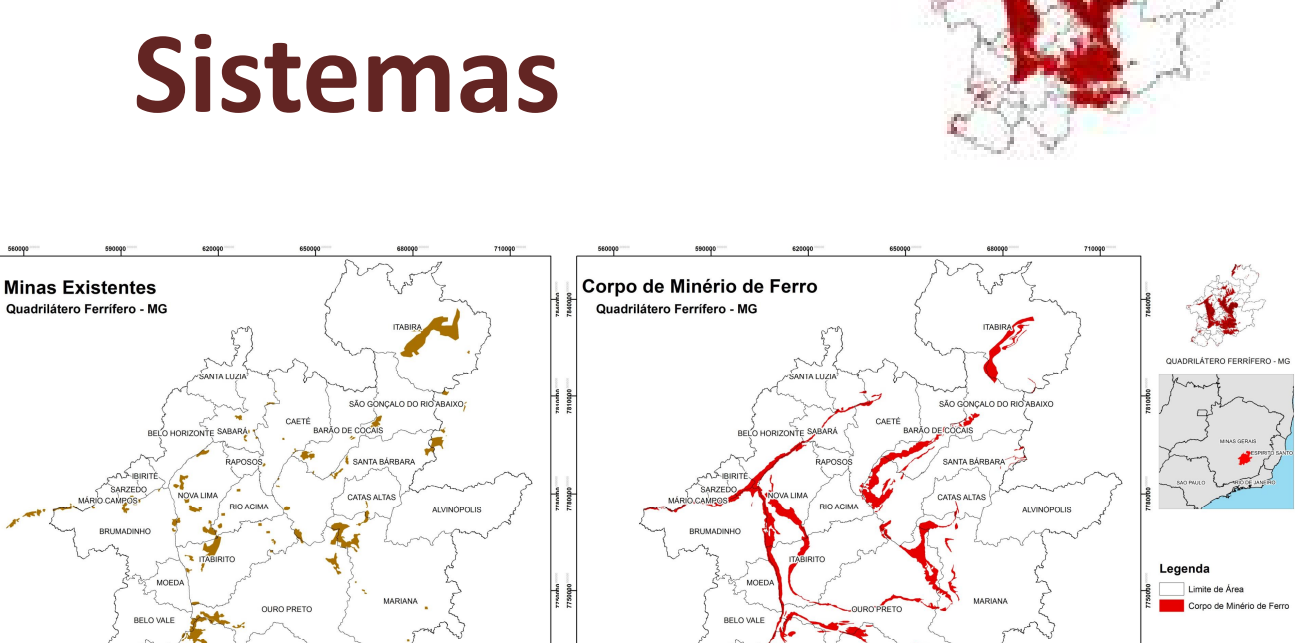

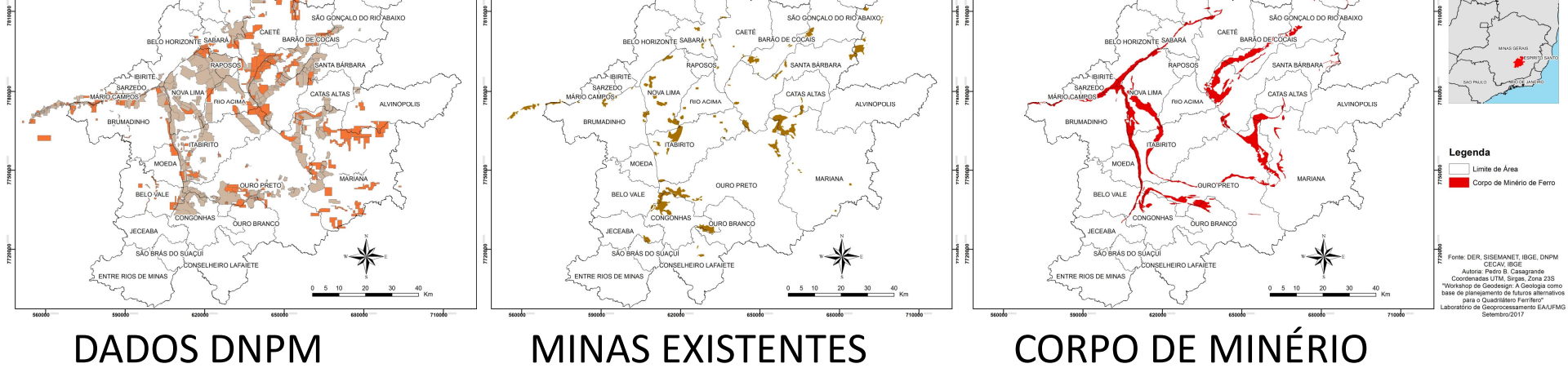

Em slides seguintes os mapas em detalhe

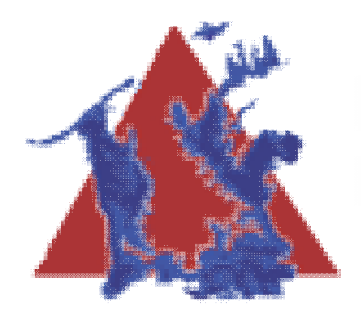

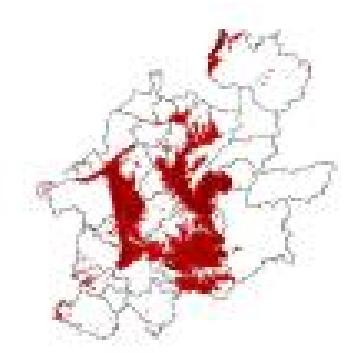

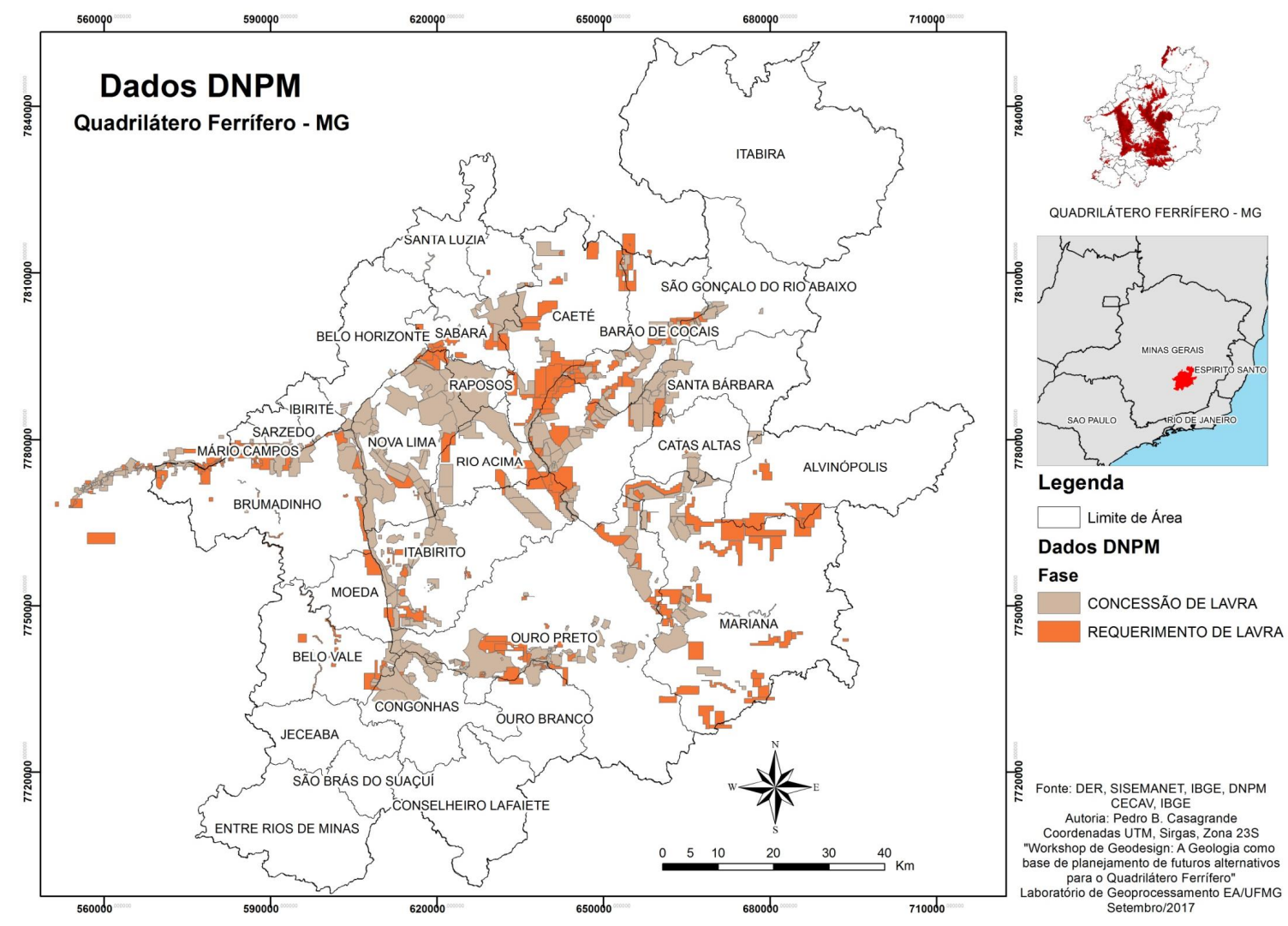

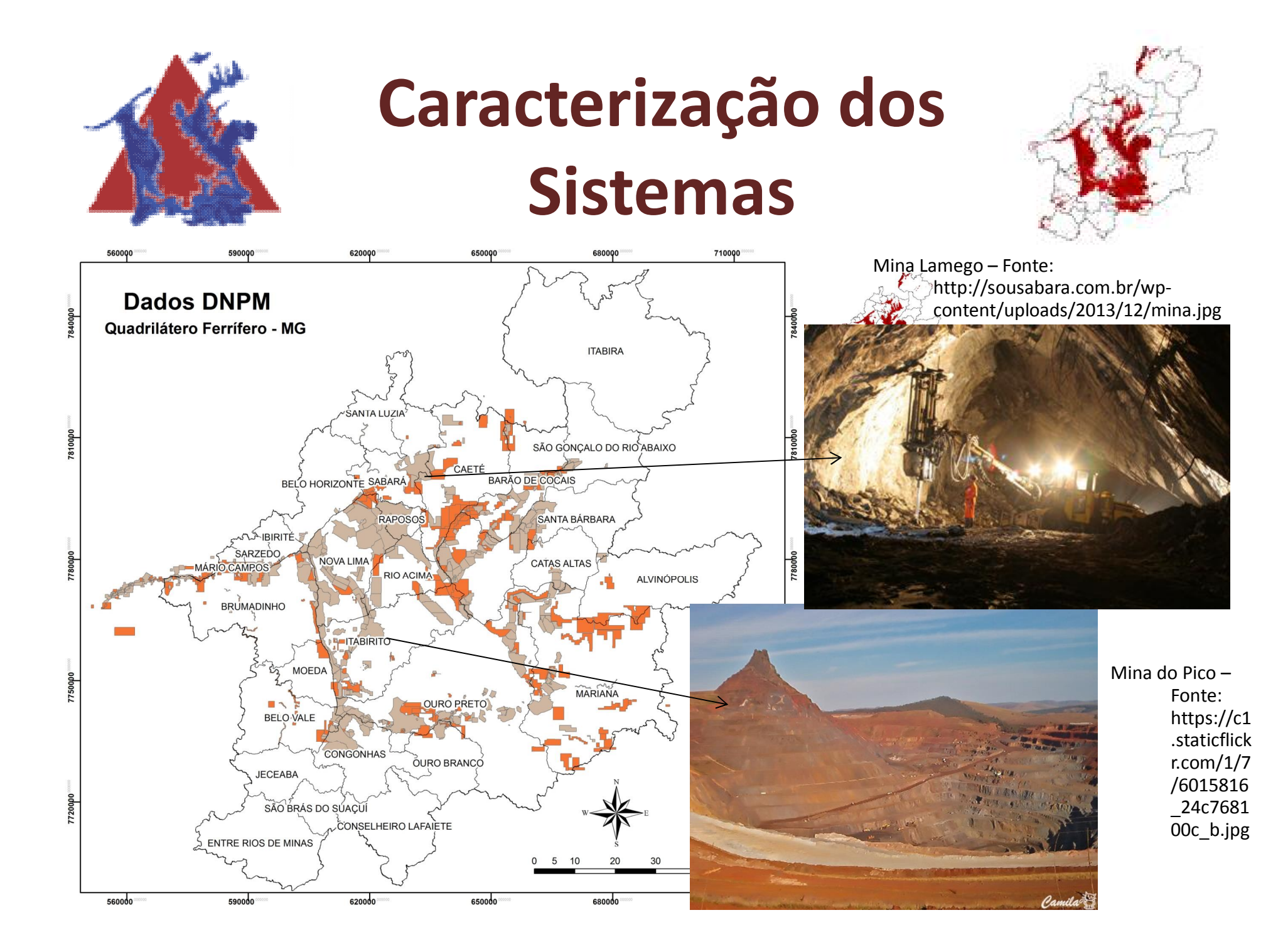

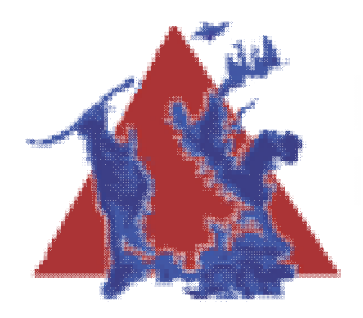

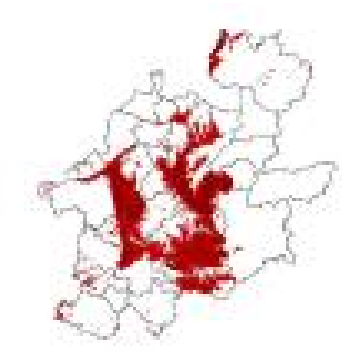

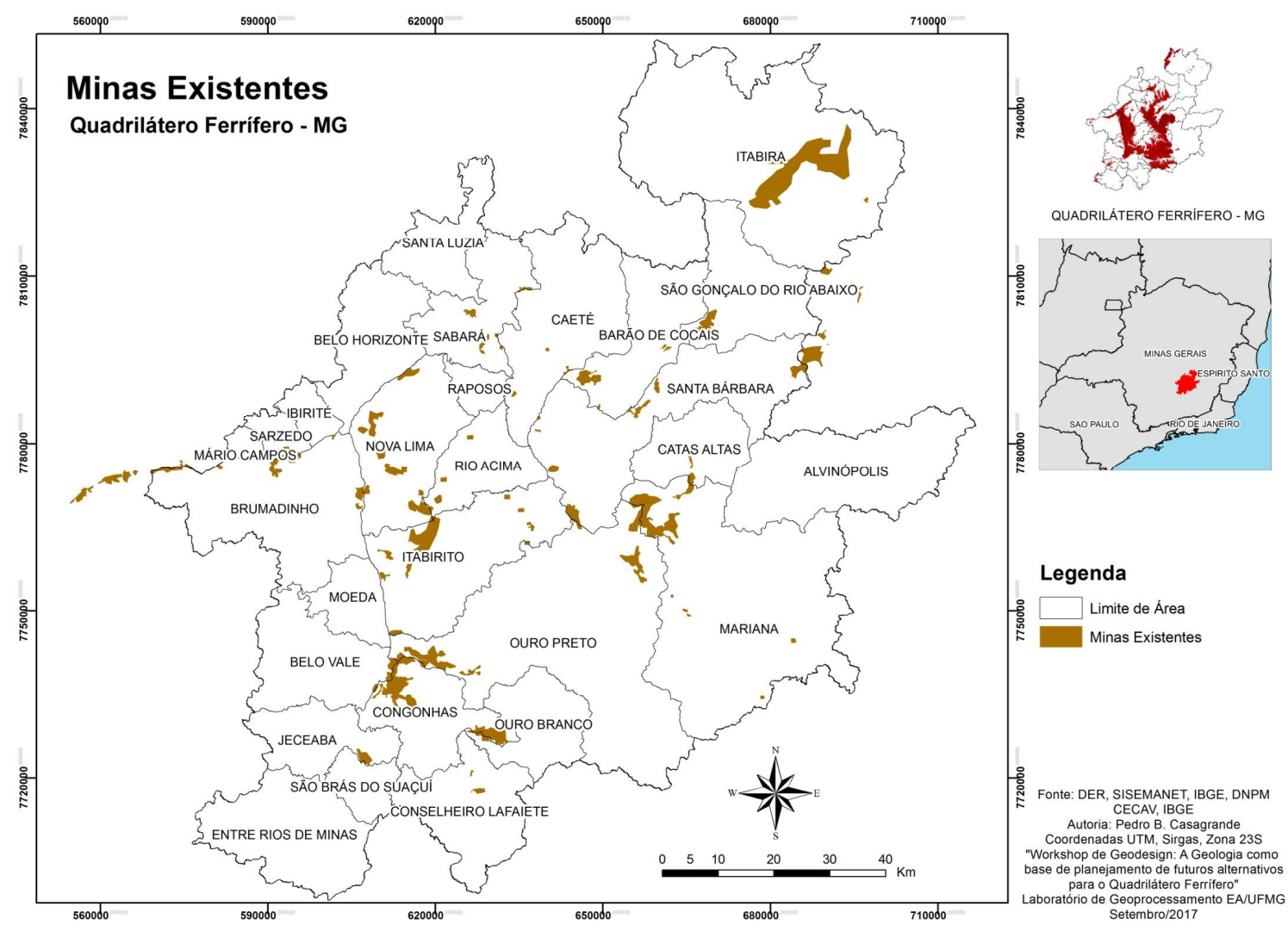

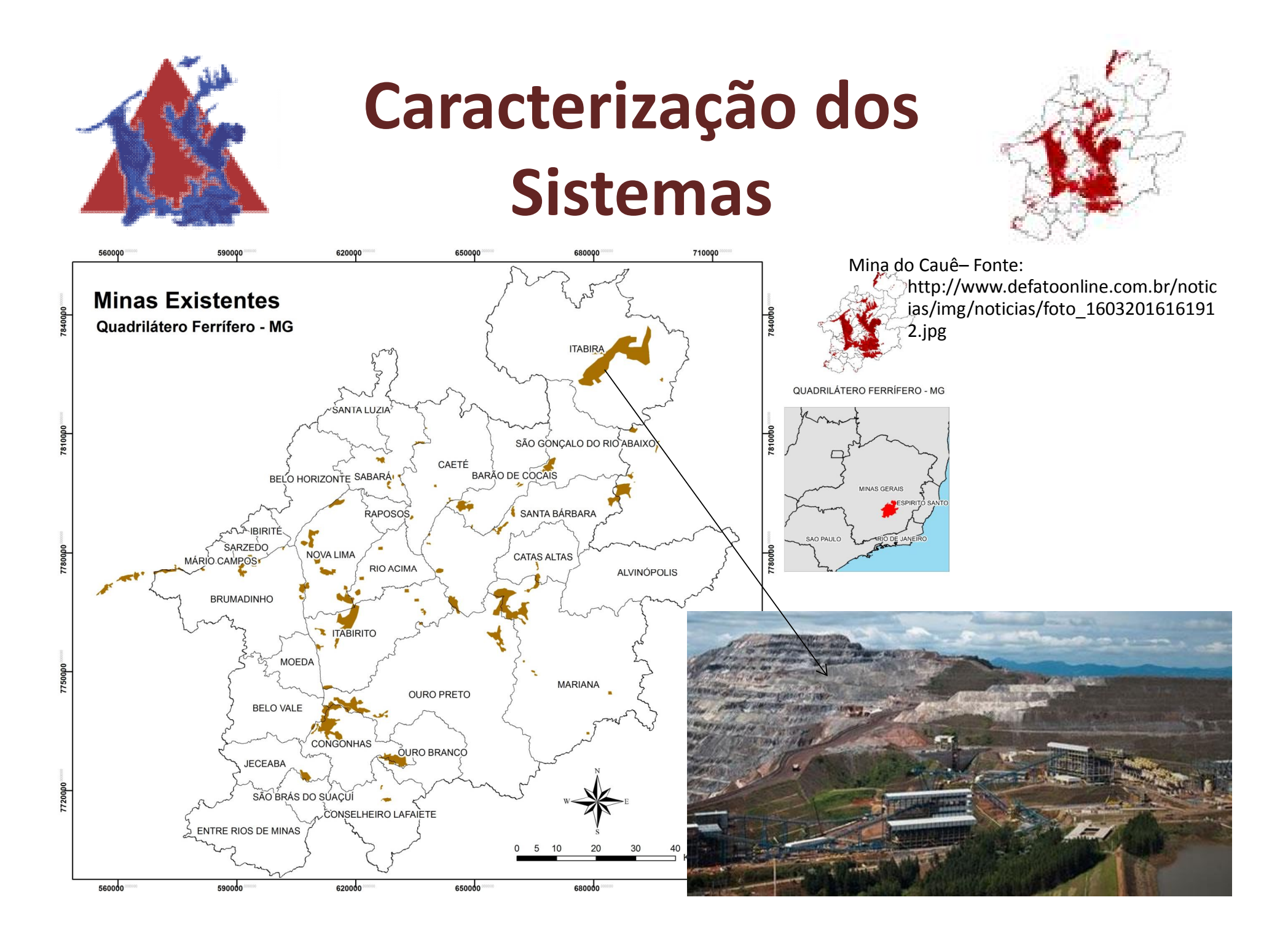

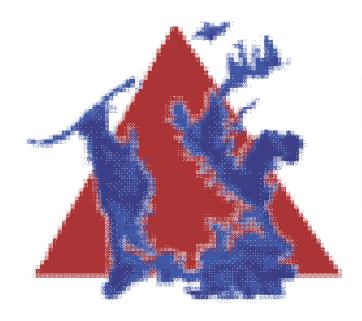

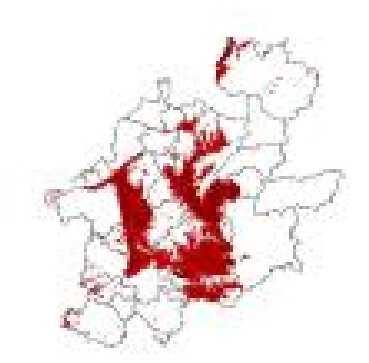

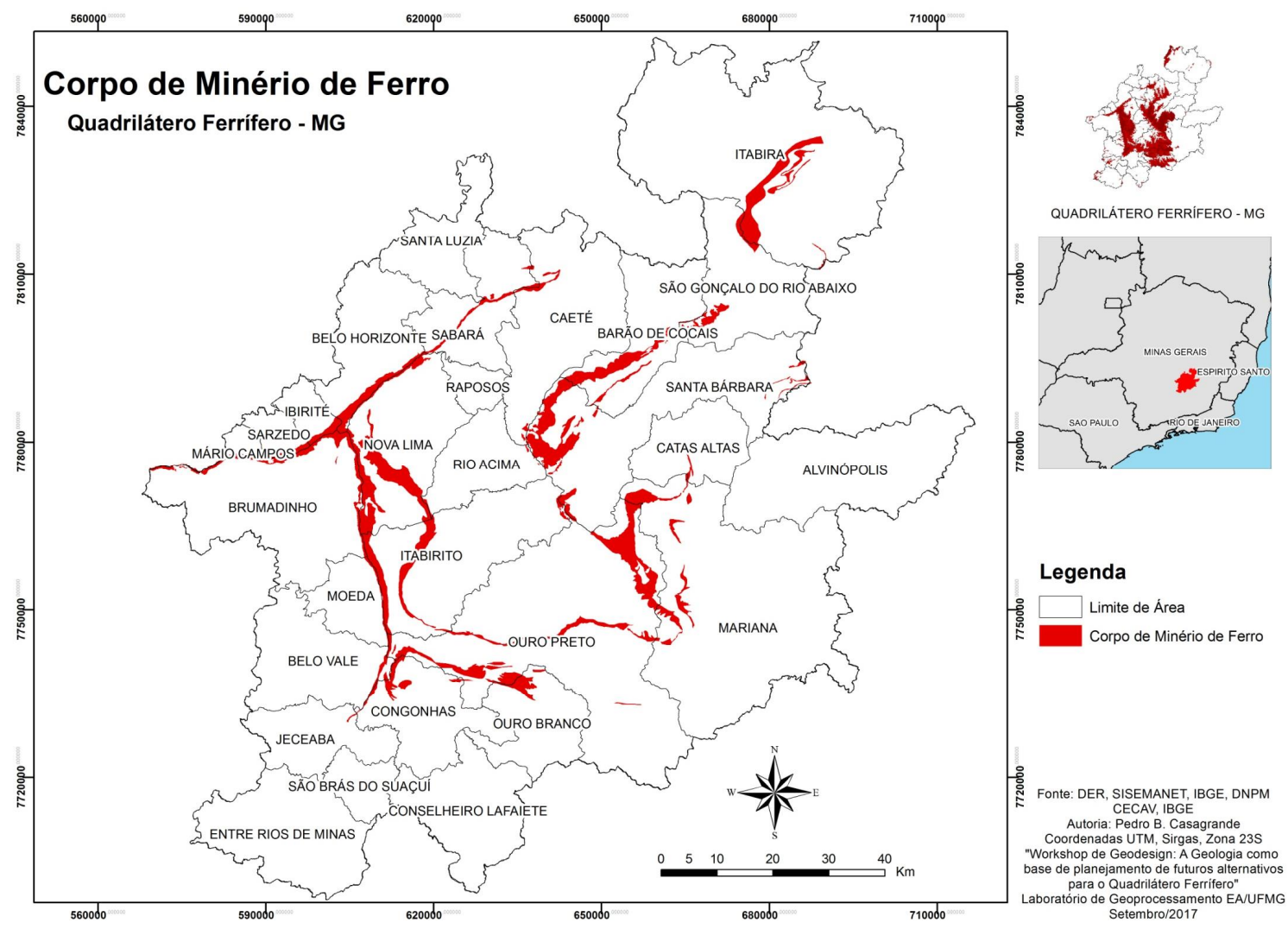

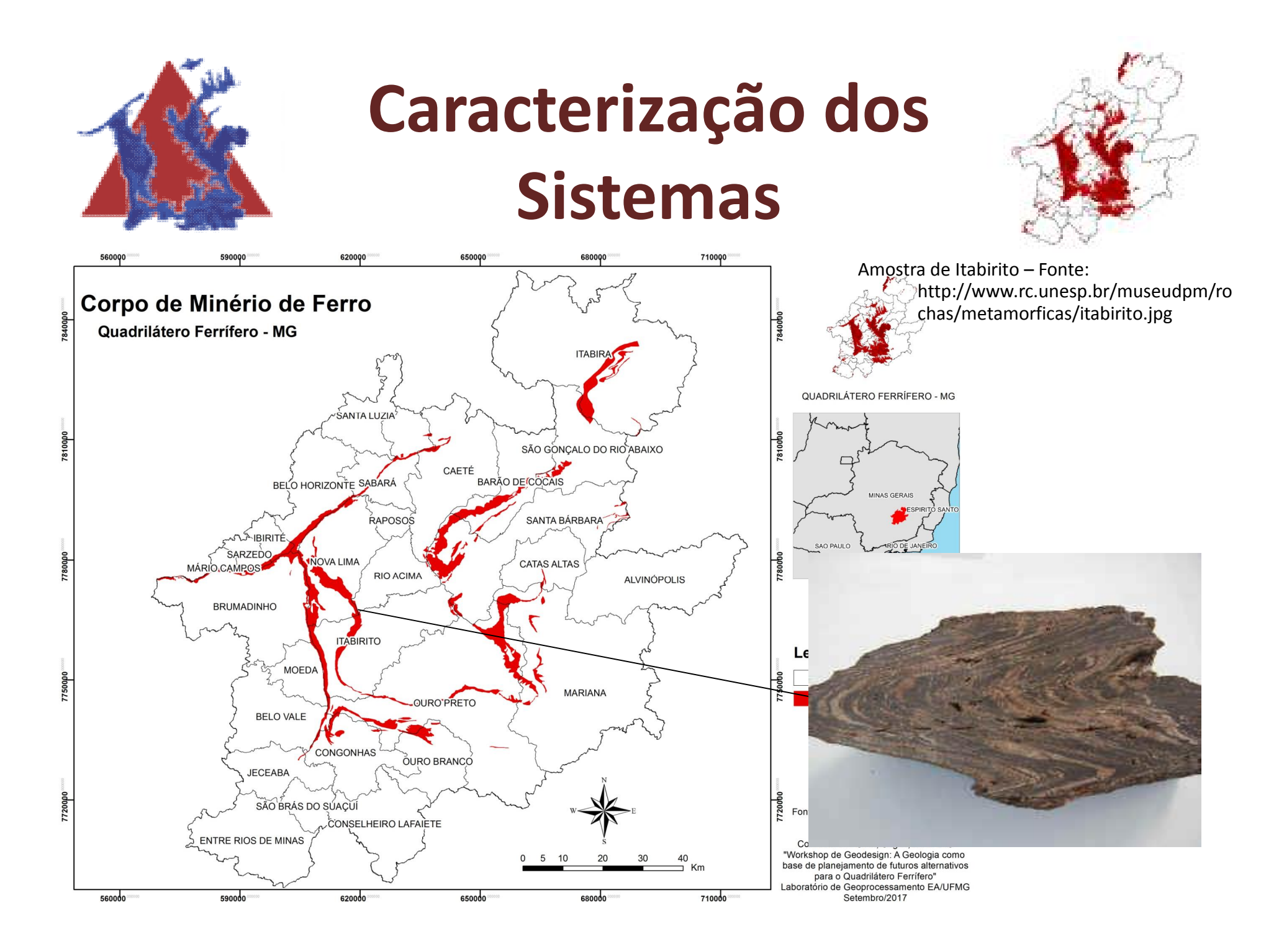

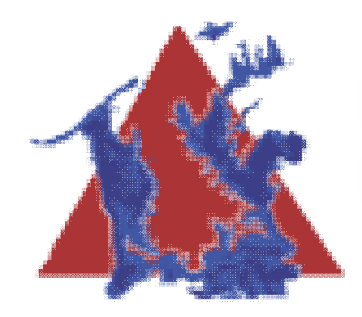

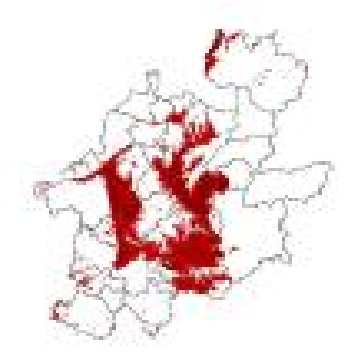

• Agora responda a duas perguntas rápidas em relação a este tema.

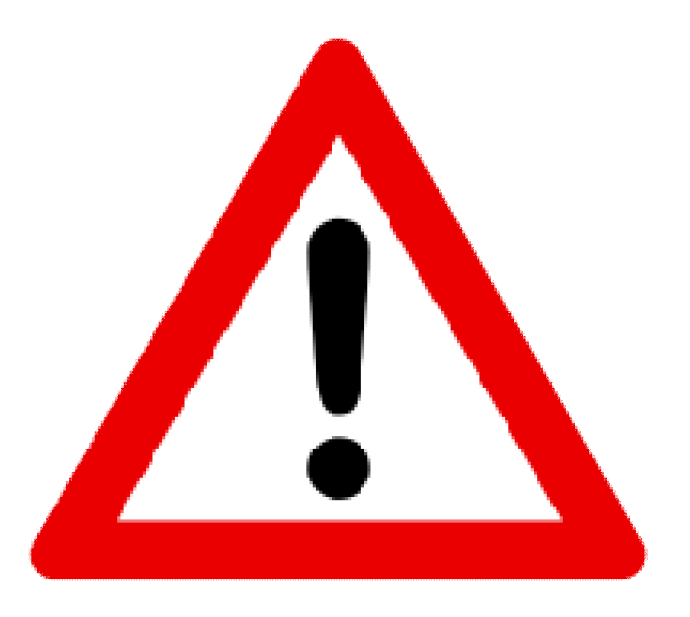

- Link: https://goo.gl/forms/4FIYsd1KVZyCgpOF2
- **E VOLTE AQUI DEPOIS**

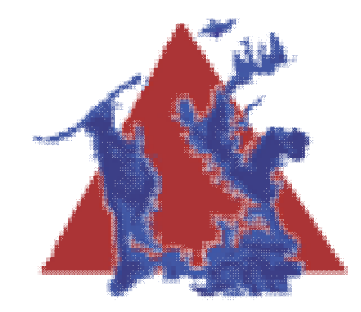

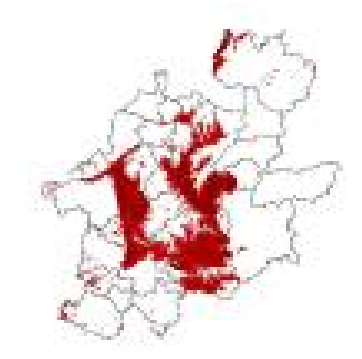

#### **Vulnerabilidade de Cobertura Vegetal e Unidade de Conservação**

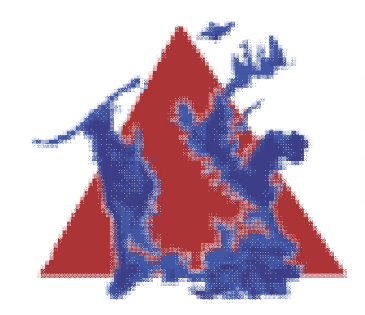

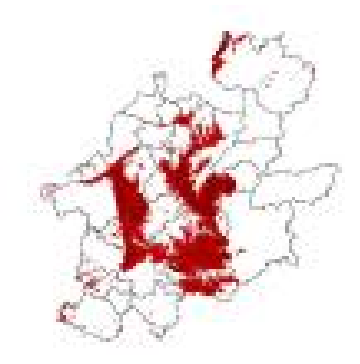

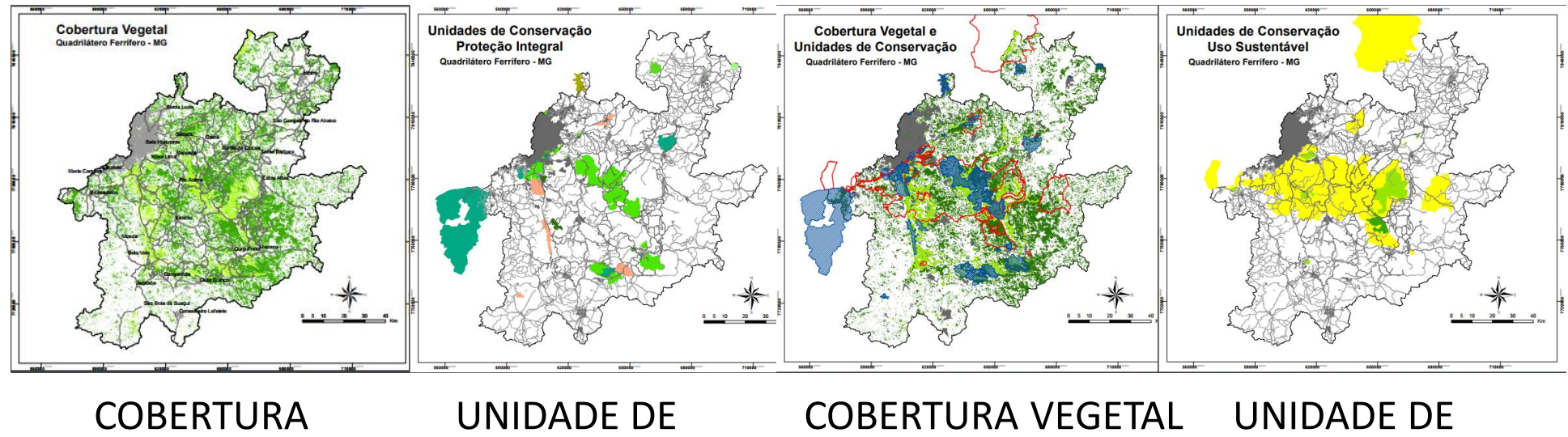

VEGETAL CONSERVAÇÃO E UNIDADE DE CONSERVAÇÃO **CONSERVAÇÃO** 

Em slides seguintes os mapas em detalhe

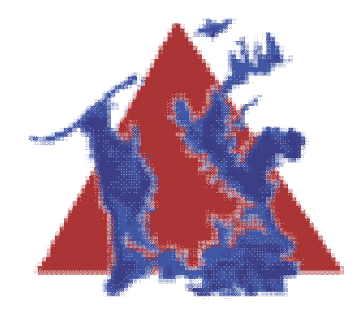

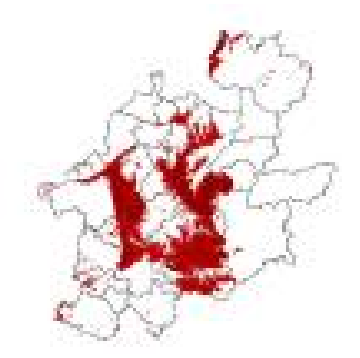

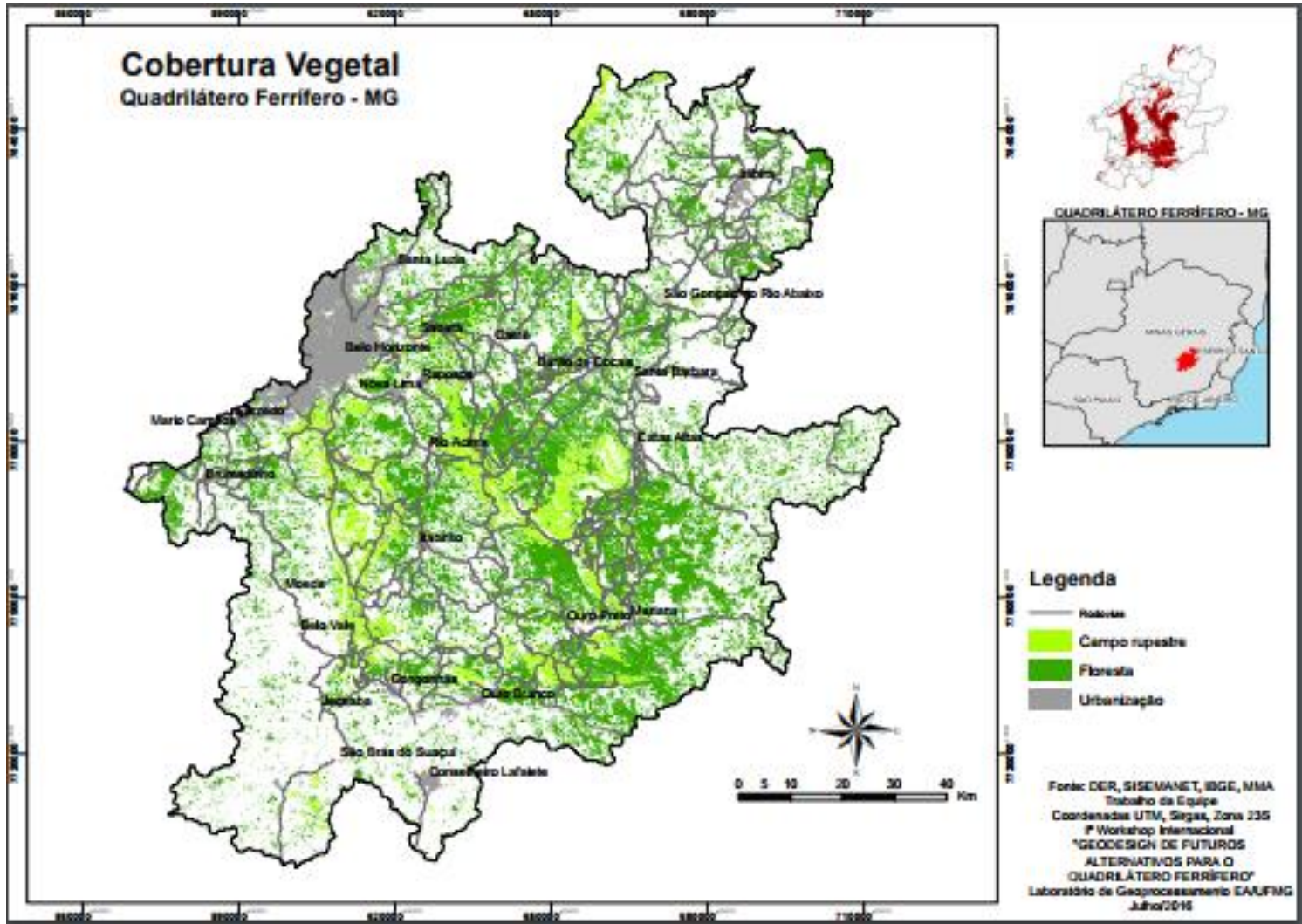

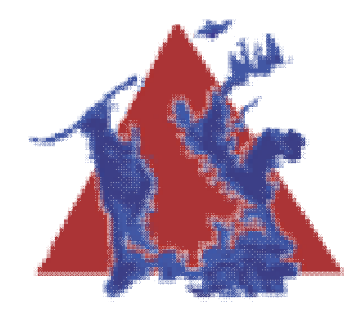

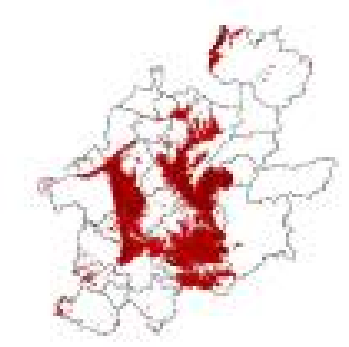

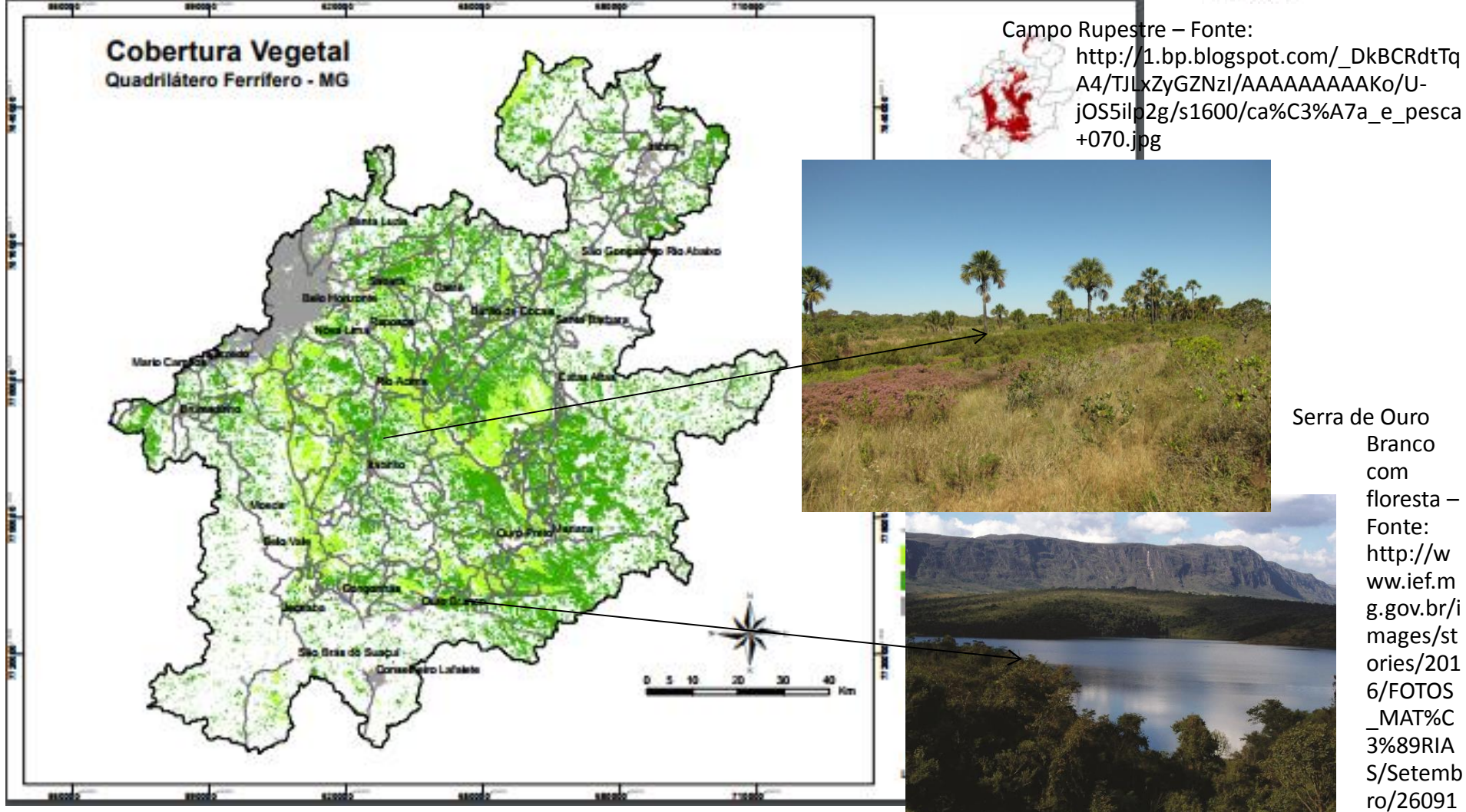

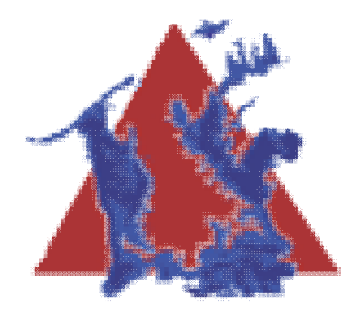

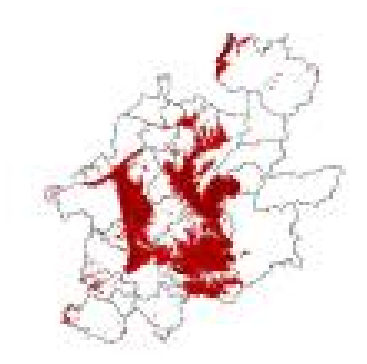

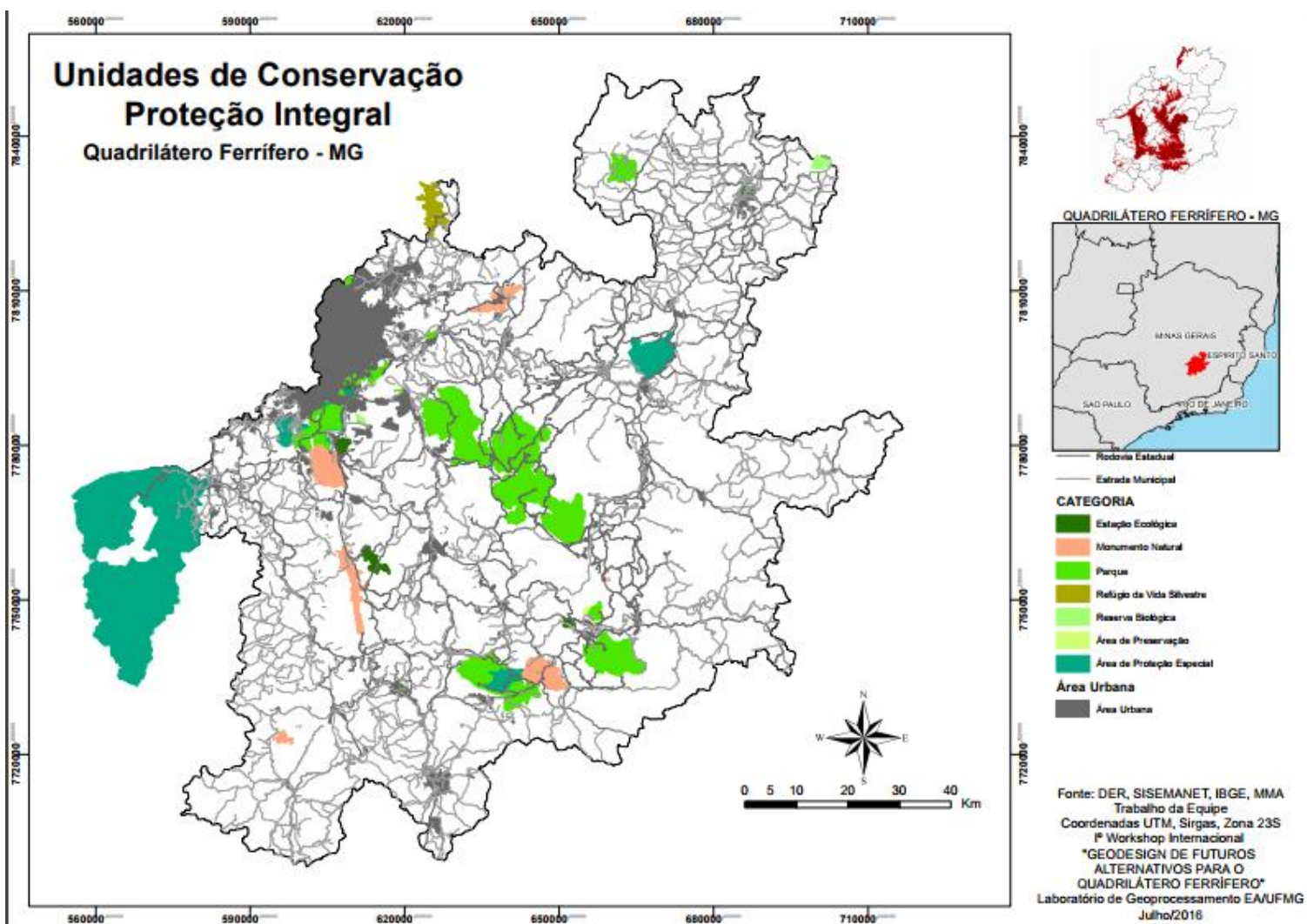

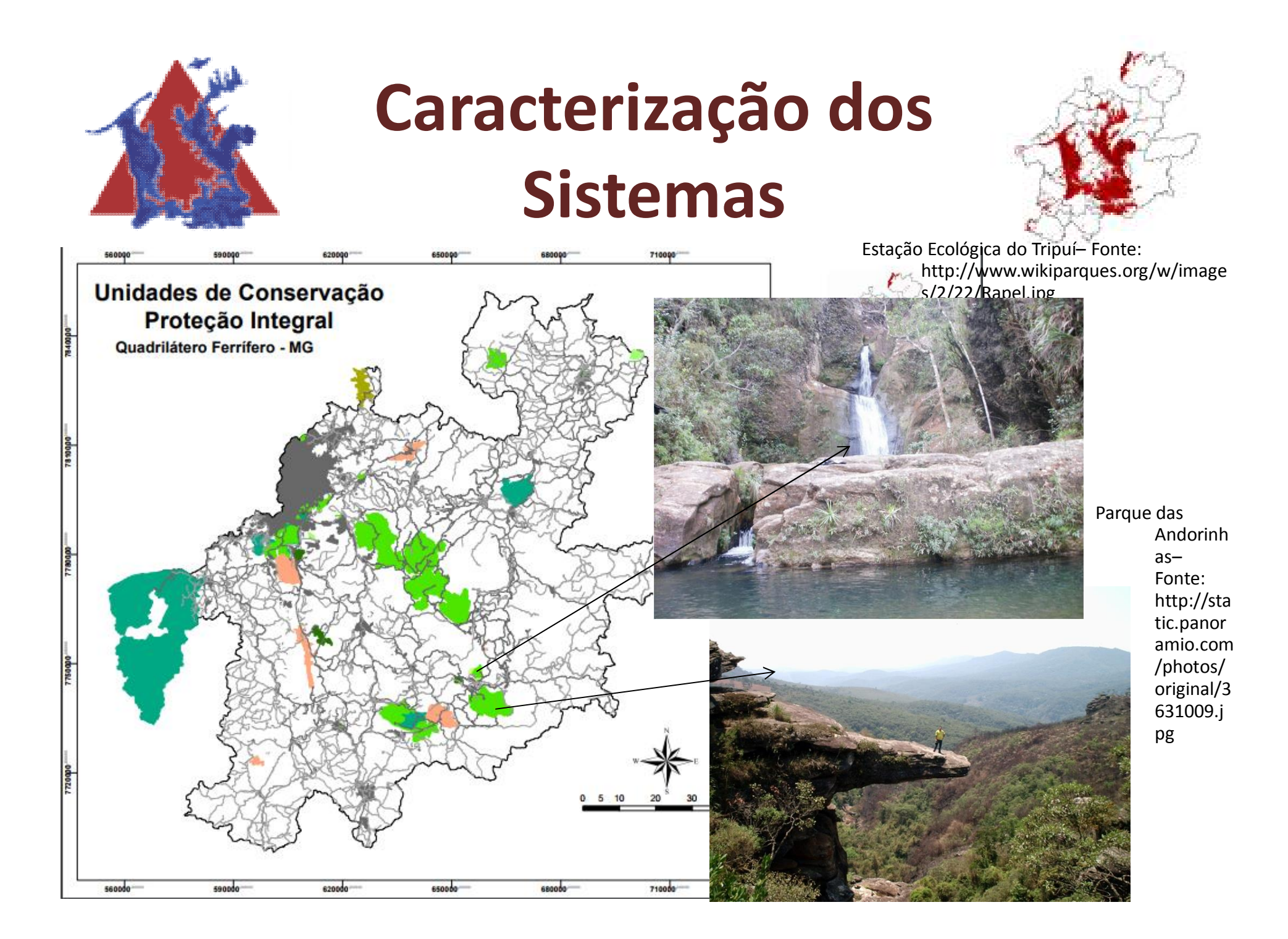

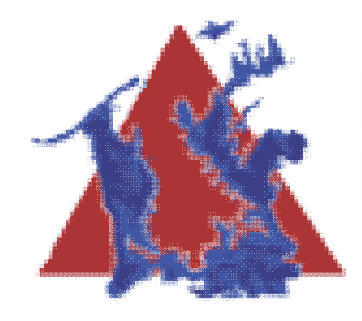

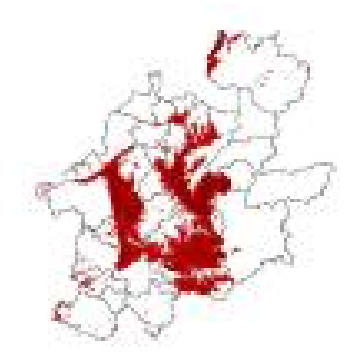

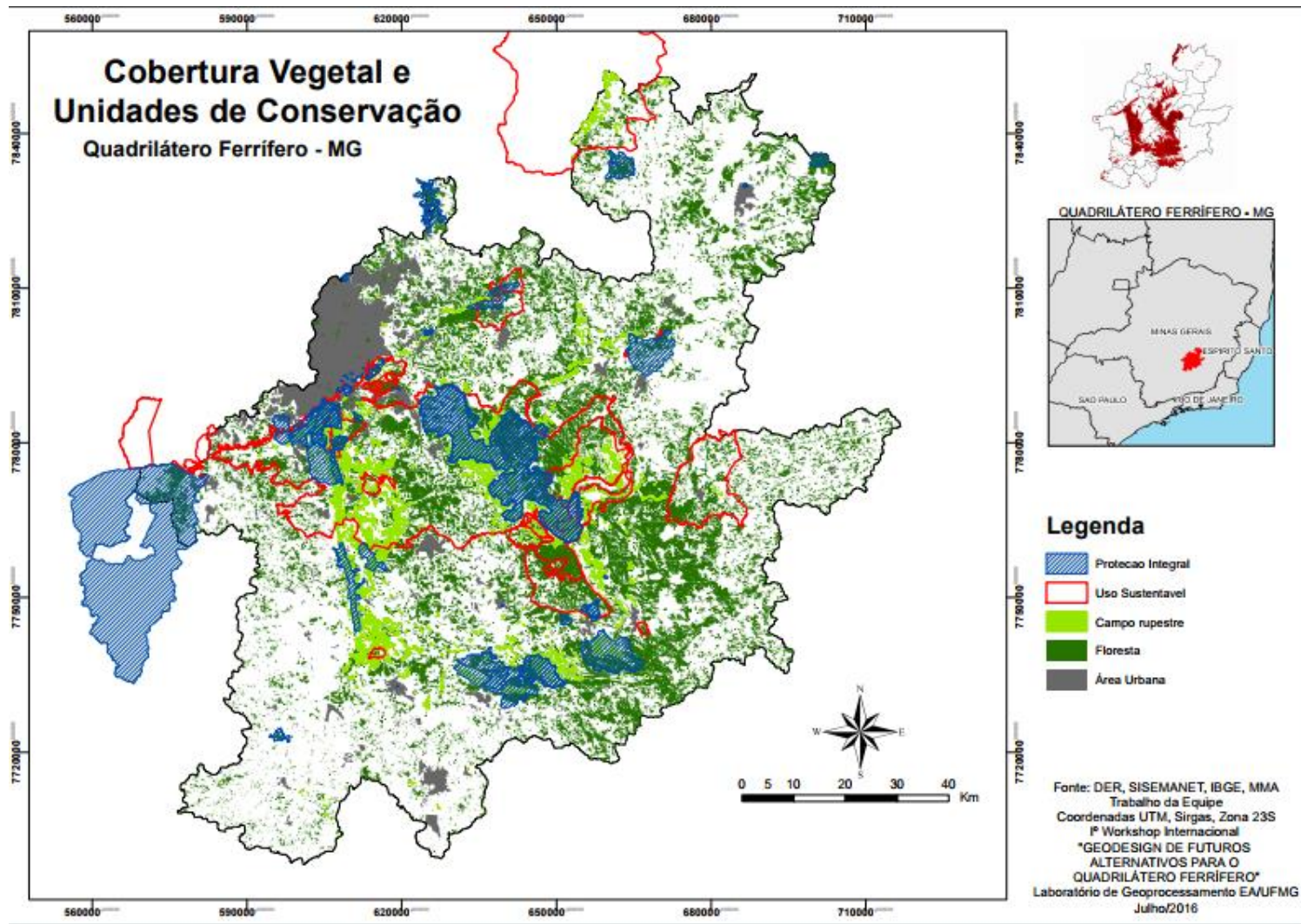

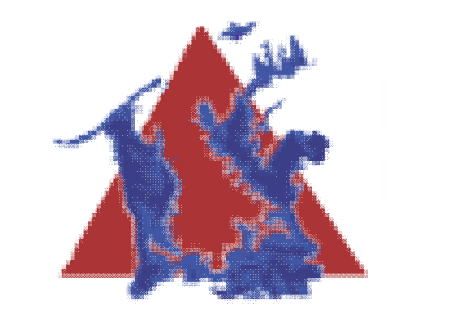

#### **Caracterização dos Sistemas** Canga – Fonte:

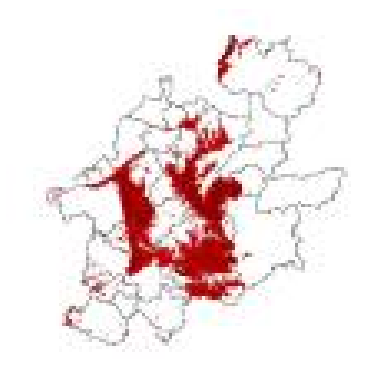

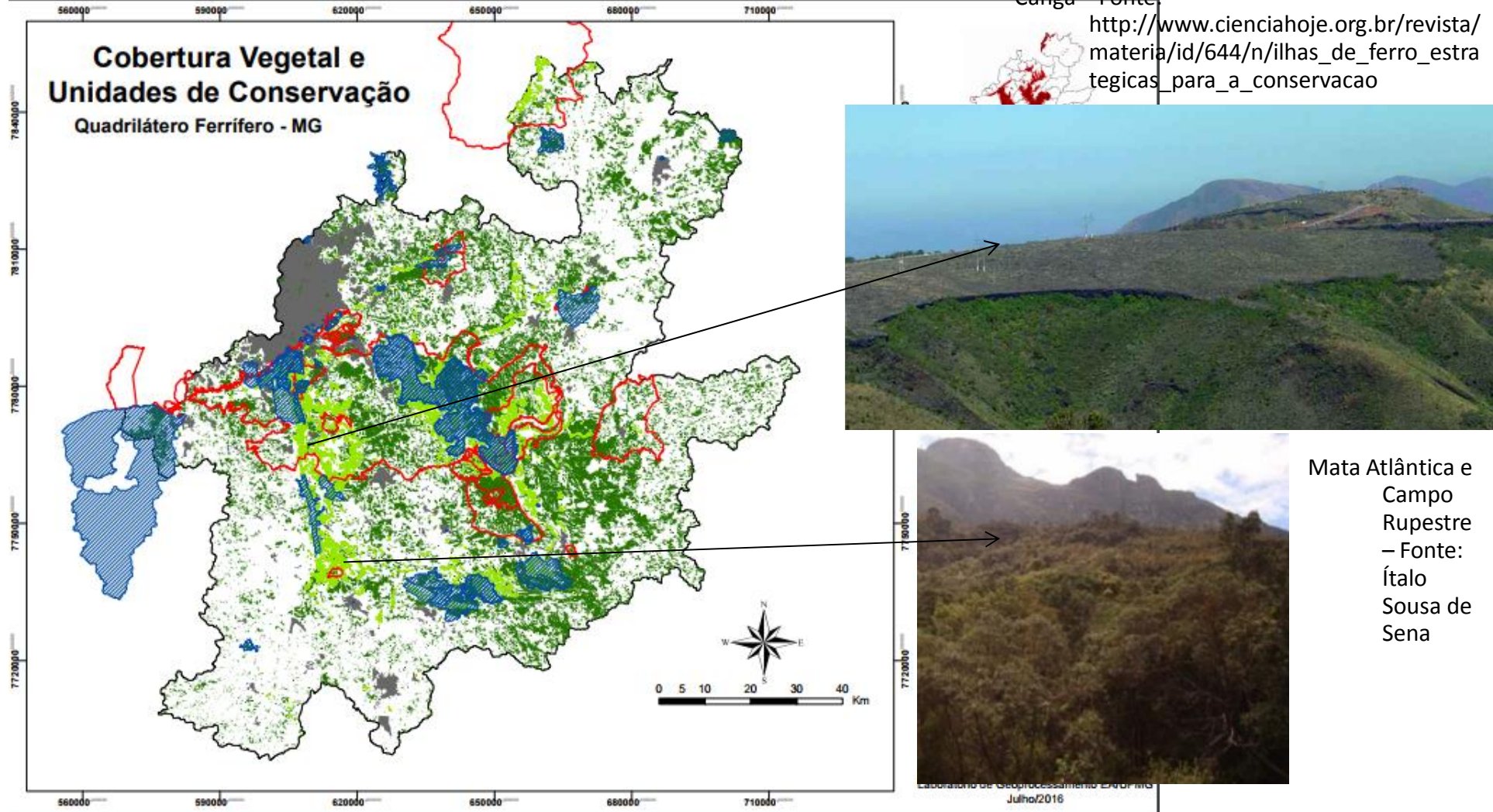

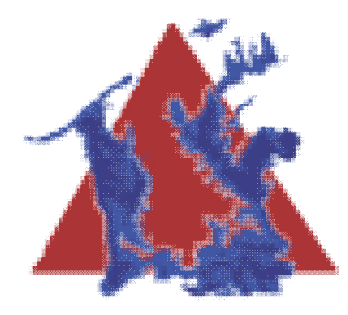

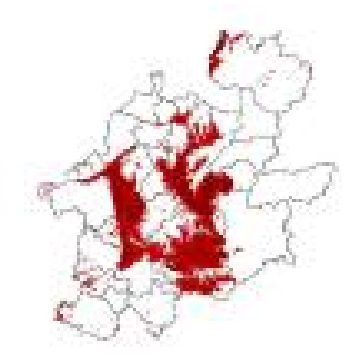

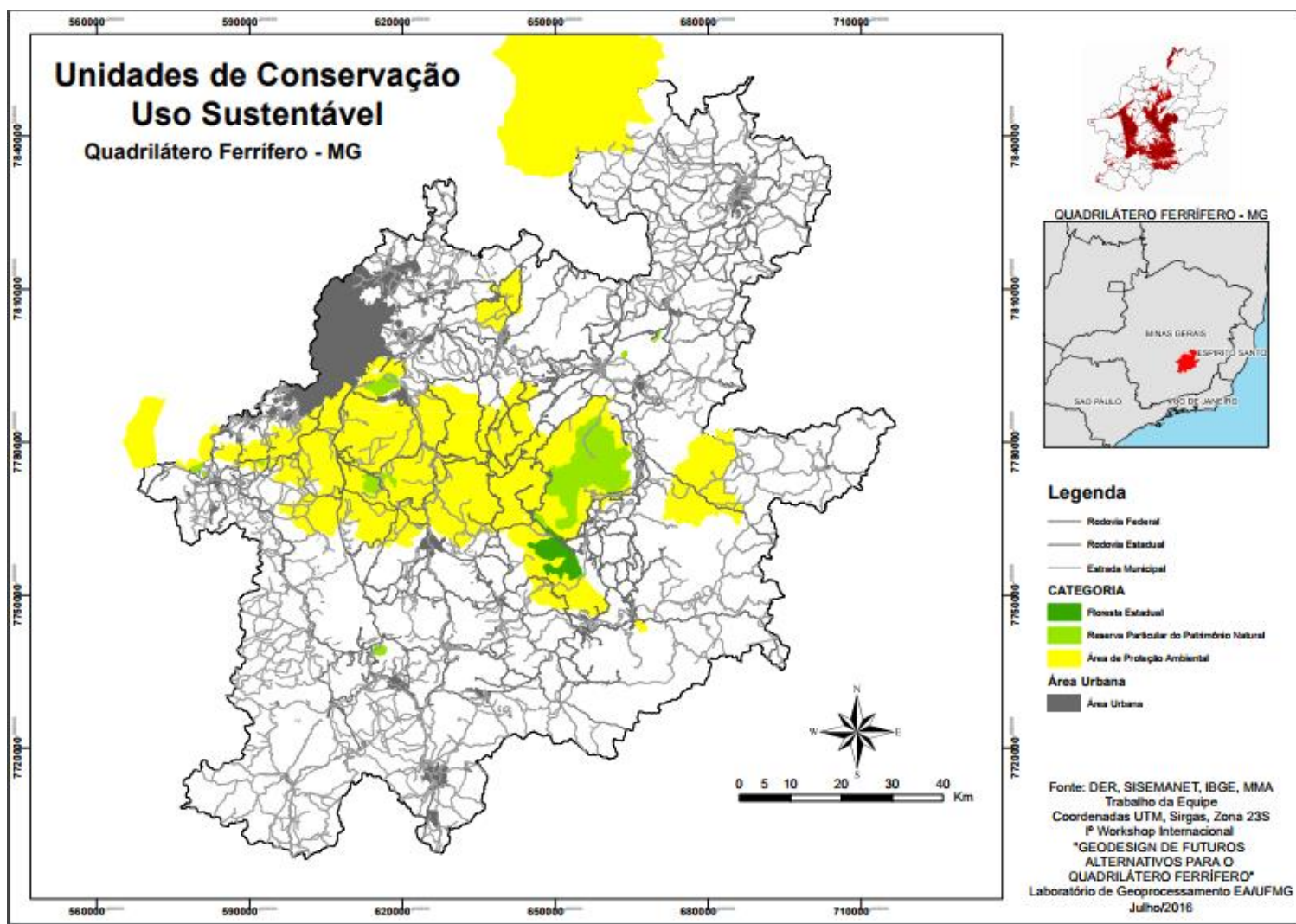

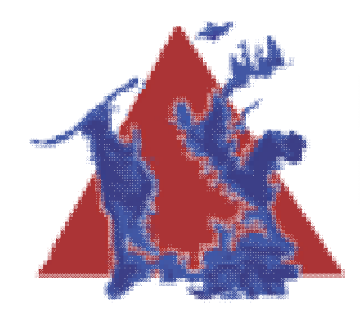

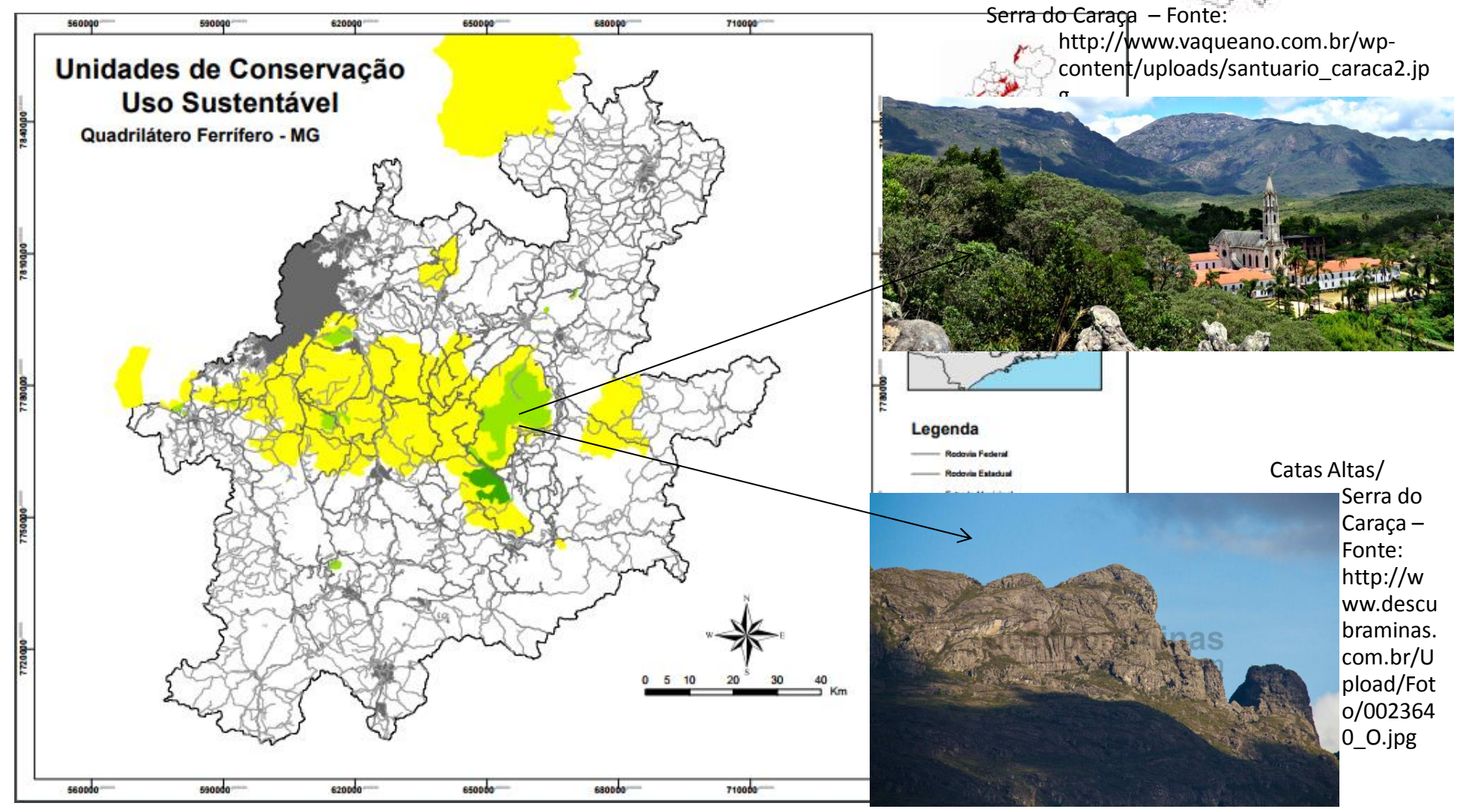

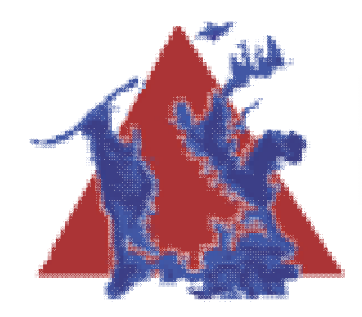

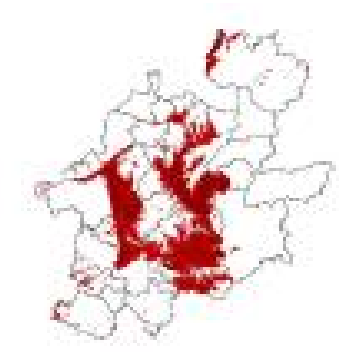

• Agora responda a duas perguntas rápidas em relação a este tema.

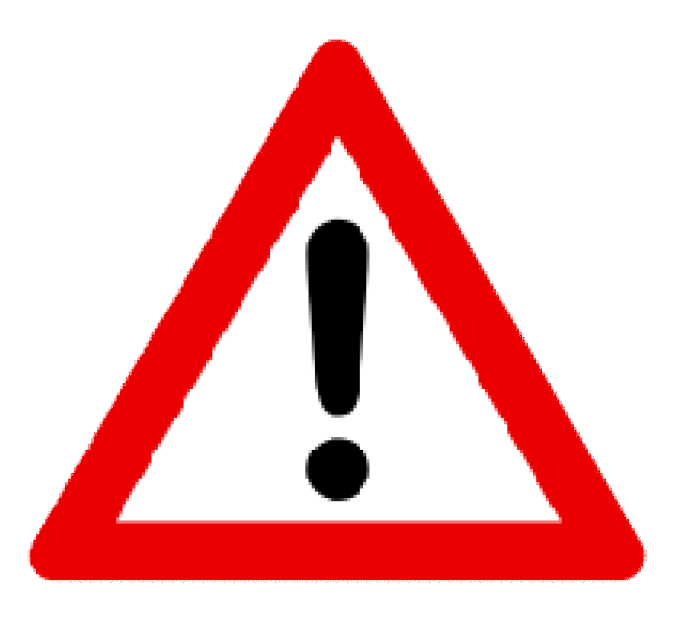

- Link: https://goo.gl/forms/aLxESih5fBLphrU02
- **E VOLTE AQUI DEPOIS**

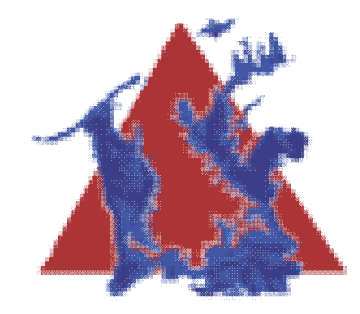

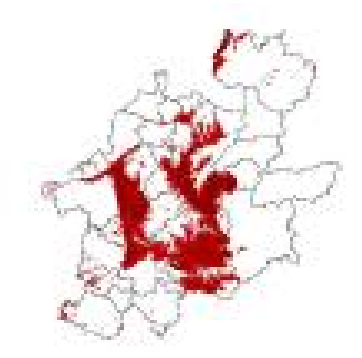

**Vulnerabilidade Espeleólogica**

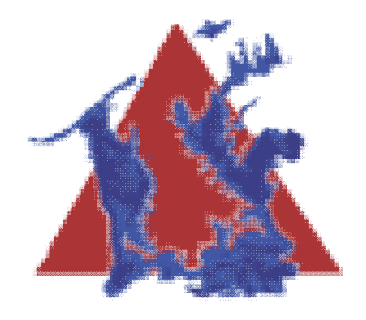

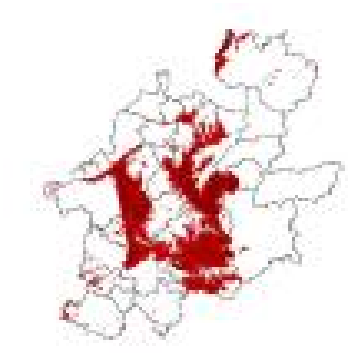

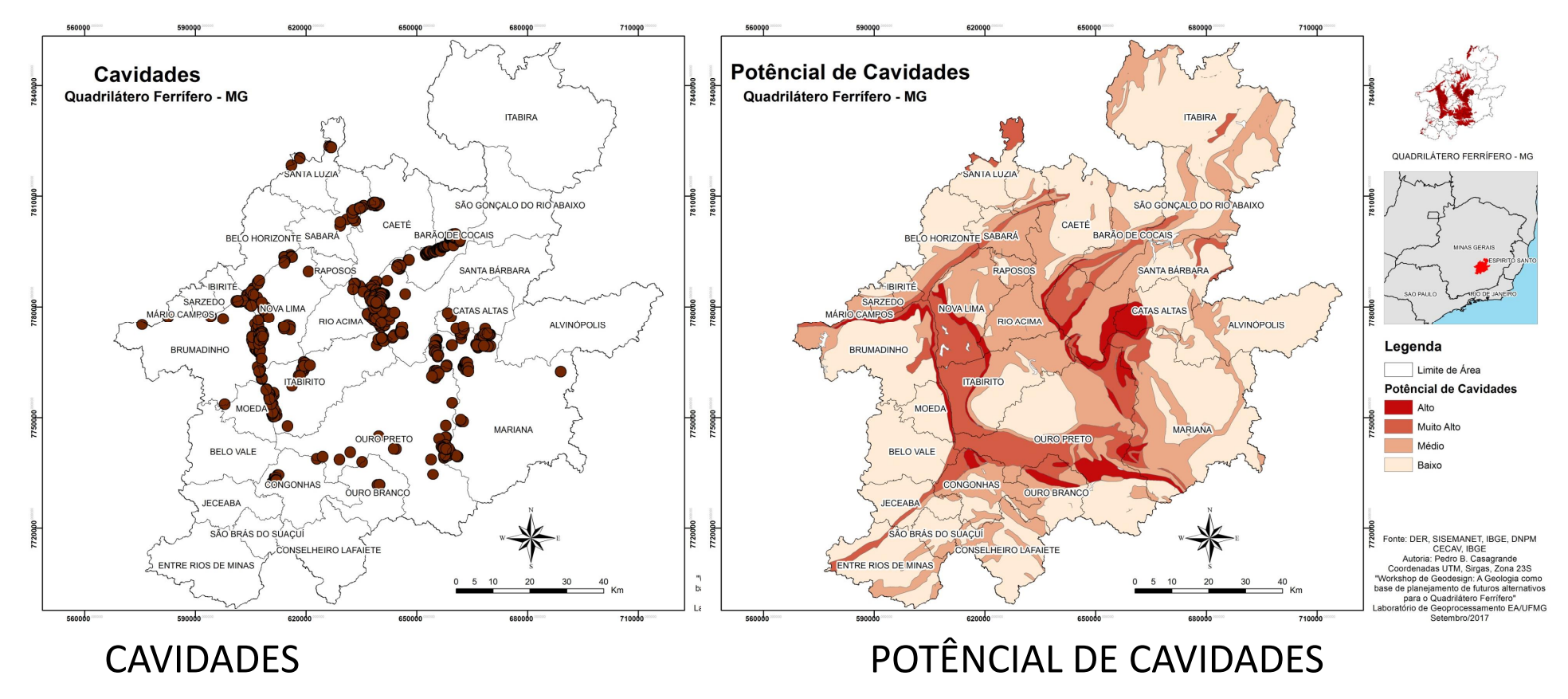

Em slides seguintes os mapas em detalhe

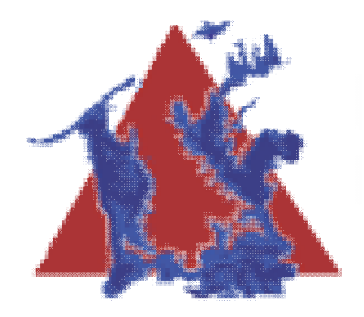

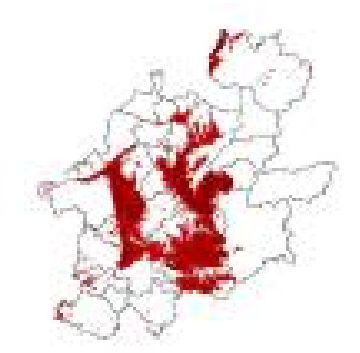

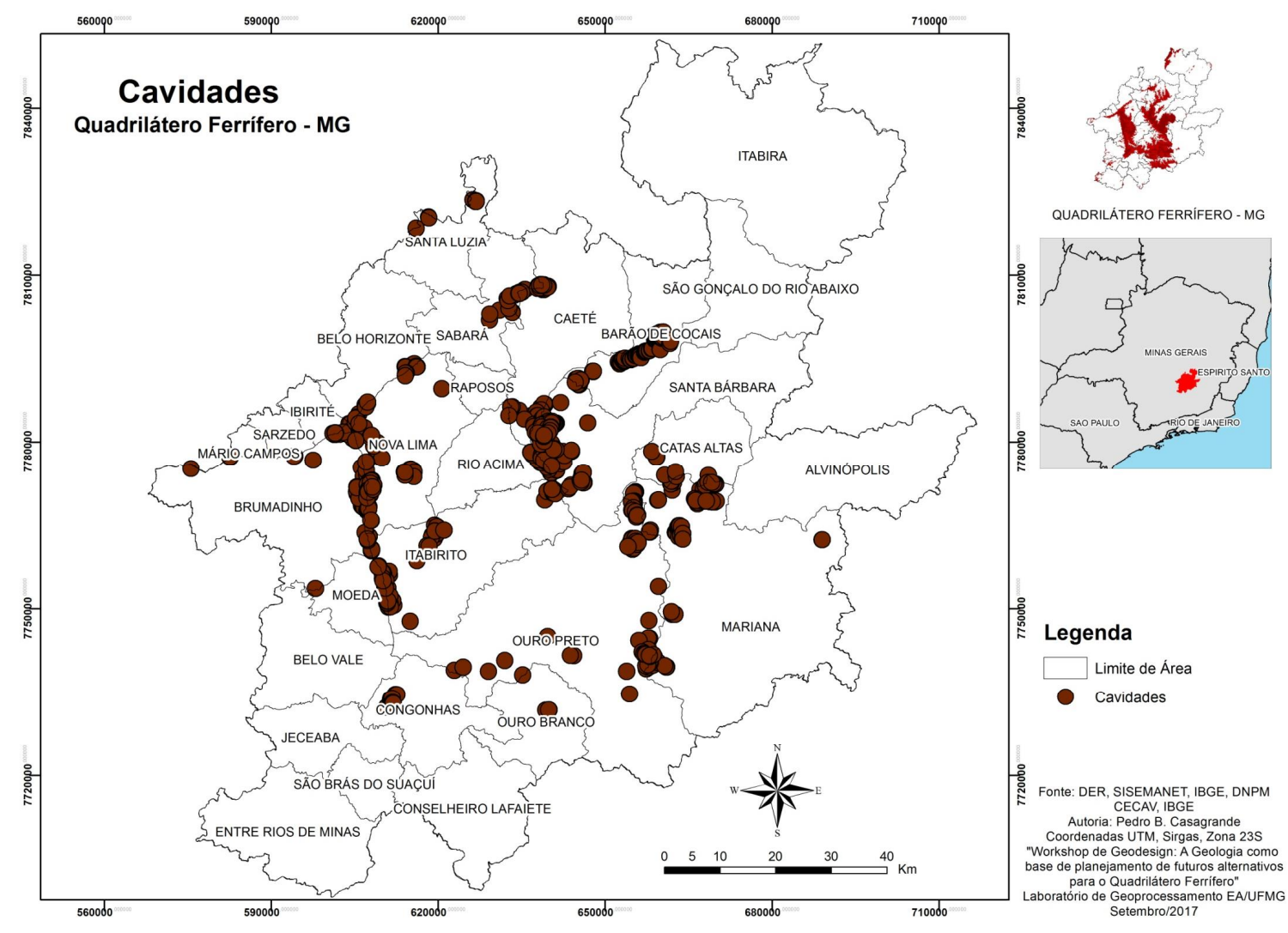
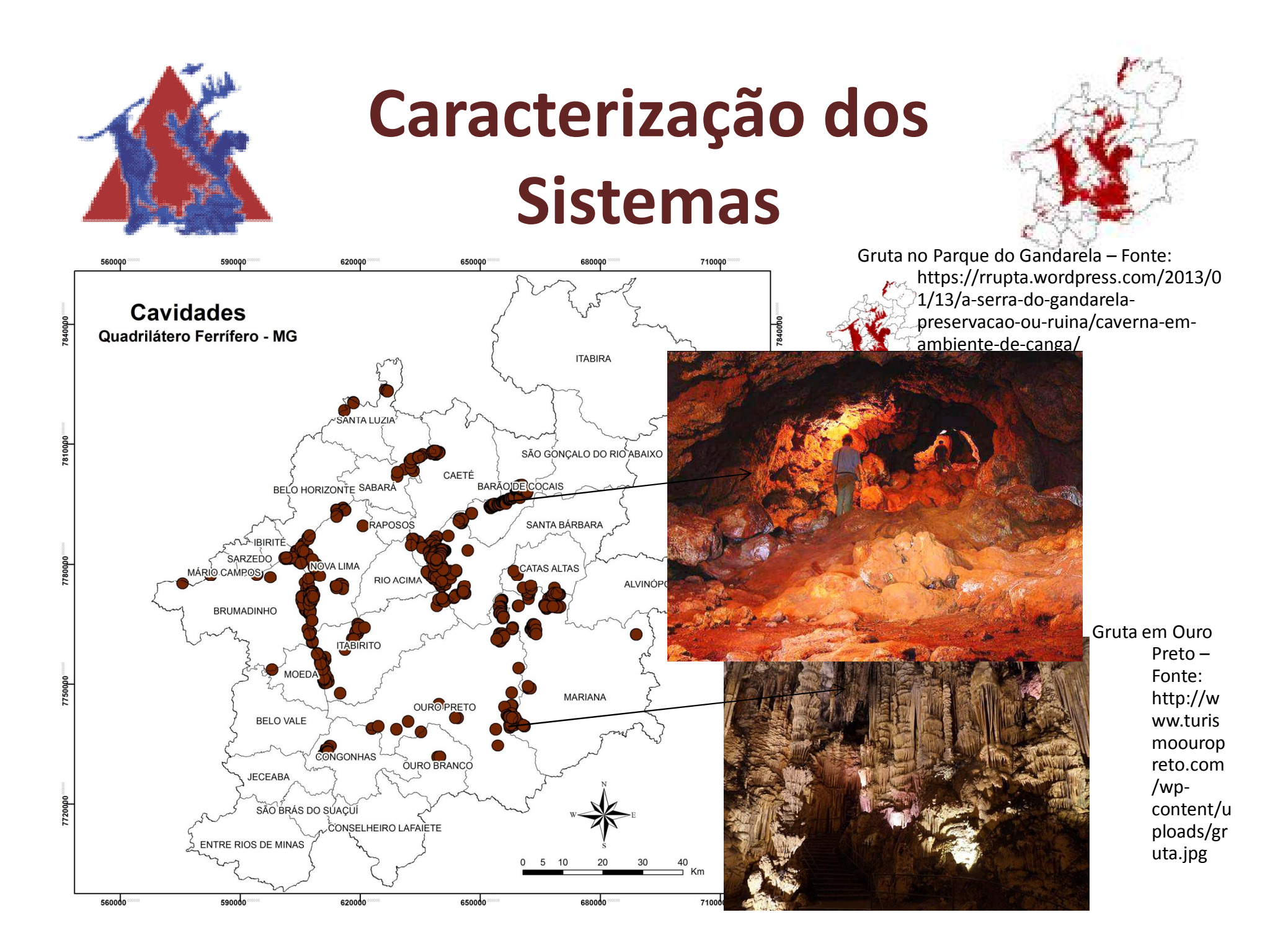

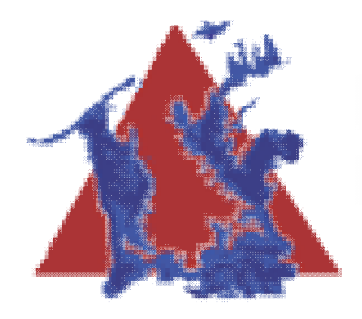

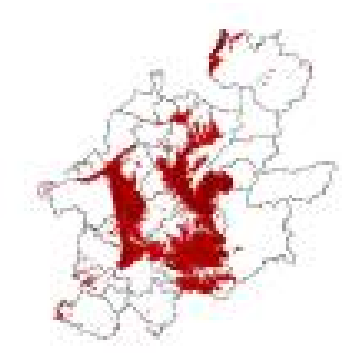

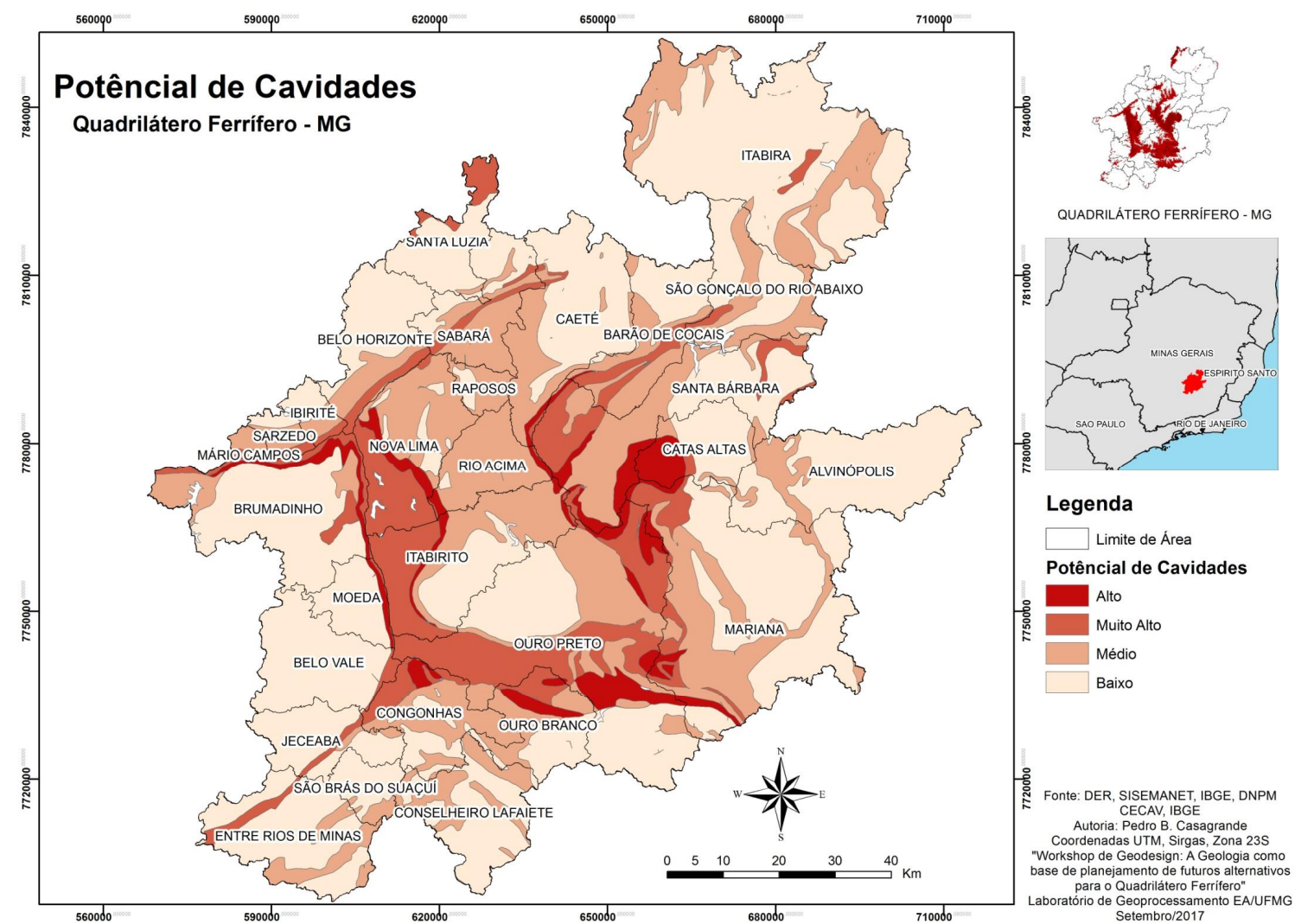

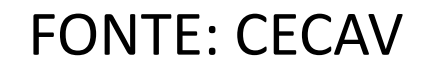

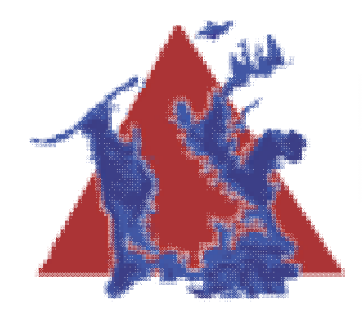

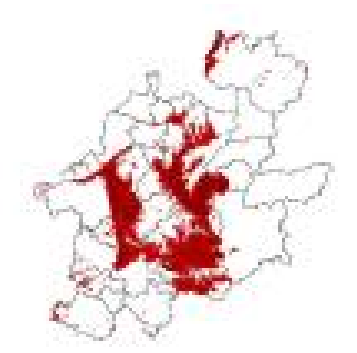

• Agora responda a duas perguntas rápidas em relação a este tema.

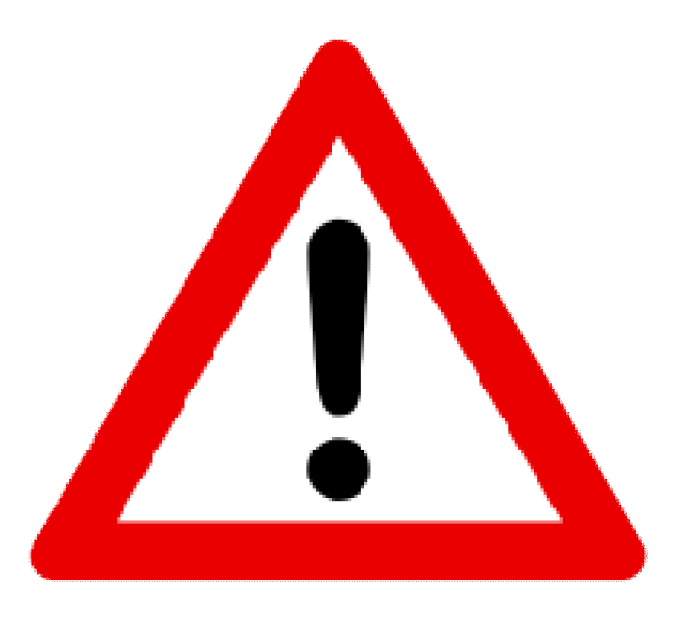

- Link: https://goo.gl/forms/TEvjGVAzsJFFgnUf1
- **E VOLTE AQUI DEPOIS**

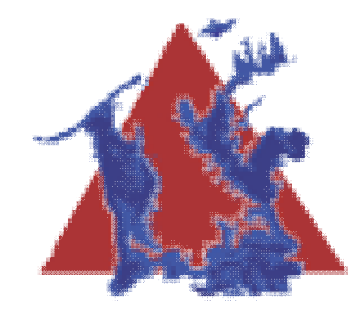

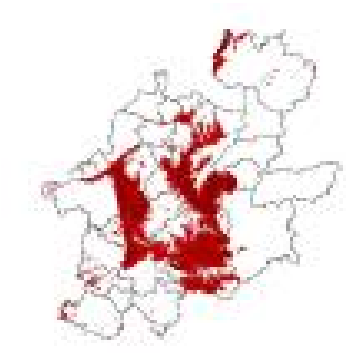

#### **Vulnerabilidade Hidrogeológica Associada a Porosidade**

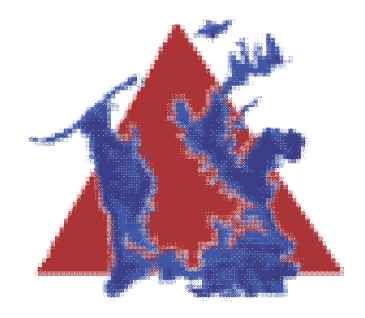

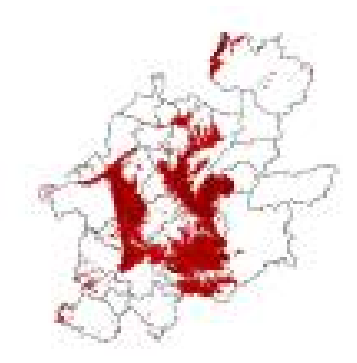

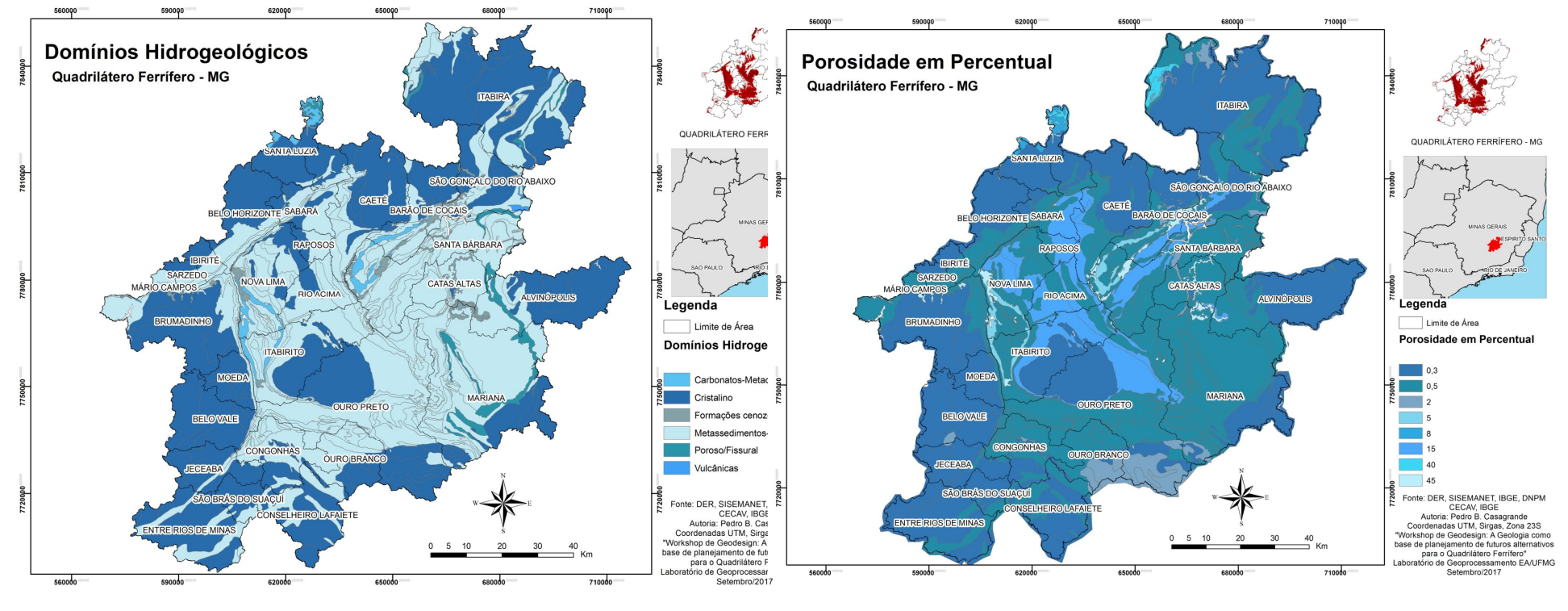

#### DOMÍNIOS HIDROGEOLÓGICOS POROSIDADE (em percentual) DAS **ROCHAS**

Em slides seguintes os mapas em detalhe

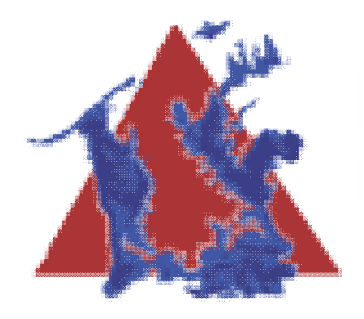

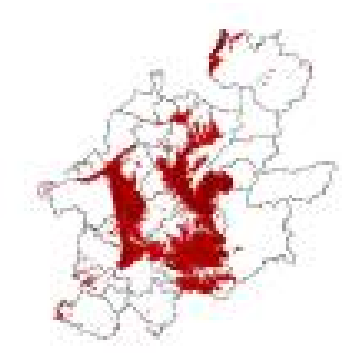

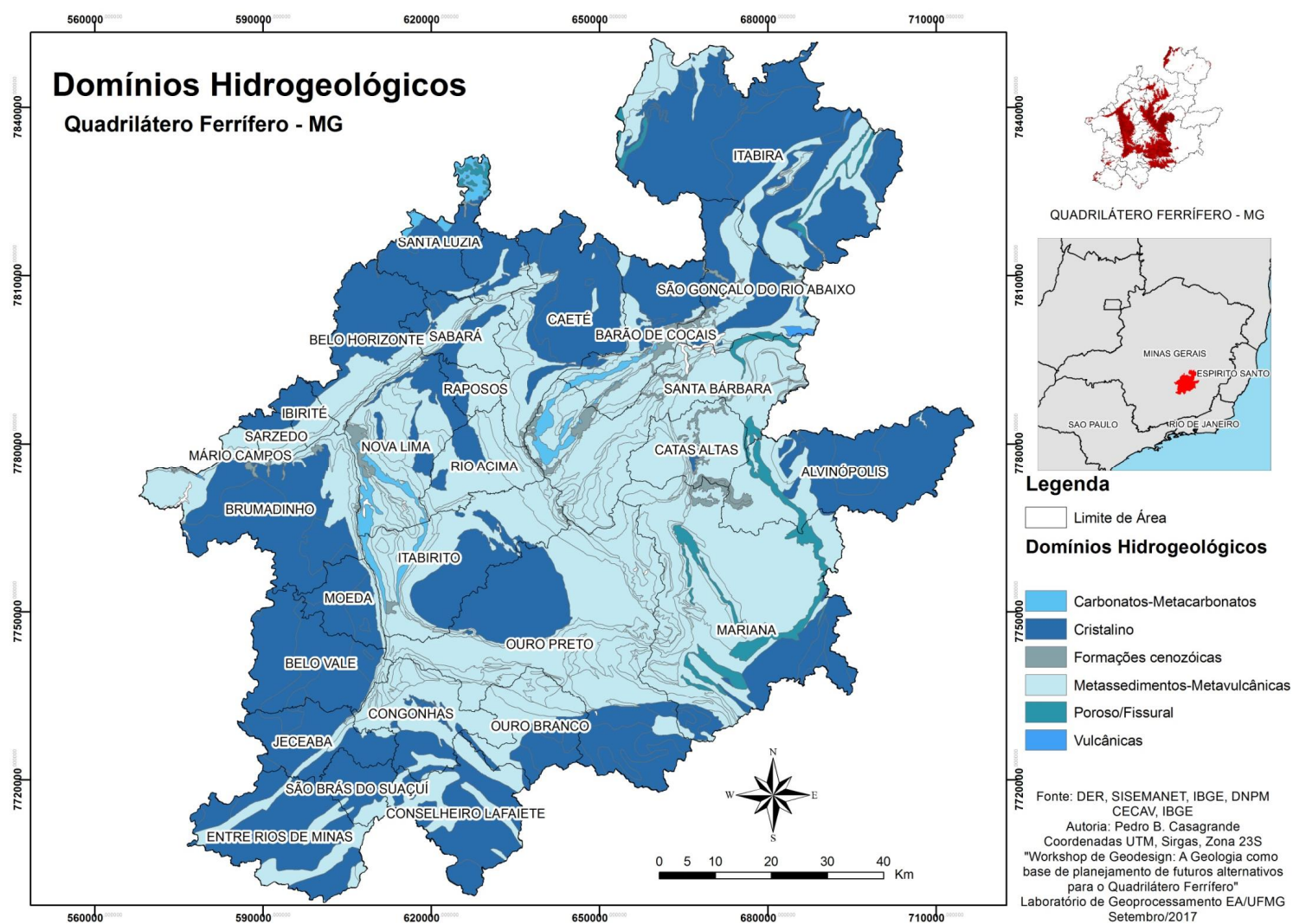

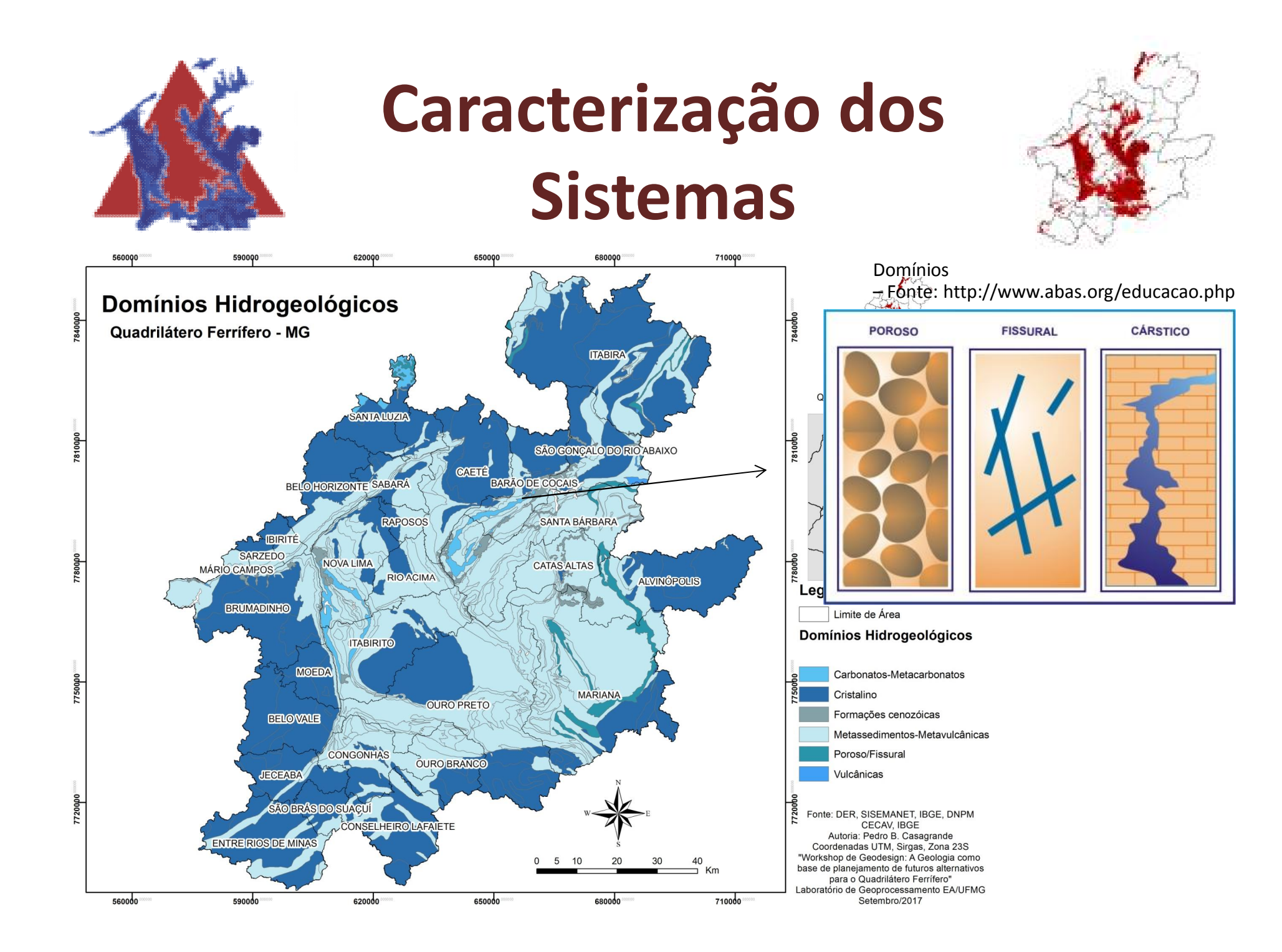

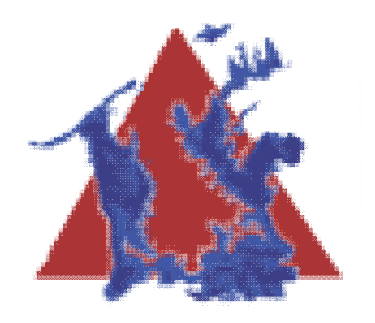

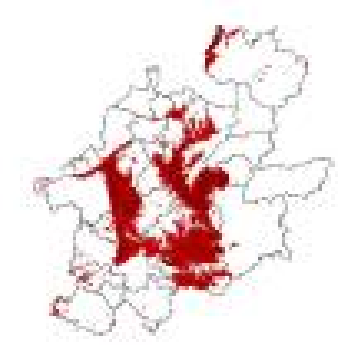

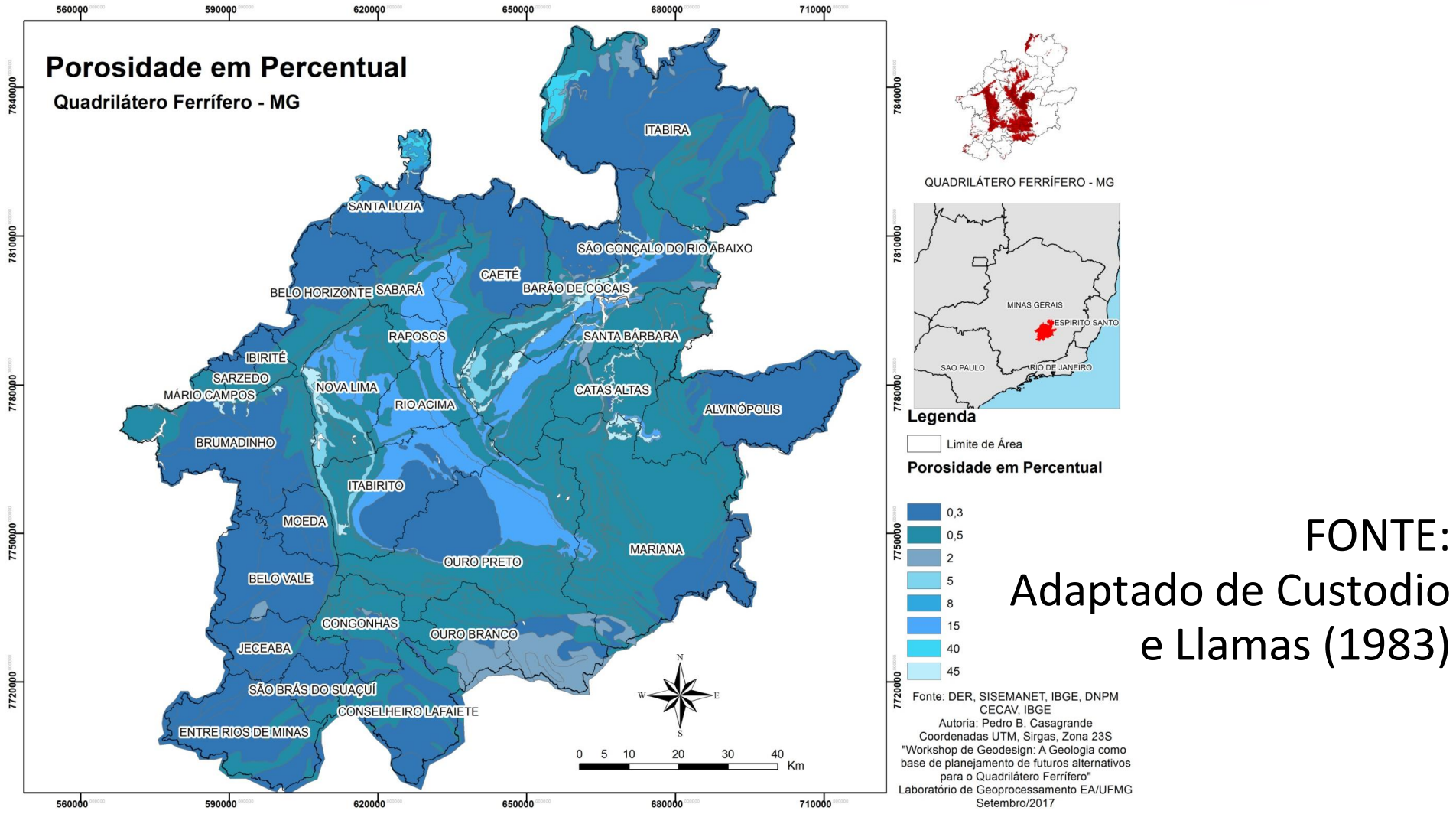

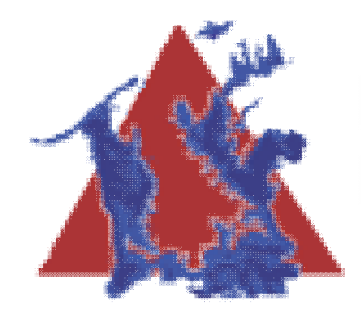

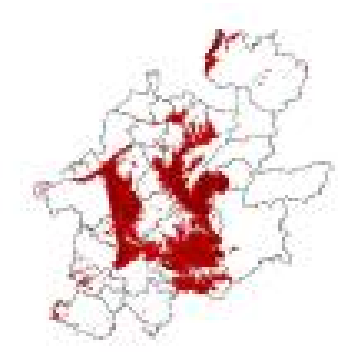

• Agora responda a duas perguntas rápidas em relação a este tema.

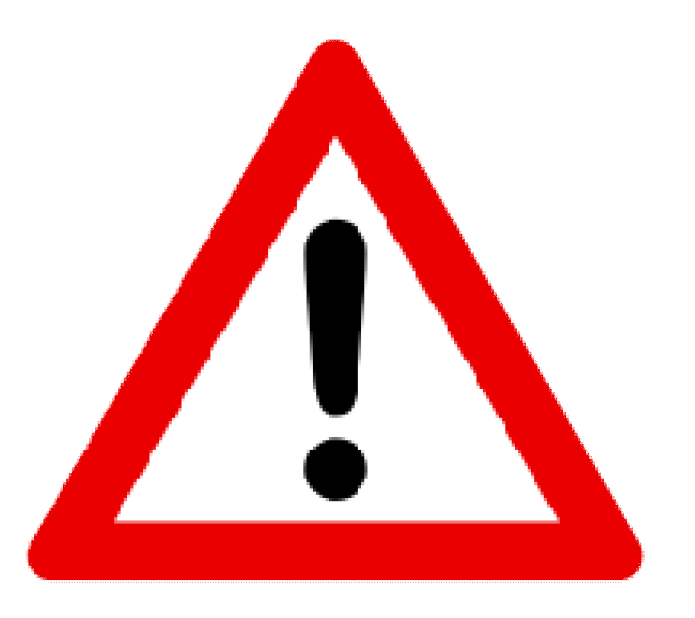

- Link: https://goo.gl/forms/kpCRWnXAFV0TuweV2
- **E VOLTE AQUI DEPOIS**

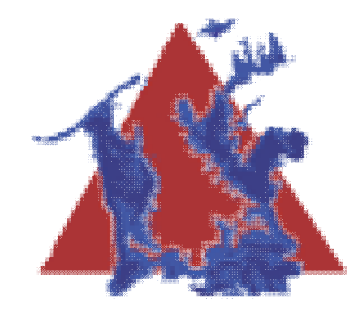

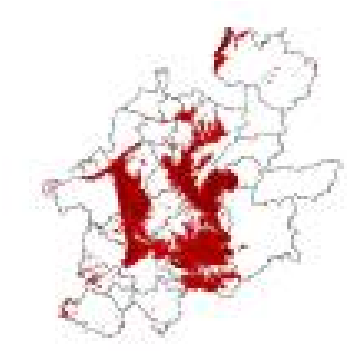

**Vulnerabilidade por Antropização Urbana em um viés Geológico e Geomorfológico**

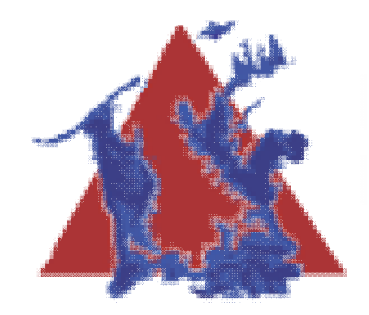

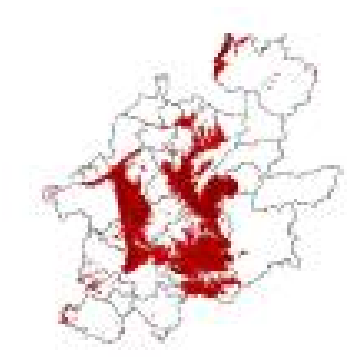

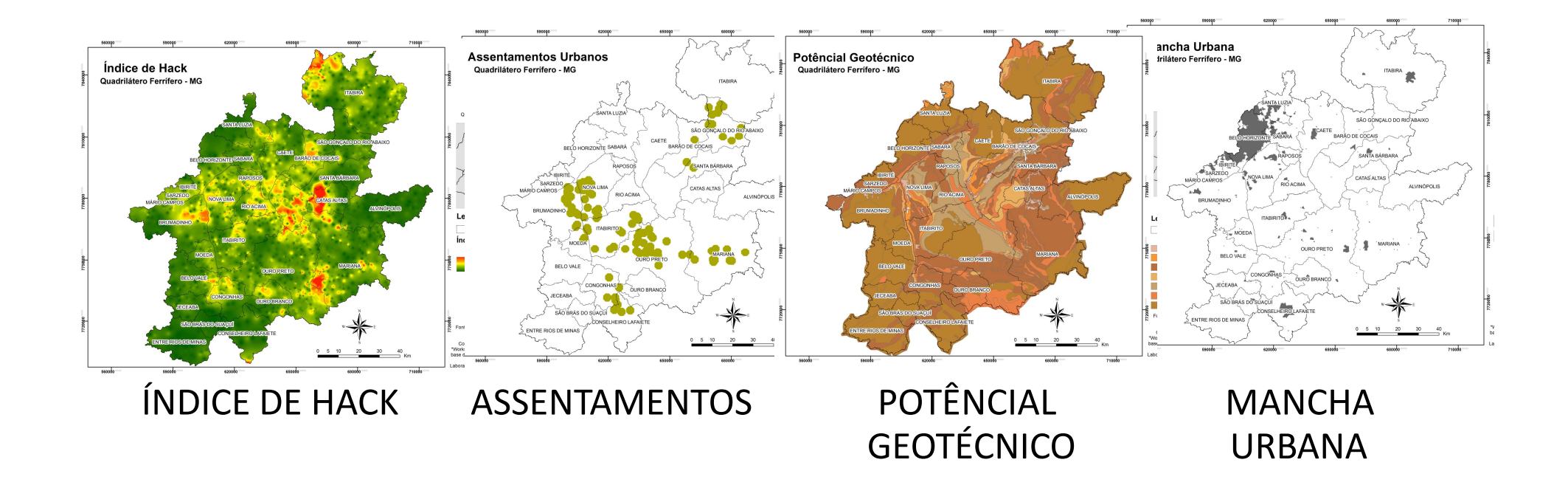

Em slides seguintes os mapas em detalhe

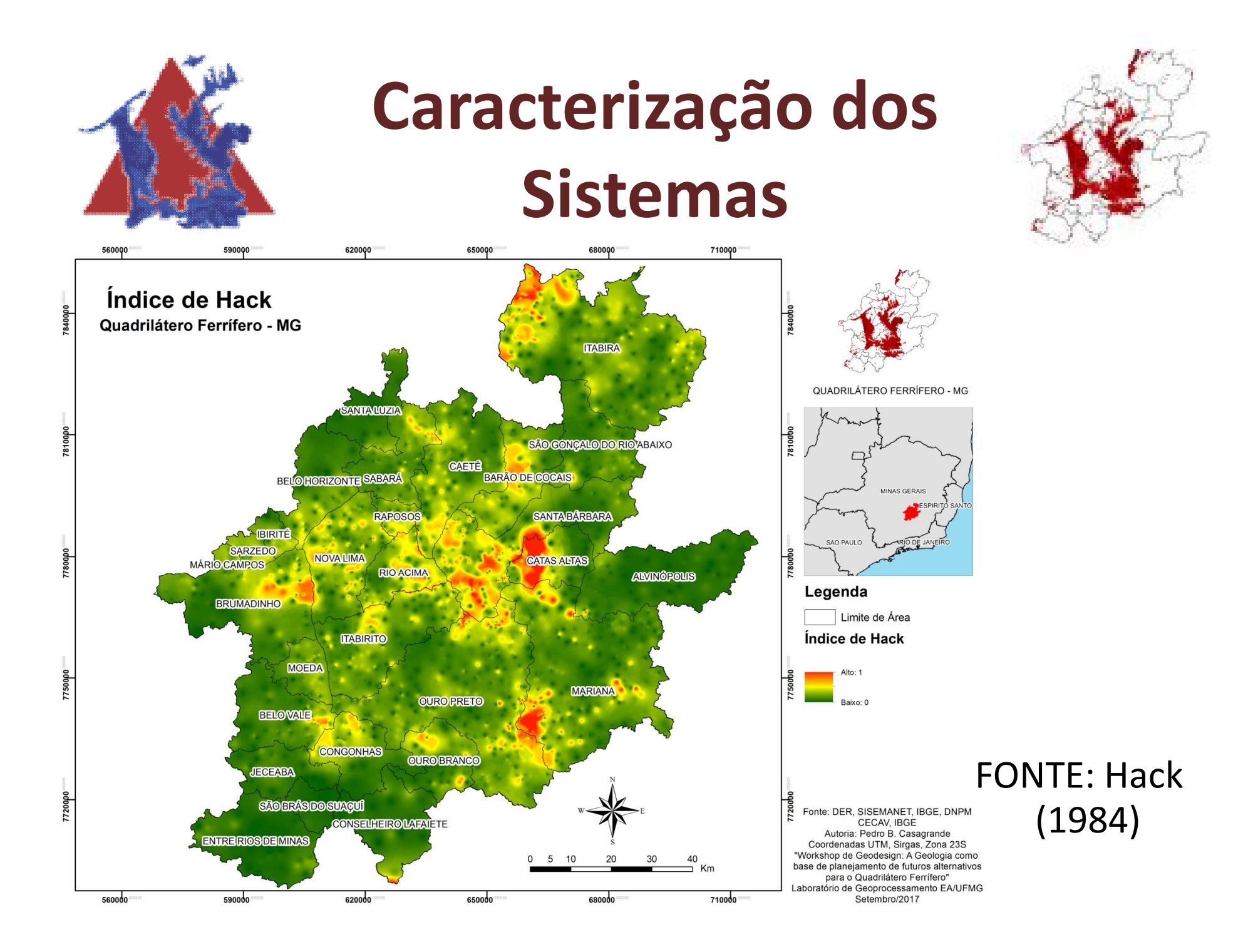

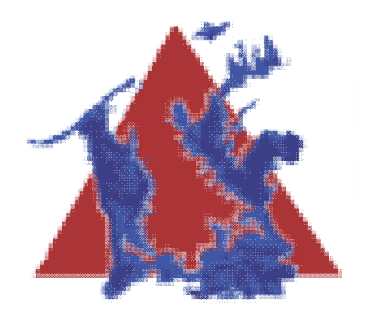

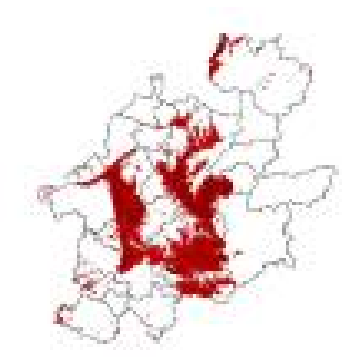

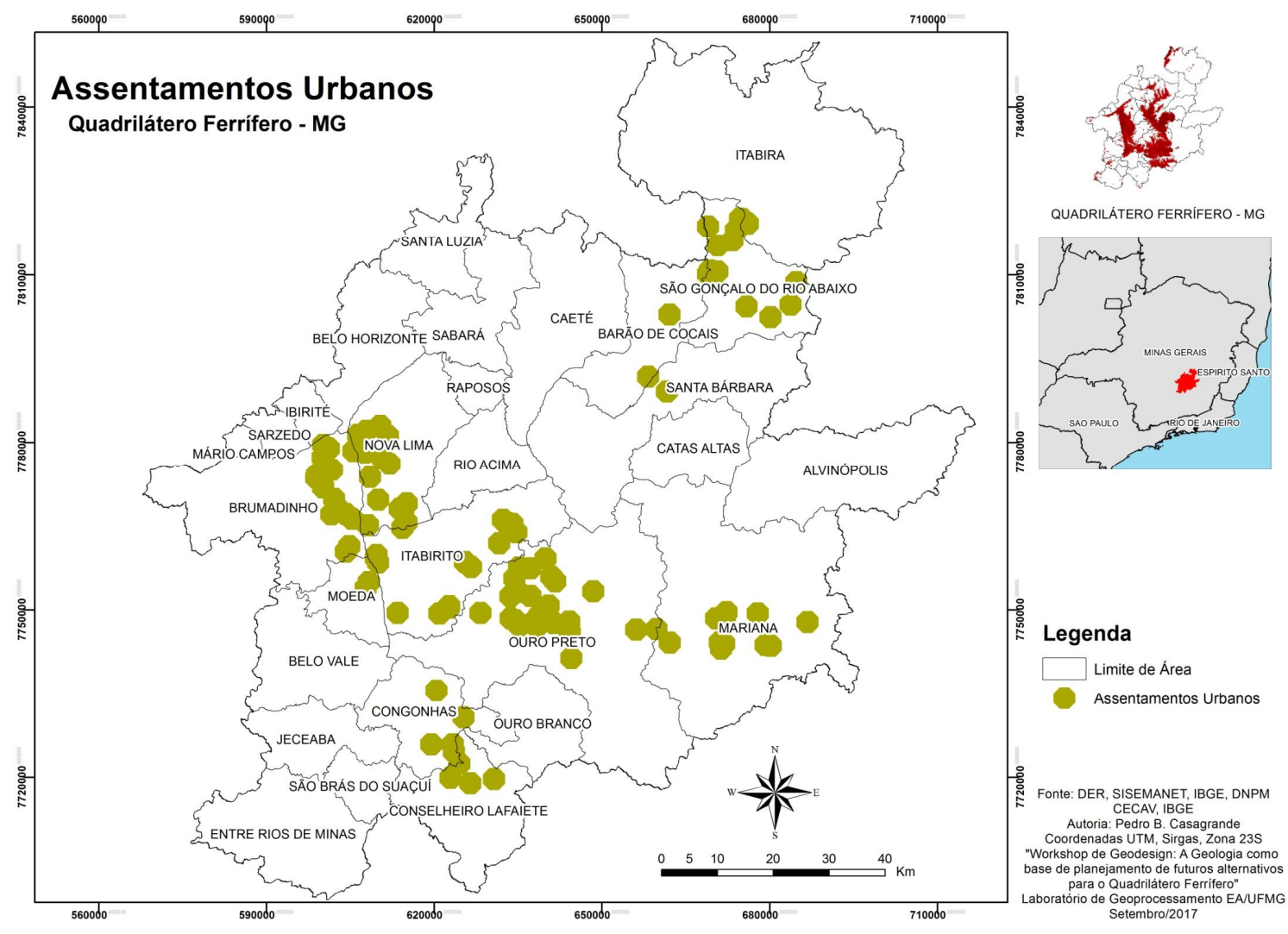

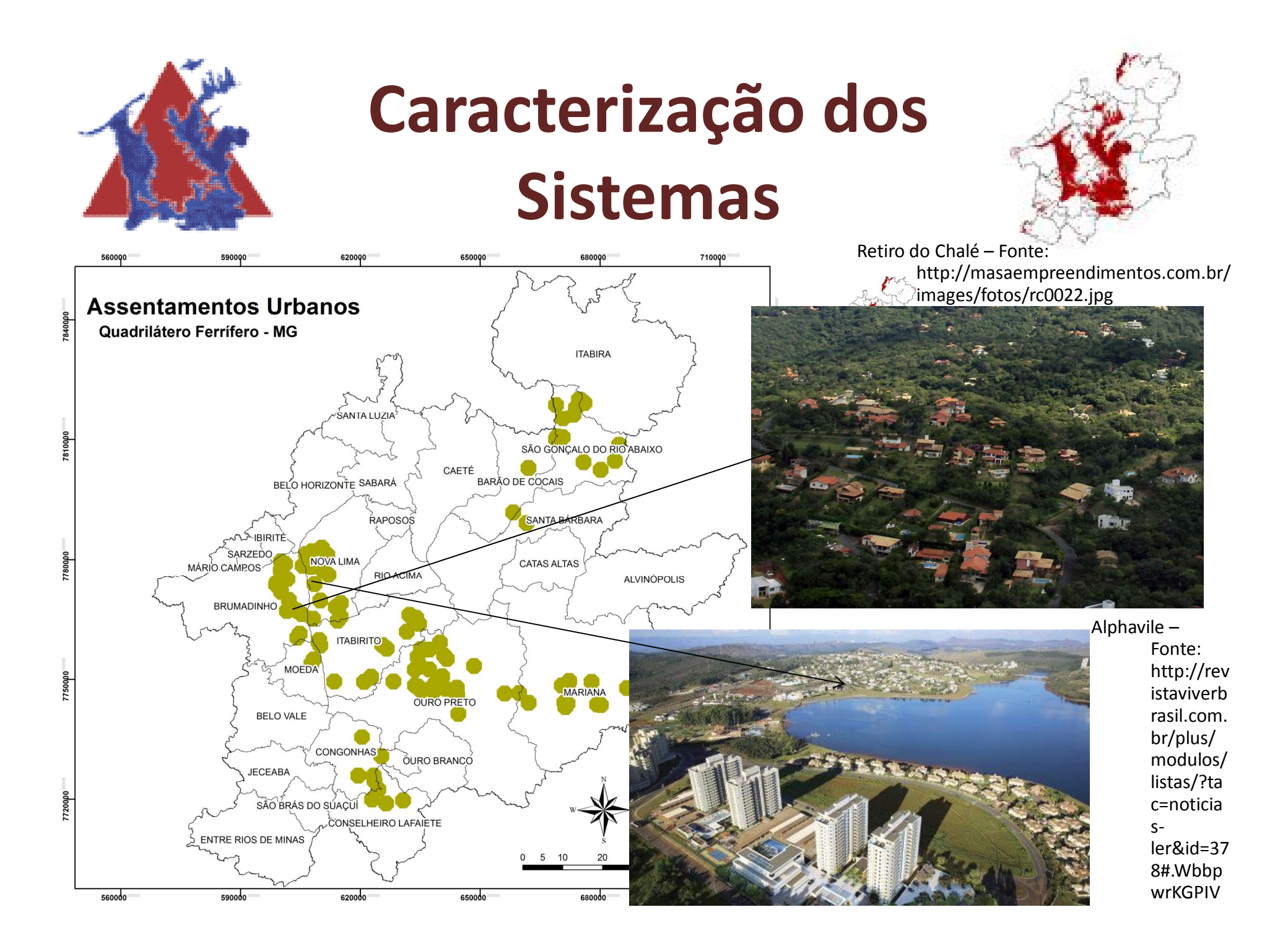

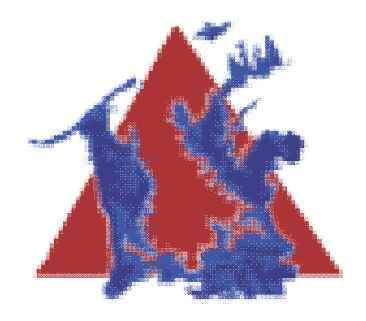

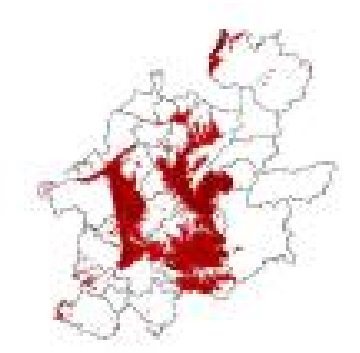

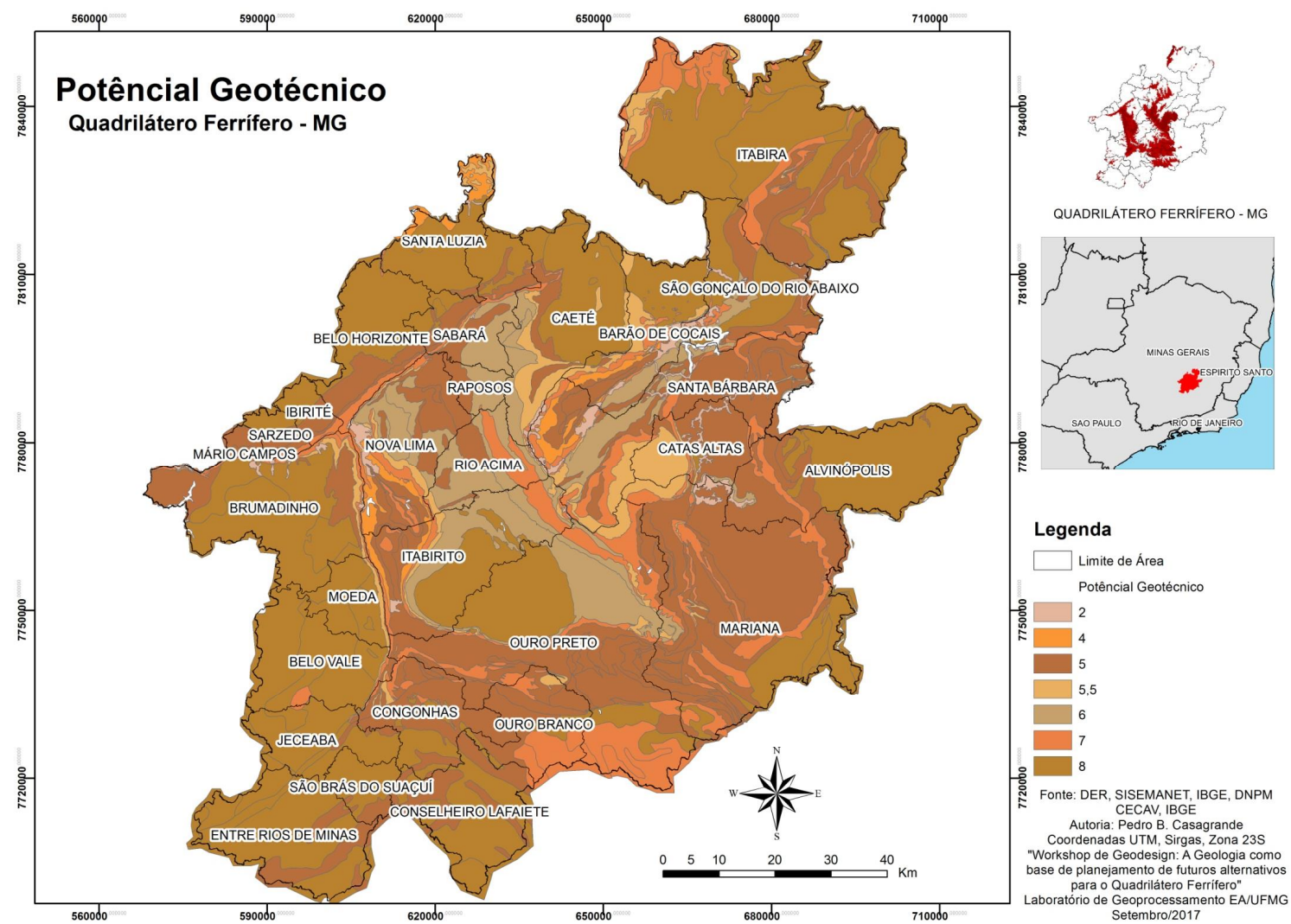

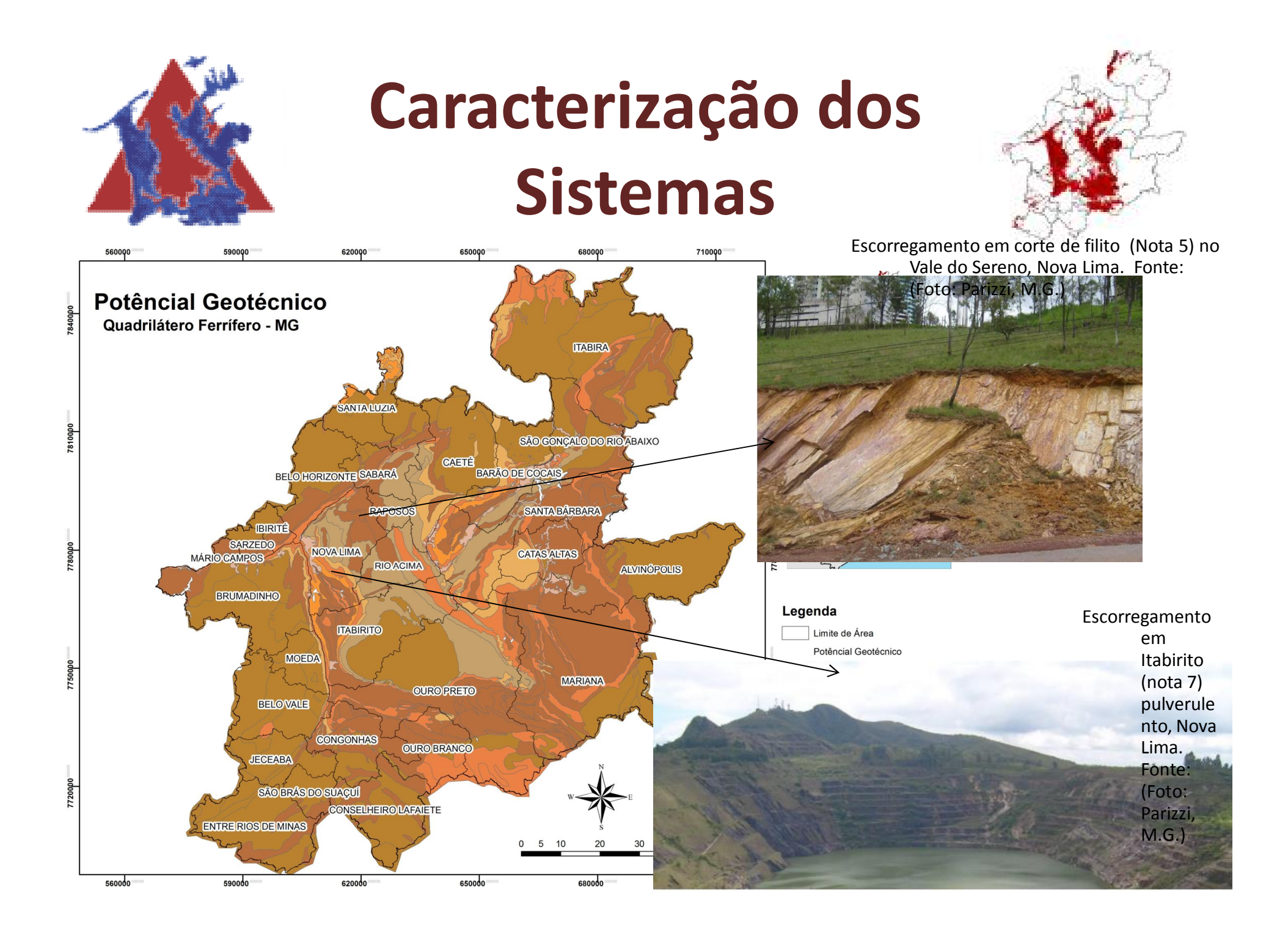

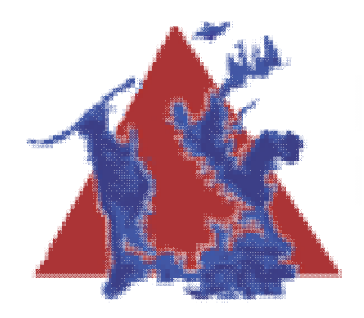

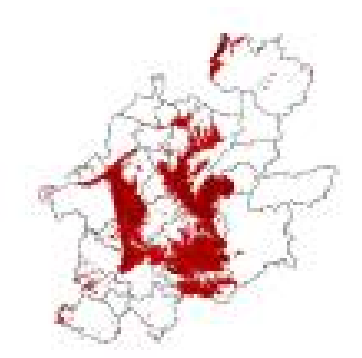

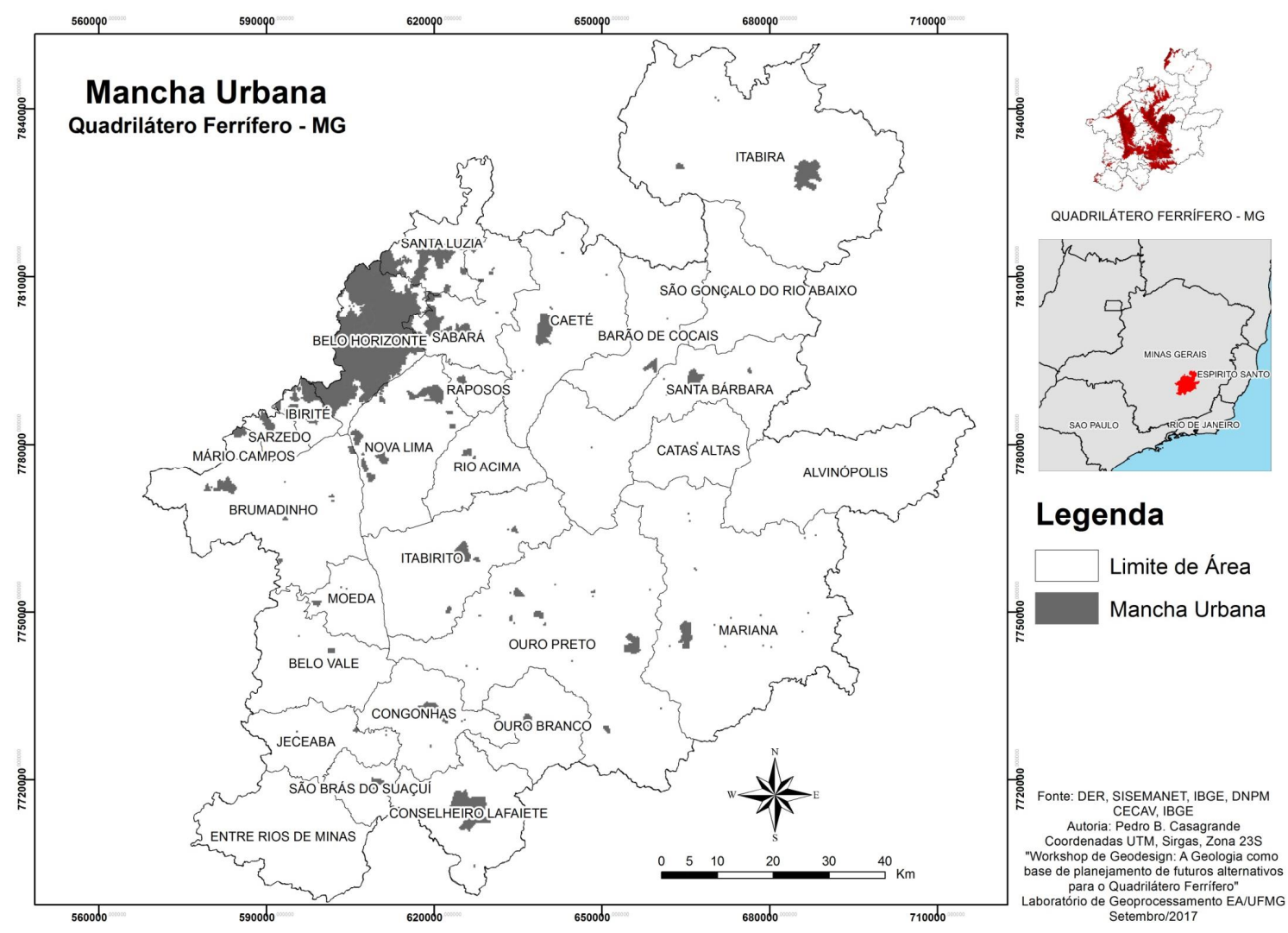

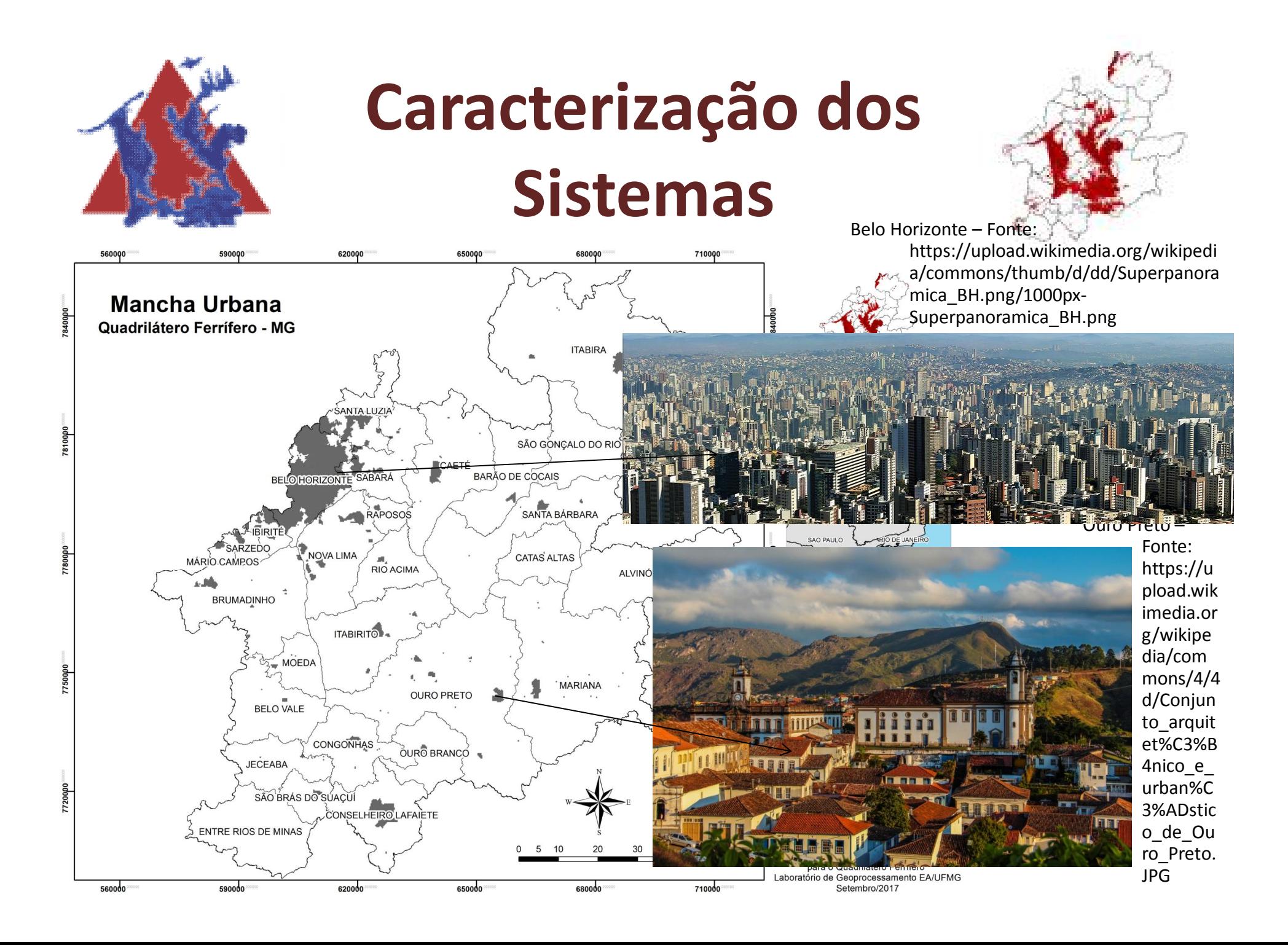

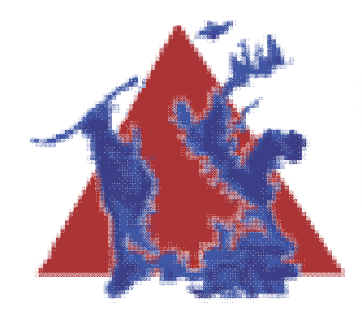

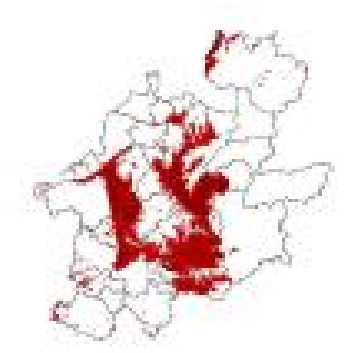

• Agora responda a duas perguntas rápidas em relação a este tema.

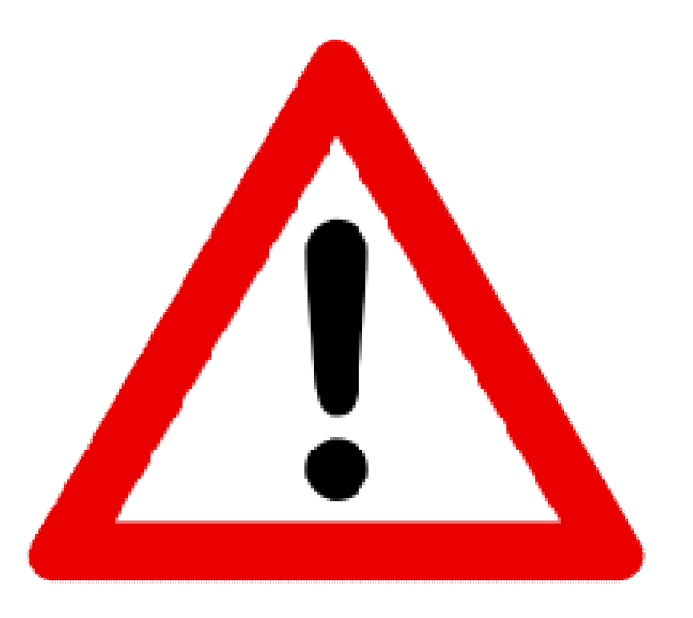

- Link: https://goo.gl/forms/McvBNmQEarkcnJzK2
- **E VOLTE AQUI DEPOIS**

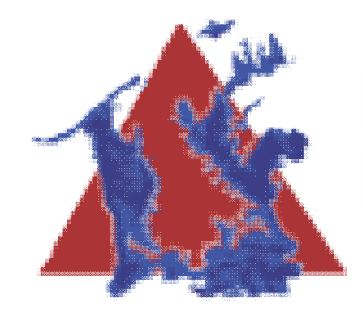

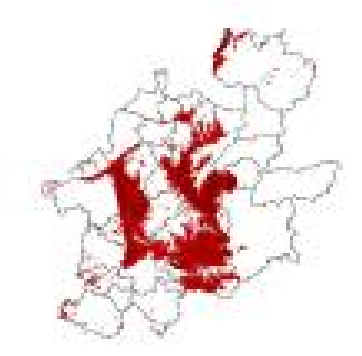

#### **Mapas de apoio**

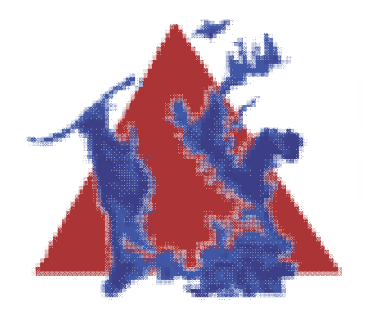

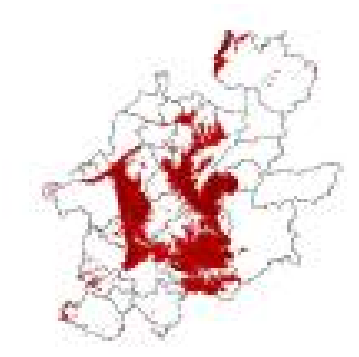

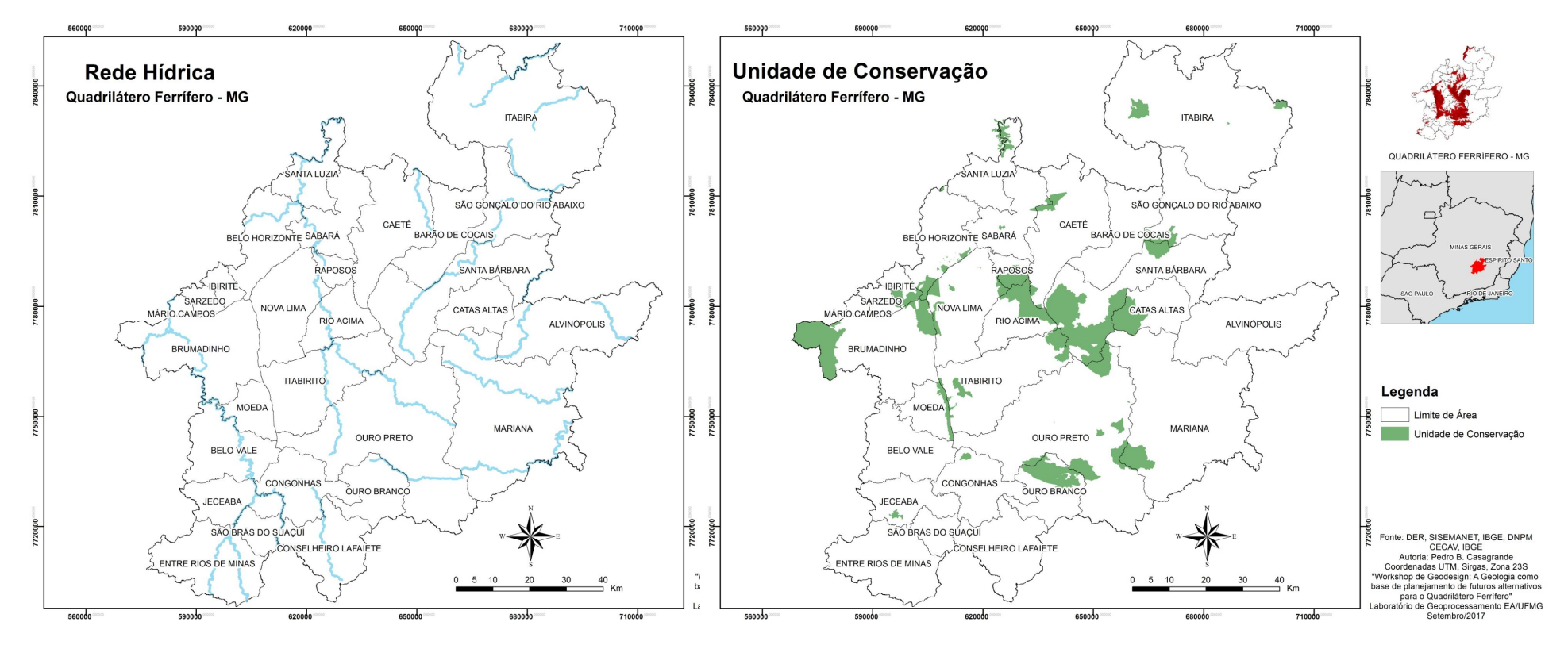

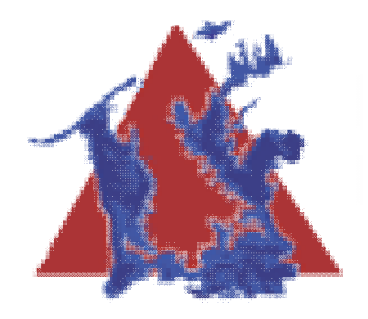

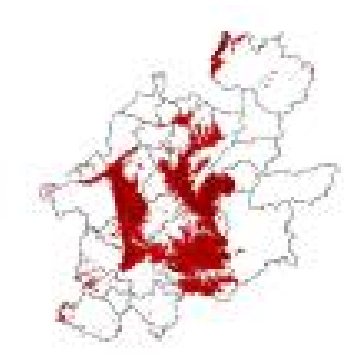

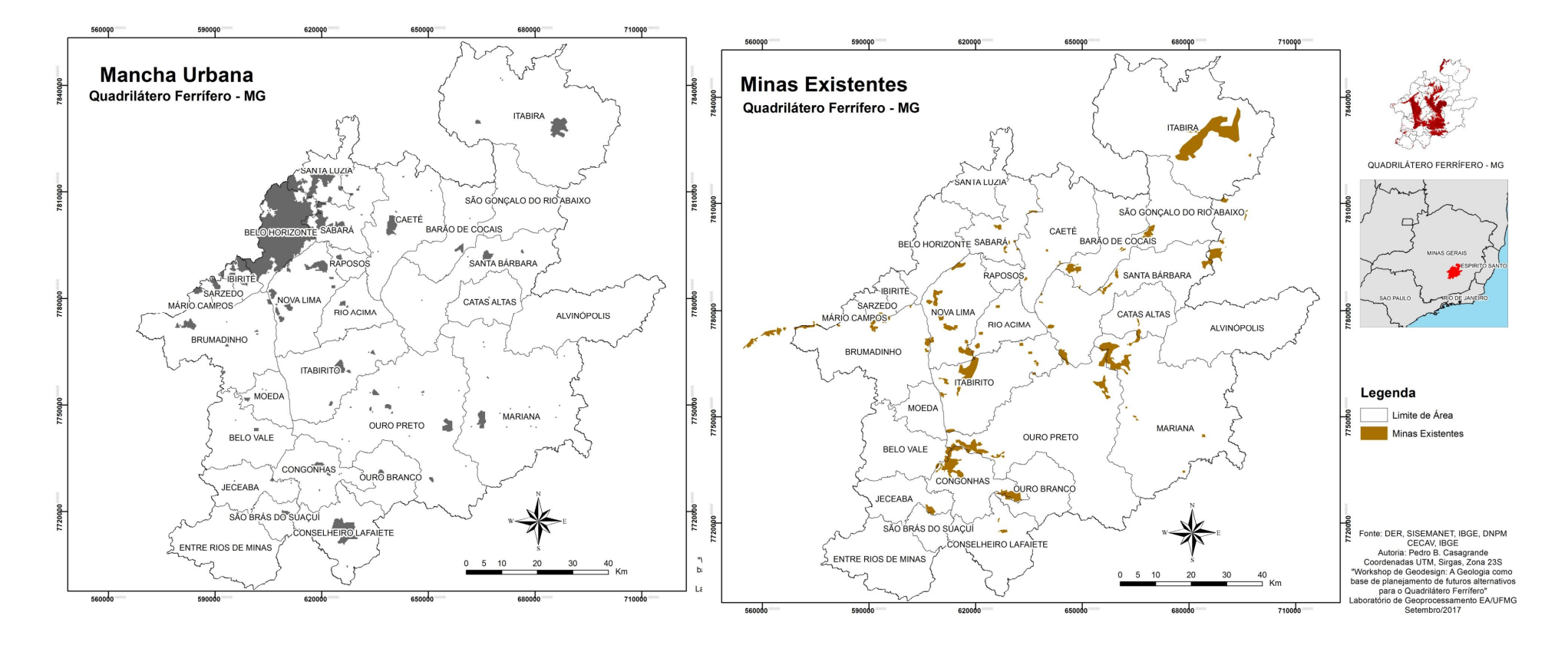

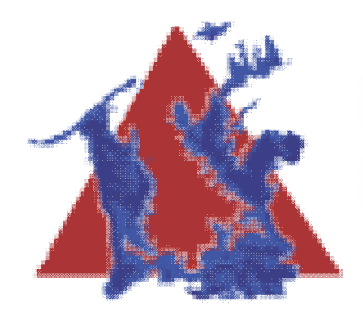

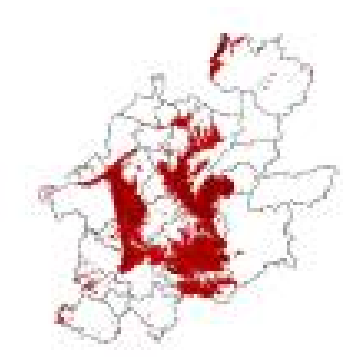

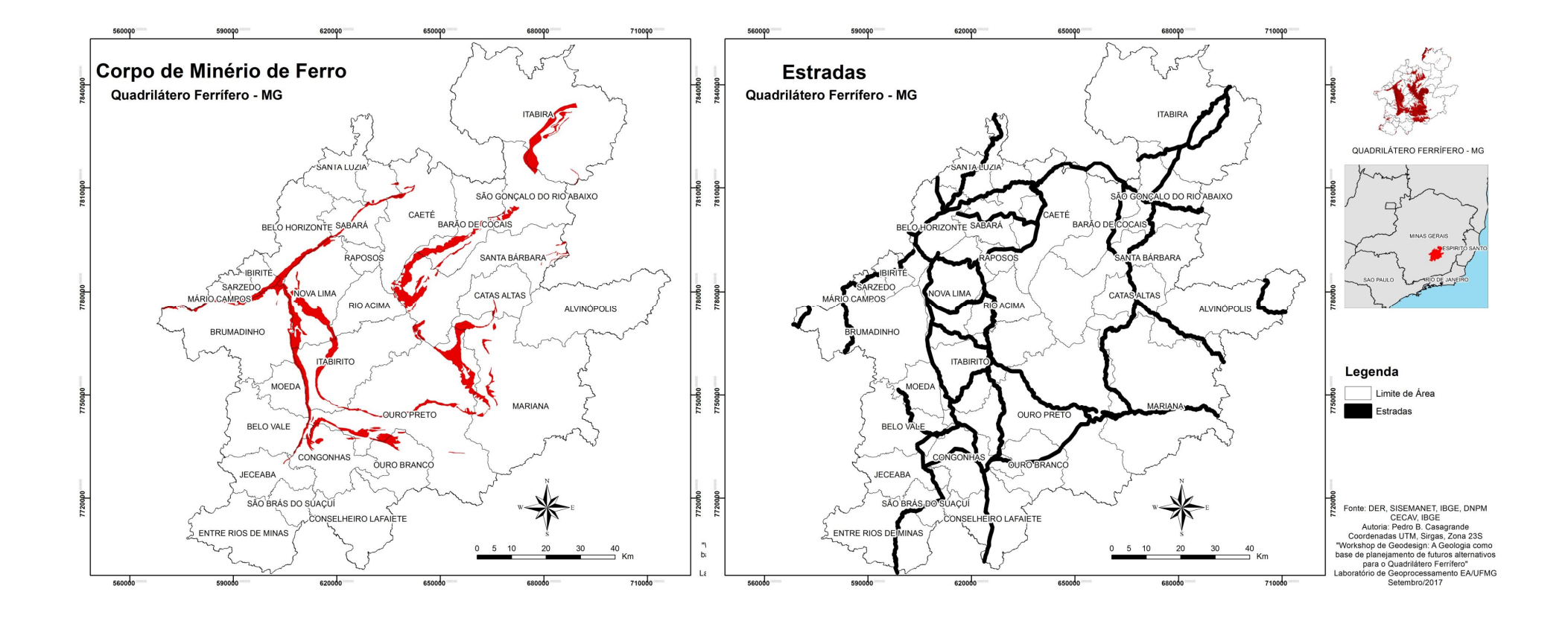

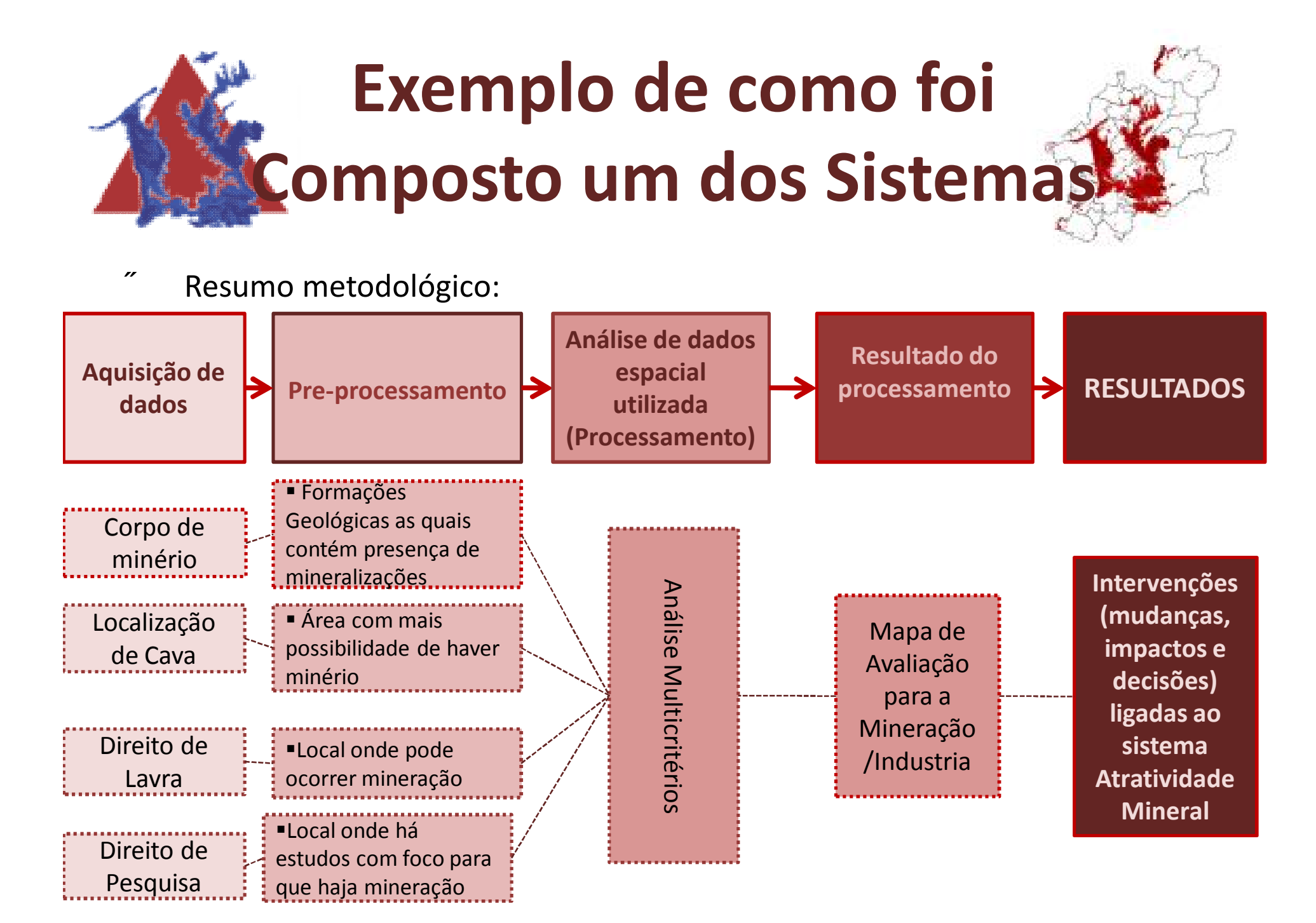

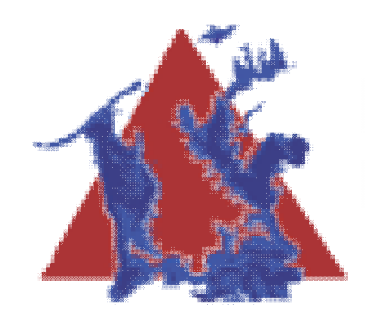

#### **Obrigado!**

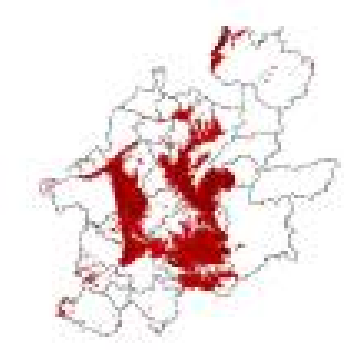

#### Site do Laboratório: **geoproea.arq.ufmg.br**

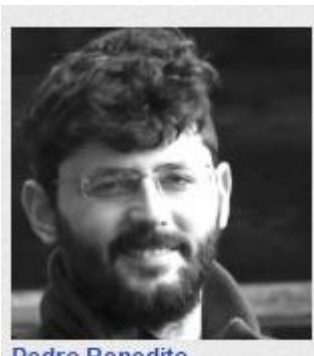

**Pedro Benedito** Casagrande

Contato Pessoal:

**pedrobcasagrande@gmail.com**

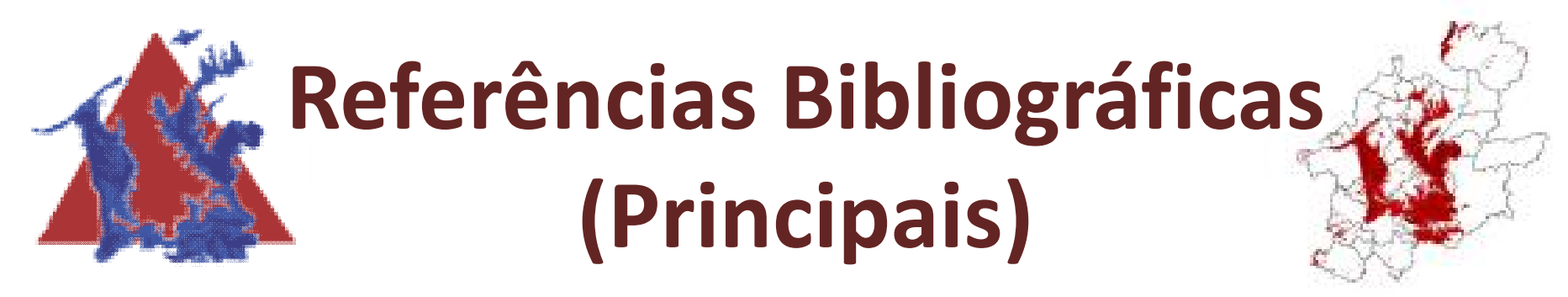

CAMPAGNA, M., Moura, A. C. M., Borges, J. Cocco, C. Future Scenarios for the Pampulha Region: A Geodesign Workshop, 2016

CAMPAGNA, M. Geodesign, sistemi di supporto al piano e metapianificazione. DISEGNARECON, v. 6, n. 11, p. 133–140, 2013.

DANGERMOND, J. (2010), GeoDesign and GIS – Designing our Futures. In: BUHMANN, E., PIETSCH, M. & KRETZLER, E. (Eds.), Peer Reviewed Proceedings of Digital Landscape Architecture 2010 at Anhalt University of Applied Sciences. Wichmann, Berlin/Offenbach, 502-514.

DORR, J. V. N. 1969. Physiographic, stratigraphic and strictural development of Quadrilátero Ferrífero, Minas Gerais, Brazil. USGS/DNPM. Professional Paper 641-A, 110p.

FONSECA, B. M. Conceitos e Práticas de Geodesign Aplicados ao Ordenamento Territorial do Município de São Gonçalo do Rio Abaixo, 2015

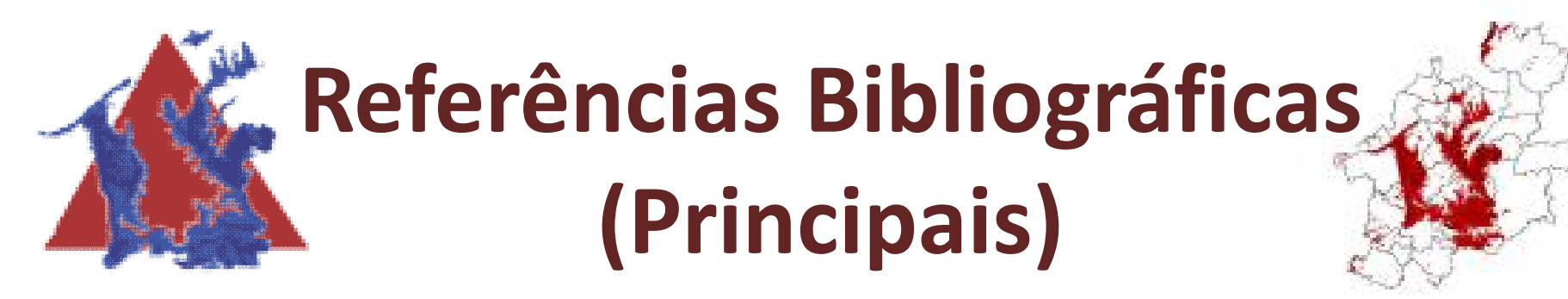

NYERGES, T., BALLAL, H., STEINITZ, C., CANFIELD, T., RODERICK, M., RITZMAN, J., THANATEMANEERAT, W. Geodesign dynamics for sustainable urban watershed development. Sustainable Cities and Society, n. 25, p. 13–24, 2016. doi:10.1016/j.scs.2016.04.016

MACHADO, M. M. M. Construindo a Imagem Geólogica do Quadrilátero Ferrífero: Conceitos e Representações, 2009

MALCZEWSKI, J. GIS and multicriteria decision analysis. New York: Wiley & Sons, 1999.

MALCZEWSKI, J. GIS-based multicriteria decision analysis: a survey of the literature. International Journal of Geographical Information Science v. 20, n. 7, p. 703–726 , 2006.

MOURA, A. C. M. Geoprocessamento na Gestão e Planejamento Urbano / Ana Clara Mourão Moura. - 3ª Ed. – Rio de Janeiro, 2014. 312p

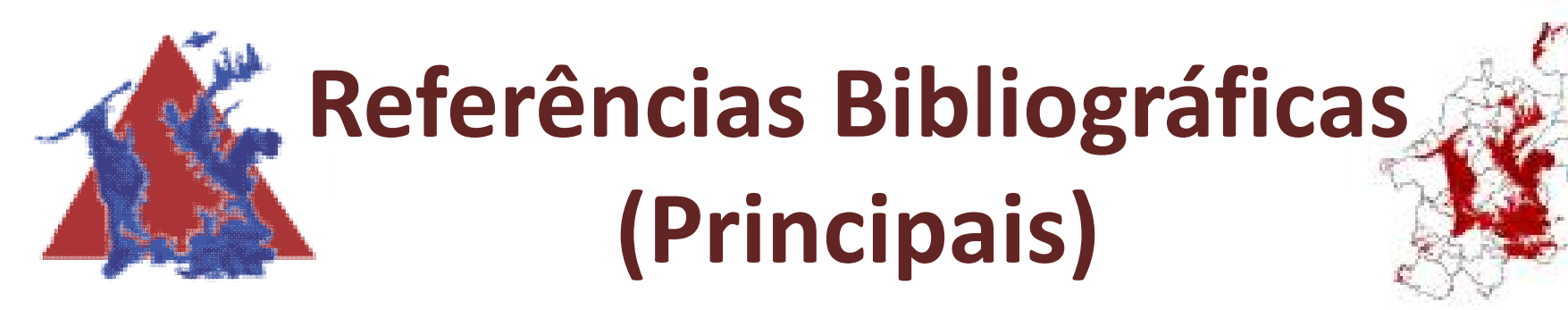

MOURA, A. C. M., AMORIM, L. Q. Simulação de transformação nas paisagens de mineração de ferro a céu aberto – metodologia de análise e simulação de gestão de paisagens, 2009

MOURA, Ana Clara M.: Reflexões metodológicas como subsídio para estudos ambientais baseados em Análise de Multicritérios. Anais do XIII Simpósio de Sensoriamento Remoto. Florianópolis, INPE. pp. 2899-2906, 2007

RIVERO, R., SMITH, A., BALLAL, H., STEINITZ, C. Promoting collaborative Geodesign in a multidisciplinary and multiscale environment: Coastal Georgia 2050, USA. In.: Buhmann, E., Ervin, S., Pietsch, M. (Eds.), Proceedings of Digital Landscape Architecture 2015. Herbert Wichmann Verlag, Berlin, Germany, p. 1–20, 2015.

SANTOS, Milton. A urbanização brasileira. São Paulo: HUCITEC, 2005. 176 p.

STEINITZ C. A Framework for Geodesign: Changing Geography by Design. 1. ed. Redlands, CA: ESRI Press,2012. 360p.

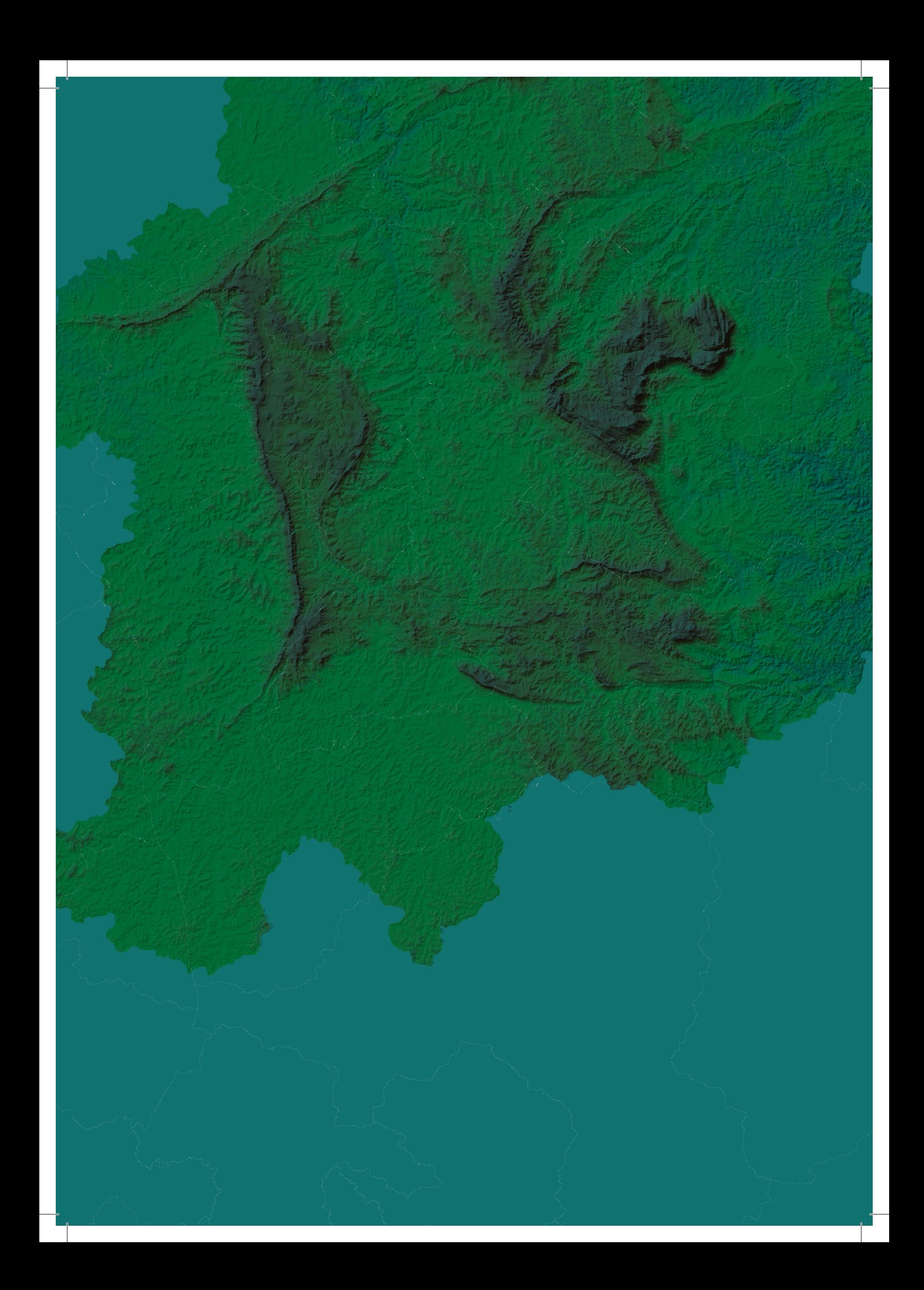